## **S15-Kamerahandbuch** ă

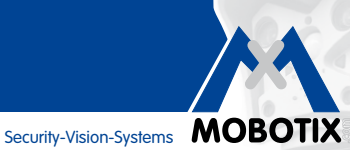

# **Diskret. Flexibel. Hemisphärisch.**

Bei der S15D FlexMount werden ein oder zwei Sensormodule (6MP/5MP, Tag/Nacht/Nacht-LPF/Thermal(-TR)) über bis zu drei Meter lange Anschlusskabel mit dem verdeckt montierten Kameragehäuse verbunden. Zwei benachbartet Räume können mit nur einer einzigen Kamera diskret gesichert werden. Die S15M ist die Single-Lens-Variante der S15 FlexMount für den Einbau hinter Blenden, die auch als Türstation eingesetzt werden kann.

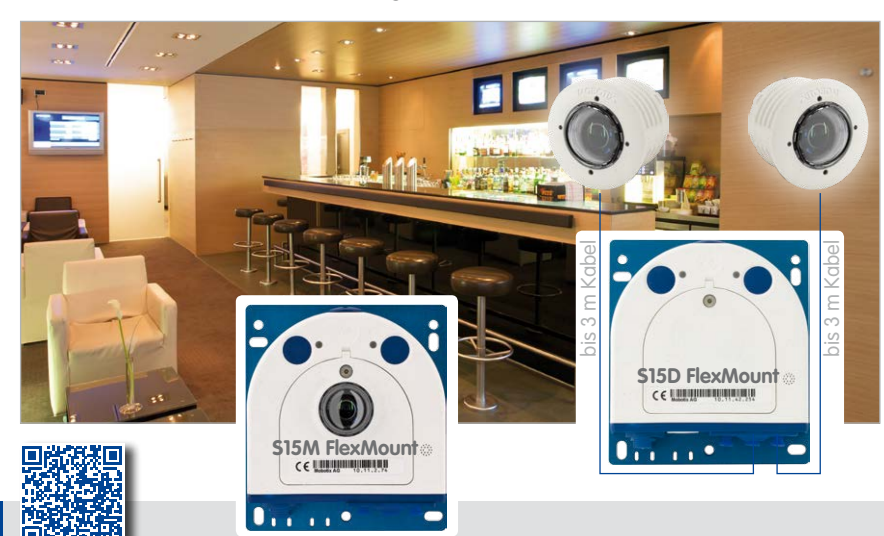

Die in Deutschland börsennotierte MOBOTIX AG gilt nicht nur als innovativer Technologiemotor der Netzwerk-Kamera-Technik; ihr dezentrales Konzept lässt hochauflösende Videosysteme überhaupt erst rentabel werden.

**www.mobotix.com** 60.181-005\_DE\_02/2016 **DE** www.mobotix.com

60.181-005 DE 02/2016

**MOBOTIX AG • D-67722 Langmeil • Tel.: +49 6302 9816-0 • Fax: +49 6302 9816-190 • info@mobotix.com**

#### **DIE MOBOTIX-INFORMATIONSKANÄLE**

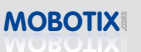

**Support auf der MOBOTIX Website www.mobotix.com/ger\_DE/ Support**

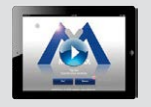

**Die MOBOTIX Video-Tutorials www.mobotix.com/ger\_DE/ Support/Tutorials**

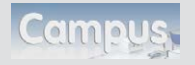

**Lehrgänge auf MOBOTIX Campus www.mobotix.com/ger\_DE/ Partner/Seminare**

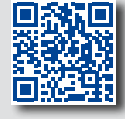

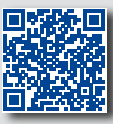

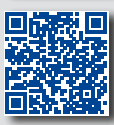

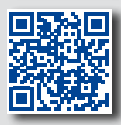

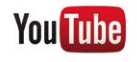

**The MOBOTIX YouTube Channel www.youtube.com/user/MobotixAG**

#### **MOBOTIX Seminare**

MOBOTIX bietet preiswerte Seminare mit Workshop und Kameralabor an. Weitere Informationen fi nden Sie unter **www.mobotix.com > Schulungsangebote**.

#### **Copyright-Hinweise**

**Alle Rechte vorbehalten**. MOBOTIX, das MX-Logo, MxManagementCenter und MxPEG sind in der Europäischen Union, den USA und in anderen Ländern eingetragene Marken der MOBOTIX AG. Microsoft, Windows und Windows Server sind Marken der Microsoft Corporation. Apple, das Apple-Logo, Macintosh, OS X, iOS, Bonjour, das Bonjour-Logo, das Bonjour-Symbol, iPod und iTunes sind in den USA und anderen Ländern eingetragene Marken von Apple Inc. iPhone, iPad, iPad mini und *iPod touch* sind Marken von Apple Inc. Linux ist eine Marke von Linus Torvalds. Alle anderen verwendeten Marken, Dienstleistungsmarken und Logos sind Marken, Dienstleistungsmarken und Logos der jeweiligen Besitzer.

Copyright © 1999-2016, MOBOTIX AG, Langmeil. Änderungen und Irrtümer vorbehalten!

Die aktuelle Version dieses und anderer Handbücher finden Sie als PDF-Datei auf **www.mobotix.com** (**Support > Betriebsanleitungen**).

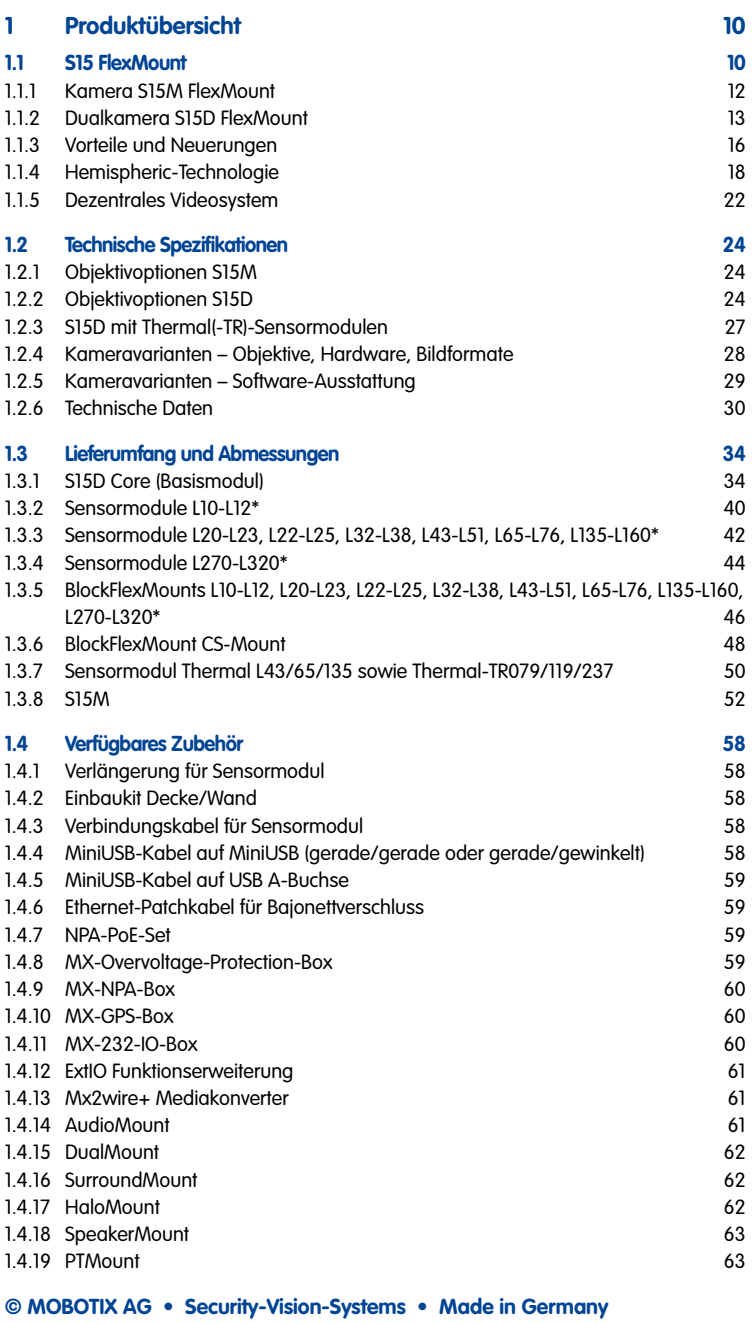

## **S15-Kamerahandbuch: Inhalt**

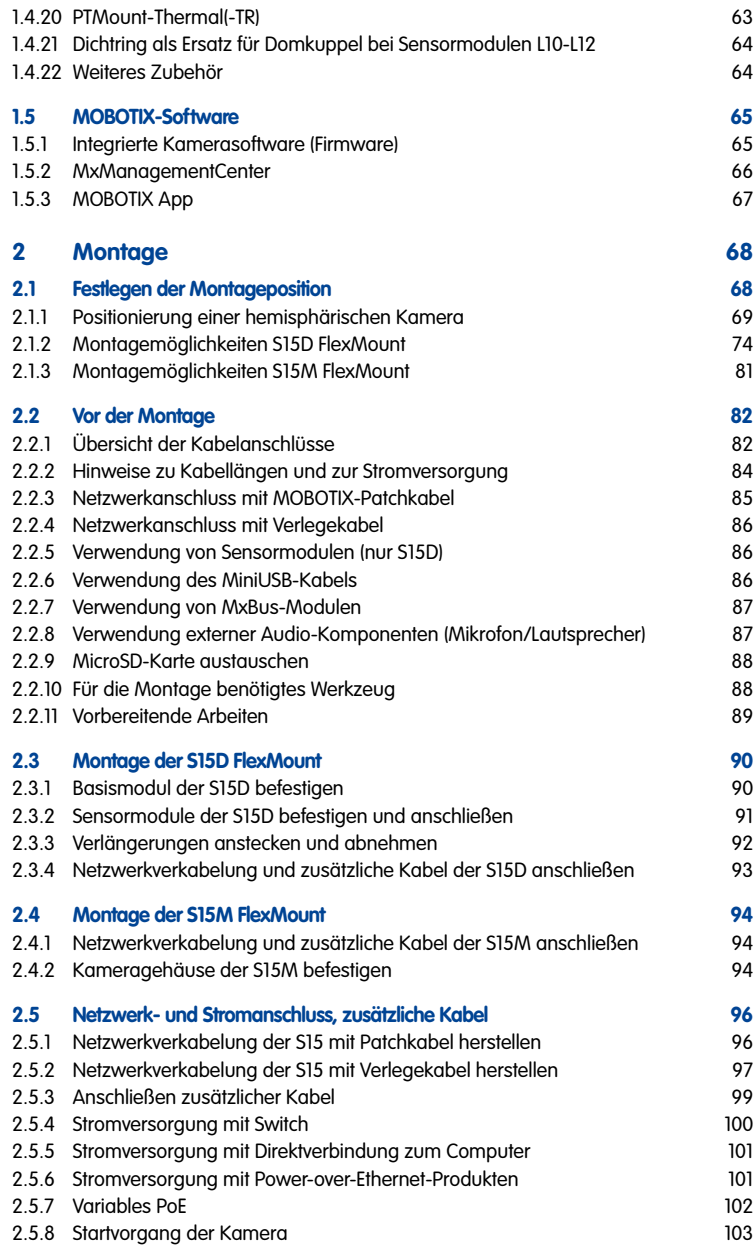

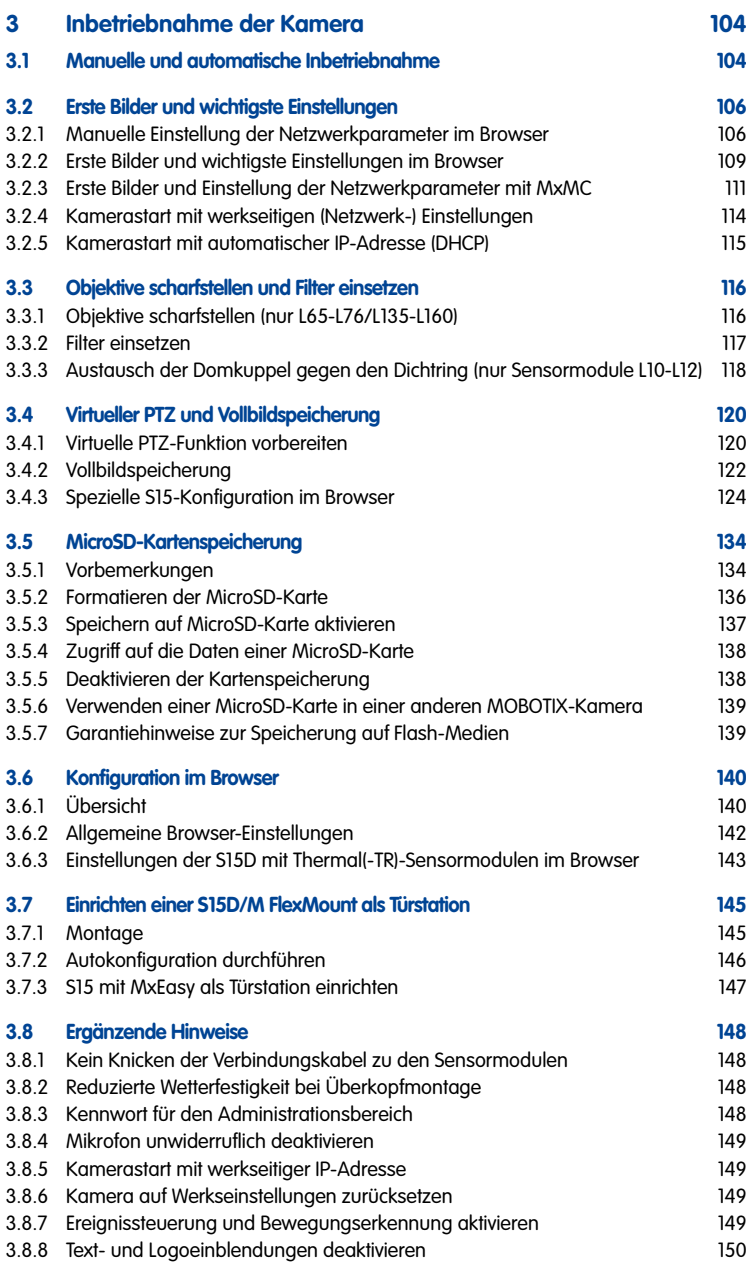

### **S15-Kamerahandbuch: Inhalt**

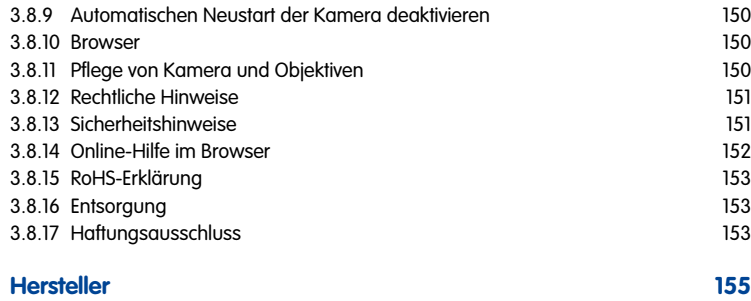

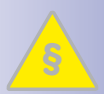

**§**

**6/156**

#### **Rechtliche Hinweise**

**Achtung – besondere Exportbestimmungen! Kameras mit Thermalbild-Sensoren ("Wärmebildkameras") unterliegen den besonderen Exportbestimmungen der USA und der ITAR (International Traffic in Arms Regulation):**

- **Nach den derzeit geltenden Exportbestimmungen der USA und der ITAR dürfen Kameras mit Thermalbild-Sensoren oder Teile davon nicht in Länder geliefert werden, gegen die die USA/ITAR ein Embargo verhängt haben. Derzeit betrifft dies insbesondere die Staaten Syrien, Iran, Kuba, Nordkorea und Sudan. Des Weiteren gilt das entsprechende Lieferverbot auch für alle Personen**  und Institutionen, die in der Liste "The Denied Persons List" aufgeführt sind **(siehe www.bis.doc.gov > Policy Guidance > Lists of Parties of Concern).**
- **Diese Kameras und die darin eingesetzten Thermalbild-Sensoren dürfen weder für den Entwurf, die Entwicklung oder die Produktion von nuklearen, biologischen oder chemischen Waffen verwendet noch in denselben eingesetzt werden.**

**Rechtliche Aspekte einer Video- und Audioaufzeichnung:** Beim Einsatz von MOBOTIX-Produkten sind die Datenschutzbestimmungen für Video- und Audiobeobachtung zu beachten. Je nach Landesgesetz und Aufstellungsort der S15 kann die Aufzeichnung von Video- und Audiodaten besonderen Auflagen unterliegen oder untersagt sein. Alle Anwender von MOBOTIX-Produkten sind daher aufgefordert, sich über die aktuell gültigen Bestimmungen zu informieren und diese zu befolgen. Die MOBOTIX AG übernimmt keine Verantwortung für einen nicht legalitätskonformen Produktgebrauch.

#### **Sicherheitshinweise**

#### **Hinweise zur Installation:**

- Die Verwendung dieses Produkts in explosionsgefährdeten Bereichen ist nicht zulässig.
- Die Installation dieses Produkts muss gemäß der Dokumentation in [Kapitel](#page-67-1) 2, [«Montage»](#page-67-1) des vorliegenden Handbuchs erfolgen.
- Bei der Installation dieses Produkts dürfen nur Original MOBOTIX-Teile und MOBOTIX-Anschlusskabel verwendet werden.
- Für die Installation dieses Produkts ist ein tragfähiger ebener Untergrund erforderlich, der eine stabile Montage der verwendeten Befestigungselemente erlaubt.

**Elektrotechnische Installation:** Elektrische Anlagen und Betriebsmittel dürfen nur von einer Elektrofachkraft oder unter Leitung und Aufsicht einer Elektrofachkraft den elektrotechnischen Regeln entsprechend errichtet, geändert und instandgehalten werden. Auf die richtige Verwendung der elektrischen Anschlüsse ist zu achten.

**Überspannungen:** MOBOTIX-Kameras sind durch eine Reihe von Maßnahmen gegen die Auswirkungen von geringen Überspannungen geschützt. Diese Maßnahmen können jedoch nicht verhindern, dass größere Überspannungen Schäden an der Kamera verursachen. Bei der Installation der Kameras im Außenbereich ist daher dem **Blitzschutz** und den damit verbundenen Gefahren für Gebäude und Netzwerkinfrastruktur besondere Beachtung zu schenken.

**Max. Leistungsaufnahme angeschlossener Erweiterungsmodule:** Die Leistungsaufnahme aller angeschlossenen **MxBus-Module** darf **3 W nicht überschreiten**. An den MxBus-Stecker **und** an die USB-Buchse dürfen Verbraucher mit einer **Gesamt-Leistungsaufnahme von max. 4 W** angeschlossen werden, **wenn die Kamera mit PoE-Klasse 3 versorgt wird**. Wird **PoE-Klasse 2** verwendet, **ist die Leistungsaufnahme aller Verbraucher (MxBus und USB) auf 1 W begrenzt!** Werden Thermal-Sensormodule mit dieser Kamera eingesetzt, ist **PoE-Klasse 3 erforderlich** und **die Leistungsaufnahme aller Verbraucher (MxBus und USB) ist auf 1 W begrenzt**.

**Domkuppeln/Objektiv-Schutzscheiben nicht berühren:** Aufgrund der hohen Rechenleistung der S15 kann es, begünstigt durch entsprechende Umgebungsbedingungen am Installationsort, zu einer relativ hohen, für die Funktionalität der Kamera jedoch unbedenklichen **Temperaturentwicklung** im Bereich des Bildsensors kommen. Im Handbereich darf dieses Produkt deshalb nicht ohne Domkuppeln bzw. Objektiv-Schutzscheibe betrieben werden.

**Sensormodule nur bei stromloser Kamera austauschen:** Stellen Sie vor der Montage oder dem Austausch von Sensormodulen sicher, dass die Stromzufuhr der Kamera unterbrochen ist.

**Netzwerksicherheit:** MOBOTIX-Produkte bringen alle notwendigen Konfigurationsmöglichkeiten für einen datenschutzkonformen Betrieb in Ethernet-Netzwerken mit. Für das systemübergreifende Datenschutzkonzept ist der Betreiber verantwortlich. Die notwendigen Grundeinstellungen zur Missbrauchsverhinderung können in der Software konfiguriert werden und sind kennwortgeschützt. Ein unautorisierter Fremdzugriff wird dadurch verhindert.

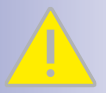

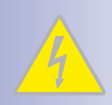

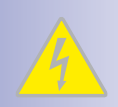

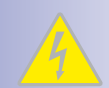

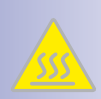

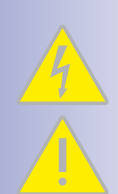

## **8/156 S15-Kamerahandbuch**

### **VORWORT**

Liebe MOBOTIX-Kundin, lieber MOBOTIX-Kunde,

herzlichen Glückwunsch zu Ihrer Entscheidung für eine professionelle und moderne Netzwerkkamera "Made in Germany". Mit der S15 FlexMount bietet MOBOTIX ein wetterfestes und flexibles System, das sich vor allem durch seine extrem diskreten Montagemöglichkeiten auszeichnet.

Bei der **Dualkamera-Variante S15D** werden ein oder zwei Sensormodule (Objektiv plus Sensorboard, LEDs und Mikrofon) über jeweils bis zu drei Meter lange Anschlusskabel mit dem Basismodul verbunden. Das flache Gehäuse mit integriertem Langzeit-Flashspeicher und externen Anschlüssen (Ethernet, MiniUSB, MxBus, Audio) wird diskret und bestens geschützt hinter einer Wand- oder Deckenverkleidung montiert, sodass nur noch die Objektive im Raum sichtbar sind. **Sensormodule** sind verfügbar mit 5MP oder 6MP Auflösung: Teleobjektiv bis Hemispheric, jeweils als Tag- oder Nachtvariante, in schwarz oder weiß.

Mit den **BlockFlexMounts** stehen die gleichen Sensormodule in einer anderen Bauform zur Verfügung, die sich ideal für den Einbau in beliebige Geräte eignet. Die zusätzlichen Befestigungsoptionen für Standard-Sensormodule (**DualMount**, **SurroundMount**, **HaloMount**, **PTMount**) sorgen für höchste Flexibiltät beim Einbau.

Die **Kameravariante S15M** verfügt über ein im Kameragehäuse fest integriertes, hemisphärisches Sensormodul (Tag oder Nacht). Auch hier kann die Kamera diskret und geschützt hinter Wand- oder Deckenverkleidungen bzw. Edelstahlblenden angebracht werden (z. B. mit dem AudioMount). Wenn ein Lautsprecher gewünscht ist, sorgt der SpeakerMount für einfache Integration in Decken und Wände.

Der Einsatz neuester Sensormodule mit erhöhter Lichtempfindlichkeit sorgt in Kombination mit den neuen HD Premium-Objektiven (Blende f/1.8) für brillante Bilder mit Bildgrößen von bis zu 3072x2048 (6MP-Bildsensor) bzw. 2592x1944 (5MP-Bildsensor), sodass auch in der Dämmerung aussagekräftige Farbbilder erzeugt werden.

Die **Thermal-Sensormodule** ergänzen die bewährte MOBOTIX-Technologie um einen High-End-Thermalbild-Sensor, der Bewegungserkennung auch bei völliger Dunkelheit ermöglicht. Darüber hinaus kann das **Sensormodul Thermal-TR** (TR = Thermische Radiometrie) kann bei Über- oder Unterschreiten einer bestimmten Temperatur im Bild oder in Messfenstern Alarme auslösen.

**MxManagementCenter**, die für MOBOTIX-Kameras maßgeschneiderte Videomanagement-Software, steht kostenfrei über die MOBOTIX-Website zum Download bereit: **www.mobotix.com > Support > Software-Downloads**. Das Tutorial zum Programm erhalten Sie unter **Support > Tutorials**. Für die iOS-Geräte iPad, iPhone und iPod touch bietet MOBOTIX eine mobile Lösung an, die Sie unter dem Suchbegriff "MOBOTIX AG" gratis im App Store finden.

Falls Sie noch Fragen haben: Unsere Support-Mitarbeiter sind unter **support@mobotix.com** montags bis freitags von 8 bis 18 Uhr für Sie da.

Wir danken Ihnen für Ihr Vertrauen und wünschen Ihnen viel Erfolg mit Ihrer neuen MOBOTIX-Kamera S15 FlexMount!

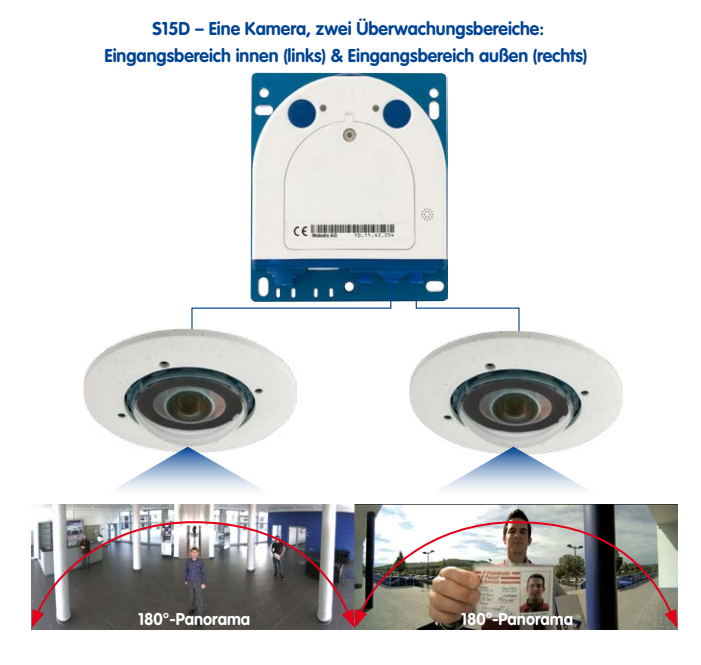

**S15M – Kamera mit einem hemisphärischen Sensormodul zum diskreten Einbau hinter Wand- oder Deckenverkleidungen**

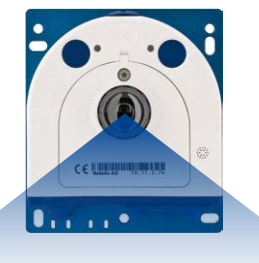

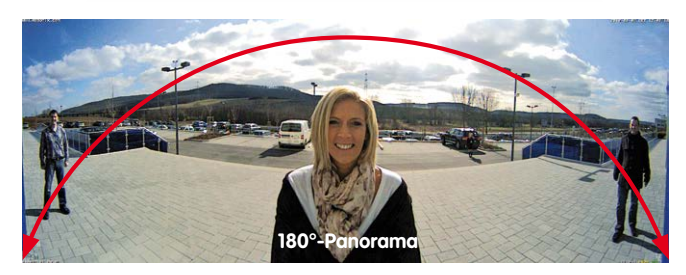

**© MOBOTIX AG • Security-Vision-Systems • Made in Germany**

#### www.mobotix.com • info@mobotix.com

## <span id="page-9-0"></span>**10/156 S15-Kamerahandbuch: Produktübersicht**

### **1 PRODUKTÜBERSICHT**

#### **1.1 S15 FlexMount**

#### **Perfekt, wenn Unauffälligkeit erwünscht ist**

In einigen Anwendungsfällen ist es am besten, wenn eine Überwachungskamera zwar da ist, man sie aber nicht wahrnimmt. Die sowohl in einer Single-Lens- als auch Dual-Variante erhältlichen Kameras zeichnen sich durch ihre diskrete Optik und die daraus resultierenden flexiblen Anwendungsmöglichkeiten aus.

**<sup>5</sup><sup>0</sup> <sup>m</sup><sup>m</sup> <sup>D</sup>urchmesse<sup>r</sup>**

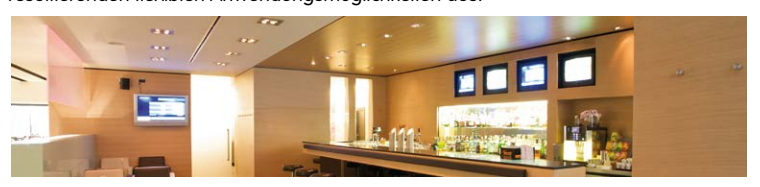

Das verdeckt montierbare Kameragehäuse macht jedes S15-System überall dort zur optimalen Lösung, wo besonders großer Wert auf dezentes Design und Unauffälligkeit gelegt wird. Ohne mechanisch bewegliche Teile unterliegt die digitale Netzwerkkamera keiner Abnutzung und produziert auch keinerlei Geräusche beim Schwenken und Fokussieren auf einen anderen Bildbereich. Typische Anwendungsbereiche sind daher Installationen in Hotels und Gaststätten, in öffentlichen und privaten Gebäuden, Wartezimmern, Verkaufsräumen, Tiefgaragen, Lagerräumen und an Messeständen.

#### **Einfache und schnelle Verkabelung**

Die MOBOTIX S15 FlexMount benötigt nur eine Zuleitung für Daten und Strom, die an einen PoE-Switch und damit an ein beliebig erweiterbares Ethernet-Netzwerk angeschlossen wird. Für den wetterfesten Anschluss des Netzwerkkabels am Gehäuse gibt es zwei Alternativen: Entweder wird ein bis zu 10 m langes MOBOTIX-Patchkabel ohne Öffnen des Gehäuses von unten eingesteckt und wetterfest per Bajonettverschluss fixiert; oder die acht einzelnen Adern des Verlegekabels werden an der LSA-Schneidklemme im teilgeöffneten Kameragehäuse befestigt.

Mit der S15 können zusätzlich weitere Geräte genutzt werden, die per Switch oder direkt via MxBus- oder MiniUSB-Leitung mit dem Kameragehäuse verbunden werden (z. B. ExtIO, MOBOTIX-Interface-Boxen, Audiogeräte, UMTS-, Speicher- oder WLAN-Sticks). Hat der Switch zusätzlich einen Internetanschluss, ist der verschlüsselte Zugriff auf die Kamerabilder weltweit möglich.

Die komplette Kamera inklusive ihrer Verkabelung und den Sensormodulen ist wetterfest (IP66) und arbeitet in einem Temperaturbereich von –30 bis +60°C. Da die S15 beschlagfrei ist und keine Heizung benötigt, kann sie ganzjährig über das Netzwerkkabel nach PoE-Standard versorgt und betrieben werden. Die Leistungsaufnahme liegt unter 5 Watt.

Sensormodule inkl. Status-LEDs und Mikrofon

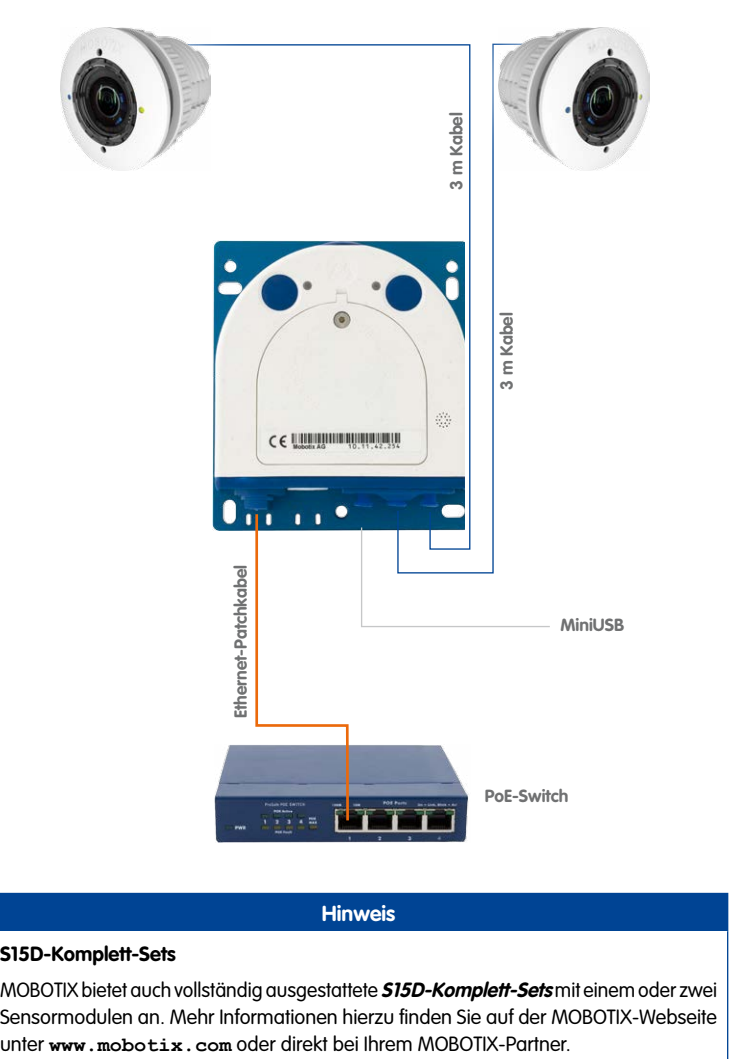

#### **S15D-Komplett-Sets**

MOBOTIX bietet auch vollständig ausgestattete **S15D-Komplett-Sets** mit einem oder zwei Sensormodulen an. Mehr Informationen hierzu finden Sie auf der MOBOTIX-Webseite unter www.mobotix.com oder direkt bei Ihrem MOBOTIX-Partner.

**Hinweis**

#### <span id="page-11-0"></span>**1.1.1 Kamera S15M FlexMount**

#### **Nahezu unsichtbar montierbare Hemispheric-Kamera**

Die S15M ist die kompakte Single-Lens-Variante der S15-Serie. Hier wird (ausschließlich) ein hemisphärisches Objektiv (B016 – 6MP, L12 – 5MP) direkt mit dem Kameragehäuse verschraubt, das unsichtbar hinter einer bis zu 6,4 mm dicken Abdeckung oder Verkleidung (z. B. Edelstahl) angebracht werden kann. Auch dickere Untergrundmaterialien sind für den Einbau der S15M geeignet, wenn sie beispielsweise durch Ausfräsen entsprechend vorbereitet werden können.

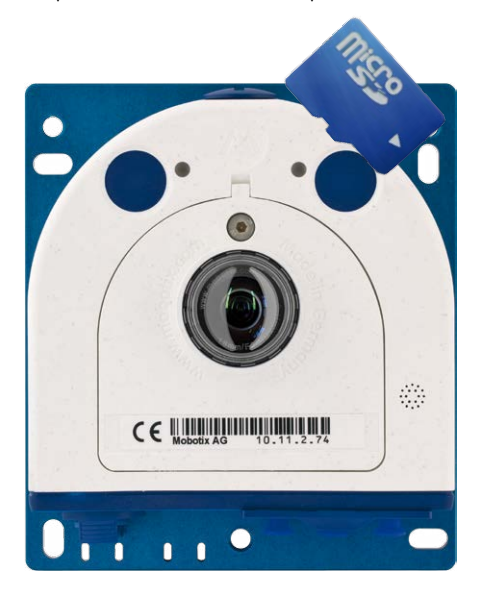

#### **Neue 6MP-/5MP-Bildsensoren im Tag- oder Nachtmodell**

Die S15M verfügt über einen hochauflösenden Farb- bzw. Schwarzweiß-Sensor mit 3072x2048 (6MP) bzw. 2592x1944 (5MP) Pixeln für Installationen unter allen Lichtbedingungen (Tag = Farbe, Nacht = Schwarzweiß). Auf Wunsch können externe Mikrofon- und Lautsprechereinheiten über entsprechende IO-Klemmen direkt an die Kamera angeschlossen werden.

# <span id="page-12-0"></span>**S15 FlexMount 13/156**

#### **1.1.2 Dualkamera S15D FlexMount**

#### **Bis zu 12 Megapixel große Doppelbilder**

Bei der zweiten Variante, der S15D (D = Dual) lassen sich ein oder zwei Sensormodule mit integriertem Mikrofon und jeweils zwei Status-LEDs über ein jeweils bis zu drei Meter langes Anschlusskabel mit dem eigentlichen Basismodul verbinden. Die Sensormodule werden vormontiert als Decken- oder Wandmontage-Set geliefert. Der von außen sichtbare Teil eines Sensormoduls ist entweder weiß oder schwarz gefärbt und passt so optimal zu unterschiedlichen Installationsumgebungen.

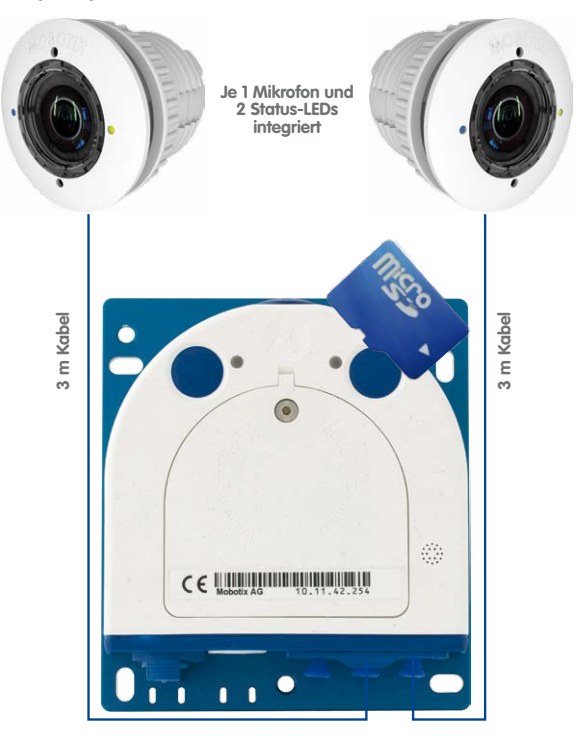

Die S15D kann mit bis zu zwei HiRes-Bildsensoren mit wahlweise 3072x2048 (6MP) bzw. 2592x1944 (5MP) Pixeln betrieben werden und liefert so ein bis zu 12 Megapixel großes Farb-Doppelbild beider Bildsensoren gleichzeitig auf den Monitor. Das System kann mit beliebigen Kombinationen aus Tag-, Nacht-, Nacht-LPF-, Thermal(-TR) oder BlockFlexMount-Sensormodulen bestückt werden. Die maximale Bildrate beträgt auflösungsabhängig bis zu 30 Bilder pro Sekunde.

#### **© MOBOTIX AG • Security-Vision-Systems • Made in Germany**

Auf **www.mobotix.com** finden Sie unter **Produkte > S15 FlexMount** im Warenkorb einen **Produktkonfigurator**, mit dem Sie die benötigten Einzelteile in den verfügbaren Farben bestellen können!

# **14/156 S15-Kamerahandbuch: Produktübersicht**

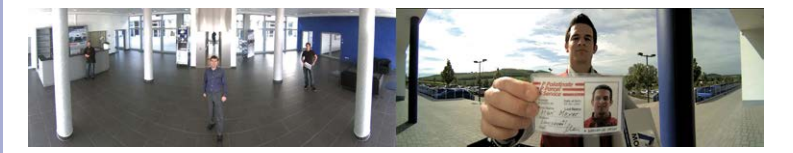

#### **Tag- und Nachtsensor in einer Kamera**

Der Unterschied einer MOBOTIX Tag- und Nachtkamera zu üblichen Ausführungen besteht vor allem darin, dass anstatt einer wartungsintensiven mechanischen Filterumschaltung immer zwei parallel ausgerichtete Sensormodule zum Einsatz kommen. Der Vorteil liegt darin, dass die Bildqualität bei schlechten Lichtverhältnissen systembedingt besser ist, da ein echter Infrarot-sensitiver Schwarzweiß-Bildsensor und nicht wie sonst üblich ein Farbsensor mit elektronischer Farbausblendung verwendet wird, dessen Infrarot-Sensitivität von integrierten Farbfiltern gemindert wird.

#### **Doppel-Hemispheric-Kamera S15D**

Wird eine S15D mit zwei hemisphärischen Sensormodulen eingesetzt, können diese z. B. in unterschiedlichen Räumen und mit unterschiedlichen Montagepositionen (Decke, Wand, Boden) eingebaut werden. Jedes Sensormodul bietet den vollen Funktionsumfang einer hemisphärischen Kamera, wobei die Tag-/Nachtvarianten der Sensormodule auch gemischt verbaut werden können (inkl. automatischer Tag-/Nachtumschaltung bei gleicher Blickrichtung).

Werden **Thermal-** bzw. **Thermal-TR-Sensormodule** mit High-End-Thermalbild-Sensor verwendet, eröffnen sich weitere interessante Einsatzfelder, z. B. als Dual-Thermal-Kamera oder Thermal-TR/optisch für Temperaturmessung im Thermalbild plus Farbbild. Damit wird die S15D zu einer einzigartigen Kombination von bewährter MOBOTIX-Sensorik und Ereignisverarbeitung mit der Thermalbild-Technologie, die Bewegungserkennung und Alarmauslösung auch in völliger Dunkelheit ermöglicht.

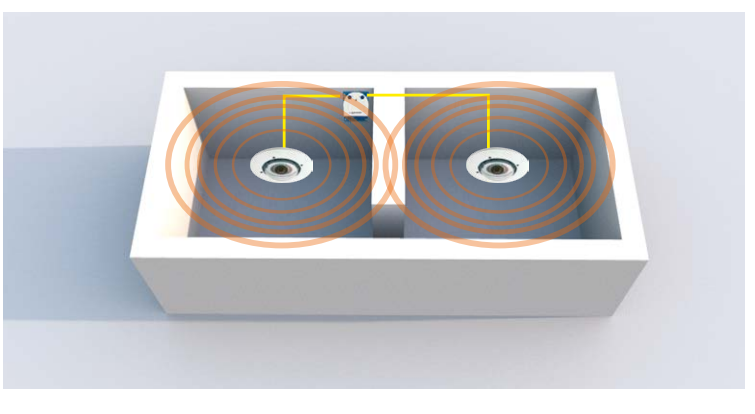

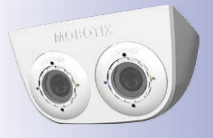

#### **Separate Montage von Gehäuse und Objektiven – wetterfest nach IP66**

Das flache Gehäuse der S15 FlexMount kann inklusive Langzeit-Flashspeicher (MicroSD-Karte, SDXC) und allen internen und externen Anschlüssen (Ethernet, MiniUSB, MxBus, Mikrofon, Lautsprecher) diskret und bestens geschützt hinter einer Wand- oder einer Deckenverkleidung montiert werden. Im Raum selbst sind dann nur noch die im Durchmesser nur 50 Millimeter kleinen, runden Fronten der Sensormodule sichtbar.

Die Montage der abgesetzten Sensormodule einer S15D ist extrem einfach: Verbindungskabel in das Sensormodul einstecken und mit Bajonettverschluss sichern, Klappferrit anbringen, kreisrundes Loch bohren (mind. 43 mm Durchmesser), Kabel und Sensormodul von vorne durchstecken, mit Mutter von hinten sichern, Verbindungskabel in Basismodul einstecken und sichern – fertig!

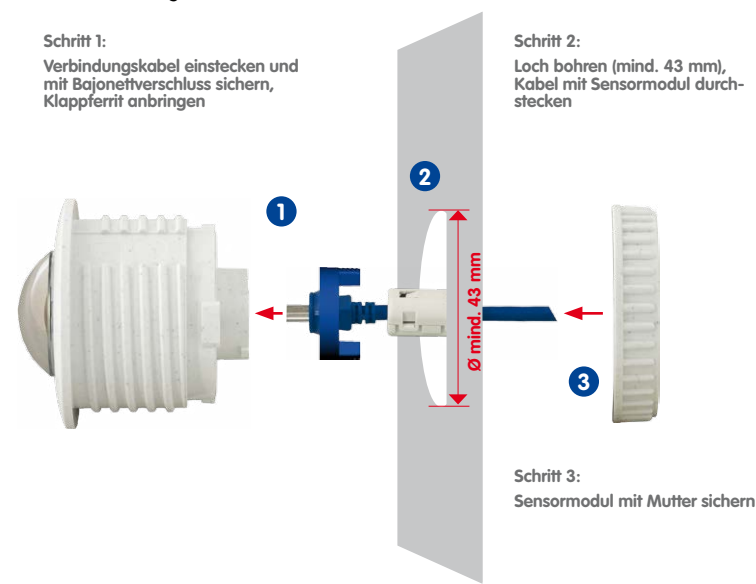

Sensormodule können jederzeit beliebig getauscht werden

#### **Flexibel und zukunftssicher**

Durch Verwendung unterschiedlicher Sensormodule ist das System leicht an die jeweilige Situation vor Ort anzupassen. Ein späterer Austausch der Sensormodule mit anderen Brennweiten bzw. der Ausbau von einem auf zwei Sensormodule kann jederzeit leicht durchgeführt werden.

#### <span id="page-15-0"></span>**1.1.3 Vorteile und Neuerungen**

Die hochauflösende S15 FlexMount ist ein universell einsetzbares, äußerst innovatives und verdeckt montierbares Kamerasystem. Als leistungsstärkerer Nachfolger der S14 verfügt die S15 über Bildsensoren mit 6MP bzw. 5MP Pixeln. Da die Bilder eines S15-Sensors mit einer maximalen Größe von 3072x2048 (6MP) bzw. 2592x1944 (5MP) live oder in der Aufzeichnung dargestellt werden können, ist die S15 dem Vorgängermodell hinsichtlich der Bildqualität und Bildrate klar überlegen.

#### **Flüssige HiRes-Videostreams**

Die geänderte Hardware der S15 sorgt dafür, dass die Videostreams der Kamera gerade auch bei hohen Auflösungen noch flüssiger als bei der bereits hochperformanten S14 übertragen werden können. Da Bildfolgen ab einer Rate von 16 Bildern pro Sekunde vom menschlichen Auge als kontinuierliche Bewegung wahrgenommen werden, bleibt – um genügend Kamerarechenleistung für andere Aufgaben bereitstellen zu können – die maximale Bildrate auf 30 B/s (bei MEGA-Auflösung 1280x960) begrenzt.

#### **Beweiskräftige Standbilder**

MOBOTIX-Kameras bieten aufgrund des exklusiv für sie entwickelten MxPEG-Videocodecs den gerade für Sicherheitsanwendungen unverzichtbaren Vorteil, dass eine an jeder beliebigen Stelle angehaltene Aufzeichnung aussagekräftige weil unverzerrte Einzelbilder liefert (z. B. für Personen- oder Kennzeichenerkennung). Hingegen ist dies beim für Spielfilmanwendungen entwickelten H.264-Verfahren, das auch von einigen Sicherheitsvideo-Anbietern favorisiert wird, nicht in der erforderlichen Qualität möglich.

#### **Gute Farbbilder auch bei wenig Licht**

Je lichtempfindlicher ein Bildsensor ist, desto besser wird die Bildqualität gerade auch bei geringerer Umgebungshelligkeit wie in der Dämmerung oder bei starkem Niederschlag. Aufgrund der 50-fach höheren Lichtempfindlichkeit des 6-Megapixel-Farbsensors gegenüber dem bisherigen 3-Megapixel-Farbsensor bietet die S15 die derzeit beste verfügbare MOBOTIX-Bildqualität.

#### **Schwarzweiß-Bilder jetzt auch bis zu 6 Megapixeln Bildgröße**

Die S15 ist weltweit die erste MOBOTIX-Kamera, die auch über einen 6MP-Nachtsensor verfügt, der bis zu 3072x2048 große Schwarzweiß-Bilder liefern kann. Gegenüber dem Nachtsensor einer S14 mit 1,3 Megapixeln steigt die Bildauflösung fast um das Fünffache.

#### **Die erste flexible Dual-Thermalkamera der Welt**

Die neuen Thermal-Sensormodule messen die Wärmestrahlung von Objekten und funktionieren deshalb in absoluter Dunkelheit. In Verbindung mit dem MxActivitySensor können so auch in der Nacht sicher Bewegungen im Bild detektiert werden, wobei nur Ortsveränderungen ein Signal auslösen. Sich auf der Stelle bewegende Objekte triggern kein Signal. Auch am Tag haben Thermal-Sensormodule einen Vorteil, denn sie erkennen bewegte Objekte z. B. auch im Schatten, Halbdunkel, Rauch oder hinter Büschen.

#### **Thermische Radiometrie – Temperaturen messen und Alarme auslösen**

Mit **Themal-Sensormodulen** mit Kennzeichnung **-TR** (TR = Thermische Radiometrie) kann die S15 nicht nur Thermalbilder aufnehmen und Bewegungen detektieren, sie kann auch Temperaturen messen und Alarme auslösen. Möglich wird dies durch den kalibrierten Thermalsensor, der die Temperaturen im gesamten Bild oder in Messfenstern ermitteln kann.

#### **MxActivitySensor**

Die S15 bietet serienmäßig einen aktivitätsgesteuerten Bildanalyse-Sensor zur Erkennung von Personen- und Objektbewegungen im definierten Überwachungsbereich (Vollbild oder Ausschnitt). Im Gegensatz zur weiterhin verfügbaren Video Motion-Sensorik, die alle Bildveränderungen in definierten Bewegungsfenstern registriert, bietet der MxActivitySensor gerade auch bei Anwendungen im Außenbereich zuverlässige Ergebnisse. Die Kamera unterscheidet dabei im Überwachungsbereich zwischen alarmauslösenden, kontinuierlichen Bewegungen von Fahrzeugen, Personen oder Objekten und den für einen Alarm irrelevanten Bewegungen wie Schattenwurf, wechselnde Lichtverhältnisse oder sich im Wind wiegende Bäume.

#### **MOBOTIX Mounts – flexible Montageoptionen**

Ob in Decken, hinter Blenden oder in Geräte eingebaut – die MOBOTIX Mounts bieten flexible Lösungen für jedes Einsatzszenario. Mit dem HaloMount lassen sich Sensormodule so einfach wie Halogenstrahler in Decken einbauen, der SpeakerMount mit integriertem Lautsprecher sorgt für die Audioausgabe. Die abgesetzte Montage zweier Sensormodule nebeneinander mit gleicher Blickrichtung lässt sich mit dem DualMount (z. B. für Tag-/Nacht-Sensormodule) bzw. entgegengesetzten Blickrichtungen mit dem SurroundMount (z. B. für lange Gänge) realisieren. Der AudioMount wird mit einer montierten S15M von hinten an eine Blende geklebt und dient zum Aufbau einer Türstation. Die BlockFlexMount-Sensormodule dienen zum Einbau der S15D mit bis zu zwei Sensormodulen in beliebige Geräte.

#### **Niedriger Stromverbrauch nach PoE-Standard (IEEE 802.3af)**

Trotz neuer Sensortechnik benötigt eine S15 nicht mehr Strom als das Vorgängermodell (typischerweise 4,5 Watt). Die Einstellung der PoE-Klasse über die Kamerasoftware ermöglicht auch den Einsatz von PoE-Switches, die nicht auf allen Ports mit PoE-Klasse 3 (bis max. 12,95 V) betrieben werden können. Wird die S15D mit einem oder zwei Thermal(-TR)- Sensormodulen verwendet, ist immer PoE-Klasse 3 erforderlich.

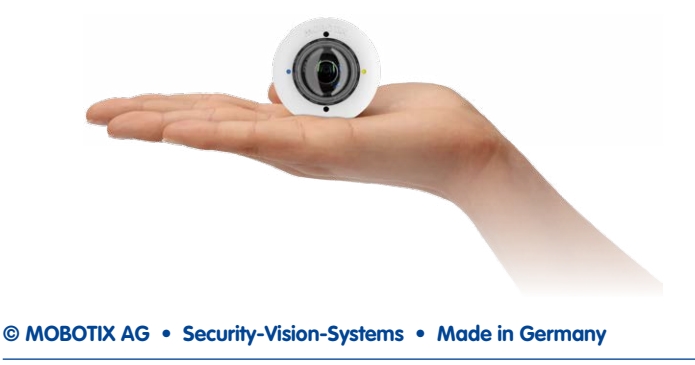

#### <span id="page-17-0"></span>**1.1.4 Hemispheric-Technologie**

Die S15 FlexMount mit einem (S15M) bzw. zwei hemisphärischen Objektiven (S15D) bietet die von anderen MOBOTIX Hemispheric-Kameras her bekannten, auswählbaren Bildansichten Panorama, Panorama-Fokus, Doppel-Panorama, Vollbild, Normal und Surround. Neu ist jedoch, dass sich bei einer S15D auch die gewählte Ansicht für beide Sensormodule nebeneinander im Doppelbild darstellen lässt.

Die wichtigsten Bestandteile einer hemisphärischen Kamera sind ein Rundbild-Fisheye-Objektiv, ein hochauflösender Bildsensor und eine in die Kamera integrierte Software zur Bildkorrektur. Die hemisphärische Kamera erfasst über das extrem weitwinklige Objektiv eine Halbkugel im Raum (Hemisphäre) und projiziert diese auf einen hochauflösenden Bildsensor.

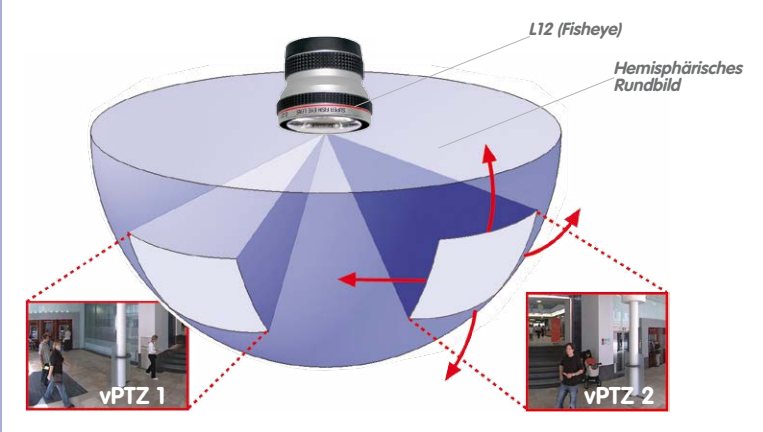

Von oben aus deckt ein halbkugelförmiger Bildbereich den kompletten Raum ab. In der Halbkugel ist das Bild besonders zu den Rändern stark gekrümmt. Um die Szene in der gewohnten Perspektive betrachten zu können, werden entsprechende Bildausschnitte für den Nutzer durch die integrierte Bildkorrektur-Software entzerrt. Durch Vergrößern oder Bewegen des Bildausschnitts innerhalb der Halbkugel entsteht der Eindruck einer schwenkenden Kamera, ohne dass sich etwas bewegt: der virtuelle PTZ (engl. *pan, tilt,* zoom, dt. schwenken, neigen, zoomen). Ohne mechanisch bewegliche Teile unterlieat die hemisphärische Kamera dabei keiner Abnutzung und produziert auch keine Geräusche beim Schwenken und Fokussieren auf einen anderen Bildbereich.

# **S15 FlexMount 19/156**

#### **Mehrere Bildausschnitte gleichzeitig**

Die Entzerrung der Hemisphäre kann auch für mehr als einen Bildausschnitt erfolgen, sodass im Gegensatz zu einer mechanischen PTZ-Kamera gleichzeitig mehrere unterschiedliche Bereiche des Raumes beobachtet und aufgezeichnet werden können.

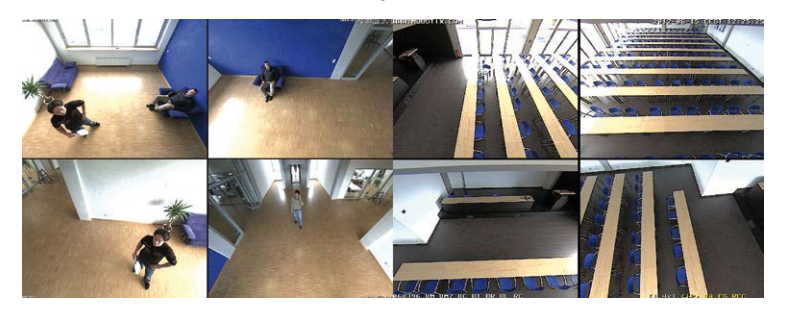

#### **Alles in der Aufzeichnung**

Im Gegensatz zu einem normalen PTZ, der ja lediglich nur auf ein Raumsegment fokussiert ist und nur dieses aufzeichnet, bietet der virtuelle PTZ die Möglichkeit auch nachträglich in der Aufzeichnung an andere Orte zu schwenken, da der **gesamte Raum** im hemisphärischen Raumbild aufgezeichnet werden kann.

#### **S15D: Perfekte Übersicht in zwei Räumen, bei Tag und Nacht**

Eine Besonderheit der S15D ist die Möglichkeit, gleich zwei hemisphärische Sensormodule in einer einzigen Kamera nutzen zu können. So lassen sich zwei getrennte, neben- oder übereinander, im Innen- und Außenbereich liegende Räume gleichzeitig sichern.

Die S15D kann auch als hemisphärische Tag- und Nachtkamera eingesetzt werden. Dabei werden die beiden Sensormodule mit Schwarzweiß- und Farbsensor direkt nebeneinander montiert, um jeweils denselben Bereich abzudecken (Empfehlung: Montage mit MOBOTIX-Zubehör DualMount). Die Kamera wählt dann je nach Lichtverhältnissen automatisch den idealen Modus aus: Entweder den Farbsensor mit Tageslichtobjektiv oder den Schwarzweiß-Sensor mit Infrarotobjektiv.

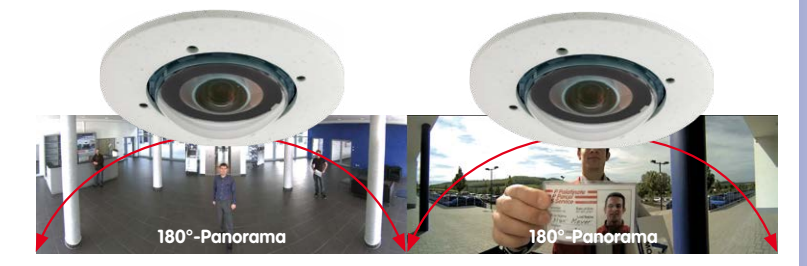

Bis zu 12 Megapixel großes Doppelbild

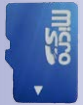

# **20/156 S15-Kamerahandbuch: Produktübersicht**

#### **Besondere hemisphärische Bildansichten**

#### **"Panorama"**

Wird das hemisphärische Halbkugelbild (Original-Vollbild) in eine weitwinklige Panoramadarstellung transformiert, ist auch bei der Wandmontage ein lückenloser Raumüberblick von Wand zu Wand möglich. Gegenüber einer Standardkamera besteht ein deutlich besserer Überblick der Szene und es werden weniger Kameras benötigt.

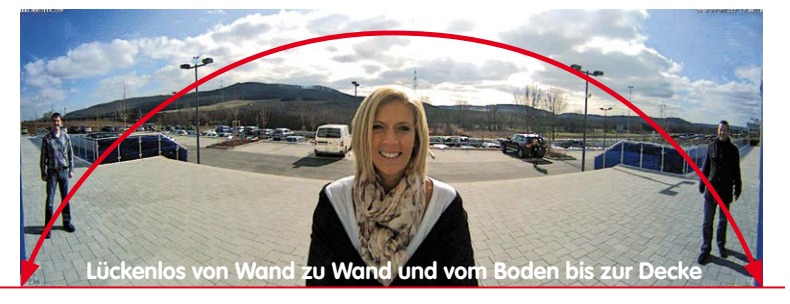

#### **"Panorama-Fokus"**

Maximaler Raumüberblick bei gleichzeitiger Detailerkennung in einem Bild: Simultan mit dem Panorama kann ein hemisphärisches Sensormodul zwei weitere Ansichten liefern und so neben der Übersicht auch parallel auf zwei Detailszenen fokussieren.

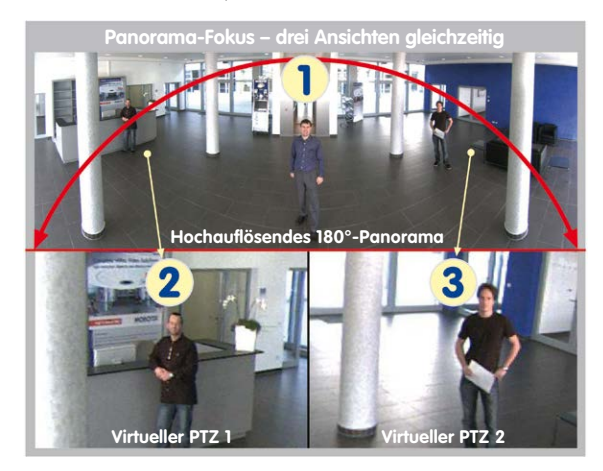

**© MOBOTIX AG • Security-Vision-Systems • Made in Germany**

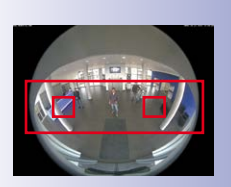

Original-Vollbild

# **S15 FlexMount 21/156**

#### **"Doppel-Panorama"**

Der Anzeige-Modus "Doppel-Panorama" liefert bei Montage der Kamera in der Mitte der Raumdecke ein jeweils entzerrtes Panoramabild von beiden Hälften des Raums. Es entspricht in etwa der Situation, selbst in der Mitte des Raums zu stehen und gleichzeitig sowohl nach vorne als auch nach hinten sehen zu können. Eine hervorragende Übersicht für den Betrachter – geliefert von nur einem einzigen Sensormodul.

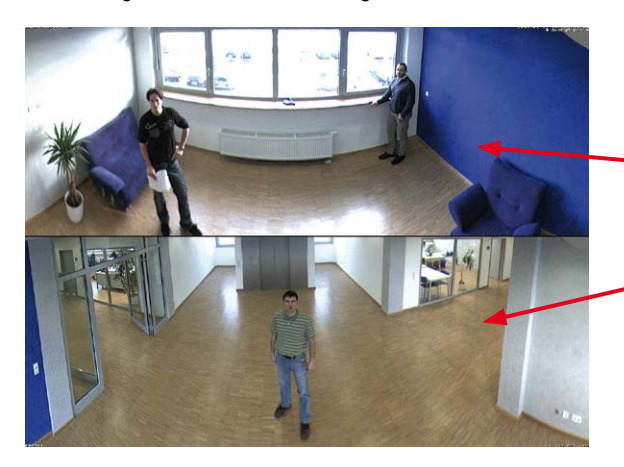

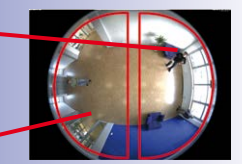

Original-Vollbild

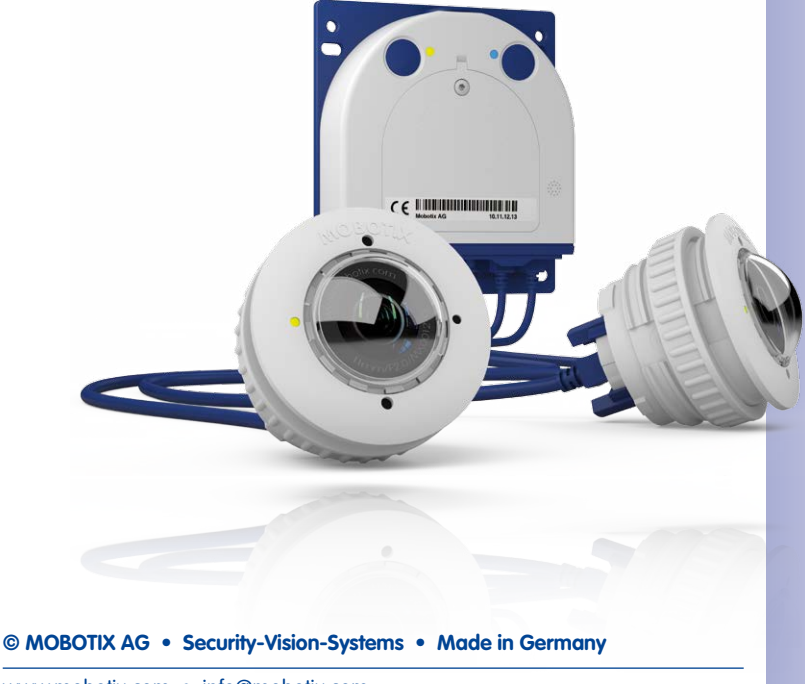

#### <span id="page-21-0"></span>**1.1.5 Dezentrales Videosystem**

Üblicherweise liefern Kameras nur Bilder; Verarbeitung und Aufzeichnung erfolgen nachgeordnet auf einem zentralen PC per Videomanagement-Software. Für hochauflösende Videosysteme ist diese zentrale Struktur ungeeignet, da nicht nur eine hohe Netzwerk-Bandbreite notwendig ist, sondern auch die PC-Rechenleistung für mehrere hochauflösende Kameras nicht ausreicht. Klassische zentrale Anlagen eignen sich zudem wegen der großen Anzahl an benötigten Rechnern/Servern für hochauflösende Systeme nicht und sind dadurch unrentabel.

Im dezentralen MOBOTIX-Konzept ist in jede Kamera ein **Hochleistungsrechner** und (bei Bedarf) ein digitaler **Langzeit-Flashspeicher** (MicroSD-Karte) zur mehrtägigen Aufzeichnung integriert. Der PC bzw. der Videoleitstand dienen nur noch zum reinen Anschauen der Bilder und Steuern der Kameras, nicht aber zum Auswerten und

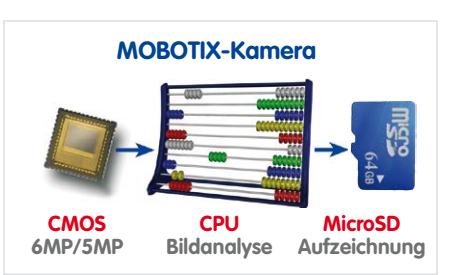

Aufzeichnen. Dies verhindert eine überfrachtete, kostspielige Video-Management-Software, da die wesentlichen und rechenintensiven Funktionen bereits in den MOBOTIX-Kameras enthalten sind.

Dank **integrierter Sensorik** erkennen MOBOTIX-Kameras wie die S15 selbstständig, wenn ein Ereignis stattfindet. Die Kamera reagiert auf Wunsch sofort per Alarmton und stellt eine Video- und Ton-Direktverbindung zu einer Zentrale oder zum Wachpersonal her.

Die S15 ist mit einem serienmäßigen **Erschütterungssensor** ausgestattet (für alle IT- und Secure-Varianten). Erhält die Kamera beispielsweise einen Schlag auf das Gehäuse, kann gleichzeitig ein Video des Verursachers aufgenommen, ein akustischer Alarm ausgelöst und der Sicherheitsdienst per Telefonanruf informiert werden. MOBOTIX-Kameras sind nicht zuletzt wegen des Verzichts auf mechanisch bewegte Teile äußerst hart im Nehmen, sodass sie auch bei sehr starken Erschütterungen meist noch voll funktionsfähig bleiben.

Alle MOBOTIX-Kameras sind **gegenlichtsicher** und werden durch direktes Sonnenlicht nicht geblendet. Durch die einfache Programmierung individueller Belichtungsfenster in der Kamerasoftware liefern sie jederzeit aussagekräftige und detailreiche Bilder. Ideal für Räume mit großen Glasfronten.

MOBOTIX S15-Kameras können im Alarmfall auch **lippensynchronen Ton** aufzeichnen. Somit leisten sie einen wichtigen Beitrag zur Nachvollziehbarkeit einer Situation und erleichtern die Aufklärung. Zudem kann jede einzelne Kamera dank integriertem Lautsprecher und Mikrofon auch zur **bidirektionalen Kommunikation** (Video-Gegensprechen) genutzt werden – mit der MOBOTIX App und Ihrem iPhone oder iPad auch ganz bequem von unterwegs.

# **S15 FlexMount 23/156**

Die **dezentralen MOBOTIX-Videolösungen** sind klassischen Systemen in allen relevanten Punkten überlegen. Sie sind zudem deutlich kostengünstiger zu betreiben, denn sie benötigen

- **Weniger Kameras** wegen der besseren Detailgenauigkeit weitwinkliger Bilder durch die Megapixel-Technologie
- **Weniger Aufzeichnungsgeräte**, da im dezentralen System 10-mal mehr Kameras als üblich auf einem PC/Server simultan als hochauflösendes HDTV-Video mit Ton gespeichert werden können
- **Weniger Netzwerk-Bandbreite**, weil alles in der Kamera selbst verarbeitet wird und so die hochauflösenden Bilder nicht andauernd zur Auswertung transportiert werden müssen

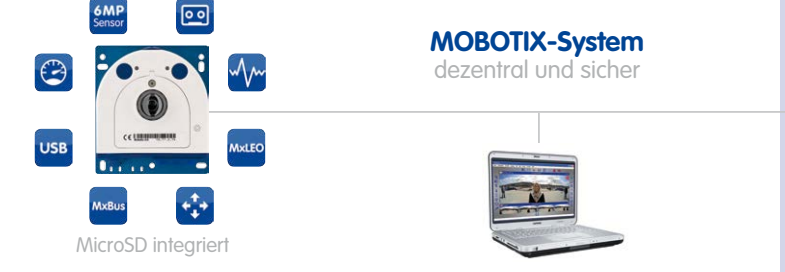

#### Aufzeichnungs-Software

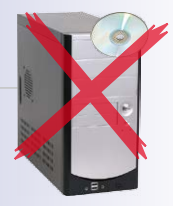

#### PC als Speicher

### <span id="page-23-0"></span>**1.2 Technische Spezifikationen**

#### <span id="page-23-1"></span>**1.2.1 Objektivoptionen S15M**

Aufgrund der Gegenlichtsicherheit der **MOBOTIX-Kameras wird bei keinem einzigen Objektiv eine mechanische Auto-Iris** benötigt, was die Kamera extrem robust und wartungsfrei macht.

#### **S15M mit hemisphärischem Fisheye-Objektiv B016 (6MP) bzw. L12 (5MP)**

Die S15M wird ab Werk mit einem hemisphärischen Fisheye-Objektiv ausgestattet, ist als Tag- oder Nachtversion erhältlich und bestens für die Installation hinter Blenden oder dünnen Wänden geeignet. In Kombination mit dem [«AudioMount»](#page-60-1) (Mikrofon und Lautsprecher integriert) lässt sie sich ideal als alternative Türstation verwenden.

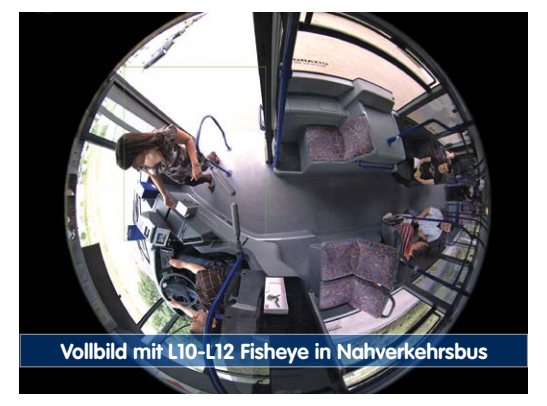

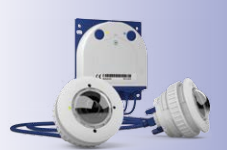

#### **1.2.2 Objektivoptionen S15D**

Mit der S15D können ein oder zwei optische Bildsensoren (als Sensormodule oder BlockFlexMount-Module) nach Wahl verwendet werden. Die Bildsensoren stehen mit 6MP-Bildsensor und 5MP-Bildsensor zur Verfügung, wodurch sich Unterschiede in den Bildwinkeln ergeben:

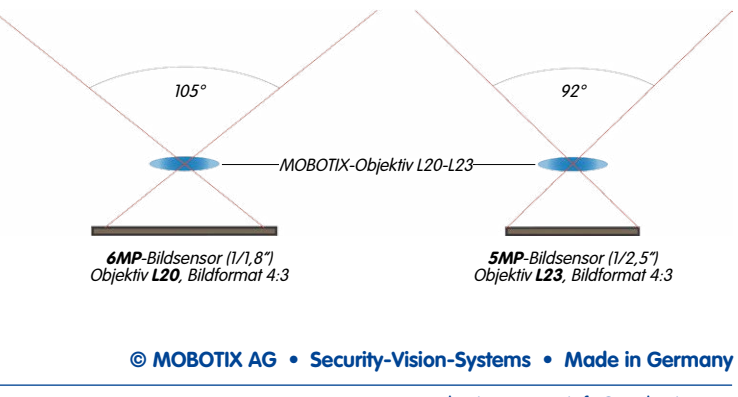

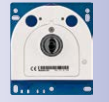

\*S15M mit 6MP-Bildsensor verfügbar im Laufe des Jahres 2015

#### **Brennweiten von MOBOTIX-Objektiven**

Die Brennweiten der MOBOTIX-Objektive sind immer bezogen auf Kleinbildformat (35 mm). Zum Beispiel hat das MOBOTIX L20-L23 Superweitwinkel-Objektiv eine Nominalbrennweite von 3,6 mm. Bezogen auf Kleinbildformat (35 mm) entspricht dies einem 20 mm- bzw. 23 mm-Objektiv, je nachdem, ob es mit einem 6MP- oder einem 5MP-Bildsensor kombiniert wird. Diese Brennweitenangabe hat den Vorteil, dass Bildformat und Bildwinkel einfacher berechnet und miteinander verglichen werden können. Damit ist dann auch eine einfache visuelle Überprüfung des Bildausschnitts mit einer handelsüblichen Digital- oder Kleinbildkamera möglich, indem die angegebene Kleinbildbrennweite des MOBOTIX-Objektivs (Lxx) direkt auf der Digital- oder Kleinbildkamera eingestellt wird.

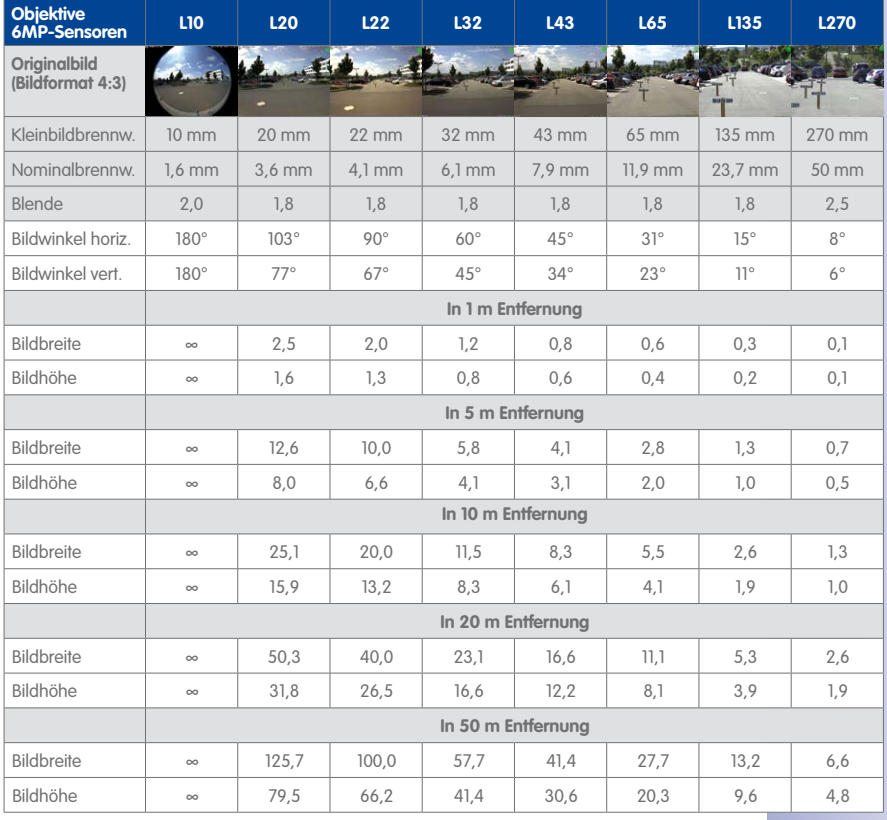

#### **Objektive für S15D-Module mit 6MP-Bildsensor**

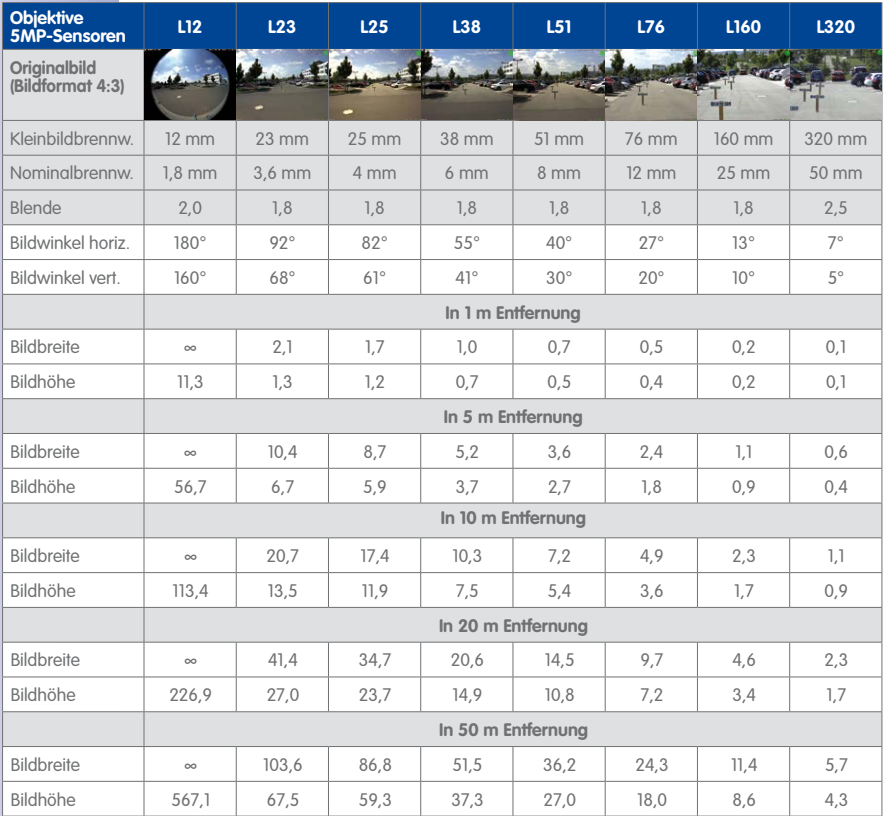

#### **Objektive für S15D-Module mit 5MP-Bildsensor**

#### **Bauformen der optischen Sensormodule**

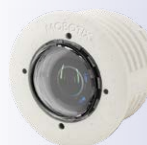

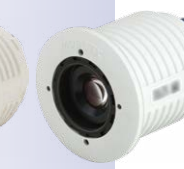

Sensormodul L10-L12

Sensormodul L20-L23 bis L135-L160

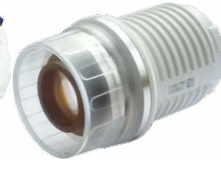

Sensormodul L270-L320

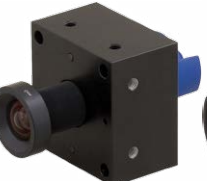

**BlockFlexMount** L10-L12 bis L270-L320

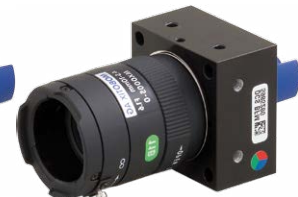

BlockFlexMount CS-Mount (ohne Objektiv)

#### <span id="page-26-0"></span>**1.2.3 S15D mit Thermal(-TR)-Sensormodulen**

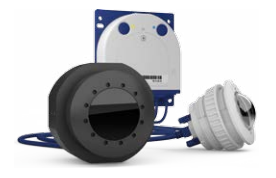

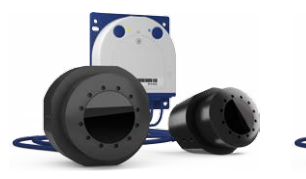

A. Mischbetrieb B. Dual-Thermalbetrieb

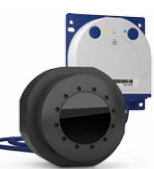

C. Single-<br>Thermalbetrieb

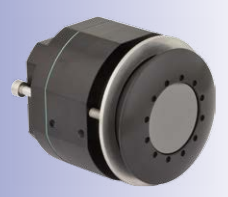

#### **Folgende Thermal-Sensormodulkombinationen sind bei der S15D möglich:**

- A. **Mischbetrieb** (1 Thermal-Sensormodul, 1 optisches Sensormodul): Die Vorteile einer S15D mit Thermal-Sensormodul und gleichzeitigem Tageslichtsensor liegen in der Kombination beider Bilder: Brillante 6/5 Megapixel-Aufnahmen am Tag sowie in der Dämmerung und eine sichere Detektion von Bewegungen in der Nacht.
- B. **Dual-Thermalbetrieb** (2 Thermal-Sensormodule): Zwei Wärmebilder von zwei unterschiedlichen Erfassungsbereichen mit nur einer Kamera.
- C. **Single-Thermalbetrieb** (1 Thermal-Sensormodul): Ein Wärmebild, Thermal-Sensormodul flexibel montierbar.

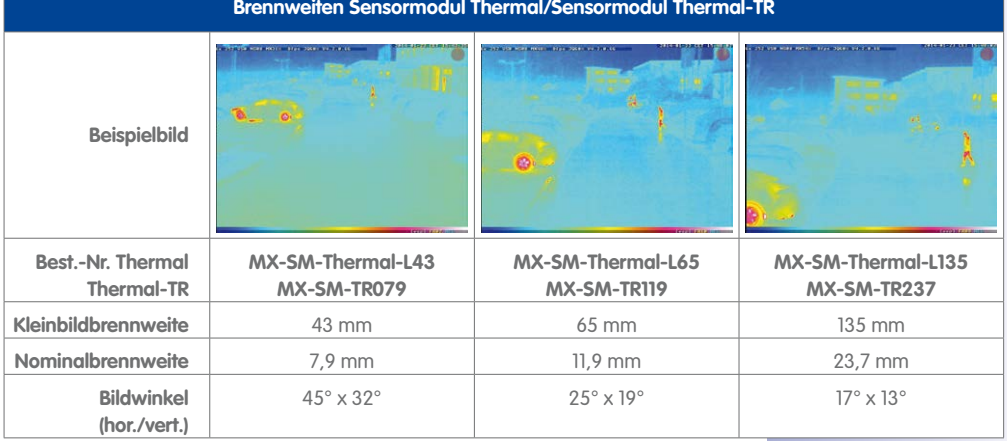

<span id="page-27-0"></span>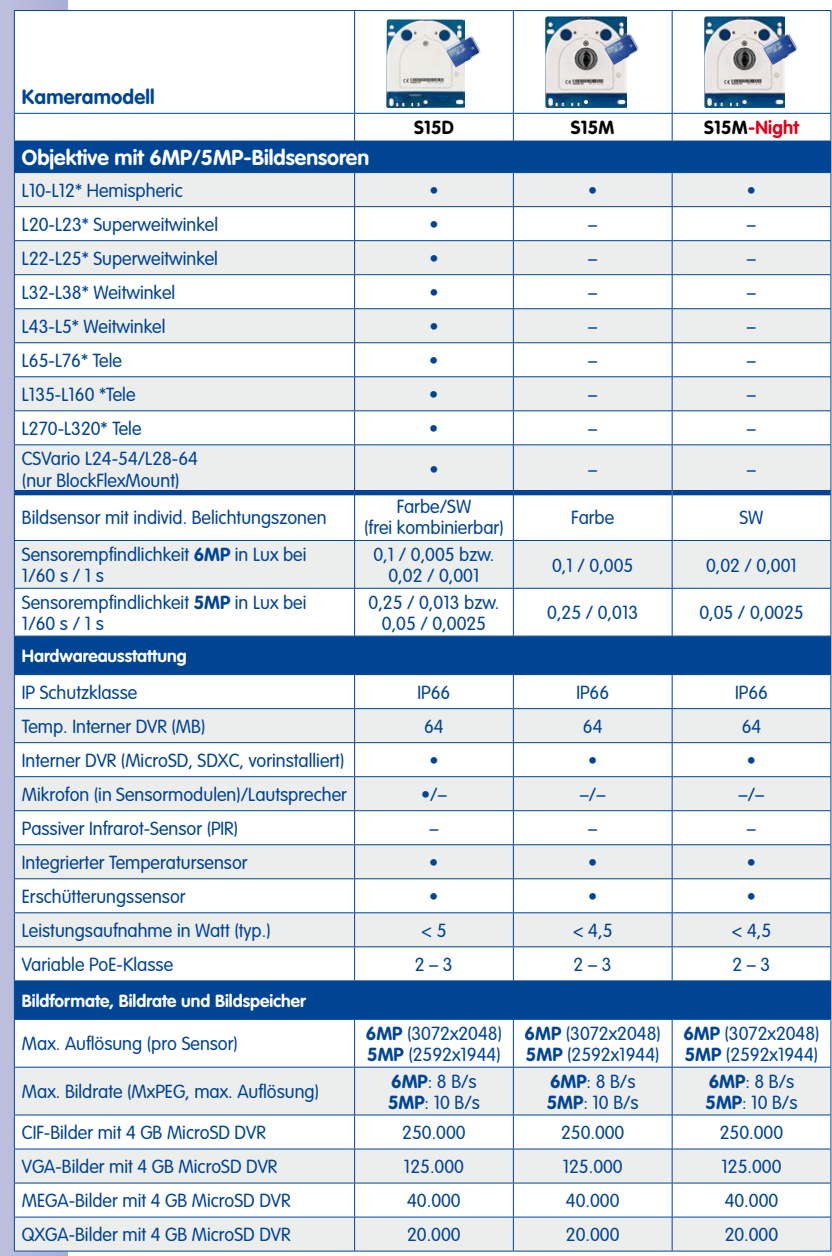

#### **1.2.4 Kameravarianten – Objektive, Hardware, Bildformate**

**© MOBOTIX AG • Security-Vision-Systems • Made in Germany**

\*Eine Erläuterung der Sensormodul-Bezeichnungen (z. B. **L10-L12**) finden Sie in [Abschnitt](#page-23-1) 1.2.1, [«Objektivoptionen](#page-23-1)  [S15M»](#page-23-1)

# <span id="page-28-0"></span>**Technische Spezifikationen 29/156**

#### **1.2.5 Kameravarianten – Software-Ausstattung**

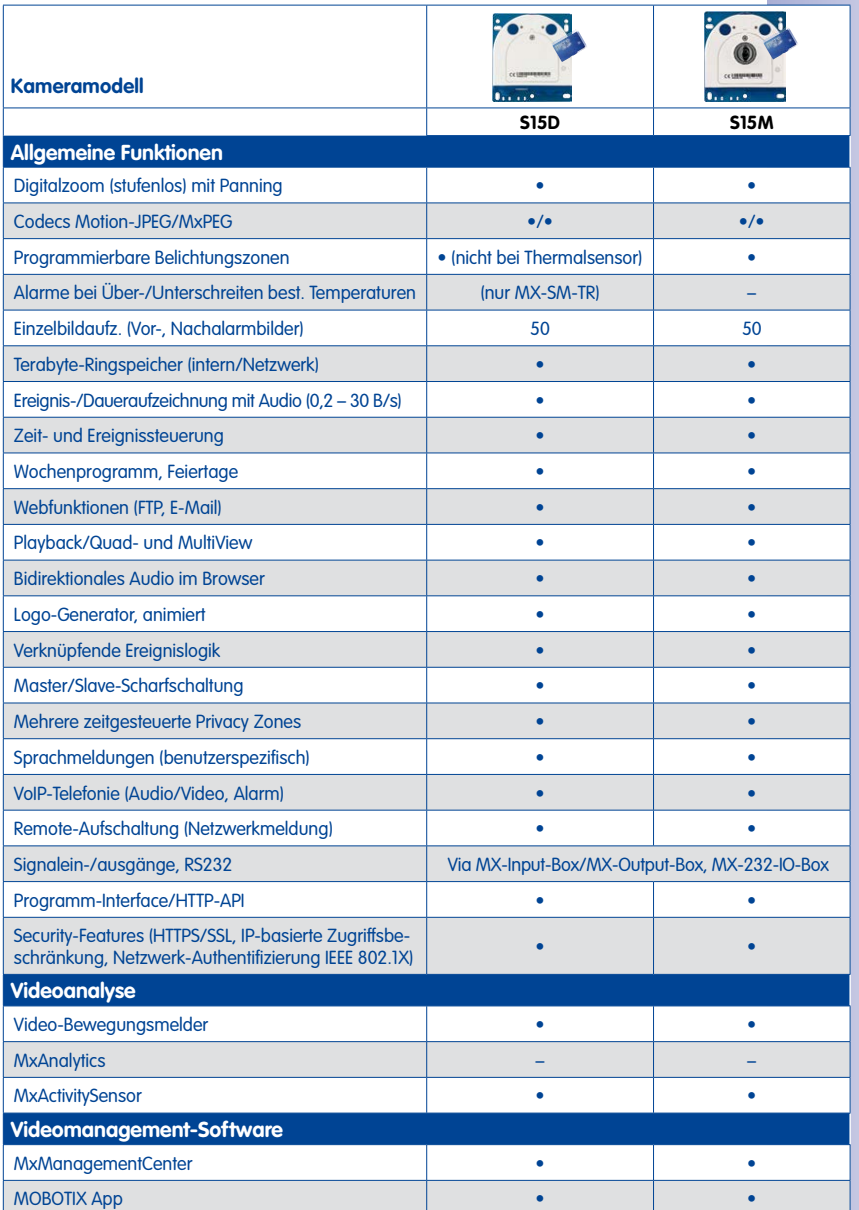

Kostenloser Download von **www.mobotix.com** oder App Store

#### <span id="page-29-0"></span>**1.2.6 Technische Daten**

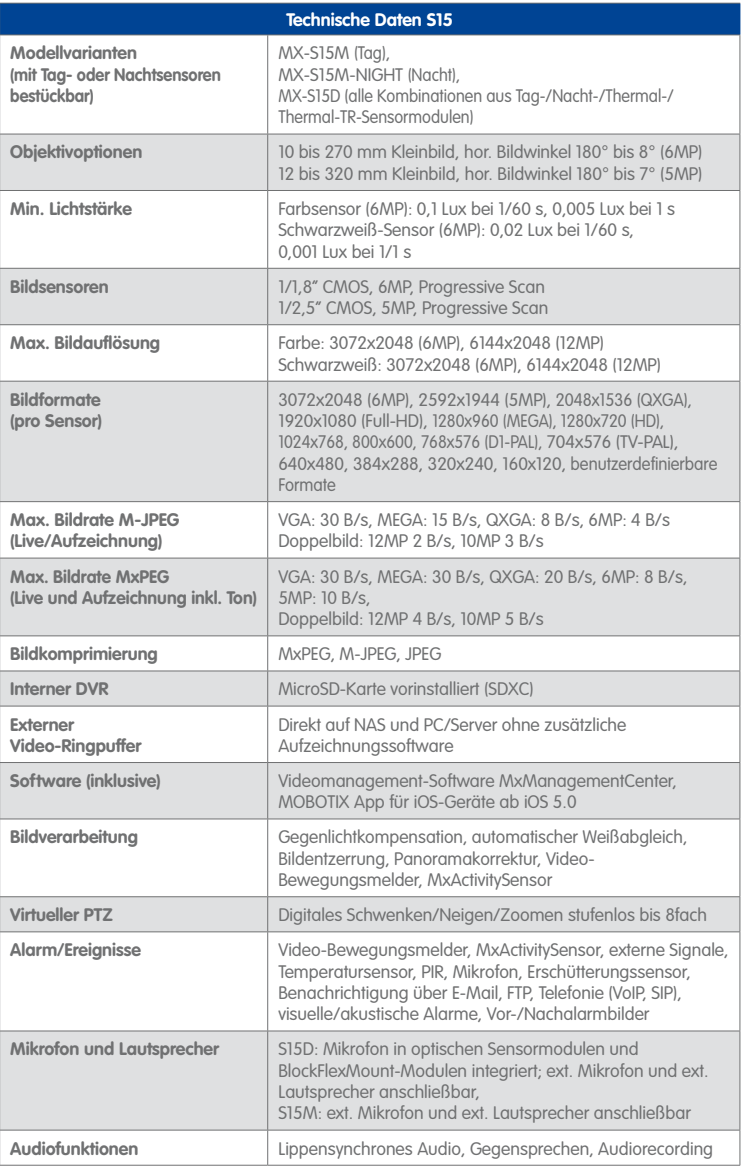

# **Technische Spezifikationen 31/156**

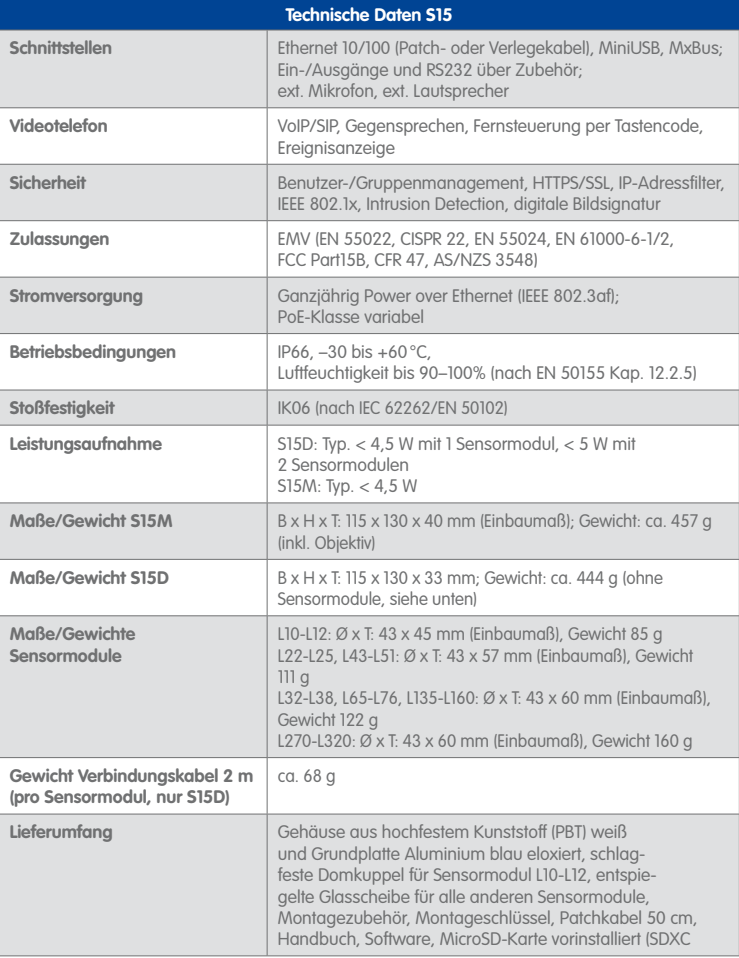

# **32/156 S15-Kamerahandbuch: Produktübersicht**

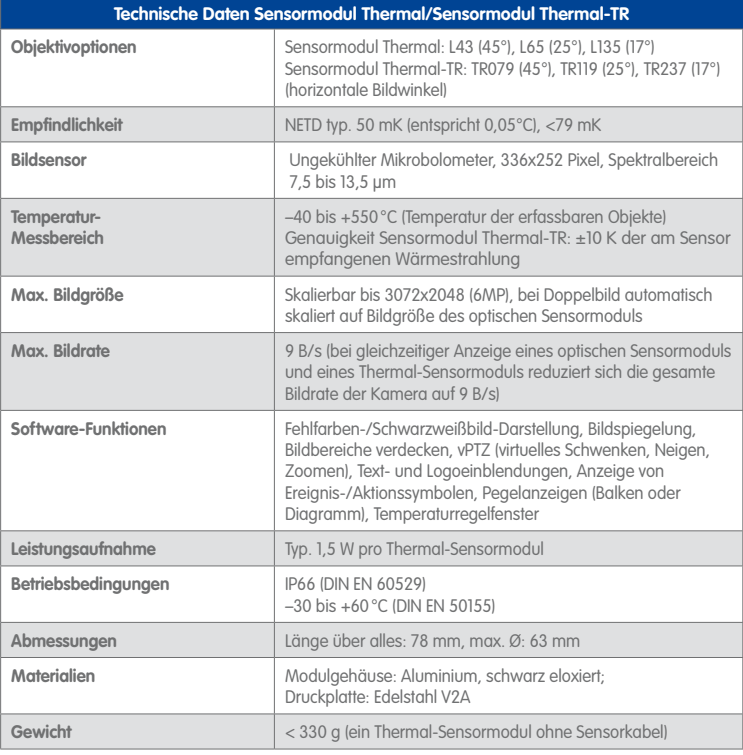

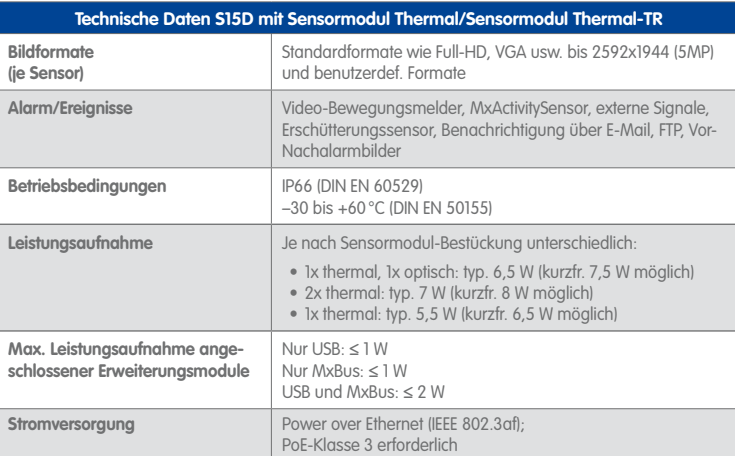

**MOBOTIX S15D mit 2 x MX-SM-Thermal/MX-SM-TR**

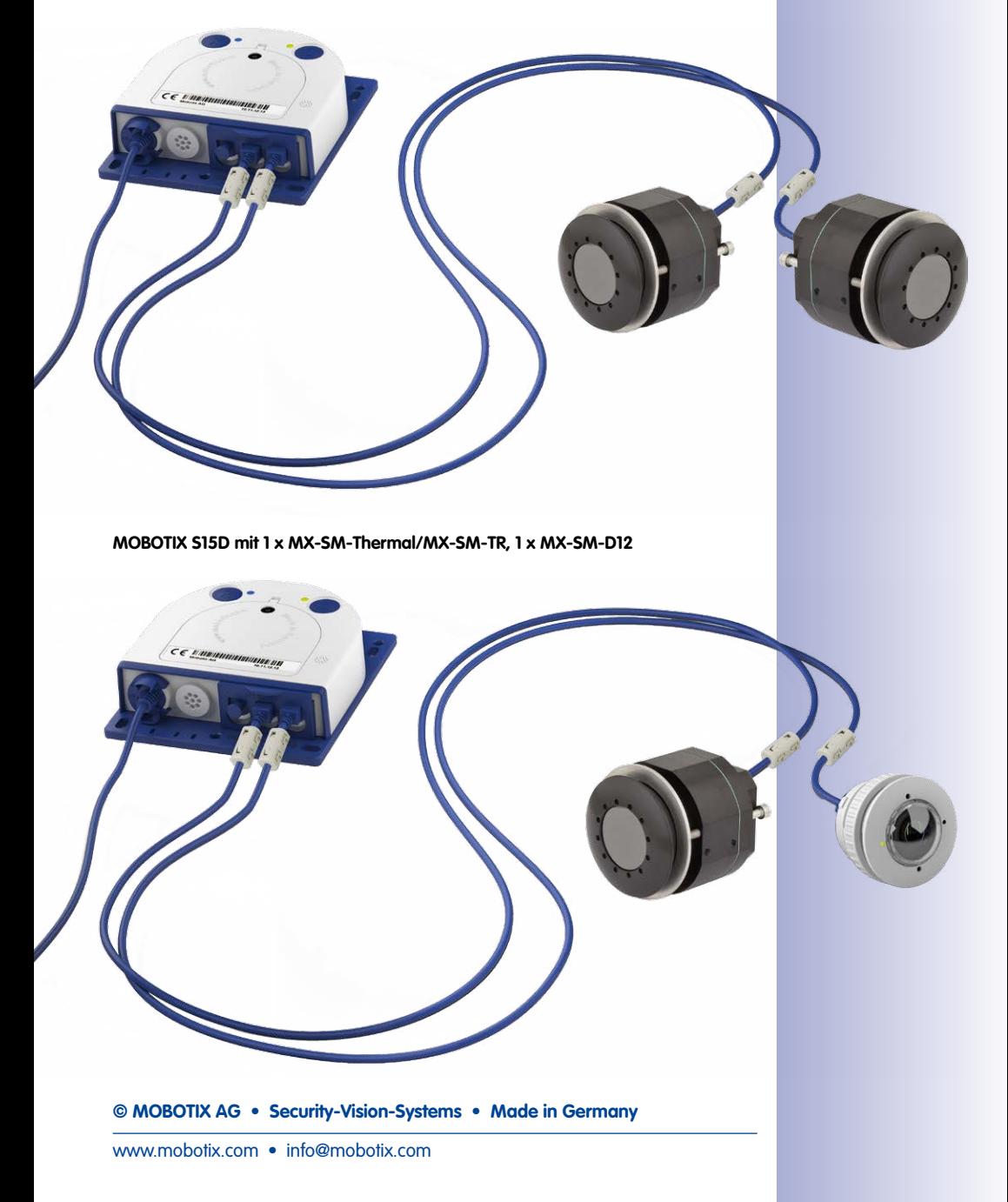

### **1.3 Lieferumfang und Abmessungen**

#### <span id="page-33-0"></span>Auf **www.mobotix.com 1.3.1 S15D Core (Basismodul)**

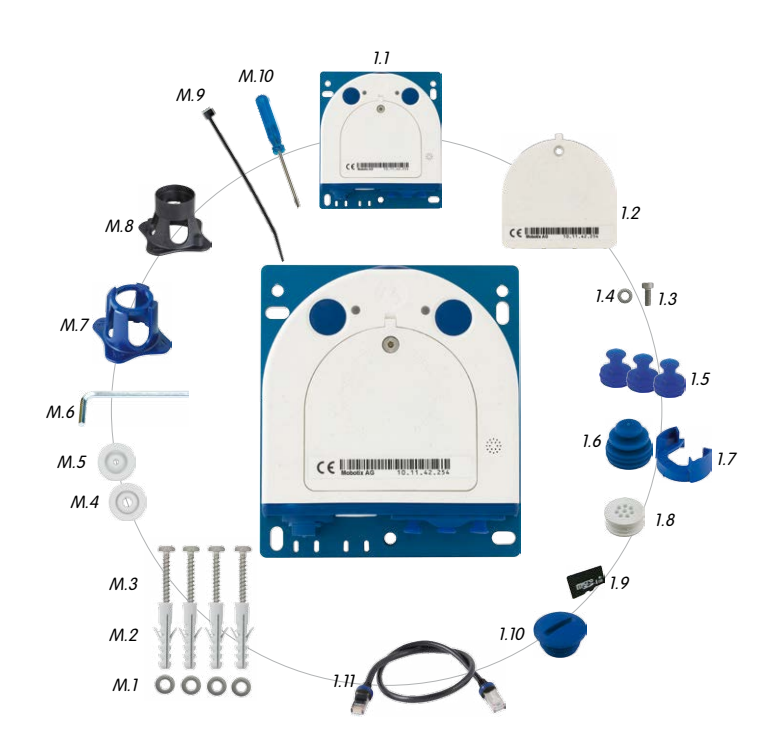

**© MOBOTIX AG • Security-Vision-Systems • Made in Germany**

finden Sie unter **Produkte > S15 FlexMount** im Warenkorb einen **Produktkonfigurator**, mit dem Sie die benötigten Einzelteile in den verfügbaren Farben bestellen können!

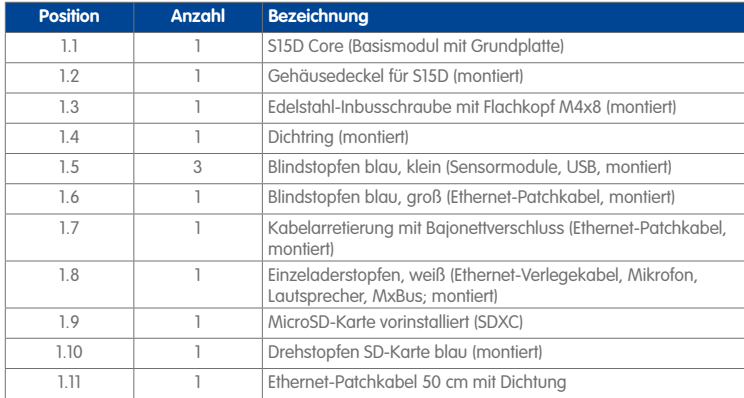

### **Montagezubehör**

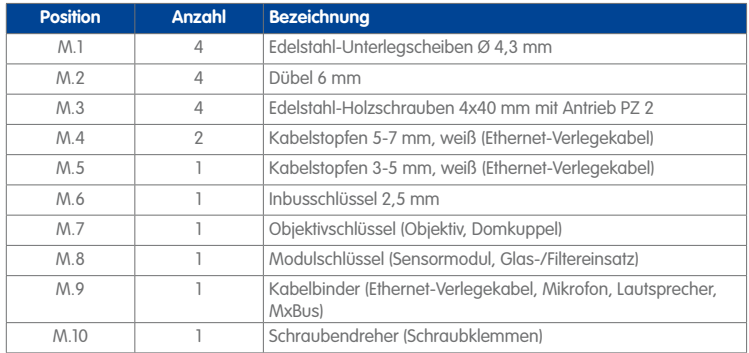

#### **Aufbau S15D Core (Basismodul)**

Das Basismodul der MOBOTIX S15D besteht aus der Grundplatte zur Befestigung der Kamera, dem Gehäuse und dem Gehäusedeckel.

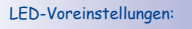

**1** Power (an), Fehler (blinkt) **2** Aufzeichnung (blinkt)

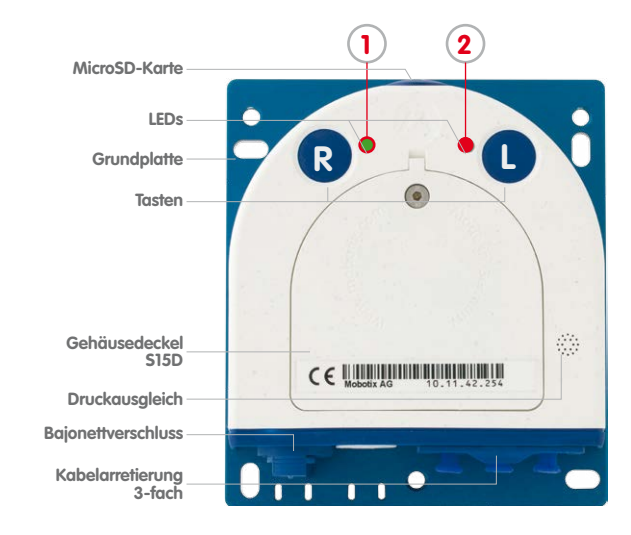

#### **Von außen zugängliche Anschlüsse der S15D**

Die MOBOTIX S15D verfügt über die folgenden externen Anschlüsse, die nach Entfernen der entsprechenden Stopfen zugänglich sind:

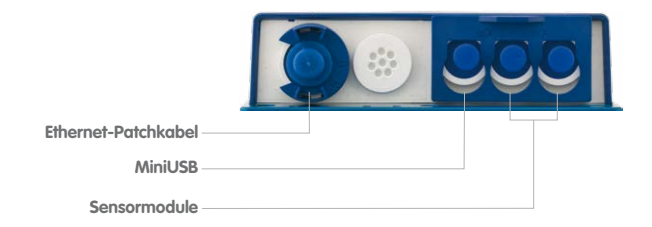

Die oben gezeigten externen Anschlüsse dürfen nur mit den entsprechenden MOBOTIX-Kabeln mit Dichtung verwendet werden:

- Ethernet-Patchkabel: **MX-OPT-CBL-LAN-1/2/5/10**
- MiniUSB (gerade/gerade): **MX-CBL-MU-STR-05/2/5**
- MiniUSB (gerade/gewinkelt): **MX-CBL-MU-EN-STR-05/2/5**
- MiniUSB an USB-A (gerade auf USB-Buchse): **MX-CBL-MU-STR-AB-05/2/5**
- Sensormodule: **MX-FLEX-OPT-CBL-05/1/2/3**

**© MOBOTIX AG • Security-Vision-Systems • Made in Germany**

Spezielles USB-Kabel für externe Geräte (USB-Stick, USB-Festplatte) als Zubehör erhältlich

Für die S15 können kameraseitig nur Kabel mit geraden Steckern verwendet werden!
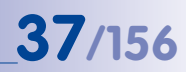

#### **Von innen zugängliche Anschlüsse der S15D**

Die MOBOTIX S15D verfügt über die folgenden internen Anschlüsse, die nach Entfernen der entsprechenden Stopfen sowie des Gehäusedeckels zugänglich sind:

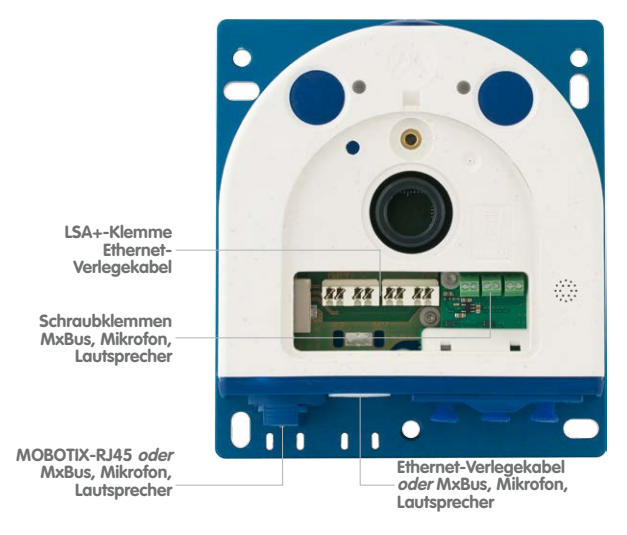

Bei Verwendung des Ethernet-Verlegekabels wird der Bajonettverschluss entfernt und der Stopfen des Ethernet-Patchkabels je nach verwendetem Kabel durch einen der zusätzlichen Stopfen (M.4/5) oder den Einzeladerstopfen (1.8) ersetzt.

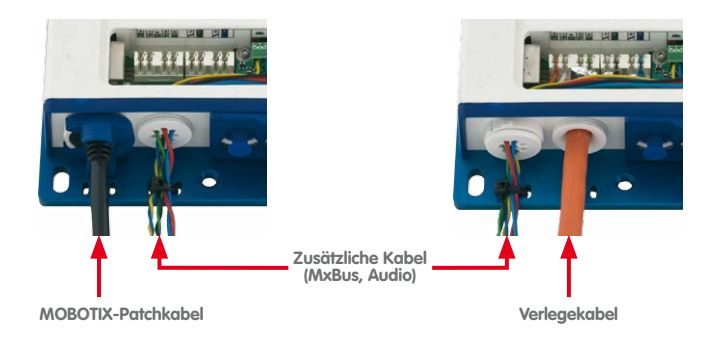

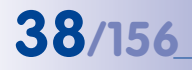

Die Bohrschablonen finden Sie am Ende dieses Handbuchs

Bohrschablonen immer in Originalgröße drucken oder kopieren!

#### **Abmessungen S15D Core (Basismodul)**

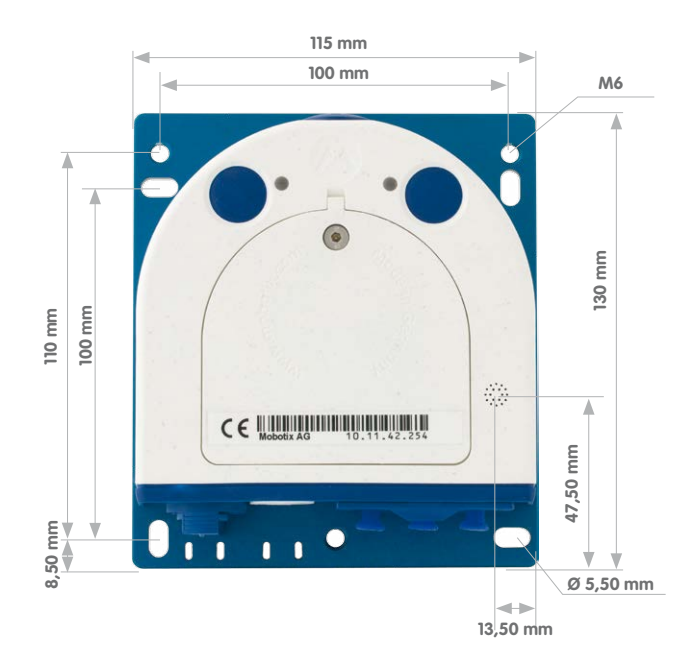

#### **Befestigung des Basismoduls**

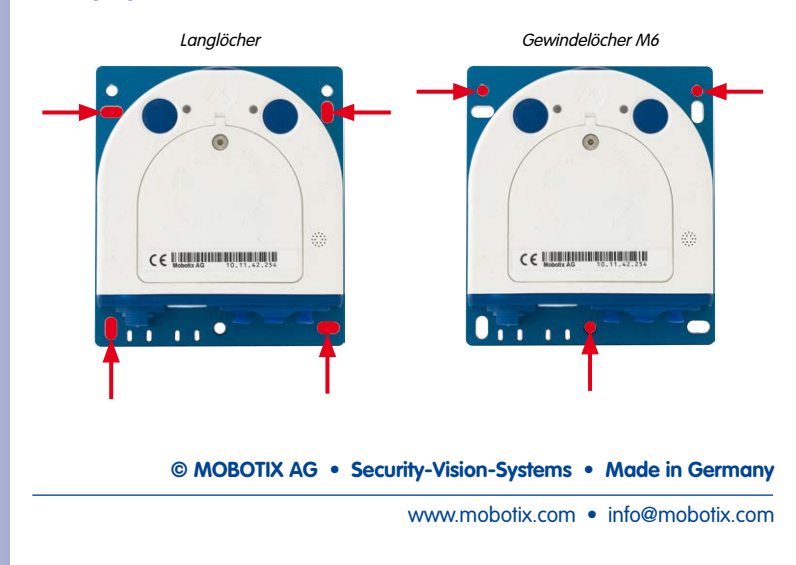

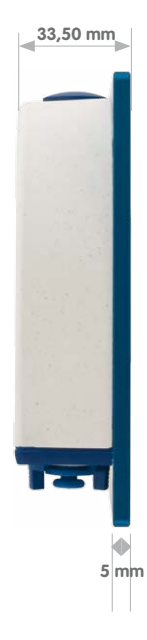

#### \***6MP**-Bildsensor: erster Wert (L10) **5MP**-Bildsensor: zweiter Wert (L12)

Sensormodul inkl. Status-LEDs und Mikrofon

## **40/156 S15-Kamerahandbuch: Produktübersicht**

### **1.3.2 Sensormodule L10-L12\***

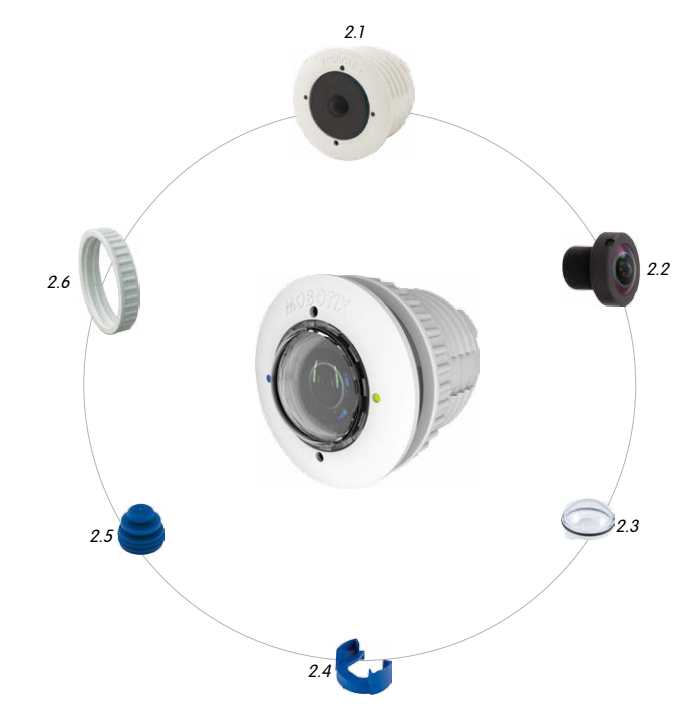

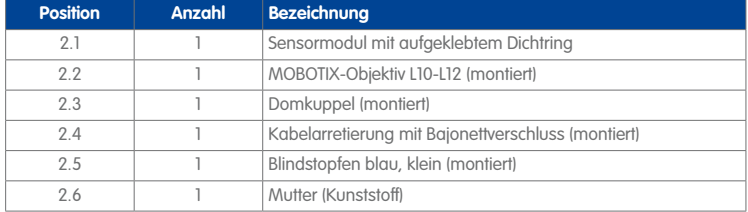

## **Lieferumfang und Abmessungen 41/156**

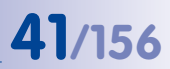

**1 2** LED-Voreinstellungen: **1** Power (an), Fehler (blinkt) **2** Aufzeichnung (blinkt)

#### **Vorderansicht**

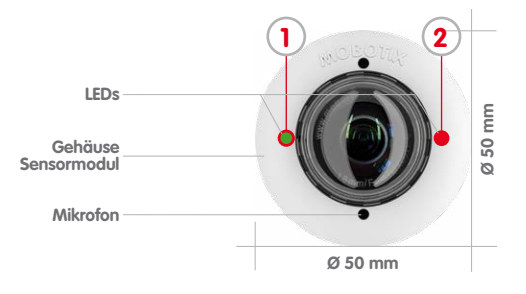

#### **Rückansicht**

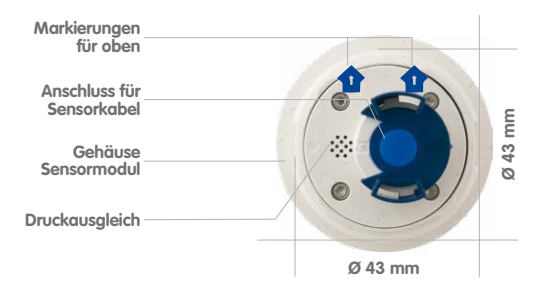

Oben = oberer Bildrand (Nordrichtung)

**Seitenansicht**

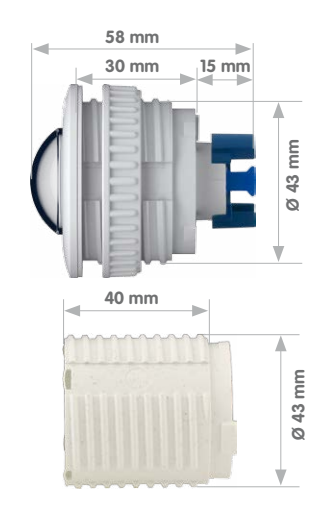

**Sensormodul Gewicht ohne Mutter: 85 g Gewicht mit Mutter: 91 g**

**Verlängerung**

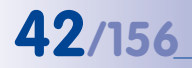

\***6MP**-Bildsensor: erster

Wert **5MP**-Bildsensor: zweiter Wert

**42/156 S15-Kamerahandbuch: Produktübersicht**

### **1.3.3 Sensormodule L20-L23, L22-L25, L32-L38, L43-L51, L65-L76, L135-L160\***

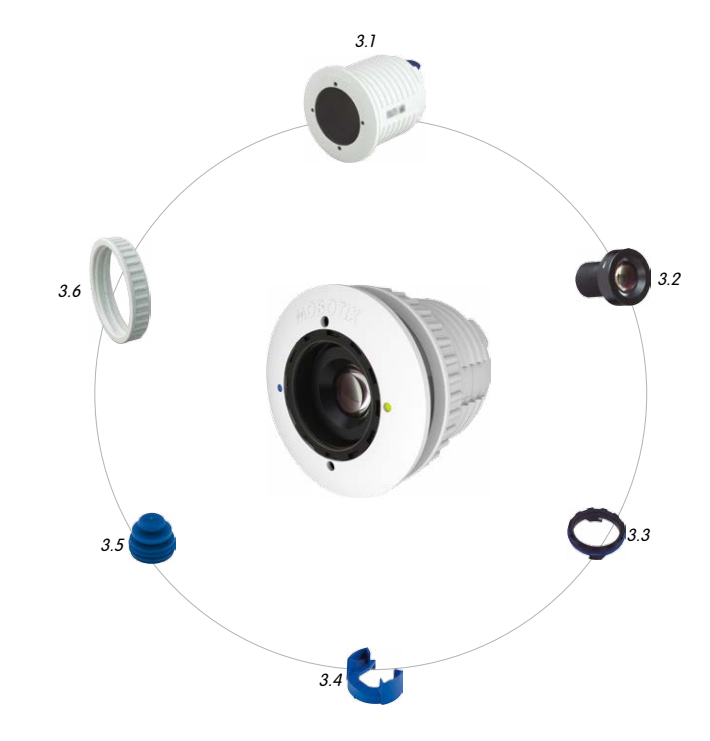

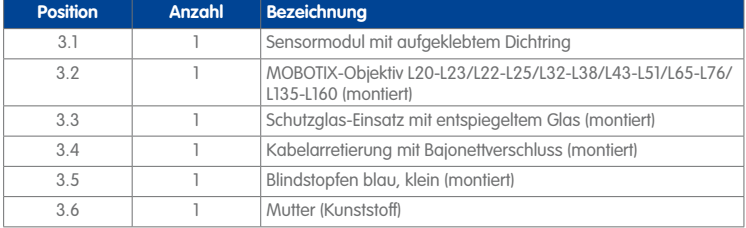

**© MOBOTIX AG • Security-Vision-Systems • Made in Germany**

Sensormodul inkl. Status-LEDs und Mikrofon

## **Lieferumfang und Abmessungen 43/156**

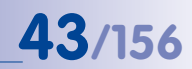

#### **Vorderansicht**

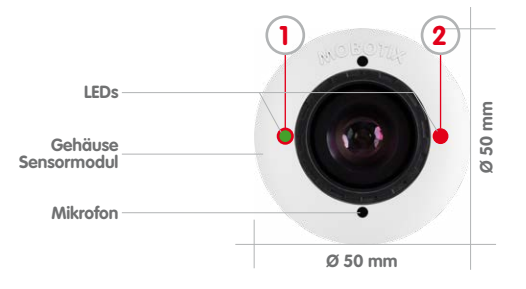

#### **Rückansicht**

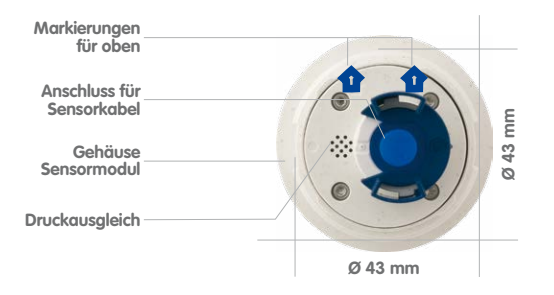

#### **1 2** LED-Voreinstellungen:

**1** Power (an), Fehler (blinkt) **2** Aufzeichnung (blinkt)

#### Oben = oberer Bildrand (Nordrichtung)

**Seitenansicht**

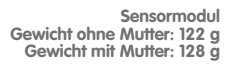

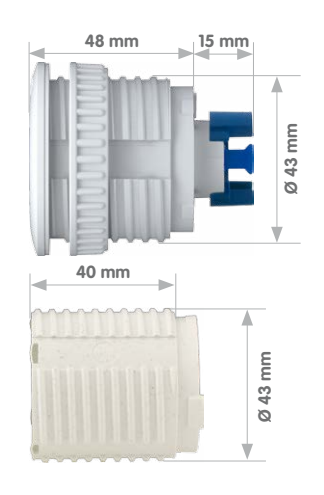

**Verlängerung**

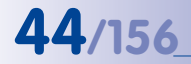

\***6MP**-Bildsensor: erster

Wert **5MP**-Bildsensor: zweiter Wert

## **44/156 S15-Kamerahandbuch: Produktübersicht**

#### **1.3.4 Sensormodule L270-L320\***

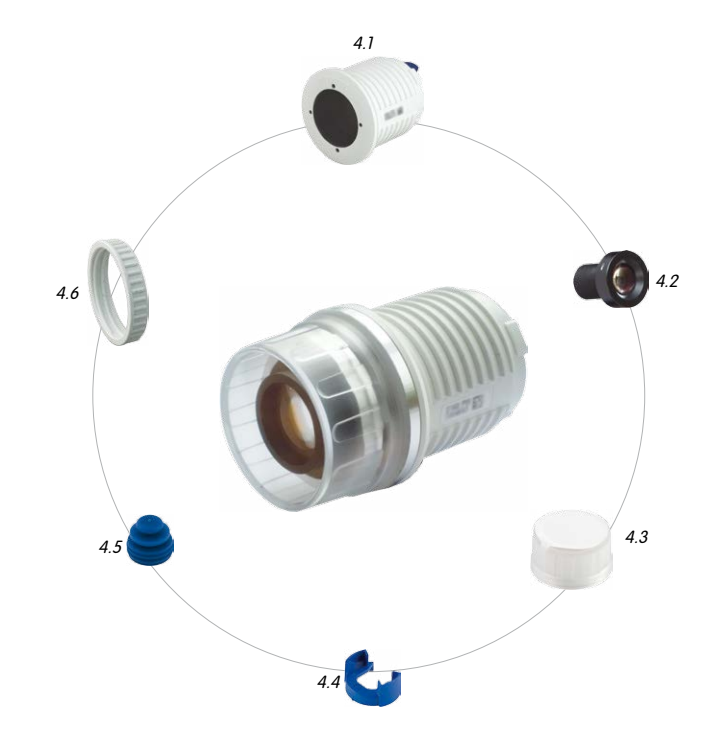

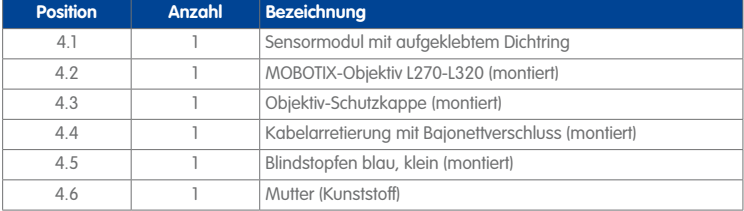

**© MOBOTIX AG • Security-Vision-Systems • Made in Germany**

Sensormodul

## **Lieferumfang und Abmessungen 45/156**

#### **Vorderansicht**

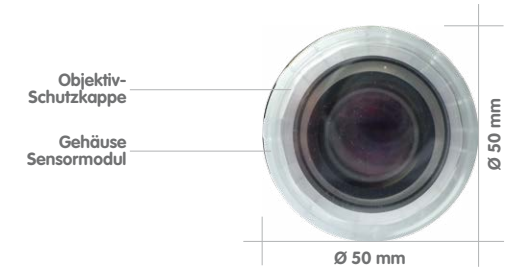

#### **Rückansicht**

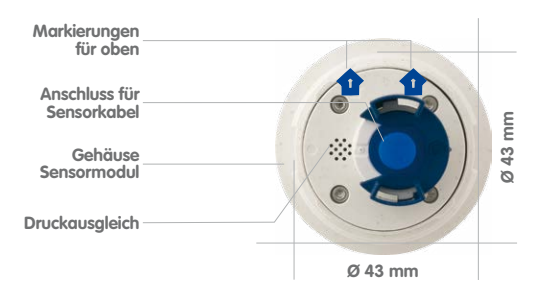

#### Oben = oberer Bildrand (Nordrichtung)

#### **Seitenansicht**

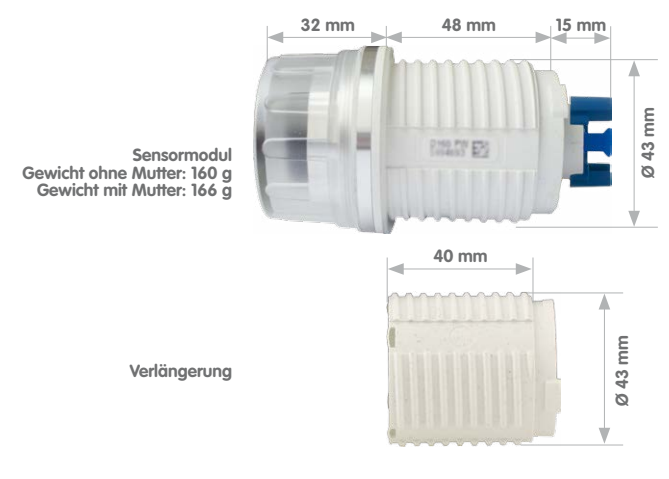

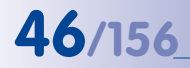

\***6MP**-Bildsensor: erster Wert **5MP**-Bildsensor: zweiter Wert

### **1.3.5 BlockFlexMounts L10-L12, L20-L23, L22-L25, L32-L38, L43-L51, L65-L76, L135-L160, L270-L320\***

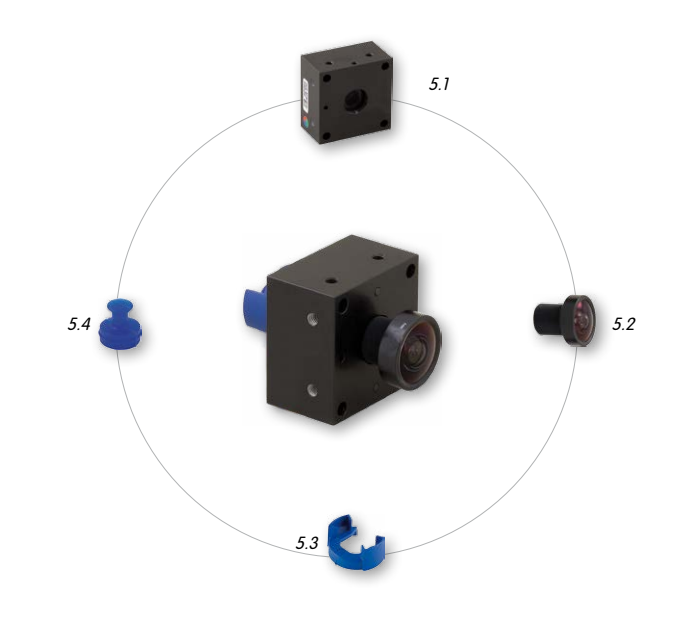

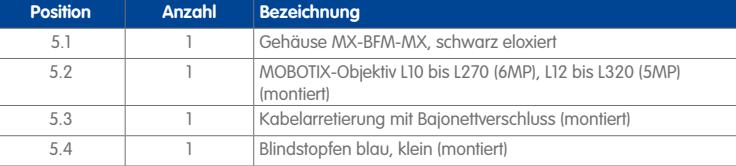

BlockFlexMount inkl. Status-LEDs und Mikrofon

## **Lieferumfang und Abmessungen 47/156**

#### **Vorderansicht**

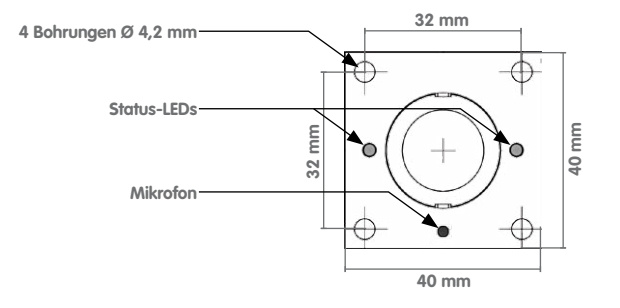

#### **Rückansicht**

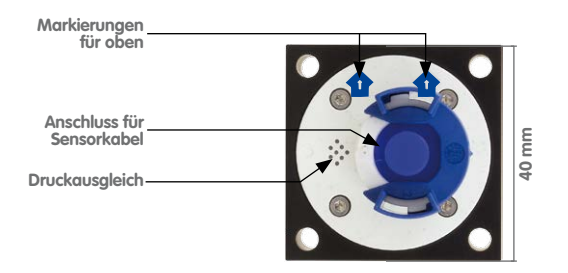

#### **Seitenansicht**

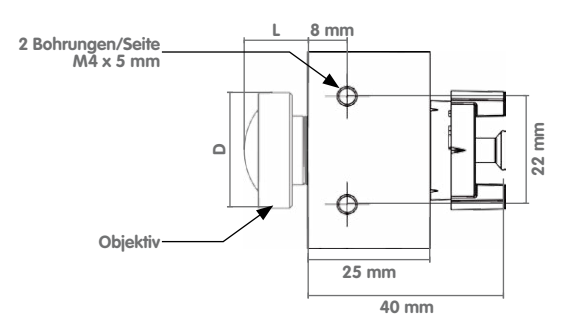

#### Oben = oberer Bildrand (Nordrichtung)

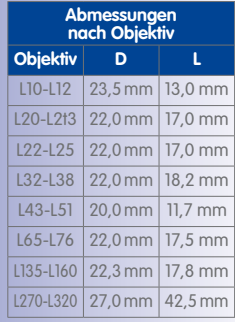

### **1.3.6 BlockFlexMount CS-Mount**

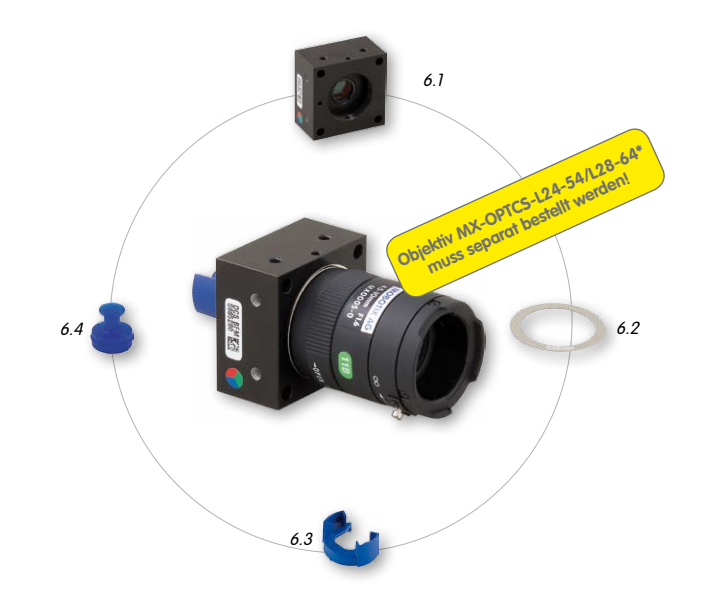

BlockFlexMount inkl. Mikrofon

\***6MP**-Bildsensor: erster Wert (L24-54) **5MP**-Bildsensor: zweiter Wert (L28-64)

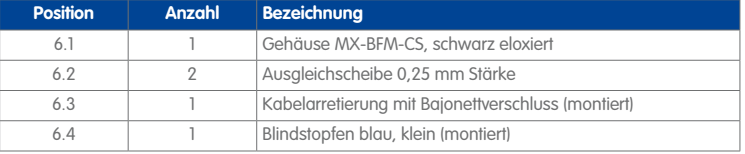

## **Lieferumfang und Abmessungen 49/156**

#### **Vorderansicht**

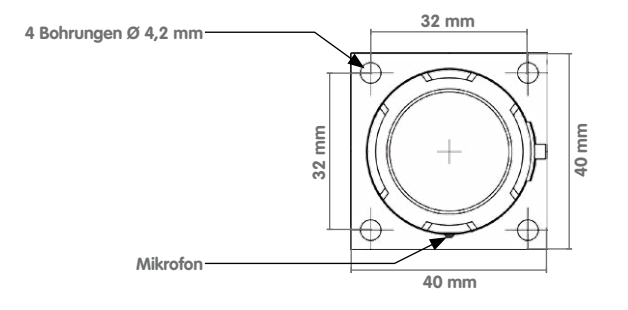

#### **Rückansicht**

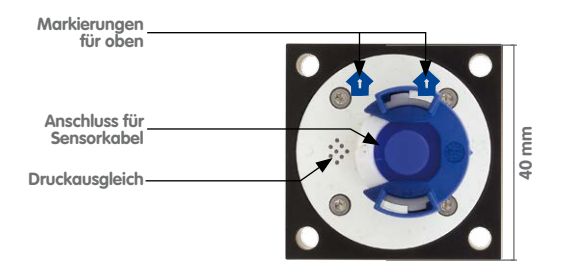

#### **Aufsicht**

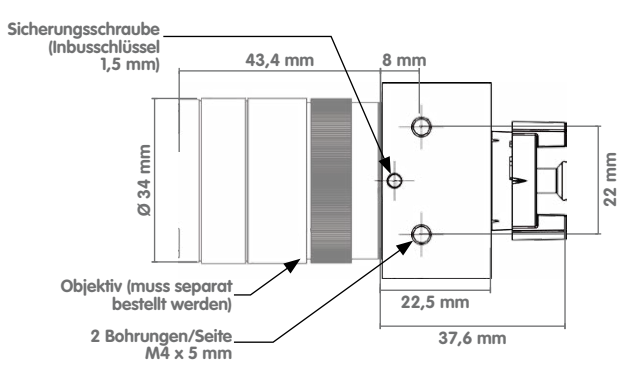

#### **© MOBOTIX AG • Security-Vision-Systems • Made in Germany**

#### Oben = oberer Bildrand (Nordrichtung)

### **1.3.7 Sensormodul Thermal L43/65/135 sowie Thermal-TR079/119/237**

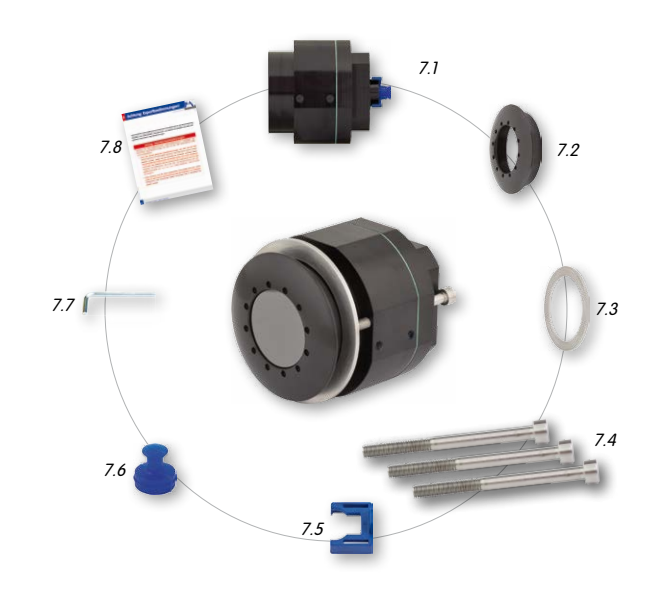

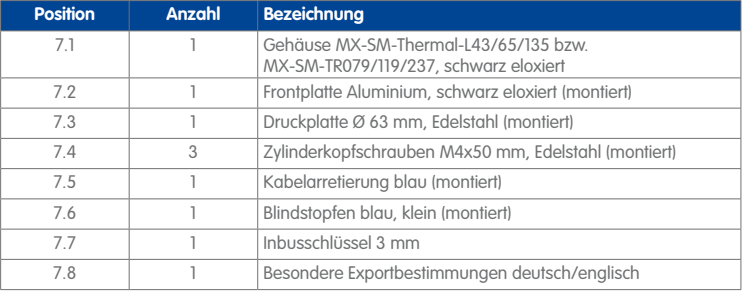

#### **Vorderansicht**

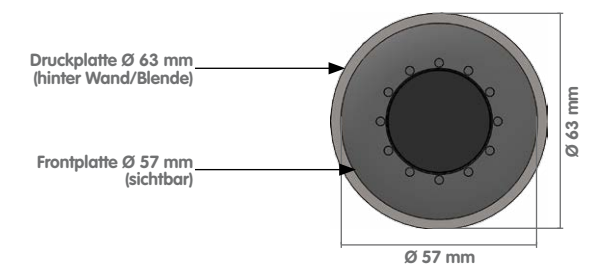

#### **Rückansicht**

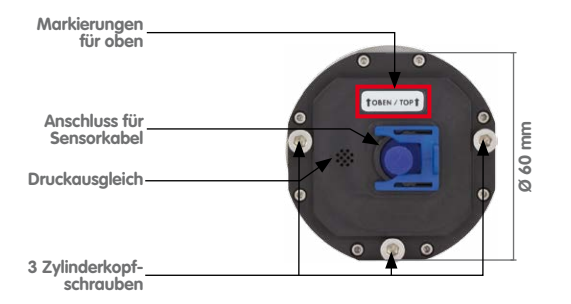

#### Oben = oberer Bildrand (Nordrichtung)

#### **Seitenansicht**

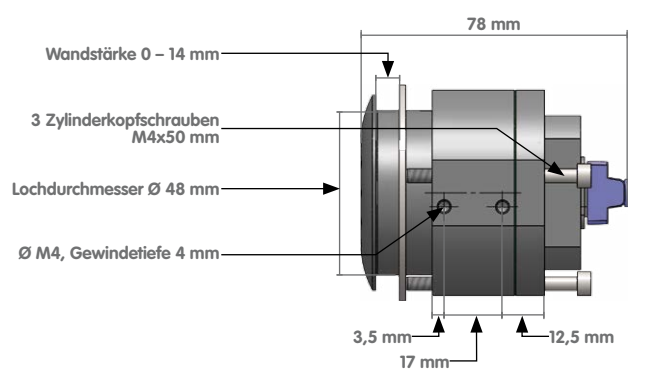

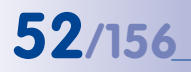

Auf **www.mobotix.com 1.3.8 S15M** finden Sie unter **Produkte > S15 FlexMount** im Warenkorb einen **Produktkonfigurator**, mit dem Sie die benötigten Einzelteile in den verfügbaren Farben bestellen können!

## **52/156 S15-Kamerahandbuch: Produktübersicht**

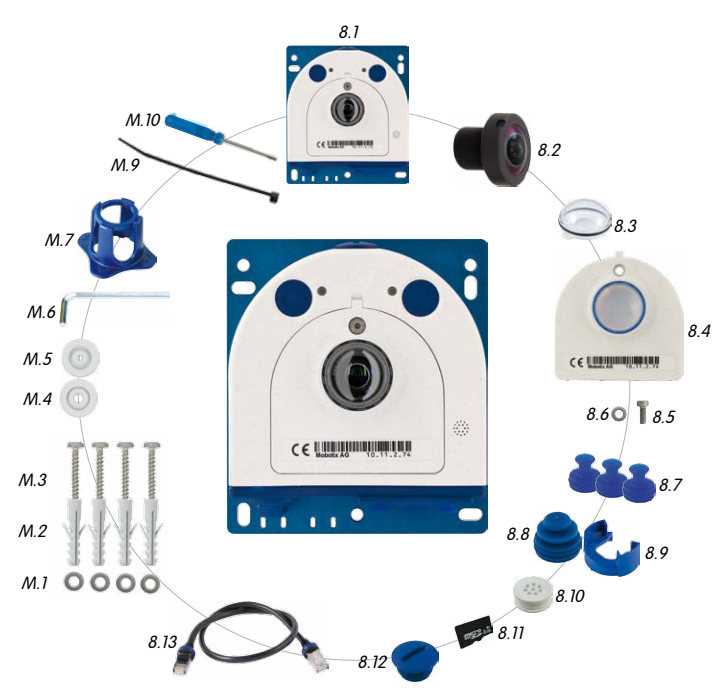

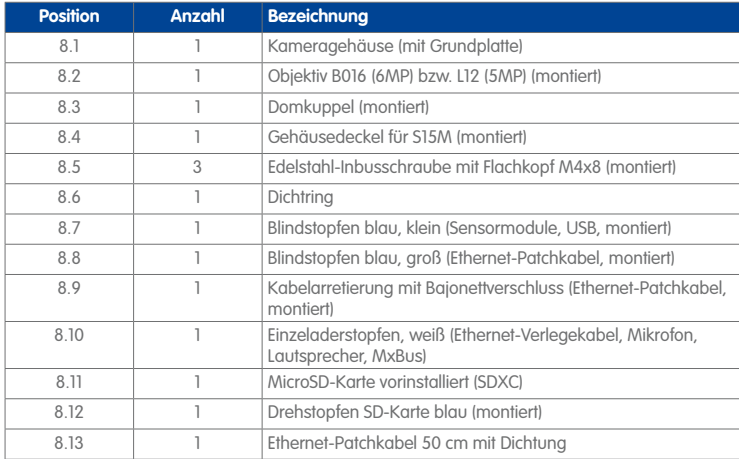

### **Montagezubehör**

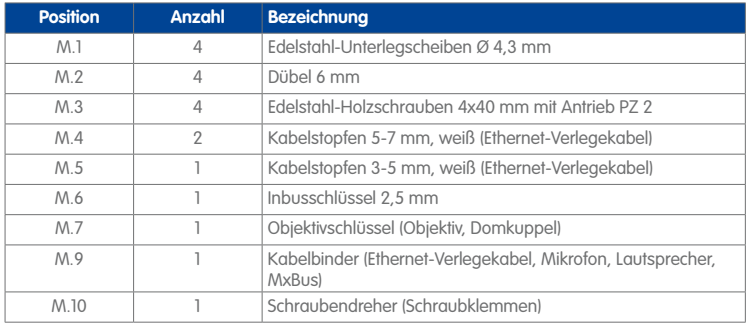

#### **S15M-Kameragehäuse**

Die MOBOTIX S15M besteht aus der Grundplatte zur Befestigung der Kamera, dem Gehäuse mit eingebautem Objektiv sowie dem Gehäusedeckel.

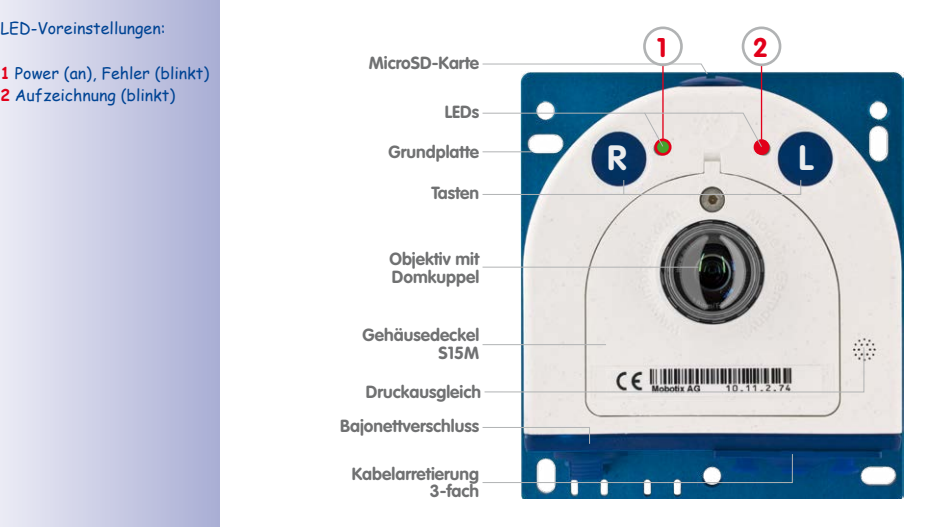

**1** Power (an), Fehler (blinkt) **2** Aufzeichnung (blinkt)

#### **Von außen zugängliche Anschlüsse der S15M**

Die MOBOTIX S15M verfügt über die folgenden externen Anschlüsse, die nach Entfernen der entsprechenden Stopfen zugänglich sind:

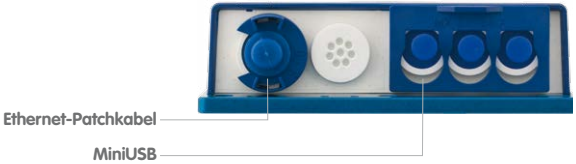

Für die S15 können kameraseitig nur Kabel mit geraden Steckern verwendet werden!

Die externen Anschlüsse dürfen nur mit den entsprechenden MOBOTIX-Kabeln mit Dichtung (Ethernet-Patchkabel **MX-OPT-CBL-LAN-1/2/5/10** und Mini-USB-Kabel **MX-MX-CBL\_MU\_ STR-5**) verwendet werden.

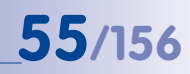

#### **Von innen zugängliche Anschlüsse der S15M**

Die MOBOTIX S15M verfügt über die folgenden internen Anschlüsse, die nach Entfernen der entsprechenden Stopfen sowie des Gehäusedeckels zugänglich sind:

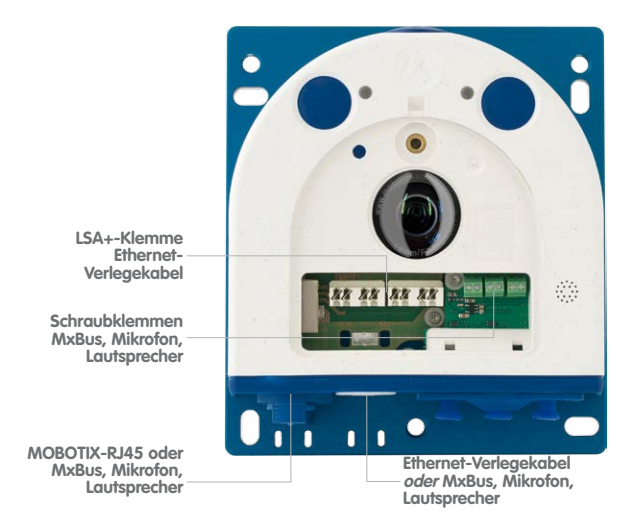

Bei Verwendung des Ethernet-Verlegekabels wird der Bajonettverschluss entfernt und der Stopfen des Ethernet-Patchkabels je nach verwendetem Kabel durch einen der zusätzlichen Stopfen (M.4/5) oder den Einzeladerstopfen (2.10) ersetzt.

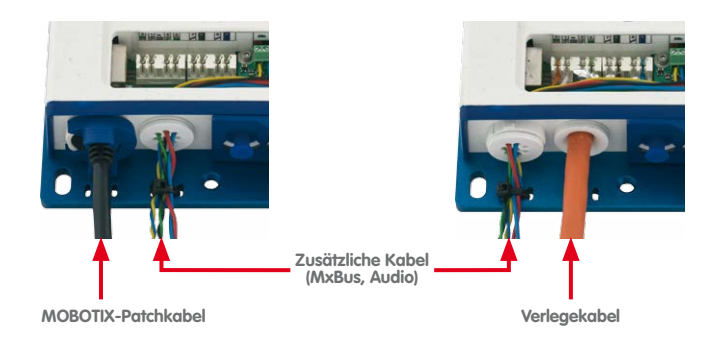

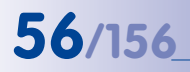

Die Bohrschablonen finden Sie am Ende dieses Handbuchs

Bohrschablonen immer in Originalgröße drucken oder kopieren!

## **56/156 S15-Kamerahandbuch: Produktübersicht**

#### **Abmessungen S15M**

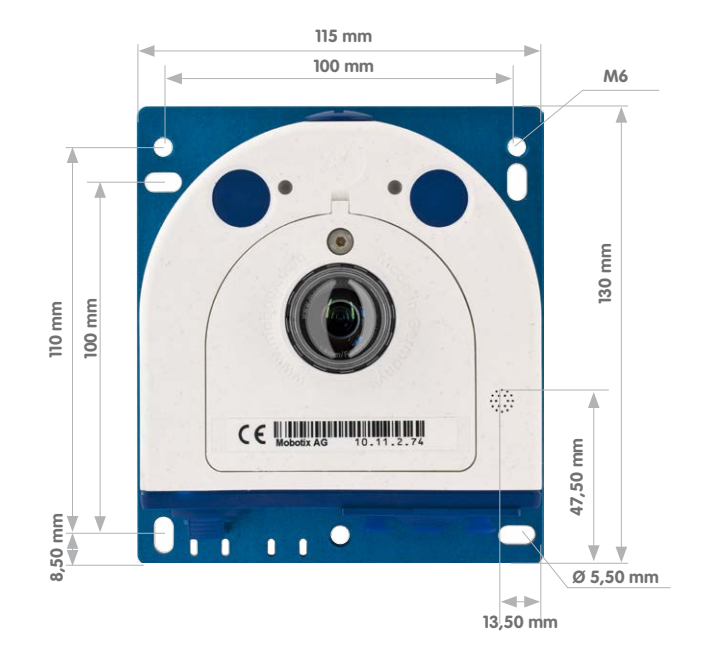

#### **Befestigung des Kameragehäuses**

Langlöcher Gewindelöcher M6ċ an.<br>Wa S) CE LIBRARINININININ CE LIBRITION AND  $11.11$  $11.11$ **© MOBOTIX AG • Security-Vision-Systems • Made in Germany** www.mobotix.com • info@mobotix.com

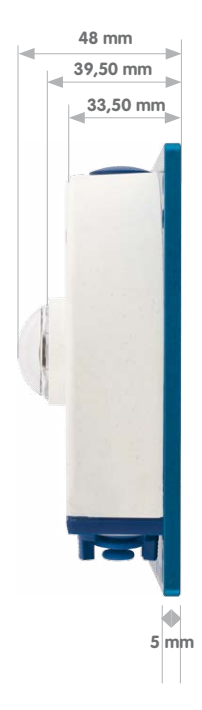

### **1.4 Verfügbares Zubehör**

#### **1.4.1 Verlängerung für Sensormodul**

#### Best-Nr.: MX-S15-OPT-MK-EX

Jede dieser Verlängerungen vergrößert die Einbautiefe um 40 mm; sie können direkt auf die Sensormodule selbst oder auf bereits montierte Verlängerungen aufgesteckt werden.

#### **1.4.2 Einbaukit Decke/Wand**

#### Best-Nr.: MX-S15-OPT-MK-CW

Dieses Set enthält alles, was zum Anbringen eines Sensormoduls mit 15°-Keilen in einer Decke oder einer Wand benötigt wird: 1 x Verlängerung (MX-S15-OPT-MK-EX), 2 x 15°-Keil (jeweils in Weiß und Schwarz), zwei Keil-Dichtringe sowie eine zusätzliche Mutter.

Von den farbigen Keilen wird der gewünschte im Sichtbereich verwendet und der andere von hinten aufgesteckt.

#### **1.4.3 Verbindungskabel für Sensormodul**

#### Best-Nr.: MX-FLEX-OPT-CBL-05/1/2/3

Dieses Kabel mit bis zu 3 m Länge (3 m nur für 6MP- und Thermalbild-Sensoren freigegeben) verbindet jeweils ein Sensormodul mit der S15D. Die in das Kabel integrierten Abdichtungen sorgen mit dem Bajonettverschluss der Sensormodule und dem Verschluss an der S15D selbst für den optimalen Wetterschutz nach IP66. Zusätzlich sind zwei Klappferrite enthalten, die nach erfolgter Montage mit jeweils max. 10 cm Abstand zum Basismodul und zum Sensormodul anzubringen sind.

#### **1.4.4 MiniUSB-Kabel auf MiniUSB (gerade/gerade oder gerade/gewinkelt)**

Best-Nr.: MX-CBL-MU-STR-05/2/5 (gerade/gerade) Best-Nr.: MX-CBL-MU-EN-STR-05/2/5 (gerade/gewinkelt)

Mithilfe dieses bis zu 5 m langen Kabels können MOBOTIX-Erweiterungsmodule (MX-232-IO-Box, ExtIO, CamIO) direkt an die S15 angeschlossen werden.

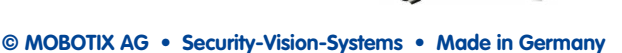

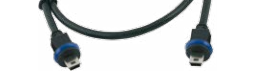

www.mobotix.com • info@mobotix.com

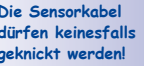

Für die S15 können kameraseitig nur Kabel mit geraden Steckern verwendet werden!

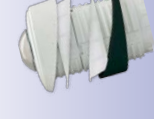

**Die Sensorkabel dürfen keinesfalls geknickt werden!**

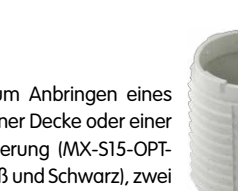

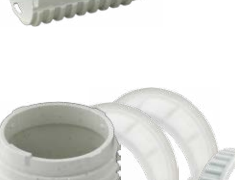

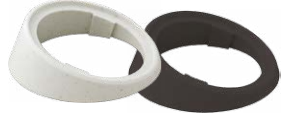

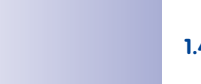

#### **1.4.5 MiniUSB-Kabel auf USB A-Buchse**

#### Best-Nr.: MX-CBL-MU-STR-AB-05/2/5

Mithilfe dieses bis zu 5 m langen Kabels können USBbasierte Speichermedien (z. B. USB-Festplatten) direkt an die S15 angeschlossen werden.

#### **1.4.6 Ethernet-Patchkabel für Bajonettverschluss**

#### Best.-Nr.: MX-OPT-CBL-LAN-1/2/5/10 (Länge 1 m/2 m/5 m/10 m)

Das von MOBOTIX entwickelte, wassergeschützt montierbare Spezialkabel hat eine integrierte Verschlussdichtung. Serienmäßig wird jede S15 mit einem 0,5 m langen Kabel ausgeliefert, das gegen ein bis zu 10 m langes Patchkabel ausgetauscht werden kann.

#### **1.4.7 NPA-PoE-Set**

Best.-Nr: MX-NPA-PoE-EU u. MX-NPA-PoE-INT (Version EU u. Version INT) Best.-Nr: MX-CBL-NPA-BAT-2 (Batteriekabel für mobile Spannungsquellen)

Ein multifunktionaler PoE-Injektor nach dem Standard IEEE 802.3af – mit drei Anschlussbuchsen (für Netzwerk, Kamera/PoE-Device, PC), universellem Netzteil mit Wechselsteckern und Crossover-Funktion. Das NPA-PoE-Set dient zum Anschluss und zur entfernten Stromversorgung einer S15 über ein bis zu 100 m langes Netzwerkkabel. Der blaue Adapter kann auch mit dem zusätzlich erhältlichen Batteriekabel an mobilen Spannungsquellen mit 12 bis 42 Volt DC angeschlossen werden. Das NPA-PoE-Set ist ab Werk in der Version "EU" mit einem Euro-Netzstecker oder

in der Version "INT" mit vier Netzsteckern (EU, USA, UK, AUS) erhältlich.

#### **1.4.8 MX-Overvoltage-Protection-Box**

#### Best.-Nr.: MX-Overvoltage-Protection-Box-RJ45 Best.-Nr.: MX-Overvoltage-Protection-Box-LSA

Wetterfester Netzwerkverbinder (Schutzart IP65, –30 bis +60°C) **mit Überspannungsschutz bis zu 4 kV für MOBOTIX IP-Kameras**, ideal zum Nachrüsten und als Ersatz für die MX-Patch-Box. Gleichzeitig dient die MX-Overvoltage-Protection-Box zur wetterfesten

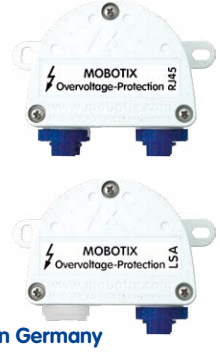

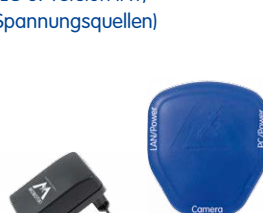

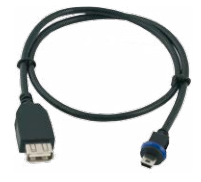

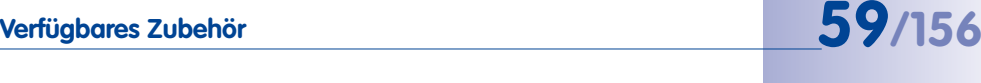

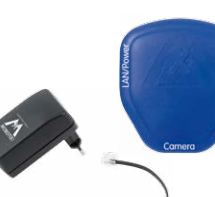

# **60/156 S15-Kamerahandbuch: Produktübersicht**

Verbindung des Patchkabels einer Kamera mit einem Netzwerk-Patchkabel (Variante **-RJ45**) oder einem Netzwerk-Verlegekabel (Variante **-LSA**).

#### **1.4.9 MX-NPA-Box**

#### Best.-Nr.: MX-OPT-NPA1-EXT

Bei der MX-NPA-Box handelt es sich um einen wetterfesten PoE-Injektor nach Standard IEEE 802.3af, der für den Anschluss einer MOBOTIX-Kamera an externen Spannungsquellen von 12 bis 57 Volt DC entwickelt wurde.

Die MX-NPA-Box verfügt über das gleiche kompakte Außengehäuse wie die Patch-Box (Schutzart IP66, –30 bis +60 °C), sodass auch hier eine Montage in der Aussparung des Outdoor-Wandhalters möglich ist. Schnittstellen der MX-NPA-Box: Kamera via Patchkabel, Ethernet via LSA+ und externe Spannungsquelle via Schraubklemme (12 bis 57 Volt DC möglich).

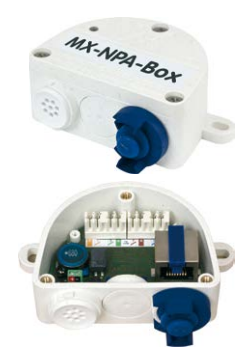

#### **1.4.10 MX-GPS-Box**

#### Best.-Nr.: MX-OPT-GPS1-EXT

Die MX-GPS-Box dient primär als hochgenauer Zeitgeber für Systeme ohne Internetanschluss und kann darüber hinaus bei IT- und Secure-Modellen GPS-basierte Ereignisse auslösen (Entfernen von bzw. Erreichen einer bestimmten Position, Über-/Unterschreiten einer bestimmten Geschwindigkeit). Dieses Zusatzmodul kann an alle

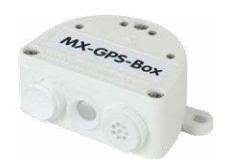

MOBOTIX-Kameras mit MxBus-Schnittstelle angeschlossen werden.

Die MX-GPS-Box verfügt über das gleiche kompakte Außengehäuse wie die MX-Patch-Box und die MX-NPA-Box (Schutzart IP66, –30 bis +60°C). Diese Box darf jedoch nicht unter anderen Wandhaltern montiert werden, sondern muss so außen am Gebäude angebracht werden, dass vom Installationsort ein möglichst großer Bereich des Himmels einsehbar ist. Nur so ist der einwandfreie Empfang vieler GPS-Satelliten und damit eine hohe Genauigkeit der GPS-Daten gewährleistet. Die maximale Länge der MxBus-Leitung (bei 0,8 mm Durchmesser) beträgt 50 m.

#### **1.4.11 MX-232-IO-Box**

#### Best.-Nr.: MX-OPT-RS1-EXT

Diese Box stellt die Signalein- und -ausgänge sowie die (serielle) RS232-Schnittstelle dar und ersetzt somit die Anschlüsse, die bei älteren Kameramodellen auf dem D-Sub 15-HD-Stecker zur Verfügung gestellt wurden. Die MX-232-IO-Box kann als Zusatzmodul an alle

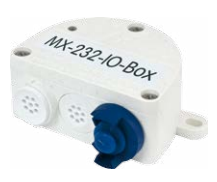

## **Verfügbares Zubehör 61/156**

MOBOTIX-Kameras mit MxBus- oder USB-Schnittstelle angeschlossen werden. Die maximale Länge der MxBus-Leitung (bei 0,8 mm Durchmesser) beträgt 50 m. Wird der MiniUSB-Anschluss verwendet, kann das Kabel bis zu 5 m lang sein.

#### **1.4.12 ExtIO Funktionserweiterung**

#### Best.-Nr.: MX-ExtIO

Das für eine Auf- oder Unterputzmontage geeignete Gerät enthält einen leistungsfähigen Lautsprecher, Mikrofon, Infrarot-Bewegungsmelder, Sensor für die Umgebungstemperatur, zwei Eingangs- und zwei Ausgangskontakte sowie zwei beleuchtete Tasten; ideal z. B. für Türkommunikation, Aufzüge, Zutrittskontrolle. Die ExtIO ist geeignet zum Direktanschluss an der S15 über ein separat bestellbares MiniUSB-Kabel (max. 5 m) oder zum Netzwerkanschluss am PoE-Switch.

#### **1.4.13 Mx2wire+ Mediakonverter**

#### Best.-Nr.: MX-2wirePlus-Set-PW

Mit dem Mx2wire+ System wird ein Ethernet-Netzwerk mit PoE über Zweidrahtleitungen aufgebaut und dabei die Verlegung mehrerer hundert Meter Netzwerkkabel eingespart. So kann beispielsweise die bereits bestehende zweiadrige Leitung einer alten analogen Videokamera zur Anbindung einer hochauflösenden und modernen IP-Netzwerkkamera weiterverwendet werden. Mx2wire+ wird in üblichen Steckdosenrahmen in unterschiedlichen Designvarianten geliefert, kann aber auch mit der beigefügten Aufputzdose verwendet werden.

#### **1.4.14 AudioMount**

#### Best -Nr · MX-FLFX-OPT-AM-BL

Der AudioMount ist eine Montagehilfe für die S15M, um diese mithilfe der selbstklebenden Folie hinter einer dünnen und glatten Fläche (Edelstahlplatte, Briefkasten etc.) befestigen zu können. Der AudioMount verfügt über Lautsprecher und Mikrofon für volle Gegensprechfunktionalität der Kamera. Ein Einsatz der S15M FlexMount als hemisphärische Türstation ist in Verbindung mit dem AudioMount und weiterem MOBOTIX-Zubehör ebenfalls möglich (hierzu muss auf der entsprechenden Kamera eine Firmware 4.1.9 oder höher installiert sein).

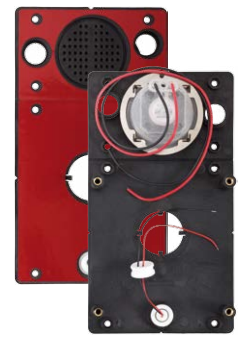

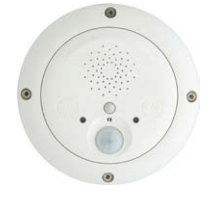

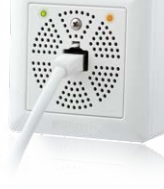

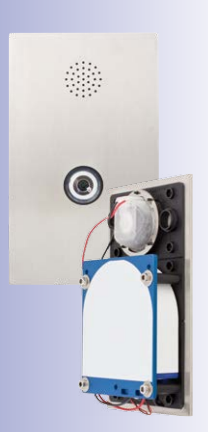

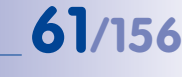

#### **1.4.15 DualMount**

#### Best.-Nr.: MX-OPT-FM-PW

Mit dem DualMount werden zwei Sensormodule direkt nebeneinander positioniert und parallel ausgerichtet, was für den Einsatz der S15D als Tag- und Nachtkamera entscheidend ist (Ausrichtung der Objektive jeweils auf den identischen Überwachungsbereich). Der schnell und einfach zu installierende DualMount kann in Verbindung mit allen verfügbaren Sensormodulen genutzt werden und ermöglicht eine um 25° nach unten geneigte Montage

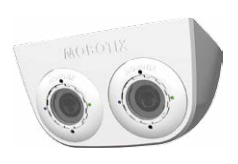

der Objektive. Diese kann im Außenbereich äußerst unauffällig erfolgen (z. B. unter Dachvorsprüngen oder an Überhängen von Gebäuden, unter Brücken etc.).

#### **1.4.16 SurroundMount**

#### Best.-Nr.: MX-OPT-SM-PW

In besonders langen und schmalen Räumen wie in Bussen, Flugzeugen oder Bahnen liefert die Montage von zwei in entgegengesetzte Richtungen weisenden hemisphärischen Sensormodulen ein Doppel-Hemispheric-Bild mit bis zu 10 Megapixel, das in seiner Detailschärfe einer einzelnen hemisphärischen Kamera mit nur einem Objektiv deutlich überlegen ist. Für derartige Montagefälle bietet MOBOTIX für die S15D die Halterung SurroundMount an. Durch die 25°-Neigung der beiden Sensormodule nach

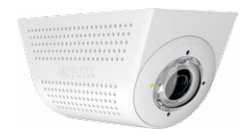

unten kann der direkt darunter liegende Bereich lückenlos erfasst werden.

Der SurroundMount kann ausschließlich mit den Sensormodulen L10-L12, L22-L25 und L43-L51 (Tag oder Nacht) genutzt werden.

#### **1.4.17 HaloMount**

#### Best.-Nr.: MX-HALO-EXT-CM/CO/NG/PW/SW

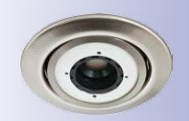

Der HaloMount bietet die Möglichkeit, Sensormodule in einer in 5 verschiedenen Farben (Chrom matt/Chrom glänzend/Nickel gebürstet/Weiß/Schwarz) erhältlichen Einbau-Metallhalterung zu integrieren, die alternativ auch für Leuchtmittel (QR-CBC/MR16 LED Sharp Array 4/6 W) genutzt werden kann. Dank der beweglichen Aufhängung lässt sich das Sensormodul im HaloMount um bis zu 20° schwenken und so die Bildmitte optimal auf das Zentrum

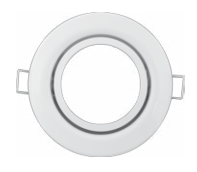

des zu überwachenden Bereichs ausrichten. Der HaloMount ist nicht für die Montage im ungeschützten Außenbereich geeignet. Material: Stahl, Innenring Messing; Oberfläche: pulverbeschichtet oder galvanisiert; Einbaudurchmesser: 68 mm.

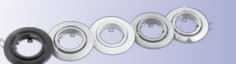

#### **1.4.18 SpeakerMount**

#### Best -Nr · MX-HALO-SP-PW/CM

Mit dem in Weiß oder matter Chromoptik erhältlichen SpeakerMount bietet MOBOTIX einen einfach per Zweidrahtleitung direkt an die S15D/S15M anzuschließenden, externen Lautsprecher an (kein zusätzliches Netzteil erforderlich). Der hochwertige und optimal für die S15 geeignete Lautsprecher ist bereits ab Werk im praktischen, mit 20°-Schwenkmechanismus ausgestatteten HaloMount-

System befestigt und wird auf dieselbe Weise in abgehängten Decken und Wänden montiert. Der SpeakerMount ist nicht für die Montage im ungeschützten Außenbereich geeignet. Temperaturbereich: 0 bis +60°C; Schutzart: IP20; Nenn-/Musikbelastbarkeit: 3/4 W; Impedanz: 8 Ohm; Material Lautsprecher: Metall mit Lochblechabdeckung; Anschlussart: 2-adrige Litze mit Lüsterklemme; Einbaudurchmesser: 68 mm.

#### **1.4.19 PTMount**

#### Best.-Nr.: MX-PTMount-OPT-PW/BL

Mit dem hochwertigen, wetterfesten PTMount bietet MOBOTIX eine formschöne, kompakt-diskrete und manuell in drei Achsen verstellbare Zusatzhalterung in Dome-Optik zur Aufnahme eines einzelnen Sensormoduls. Aufgrund der maximalen Flexibilität bei der Modulausrichtung wird immer die passende Position gefunden. Es kann, z. B. bei einer Wandmontage, der seitliche Kippfehler ausgegli-

chen und der Bildhorizont wieder waagerecht ausgerichtet werden, um die bestmögliche Bilderfassung des abzusichernden Bereichs zu erzielen.

#### **1.4.20 PTMount-Thermal(-TR)**

Best.-Nr.: MX-SM-PTMount-Thermal-PW/BL Best.-Nr.: MX-MT-PT-TR

Bei dieser Variante des PTMount ist das Thermal-Sensormodul fest in das PTMount-Gehäuse (erhältlich in Weiß und Schwarz) integriert. Ausgestattet mit den gleichen Thermalbild-Sensoren wie in den Thermal-Sensormodulen werden Wärmebilder auch bei völliger Dunkelheit erzeugt.

In der Variante **MX-MT-PT-TR** (TR = Thermische Radiometrie) kann die Kamera bei Unter- bzw. Überschreiten der eingestellten Temperaturwerte Alarme auslösen.

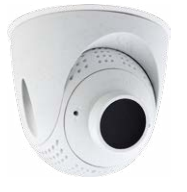

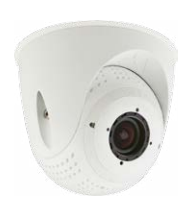

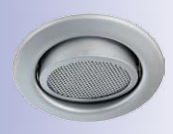

#### **1.4.21 Dichtring als Ersatz für Domkuppel bei Sensormodulen L10-L12**

#### Best.-Nr.: MX-OPT-Ring-L10-L12-PW/BL

Für besondere Anwendungen von hemisphärischen Sensormodulen, z. B. wenn Reflexionen durch seitlichen Lichteinfall in die Domkuppel auftreten, kann diese durch den Dichtring ersetzt werden (siehe auch [Abschnitt](#page-117-0) 3.3.3, [«Austausch der Domkuppel gegen den Dichtring \(nur](#page-117-0)

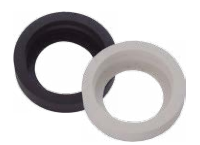

[Sensormodule L10-L12\)»](#page-117-0)). **Um Verbrennungen durch das freiliegende Objektiv auszuschließen, darf die Domkuppel nicht bei Sensormodulen demontiert werden, die sich im Handbereich befinden!**

#### **1.4.22 Weiteres Zubehör**

Da die Zubehörpalette für das MOBOTIX-System ständig erweitert wird, finden Sie die aktuelle Liste der verfügbaren Zubehörprodukte auf der MOBOTIX Website **www.mobotix.com** unter **Produkte > Zubehör**.

## **DIE MOBOTIX-INFORMATIONSKANÄLE Support auf der MOBOTIX Website MOBOTIX www.mobotix.com/ger\_DE/ Support Die MOBOTIX Video-Tutorials www.mobotix.com/ger\_DE/ Support/Tutorials Lehrgänge auf MOBOTIX Campus www.mobotix.com/ger\_DE/ Partner/Seminare The MOBOTIX YouTube Channel You Tube www.youtube.com/user/MobotixAG**

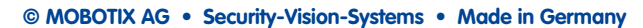

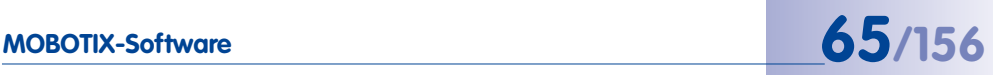

### **1.5 MOBOTIX-Software**

#### **1.5.1 Integrierte Kamerasoftware (Firmware)**

MOBOTIX-Kameras und die daran angeschlossene MxBus-Module arbeiten mit einer Firmware, die sich direkt im Gerät befindet und auf deren Funktionen die MOBOTIX-Gegenstellen **MxManagementCenter** und die **MOBOTIX App** zugreifen.

So verfügt auch die S15-Modellreihe über vielfältige, in die Firmware integrierte Funktionen: von der Bewegungserkennung über die Langzeitspeicherung bis hin zur Alarmmeldung über Video-IP-Telefonie. Dank der virtuellen PTZ-Funktionen lässt sich das Bild einer MOBOTIX-Kamera direkt im Browserfenster mit dem Mausrad oder einem Joystick stufenlos vergrößern und verkleinern.

Bei der Aufzeichnung der Bild- und Videosequenzen kann entweder nur der im Livebild sichtbare Bildausschnitt oder immer das gesamte Sensorbild gespeichert werden (Vollbildspeicherung). Damit lässt sich auch nachträglich noch feststellen, was sich zu einem bestimmten Zeitpunkt außerhalb des live überwachten Bildausschnitts ereignet hat.

Im Gegensatz zu anderen Kamerasystemen entfällt dank der direkt über den Webbrowser per Kamera-IP-Adresse aufrufbaren MOBOTIX-Firmware der Kauf einer auf dem Computer zu installierenden Zusatzsoftware. Für die schnelle Videodarstellung vieler Kameras auf einem Monitor oder einer ganzen Videowand, zur Alarmaufschaltung mit Ton oder zur komfortablen Ereignissuche kann anstatt eines Webbrowsers auch die kostenlose Videomanagement-Software **MxManagementCenter** von der MOBOTIX-Webseite geladen werden (**www.mobotix.com > Support**). Für mobile Anwendungen steht im **App Store** gratis die **MOBOTIX App** für iOS-Geräte (iPhone, iPad, iPad mini, iPod touch, ab iOS 5.0) zum Download bereit.

Kostenloser Download unter **www.mobotix.com**

Keine Lizenzkosten! Freie Updates!

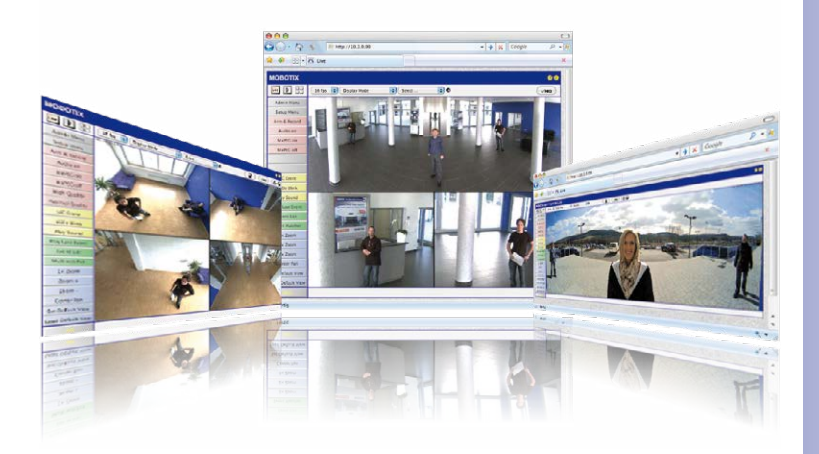

# **66/156 S15-Kamerahandbuch: Produktübersicht**

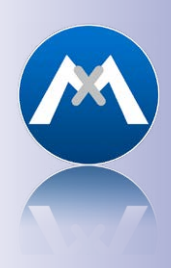

#### **1.5.2 MxManagementCenter**

MxManagementCenter ist eine komplette Neuentwicklung mit dem Fokus auf einfacher und intuitiver Bedienung bei gleichzeitig höchster Flexibilität. Einfach- und Doppelklick, Unterstützung von Drag&Drop und Gestensteuerung, Multi-Monitor-Betrieb und die direkte Anzeige von Ereignissen sind nur einige von vielen Vorteilen dieser neuen Software.

MxManagementCenter ist perfekt auf MOBOTIX Kameras abgestimmt und unterstützt damit konsequent die Vorteile des dezentralen Konzepts. MxMC erlaubt den kontrollierten Zugriff auf gespeicherte Videos über die Kameras, oder später den direkten Zugang auf das NAS-System.

Ein einzigartiges Feature ist die adaptive Bandbreitenverwaltung, mit der selbst in Netzwerken mit geringer Bandbreite eine qualitativ hochwertige Recherche möglich ist. MxMC ist, wie sämtliche MOBOTIX Software, 100 % kostenlos – ohne Lizenz- oder Updatekosten – und unterstützt dabei eine beliebige Anzahl von Kameras, Bildschirmen und Benutzern.

#### **MxManagementCenter – einfachste Bedienung der wichtigsten Kamerafunktionen:**

- Einbinden einer unbegrenzten Anzahl von Kameras
- Kameragruppen mit Darstellung in Grid- und Grafik-Ansichten, Grid-Ansicht mit Fokus-Fenster und vielen Bedienelementen
- Optische und akustische Alarmierung von neuen Ereignissen
- Instant-Player zum direkten Anzeigen der letzten Ereignisse während der Live-Überwachung
- Einfache Nutzung mehrerer Monitore durch Doppelklick auf Livebild, Grid oder Freignisbild
- Türstations-Funktionen (Gegensprechen, Tür öffnen, Licht schalten, usw.)
- Nachträgliche Entzerrung von hemisphärischen Kamerabildern − im Livebild und in der Aufzeichnung

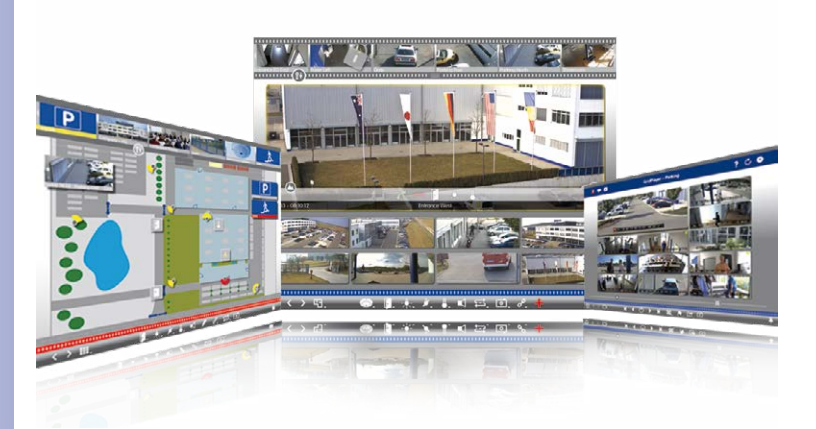

**© MOBOTIX AG • Security-Vision-Systems • Made in Germany**

Kostenloser Download unter **www.mobotix.com**

Keine Lizenzkosten! Freie Updates!

#### **1.5.3 MOBOTIX App**

**Premiumlösung:** Immer und überall dabei ist die MOBOTIX App eine perfekte mobile Gegenstelle, die mit intelligenten Detaillösungen vor allem die Sicherheit und den Komfort der Nutzer im Alltag erhöht. Die Touchscreen-optimierte Bedienung mit 3 Hauptansichten (Live, Player, Events), selbsterklärenden Symbolen, großen Softwaretasten, den von MOBOTIX entwickelten Multifunktions-Schiebereglern und einfachen Gesten wie Wischen oder Tippen erleichtert auch Neueinsteigern und älteren Menschen den Umgang mit professioneller Sicherheitstechnik. Zusätzlich schaffen Mehrwerte wie Öffnen der Tür, Aktivieren der Mailbox, nächtliches Abstellen der Türklingel und Schalten von Licht via mobilem Endgerät mehr Komfort und Sicherheit im Alltag.

#### **MOBOTIX App – mobile Gegenstelle für MOBOTIX-Kameras und Türstationen**

- Bandbreiten-optimierter Fernzugriff über WLAN oder Internet
- Livebilder und Aufzeichnungen in bester MOBOTIX-HiRes-Qualität
- Gegensprechen, Öffnen der Tür und Abrufen der Videomailbox
- Klingel- und Alarmbenachrichtigungen, Schutz der Privatsphäre
- Komfortable Suchfunktionen, Abspielen externer MxPEG-Clips
- Gruppierung der Kameras und Filterung von Ereignissen
- Gratis im **App Store** für iPad, iPad mini, iPhone und iPod touch

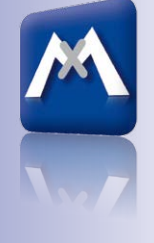

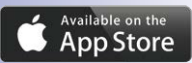

Kostenloser Download im **App Store**

Keine Lizenzkosten! Freie Updates!

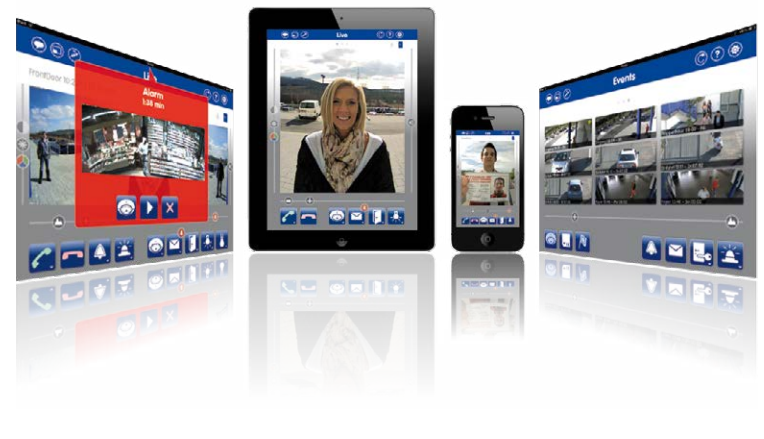

#### **© MOBOTIX AG • Security-Vision-Systems • Made in Germany**

www.mobotix.com • info@mobotix.com

### **2 MONTAGE**

Die S15 FlexMount ist für die verdeckte Montage in Decken, Wänden, hinter Verblendungen oder in bestehenden oder eigens angefertigten Gehäusen konzipiert. Die S15D bietet durch die abgesetzten Sensormodule mit je max. 3 m Kabellänge zahlreiche Möglichkeiten bei der Wahl des Installationsortes. Entscheidend ist hier die Montageposition der Sensormodule; das Kameramodul selbst kann dann (unter Beachtung der maximalen Kabellänge zu den Sensormodulen) an einer geeigneten Stelle in der Wand oder Decke montiert werden.

#### **Vor der Montage der MOBOTIX S15 sind folgende Punkte zu klären:**

- 1. Wo und wie soll die Kamera montiert werden?
- 2. Wo und wie sollen die Sensormodule montiert werden?
- 3. Welches Zubehör wird eventuell dafür benötigt?
- 4. Wie erfolgen Netzwerkanschluss und Stromversorgung der Kamera?
- 5. Wie werden die Anschlüsse gebäudeseitig bereitgestellt?
- 6. Was muss ich bei den Anschlusskabeln beachten?

Die folgenden Abschnitte dieses Kapitels sollen Ihnen alle diese Fragen beantworten. Bei Unklarheiten oder weiterführenden Fragen wenden Sie sich bitte an Ihren MOBOTIX-Partner oder direkt an den MOBOTIX-Support. Die Kontaktdaten finden Sie unter **www.mobotix.com** im Bereich **Support**.

### **2.1 Festlegen der Montageposition**

Die in den folgenden beiden Abschnitten aufgeführten Montagemöglichkeiten zeigen Ihnen beispielhaft die häufigsten Verwendungsarten einer S15 FlexMount. Aufgrund der robusten, wetterfesten Bauweise (IP66) und kompakten Bauform von Sensormodul und Kameragehäuse lassen sich selbstverständlich noch viele andere Installationsideen – z. B. mit individuell gefertigten Objektivträgern – hervorragend verwirklichen.

#### **Was Sie grundsätzlich beachten müssen:**

- 1. Die Sensormodule der S15D müssen immer so montiert werden, dass sich kein Wasser oder eine andere Flüssigkeit dauerhaft auf der Rückseite rund um den Kabelanschluss ansammeln oder sogar dort stehenbleiben kann. Andernfalls könnte es zur Bildung von Kondenswasser im Inneren des Sensormoduls und dessen Ausfall kommen.
- 2. Ungenutzte Anschlüsse am Kameragehäuse der S15 müssen immer mit den im Auslieferungszustand montierten Stopfen sowie den entsprechenden Arretierungen verschlossen werden.
- 3. Um die Wetterfestigkeit nach IP66 zu gewährleisten, dürfen nur Original-MOBOTIX-Kabel für den Anschluss der Sensormodule sowie der Patch- und USB-Kabel verwendet werden. Werden zusätzliche Kabel (MxBus, Audio) benötigt, sind die mitgelieferten Stopfen zu verwenden.
- 4. Der untere (blaue) Teil des Kameragehäuses muss nach unten zeigen, damit sich evtl. am Gehäuse herablaufendes Wasser nicht an den Steckern sammeln kann.

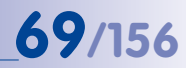

#### **2.1.1 Positionierung einer hemisphärischen Kamera**

Eine hemisphärische Kamera ist in erster Linie die perfekte Kamera für einen exzellenten Überblick, weniger für die Darstellung aller exakten Details. Aufgrund der physikalischoptisch bedingten, mit wachsender Entfernung vom Objektiv abnehmenden Detailgenauigkeit, kann der maximal nutz- und erfassbare Bildbereich stark vom Einsatzzweck der Kamera abhängig sein. Bis zu einem Abstand von 1,5 m ist eine Identifikation z. B. von Personen als sehr gut, bis zu 3 m Abstand immer noch als gut zu bezeichnen. Objekte können auch bei weit über 5 m Abstand zur Kamera noch wahrgenommen werden. **<sup>5</sup><sup>0</sup> <sup>m</sup><sup>m</sup> <sup>D</sup>urchmesse<sup>r</sup>**

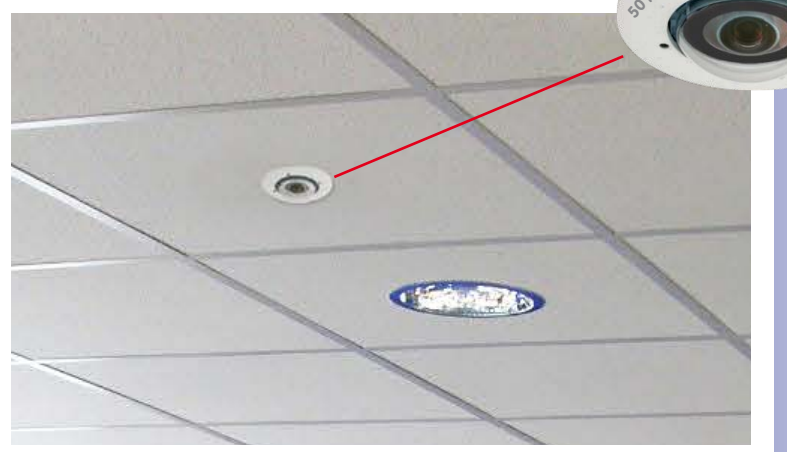

Dezente Deckenmontage mit minimaler sichtbarer Technik

#### **Deckenmontage**

Dank des speziellen hemisphärischen Objektivs kann ein S15-Sensormodul einen ganzen Raum bis in alle vier Ecken erfassen (360°-Rundumsicht). Dazu wird diese idealerweise an der Zimmerdecke in der Raummitte installiert. Bei Räumen mit quadratischer Grundfläche bis ca. 40 qm ist in der Regel auch noch am Bildrand eine gute Detailerkennung möglich.

Soll generell nur erfasst werden, ob beispielsweise Personen einen Raum betreten oder bestimmte Objekte entfernt werden, lassen sich aber auch Räume von weit mehr als 100 am Größe mit nur einem Sensormodul überwachen.

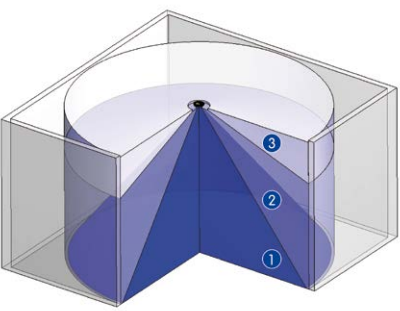

Die **Bildqualität** (Detailgenauigkeit) nimmt mit der Entfernung eines Objekts vom Kamerafokus ab: 1 sehr gut, 2 gut, 3 befriedigend

**© MOBOTIX AG • Security-Vision-Systems • Made in Germany**

Vollständige Raumerfassung

#### **Nicht-quadratische Räume**

Beim Betrachten der 360°-Rundumsicht im Browser fällt auf, dass am oberen und unteren Bildrand jeweils ein kleiner Teil der Bildinformation abgeschnitten ist. Dies ist kein Fehler der Kamera, sondern ergibt sich aus einer bestmöglichen Ausnutzung des Bildsensors durch die Kamera-Software. Diesbezüglich ist es ratsam, das Sensormodul der S15 in rechteckigen Räumen so zu drehen, dass die mit zwei Pfeilen markierte Stelle bzw. der Drehstopfen bei einer S15M (= oberer Rand bzw. Nordrichtung des angezeigten Bildes) auf eine der langen Seitenwände zeigt.

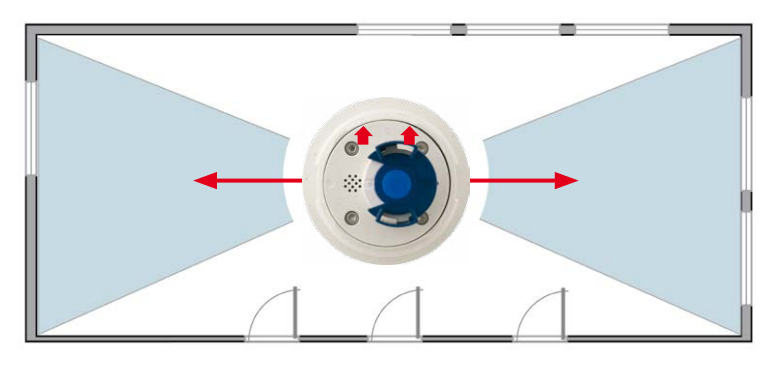

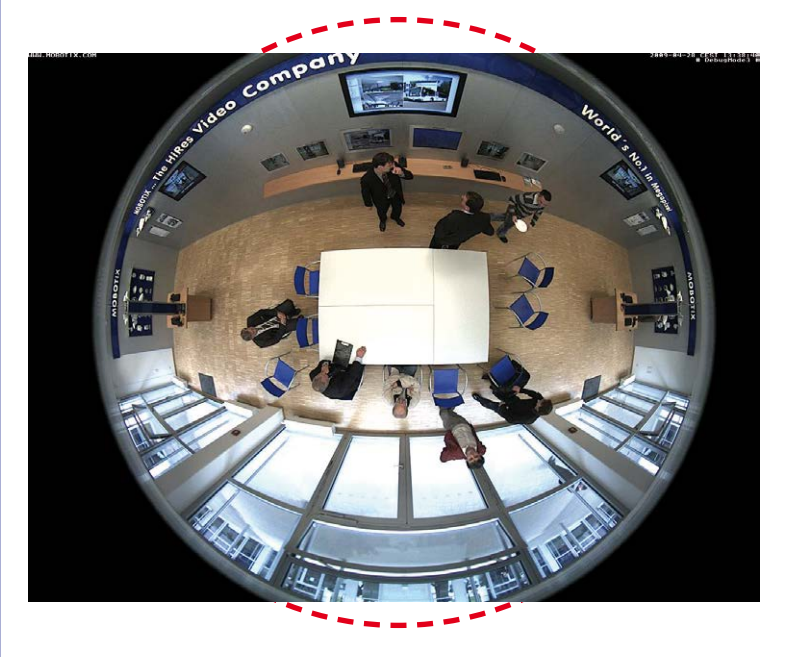

**© MOBOTIX AG • Security-Vision-Systems • Made in Germany**

Original-Vollbild (Deckenmontage im nicht-quadratischen Raum)

#### **Wandmontage**

Um die hochauflösende 180° Panoramafunktion einer hemisphärischen Kamera optimal nutzen zu können, muss die Linse bzw. das Sensormodul an einer Außen- oder Innenwand positioniert werden. Überwacht wird dann der komplette halbkugelförmige Raum vor dem Objektiv der Kamera, von der Wand links neben der Kamera bis zur Wand rechts neben ihr. Über eine entsprechende Feineinstellung in der Bediensoftware kann das dargestellte Panoramabild jederzeit individuell an die entsprechende Praxisanwendung angepasst werden.

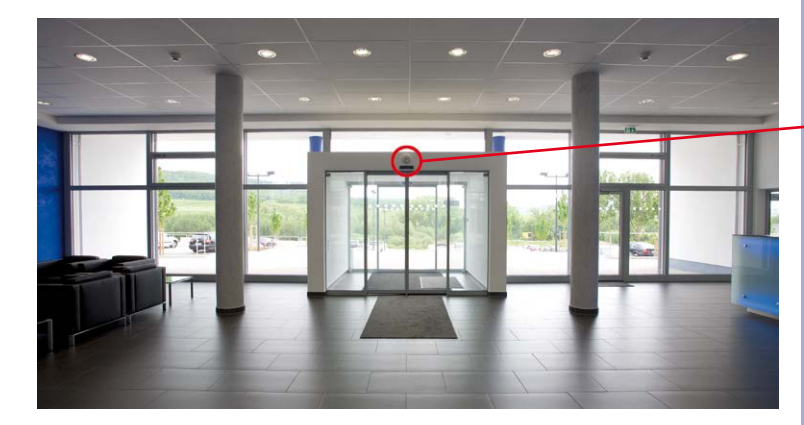

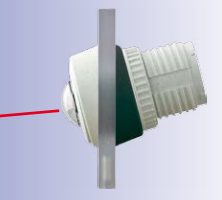

15°-Keil für Sensormodul

**S15M Panorama: eine Kamera – drei Ansichten gleichzeitig Hochauflösendes 180°-Panorama Virtueller PTZ 1 Virtueller PTZ 2**

#### **Auswahl der geeigneten Kameraposition**

Bei der Montage ist zu beachten, dass die Kamera möglichst auf die für eine gewünschte Detailerkennung wichtigsten Bereiche im Raum fokussiert (Kamerafokus). Grundsätzlich sollte man die S15 in einer Wand so installieren, dass die zwei Pfeile hinten auf der Gehäuserückseite des Sensormoduls (S15D) bzw. die abgerundete Seite des Kameragehäuses (S15M) nach oben zur Raumdecke zeigen.

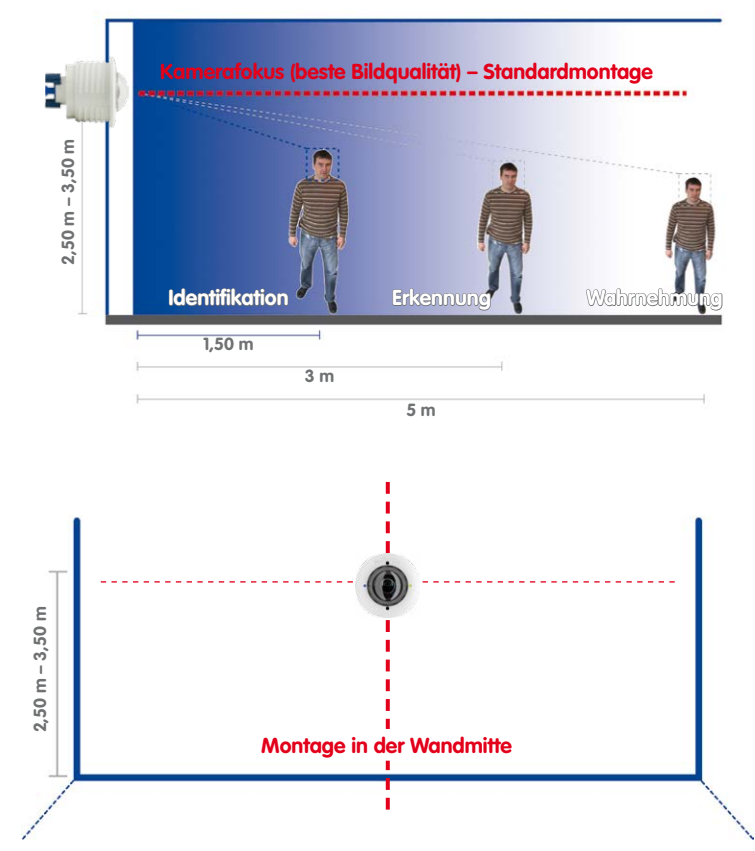

Um das Sensormodul in dickeren Wänden oder mit dem 15°-Keil (siehe nächster Abschnitt) zu montieren, bietet MOBOTIX eine Verlängerung an, die hinten auf das Sensormodul aufgesteckt und per Bajonettverschluss gesichert wird.

**© MOBOTIX AG • Security-Vision-Systems • Made in Germany**

Empfehlung: Montage der Kamera in der Wandmitte

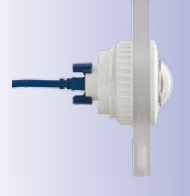
Durch Aufstecken mehrerer Verlängerungen können auch größere Wandstärken überbrückt werden. Von hinten wird das Sensormodul durch Mutter und Kontermutter gesichert.

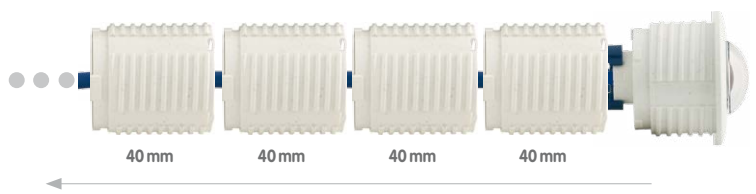

**Mehrere Verlängerungen ansteckbar (Rüttelfestigkeit nach EN 50155 mit einer Verlängerung geprüft)**

#### **Bildoptimierte Wandmontage mit 15°-Keil**

In vielen Fällen empfiehlt sich zur Optimierung der Bildqualität eine Wandmontage mit nach unten geneigter Linse. Gerade bei Wandmontagen, die aus technischen oder anderen Gründen etwas höher ausgeführt werden müssen (über Türen, Fenstern usw.) kann eine leichte Neigung der Kamera und damit des Objektivs bessere Ergebnisse liefern, da die Objektivmitte nun stärker auf das zentrale Geschehen im Raum fokussiert (optimierte Ausnutzung der Objektivfähigkeiten). MOBOTIX bietet für die Sensormodule der S15D daher ein einfach zu installierendes Montagezubehör mit 15° Neigung an.

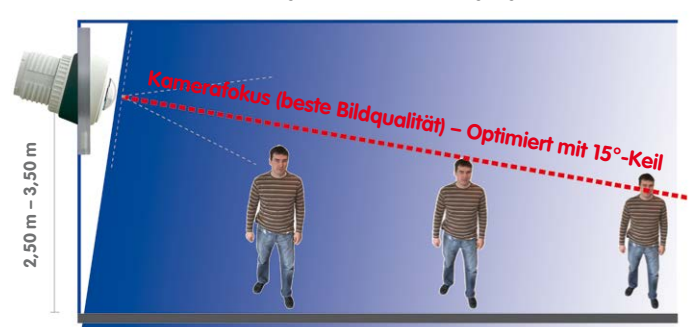

Optimierte Bildqualität bei Wandmontage mit 15°-Keil

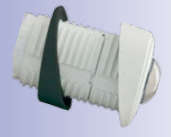

#### <span id="page-72-0"></span>**Größe der Bohrlöcher bei verschiedenen Materialstärken**

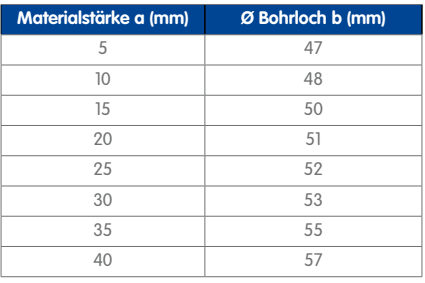

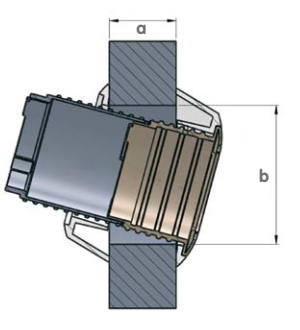

#### **2.1.2 Montagemöglichkeiten S15D FlexMount**

#### **Ein oder zwei Sensormodule verwenden**

Bei der S15D können Sie selbst entscheiden, ob Sie die Kamera mit einem oder mit zwei Sensormodulen verwenden möchten. Auch ein Auf- oder Umrüsten des Systems ist jederzeit möglich.

Gottom Bildbereich tagsüber als Farb- und nachts als Schwarzweiß-<br>Bildchen Bildbereich tagsüber als Farb- und nacht als Schwarzweiß-<br>So bieter die Sensormodule über die integrieren Mikrofone die Q25M – jedoch wöhel, nake S

So bietet die S15D mit einem einzigen hemisphärischen Sensormodul L10-L12 im Wesentlichen den Funktionsumfang einer Standard-Hemispheric Kamera wie die Q25M – jedoch mit dem Vorteil, nahezu komplett verdeckt und noch unauffälliger installiert werden zu können. Während die Sensormodule über die integrierten Mikrofone die Audiodaten aufnehmen können, kann ein externer Lautsprecher direkt an die Kamera angeschlossen und an einer geeigneten Stelle platziert werden. Falls die Mikrofone der Sensormodule nicht verwendet werden, kann auch ein zusätzliches Mikrofon direkt an die Kamera angeschlossen werden.

#### **Hemisphärische Tag- und Nachtkamera mit Sensormodulen D10/N10 (6MP) bzw. D12/N12 (5MP)**

Ausgestattet mit zwei hemisphärischen Objektiven und je einem Schwarzweiß- und Farbsensor wird die S15D zur ersten hemisphärische Dualkamera für den Einsatz bei stark wechselnden Lichtverhältnissen. Wichtig für die Montage – egal ob an Wand oder Decke – ist es, beide Sensormodule der Kamera direkt nebeneinander zu positionieren und dabei parallel auszurichten (Pfeile auf Sensormodule weisen in dieselbe Richtung), um den

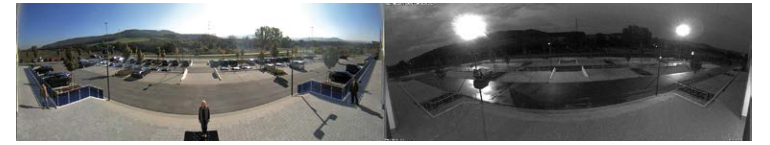

**© MOBOTIX AG • Security-Vision-Systems • Made in Germany**

Sensormodule inkl. Status-LEDs und Mikrofon

Auf **www.mobotix.com** finden Sie unter **Produkte > S15 FlexMount** im Warenkorb einen **Produktkonfigurator**, mit dem Sie die benötigten Einzelteile in den verfügbaren Farben bestellen können!

**Produktvorschau:** Unter **Produkte > S15 FlexMount** finden Sie weiteres Zubehör rund um das MOBOTIX S15-System.

#### **Deckenmontage**

Die Montage erfolgt im Innenbereich meist unter abgehängten Decken und ist denkbar einfach. Es wird nur eine kreisrunde Bohrung mit einem Durchmesser von mind. 43 mm benötigt, durch die ein S15D-Sensormodul mit Verbindungskabel und montiertem Ferrit von unten durch die Deckenplatte gesteckt, von hinten mit Mutter und Kontermutter fixiert und dann mit dem unsichtbar hinter einer Deckenplatte verborgenen Basismodul verbunden wird (Steckverbindung und Verriegelung).

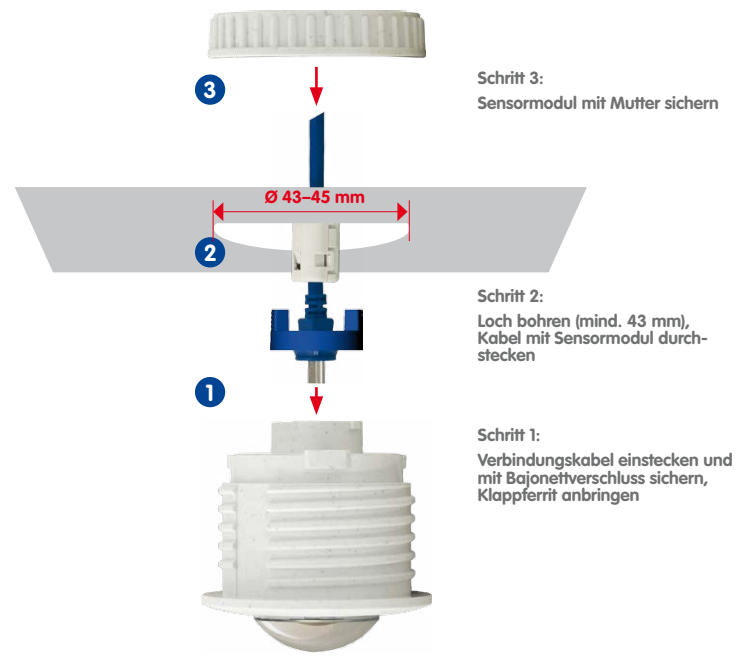

Bei der Auswahl der Montageorte ist vor allem zu beachten, dass die Sensorkabellänge von jeweils sechs Metern (5MP – 2 m) nicht überschritten wird. Der maximale Abstand zwischen den beiden Sensormodulen einer S15D mit mittig platziertem Basismodul beträgt damit theoretisch sechs Meter (5MP – 4 m).

#### **Achtung**

Wenn die Gefahr besteht, dass sich Wasser auf der Rückseite der Sensormodule sammelt (z. B. im Außenbereich oder bei extremer Feuchtigkeit), dürfen diese nicht nach unten weisend montiert werden!

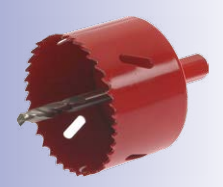

## **76/156 S15-Kamerahandbuch: Montage**

Jedoch lässt sich eine S15D auch bei geringerem Abstand der beiden Sensormodule mit überragenden Ergebnissen einsetzen:

• Auch zwei nebeneinanderliegende, durch eine Trennmauer, Regale, Etagendecke oder einen anderen Sichtschutz abgegrenzte Bereiche können mit einer S15D lückenlos erfasst werden.

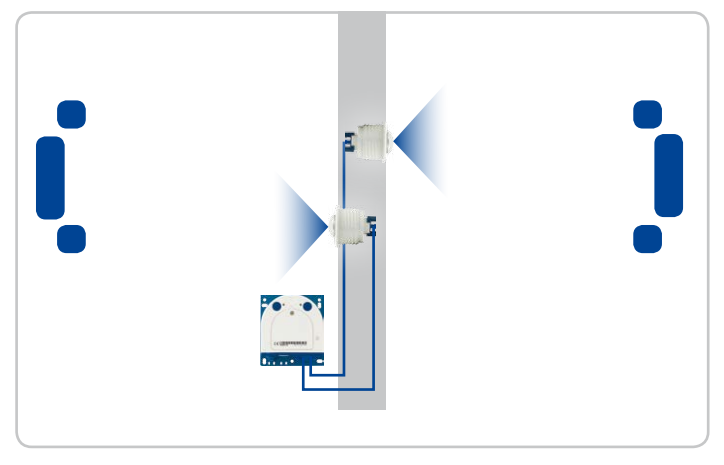

In L-förmigen Räumen werden die beiden Sensormodule einfach "über Eck" platziert – eine S15D erfasst damit lückenlos den kompletten Raum.

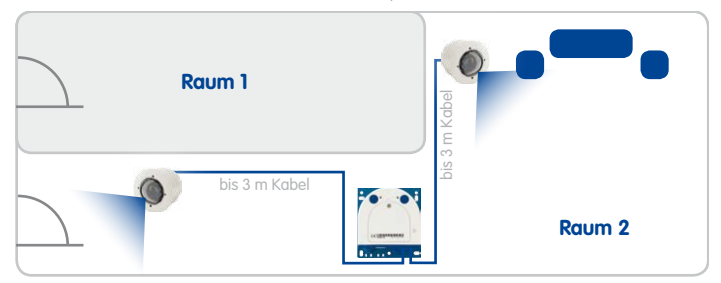

• In besonders langen und schmalen Räumen (z. B. Hotelflur, Innenraum von Bussen, Flugzeugen, Bahnen usw.) liefert die Montage der zwei direkt nebeneinander montierten, aber in entgegengesetzte Richtungen weisenden Sensormodule ein Doppel-Hemispheric-Bild mit bis zu 6 Megapixeln, das in seiner Detailschärfe einer einzelnen hemisphärischen Kamera mit nur einem Objektiv deutlich überlegen ist. Für derartige Montagefälle bietet MOBOTIX demnächst eine geeignete Halterung im S15-Zubehörprogramm an (SurroundMount). Durch die leichte Neigung der beiden Sensormodule nach unten kann der direkt darunter liegende Bereich lückenlos erfasst werden.

**© MOBOTIX AG • Security-Vision-Systems • Made in Germany**

S15D überwacht zwei getrennte Räume

S15D kann "um die Ecke" sehen

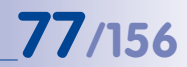

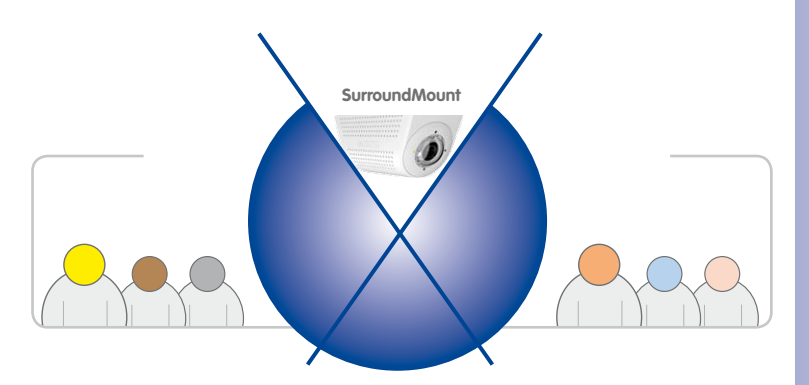

#### **Wandmontage**

Die Wandmontage eines S15D-Sensormoduls erfolgt – z. B. bei einfachen Stellwänden oder abgehängten Wänden mit Hohlräumen hinter der Wandverkleidung – ähnlich einfach wie bei der Deckenmontage: Loch mit mind. 43 mm Durchmesser bohren, Sensormodul einsetzen, von hinten mit Kontermutter fixieren und mit dem Basismodul verkabeln. Je nach Montagehöhe und gewünschtem Kamerafokus erfolgt die Montage entweder mit oder ohne dem als Zubehör erhältlichen Keil mit 15° Neigung.

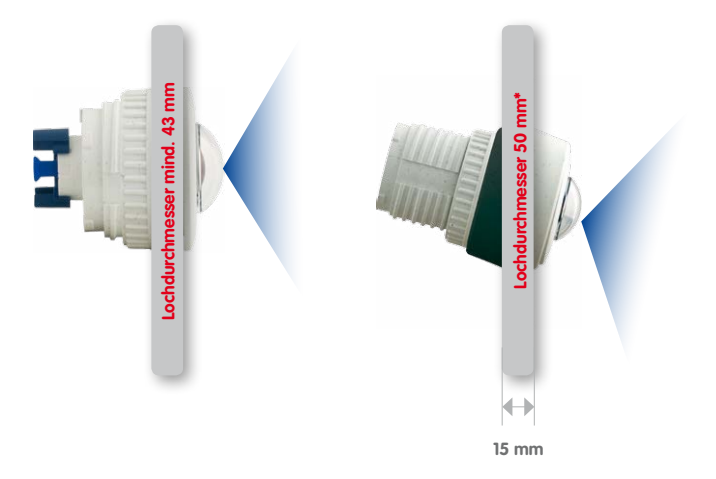

Zur Montage des Sensormoduls in dickeren Wänden bietet MOBOTIX ebenfalls das passende Montagezubehör an. Mit mehreren Verlängerungsstücken (jeweils ca. 40 mm) können auch längere "Tunnelbohrungen" durch eine Wand überbrückt werden. Die maximale Wanddicke wird dabei lediglich durch die Länge des Sensorkabels unter Abhängigkeit der Montageposition des Basismoduls begrenzt und beträgt somit theoretisch drei Meter (5MP –2 m)!

#### **© MOBOTIX AG • Security-Vision-Systems • Made in Germany**

S15D SurroundMount: 6 Megapixel 360°-Kamera

SurroundMount-Modul mit 2 x Sensormodul L10-L12

Montage ohne und mit 15°-Keil (Zubehör)

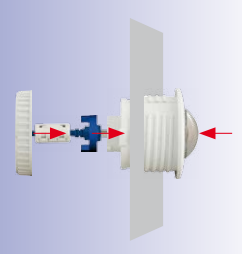

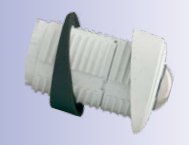

\* Je nach Materialstärke ergeben sich verschiedene Lochdurchmesser (siehe [«Größe der](#page-72-0)  [Bohrlöcher bei verschie](#page-72-0)[denen Materialstärken»](#page-72-0) in [Abschnitt](#page-68-0)  $211$ [«Positionierung](#page-68-0)  [einer hemisphäri](#page-68-0)[schen Kamera»](#page-68-0))

## **78/156 S15-Kamerahandbuch: Montage**

#### **Gemischte Decken- und Wandmontage**

Mit der Montage eines Sensormoduls in der Decke eines Raumes und dem gleichzeitigen Anbringen des zweiten Sensormoduls an einer Außenwand dieses Raumes kann mit einer einzigen S15D sowohl der Innen- als auch der Außenbereich mit minimalen Montageaufwand erfasst werden.

#### **Beispiel: Kiosk**

Gleichzeitige Erfassung des kompletten Verkaufsraums und des vorm Eingang liegenden Außenbereichs mit Stehtischen.

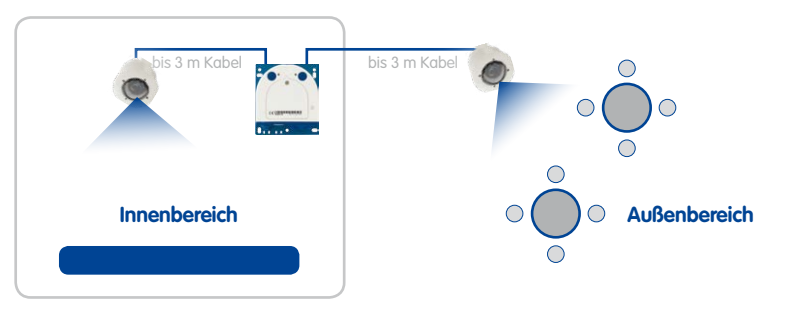

#### **Bodenmontage**

Gerade in industriellen Einsätzen oder in Bereichen, an denen sich keine Personen aufhalten, kann auch eine Bodenmontage der Sensormodule sinnvoll sein. Als Beispiel sind hier Kfz-Auffahrrampen zu nennen, bei denen die Fahrzeuge ohne viel Aufwand auch von unten komplett erfasst werden können.

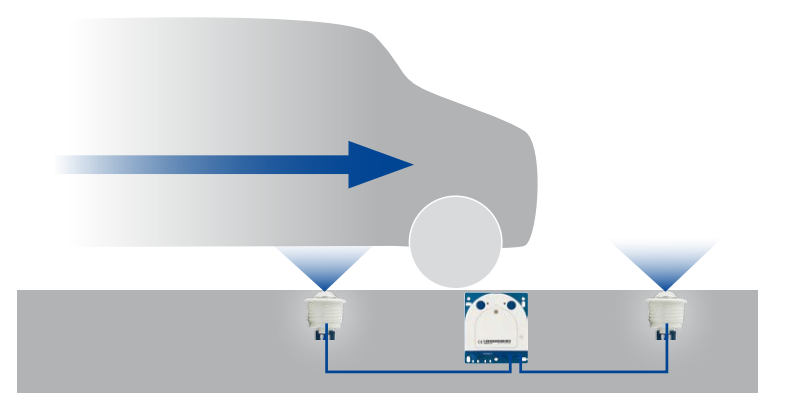

**© MOBOTIX AG • Security-Vision-Systems • Made in Germany**

S15D überwacht gleichzeitig Innenund Außenbereich

Sensormodule mittig zwischen den Rädern platziert (entlang der Fahrzeuglängsachse); Sensormodule müssen nach oben durch Glasscheibe o. ä. vor Verschmutzung geschützt werden!

**Stellen Sie sicher, dass weder die Kamera noch die Sensormodule direkt überfahren oder betreten werden!**

#### **Montage der BlockFlexMounts**

Die für den Einbau konzipierten BlockFlexMounts verwenden die gleiche Technik wie die "normalen" Sensormodule, sind jedoch in einem schwarz eloxierten Aluminium-Gehäuse verbaut. Durch die Gewindebohrungen an allen Seiten sowie die Löcher für Maschinenschrauben lassen sich die BlockFlexMount-Module leicht in beliebige Geräte integrieren.

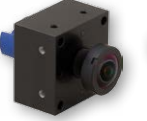

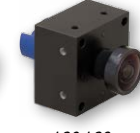

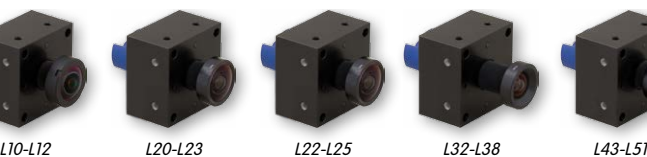

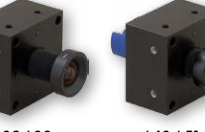

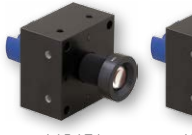

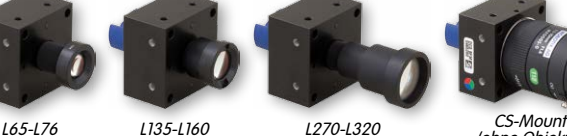

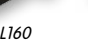

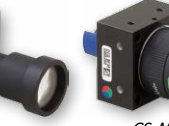

(ohne Objektiv)

#### **Montage der Sensormodule mit dem PTMount**

Der PTMount dient zum flexiblen, wetterfesten und manipulationssicheren Einbau von MOBOTIX-Sensormodulen. Durch die Auslegung mit drei Drehachsen kann das Sensormodul an beliebigen Gegenständen montiert und dann ausgerichtet werden.

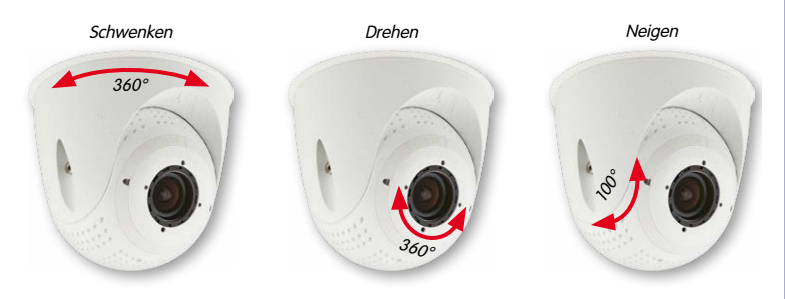

Zudem kann der PTMount an Decken, Wänden und sogar aufrecht montiert werden.

Deckenmontage Wandmontage Standmontage

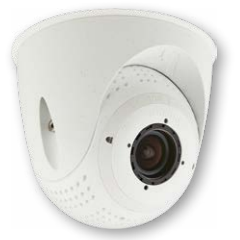

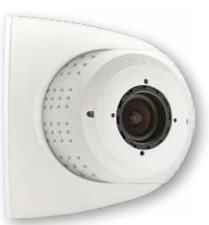

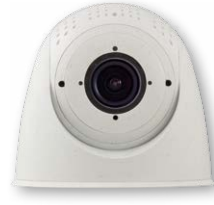

#### **© MOBOTIX AG • Security-Vision-Systems • Made in Germany**

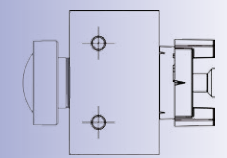

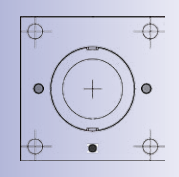

Weitere Informationen: **www.mobotix.com** > **Produkte > Kameras > S15 FlexMount**

Weitere Informationen, Schnellanleitung: **www.mobotix.com** > **Produkte > Kameras > S15 FlexMount**

## **80/156 S15-Kamerahandbuch: Montage**

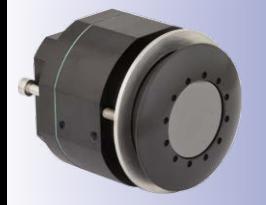

#### **Montage der Thermal-Sensormodule**

#### **Frontplattenmontage**

Durch Eindrehen der Zylinderkopfschrauben (rote Pfeile) wird die Druckplatte von hinten gegen die Wand/Blende gedrückt. Lochdurchmesser Ø 48 mm, mögliche Stärke der Wand/ Blende: 0 – 14 mm.

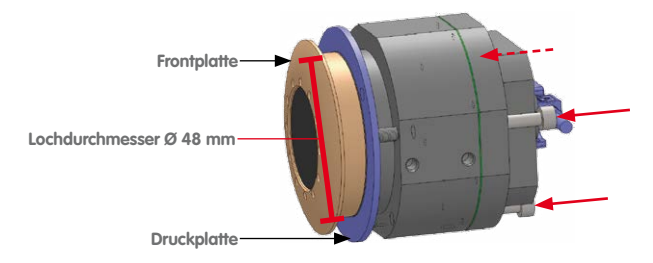

#### **Gewindeschraubenmontage**

Das Gehäuse kann durch Anbringen von geeigneten Gewindeschrauben M4 (Gewindetiefe 4 mm) an mindestens zwei der sechs Schraubgewinde befestigt werden. Druckplatte und Zylinderkopfschrauben werden entfernt.

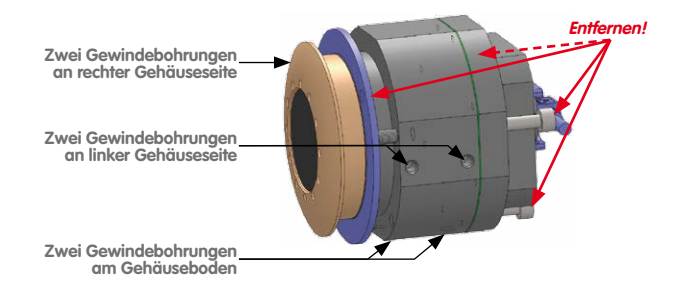

Weitere Informationen zu den MOBOTIX Thermal-Sensormodulen sowie die **Schnellanleitung** zum Einbau finden Sie auf **www.mobotix.com > Produkte > Kameras > S15 FlexMount** bzw. **Support > Bedienungsanleitungen > IP-Kamerasysteme > FlexMount S15**.

**© MOBOTIX AG • Security-Vision-Systems • Made in Germany**

Weitere Informationen, Schnellanleitung: **www.mobotix.com** > **Produkte > Kameras > S15 FlexMount**

#### **2.1.3 Montagemöglichkeiten S15M FlexMount**

Anders als die S15D hat die S15M nur ein Objektiv, das zudem nicht über ein flexibles Sensorkabel verfügt, sondern direkt mit dem Kameragehäuse verbunden wird. Im Gegensatz zu herkömmlichen Single-Lens-Kameras wartet die S15M jedoch mit einem ganz besonderen Trick auf:

Das Kameragehäuse kann unsichtbar hinter einer bis zu 6,4 mm dicken Wand (Vertäfelung, Edelstahlplatte usw.) mit einer 34 mm messenden, kreisrunden Öffnung montiert werden. Die S15M wird einfach hinter der Wand fixiert. Sichtbar bleibt nur noch das Objektiv.

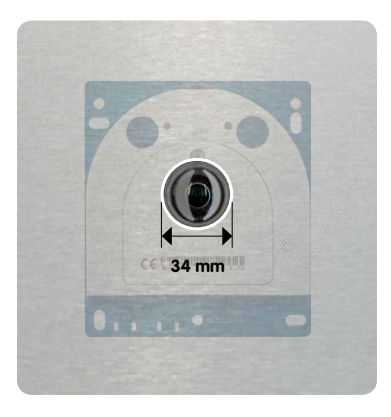

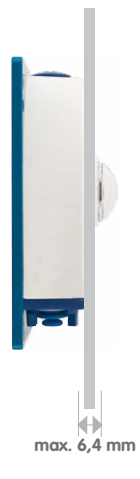

Es ergeben sich daraus folgende Montagemöglichkeiten:

- Wand- und Deckenmontage hinter entsprechend dünnen oder ausgefrästen Blenden/ Abdeckungen
- Individuelle Montagelösungen wie der Einbau in industriellen Geräten, Verkleidungen, Luftschächten, Briefkästen, selbstgebauten Halterungen usw.

## **Hinweis AudioMount**

Dieser Einbaurahmen mit selbstklebender Rückseite ermöglicht die schnelle Montage der S15M hinter Edelstahlblenden oder ähnlichen Materialien. Beim AudioMount sind sowohl Mikrofon als auch Lautsprecher enthalten und bereits vormontiert.

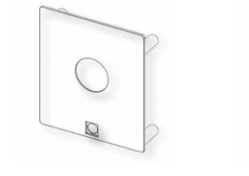

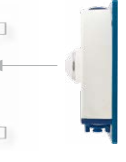

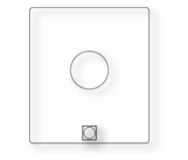

**© MOBOTIX AG • Security-Vision-Systems • Made in Germany**

#### www.mobotix.com • info@mobotix.com

Auf **www.mobotix.com** finden Sie unter **Produkte > S15 FlexMount** weiteres Zubehör rund um das MOBOTIX S15-System

### **2.2 Vor der Montage**

Dieser Abschnitt des Handbuchs bietet einen Überblick über die vielfältigen Anschlussmöglichkeiten der S15, über die vorbereitenden Arbeiten sowie das zur Montage benötigte Werkzeug.

### <span id="page-81-0"></span>**2.2.1 Übersicht der Kabelanschlüsse**

Bei der S15 können die folgenden Kabel verwendet werden (siehe auch [Abschnitt](#page-57-0) 1.4, [«Verfügbares Zubehör»](#page-57-0)):

- **MOBOTIX-Patchkabel**: Dieses mitgelieferte MOBOTIX-Kabel ist für den direkten Anschluss an die **MX-Patch-Box**, die **MX-NPA-Box** oder eine Standard-Netzwerkdose (nur im Innenbereich) vorgesehen.
- **Ethernet-Verlegekabel**: Als Alternative zum **MOBOTIX Patchkabel** (s. o.) kann auch ein Ethernet-Verlegekabel direkt auf die integrierte LSA-Schneidklemme aufgelegt werden.
- **MOBOTIX USB-Kabel mit MiniUSB-Stecker**: Dieses MOBOTIX-Kabel sorgt auch bei widrigen Wetterbedingungen für die nötige Dichtigkeit und damit für die Korrosionsbeständigkeit der Anschlüsse z. B. an ein externes USB-Laufwerk.
- **Sensorkabel zu den Sensormodulen (nur S15D)**: Über diese Kabel werden die Sensormodule an die S15D angeschlossen. Für jedes Sensormodul wird ein separates Kabel (max. 3 m) benötigt.
- **Zusätzliches Kabel für MxBus-Anschlüsse, Mikrofon und Lautsprecher**: Über dieses mehradrige Kabel werden zusätzliche MOBOTIX-Module angeschlossen. Je nachdem, welcher Anschluss für die Netzwerkverkabelung verwendet wird (Patch- oder Verlegekabel), wird die jeweils andere Öffnung der Kamera für dieses Kabel bzw. für Einzeladern verwendet.

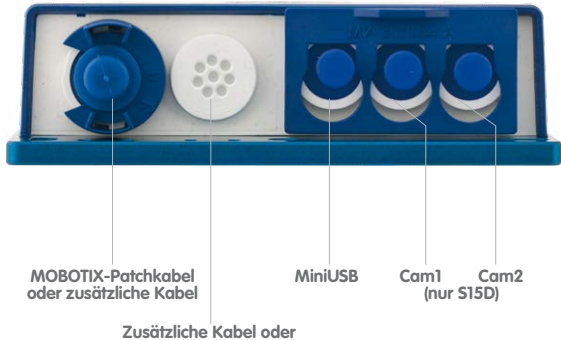

**Netzwerk-Verlegekabel**

# **Vor der Montage 83/156**

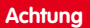

Um die Dichtigkeit der Kamera dauerhaft zu gewährleisten, dürfen **nur MOBOTIX-Kabel für den Ethernet- und den USB-Anschluss** sowie **zu den Sensormodulen (S15D)** verwendet werden.

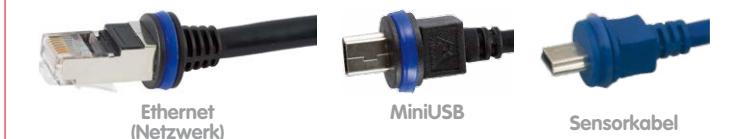

**Nicht verwendete Anschlüsse sind durch die passenden Kabelstopfen und Schließen der entsprechenden Verriegelungen zu sichern**, um das Innere des Gehäuses vor Wasser und Staub zu schützen.

#### **Überkopfmontage vermeiden (reduzierte Wetterfestigkeit)**

Wird die S15 nicht mit den Anschlüssen nach unten weisend montiert, erreicht die Kamera nicht mehr die Schutzklasse IP66, sondern nur noch IP54. Bei Überkopfmontage darf die S15 also nur in trockenen Räumen betrieben werden.

#### **Entfernen von MOBOTIX-Kabeln bzw. Stopfen**

Zum Entfernen eines der oben gezeigten Kabel oder eines Stopfens aus der S15 muss zuerst die entsprechende Verriegelung entfernt bzw. gelöst werden:

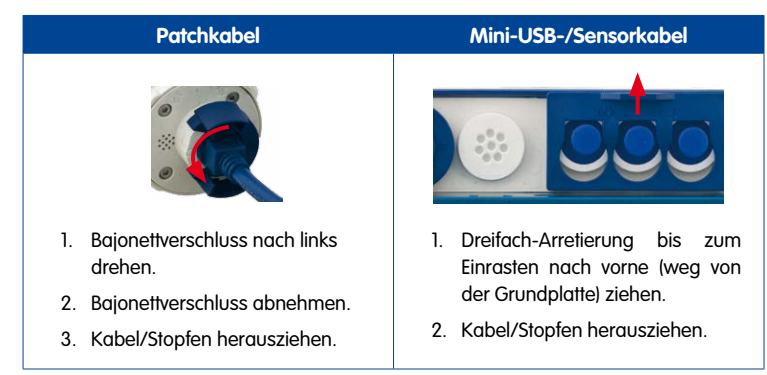

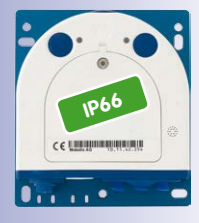

Anschlüsse nach unten

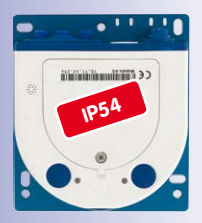

Anschlüsse nach oben

#### **Einstecken und Verriegeln von MOBOTIX-Kabeln bzw. Stopfen**

Nach dem Einstecken eines der oben gezeigten Kabel oder eines Stopfens aus der S15 muss die entsprechende Verriegelung wieder angebracht bzw. geschlossen werden:

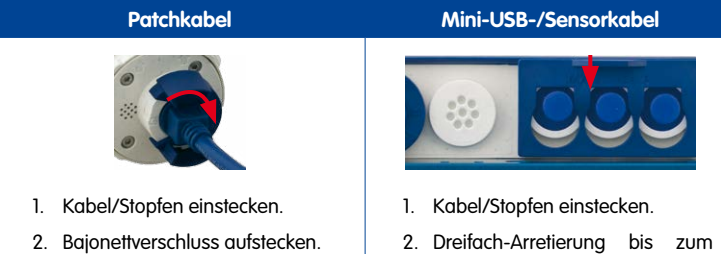

3. Bajonettverschuss nach rechts drehen.

## Einrasten nach hinten (zur Grundplatte) drücken.

#### **2.2.2 Hinweise zu Kabellängen und zur Stromversorgung**

- Die Stromversorgung der Kamera wird über den Ethernet-Anschluss der Kamera (Patch- oder Verlegekabel) hergestellt. Zum Einschleifen der Stromversorgung wird ein MOBOTIX PoE-Adapter oder ein anderes, hochwertiges PoE-Produkt empfohlen:
	- **eine Kamera:** mit dem PoE-Adapter (MX-NPA-PoE oder MX-NPA-Box)
	- **mehrere Kameras:** mit PoE-Produkten nach IEEE 802.3af (PoE-Switch)
- Die **maximale Kabellänge** für die Stromversorgung über das Ethernet-Kabel beträgt **100 m**.
- Achten Sie darauf, die Kamera nur an Switches oder Router anzuschließen, welche die **10/100 MBit/s-Netzwerkschnittstelle** der Kamera unterstützen.
- Für die Absicherung der Stromversorgung empfiehlt sich der Einsatz unterbrechungsfreier Stromversorgungen (USV).
- Wenn zur Stromversorgung der MOBOTIX-Kameras Netzwerkkomponenten eingesetzt werden, die Power-over-Ethernet nach IEEE 802.3af oder IEEE 802.3at ("PoE+") anbieten, sollten möglichst nur Geräte ohne Lüfter verwendet werden. Angesichts der geringen Leistungsaufnahme der MOBOTIX-Kameras erhöht dies sowohl die Zuverlässigkeit des gesamten Systems als auch die Lebenserwartung dieser Komponenten.

#### **Achtung**

An den MxBus-Stecker **und** an die USB-Buchse dürfen Verbraucher mit einer Gesamt-Leistungsaufnahme von max. 4 W angeschlossen werden, **wenn die Kamera mit PoE-Klasse 3 versorgt wird**. Wird **PoE-Klasse 2** verwendet, **ist die Leistungsaufnahme aller angeschlossenen Verbraucher auf 1 W begrenzt!**

Informationen zum Ändern der PoE-Klasse finden Sie in Abschnitt [2.5.7, «Variables PoE»](#page-101-0)).

**© MOBOTIX AG • Security-Vision-Systems • Made in Germany**

Anschluss von Zusatzgeräten mit mehr als 1 W (via MxBus/ USB): Max. Umgebungstemperatur +50°C

#### **2.2.3 Netzwerkanschluss mit MOBOTIX-Patchkabel**

Das mitgelieferte **MOBOTIX-Patchkabel** kann dazu verwendet werden, die Kamera an eine **MX-Patch-Box**, eine **MX-NPA-Box** oder an eine Standard-Netzwerkbuchse anzuschließen.

#### **Anschließen des Patchkabels an die Kamera**

Entfernen Sie zuerst den blauen Bajonettverschluss und den blauen Blindstopfen des linken Anschlusses an der S15. Stecken Sie dann das MOBOTIX-Patchkabel in die Kamera und sichern Sie das Kabel mit dem Bajonettverschluss.

#### **Anschließen des Patchkabels an eine MX-Patch-Box, MX-NPA-Box oder Standard-Netzwerkdose**

Um den Netzwerkanschluss zu einer MX-Patch-Box oder einer MX-NPA-Box herzustellen, entfernen Sie zuerst den blauen Bajonettverschluss und den blauen Blindstopfen des rechten Anschlusses an der Box. Stecken Sie dann das MOBOTIX-Patchkabel in die Box und sichern Sie das Kabel mit dem Bajonettverschluss.

Weitere Informationen zur Installation einer **MX-Patch-Box** bzw. einer **MX-NPA-Box** erhalten Sie auf **www.mobotix.com** unter **Produkte > Zubehör > Interface-Boxen**.

Bei einer Standard-Netzwerkdose (nur im Innenbereich zulässig) stecken Sie das MOBOTIX-Patchkabel der S15 in die Buchse der Netzwerkdose.

#### **Anschließen zusätzlicher Geräte (MxBus, Mikrofon, Lautsprecher)**

Bei Verwendung des MOBOTIX-Patchkabels muss die für das Verlegekabel vorgesehene Öffnung für alle weiteren Kabel verwendet werden, die an die Kamera angeschlossen werden. Je nach verwendetem Kabel muss der montierte Einzeladerstopfen gegen einen der anderen Kabelstopfen (M.4/5) ausgetauscht werden.

Um die Zugentlastung des Kabels zu gewährleisten, muss das verwendete Kabel mit einem der mitgelieferten Kabelbinder (M.9) auf der Platine fixiert werden. Die einzelnen Adern des Kabels werden mithilfe des mitgelieferten Schraubendrehers (M.9) in den Schraubklemmen fixiert.

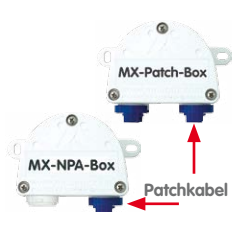

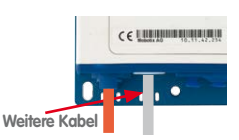

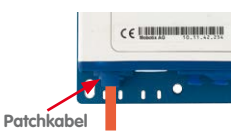

#### **2.2.4 Netzwerkanschluss mit Verlegekabel**

Als Alternative zum Anschluss an eine MX-Patch-Box, MX-NPA-Box oder Standard-Netzwerkdose können SIe die S15 auch direkt an ein **Verlegekabel** anschließen. Da hierzu der Gehäusedeckel der Kamera geöffnet werden muss, ist dieser Arbeitsschritt **bei einer S15M auf jeden Fall vor** der

Montage der Kamera durchzuführen, da der Gehäusedeckel nach der Montage nicht mehr zugänglich ist.

Das Verlegekabel wird vor dem Auflegen der Adern auf die LSA-Schneidklemmen mit einem der mitgelieferten Kabelbinder (M.9) auf der Platine fixiert, um sowohl die Zugentlastung des Kabels als auch die korrekte Erdung der Kamera zu gewährleisten.

#### **Anschließen zusätzlicher Geräte (MxBus, Mikrofon, Lautsprecher)**

Bei Verwendung eines Verlegekabels muss die für das MOBOTIX-Patchkabel vorgesehene Öffnung für alle weiteren Kabel verwendet werden, die an die Kamera angeschlossen werden. Hierzu werden der blaue Bajonettverschluss und der blaue Blindstopfen des linken Anschlusses entfernt. Je nach

verwendetem Kabel wird dann der Einzeladerstopfen oder einer der anderen Kabelstopfen (M.4/5) in die Öffnung gedrückt. Der Bajonettverschluss wird nicht mehr verwendet.

Um die Zugentlastung des Kabels zu gewährleisten, muss das verwendete Kabel mit einem der mitgelieferten Kabelbinder (M.9) **auf der Grundplatte** fixiert werden. Die einzelnen Adern des Kabels werden mithilfe des mitgelieferten Schraubendrehers (M.9) in den Schraubklemmen fixiert.

#### **2.2.5 Verwendung von Sensormodulen (nur S15D)**

Über die beiden rechten Anschlüsse können bei der S15D ein oder zwei Sensormodule angeschlossen werden. Hierzu wird die Verriegelung nach vorne gezogen, der mittlere und der rechte (oder nur der mittlere Stopfen bei einem Sensormodul) entfernt und die entsprechenden Sensorkabel eingesteckt. **Sensormodule**

Nach dem Eindrücken der Verriegelung sind die Anschlüsse wieder wassergeschützt.

#### **2.2.6 Verwendung des MiniUSB-Kabels**

Über den MiniUSB-Stecker können bereits existierende Zusatzmodule wie die MOBOTIX ExtIO (USB) oder externe USB-Festplatten angeschlossen werden. Hierzu wird die Verriegelung nach vorne gezogen, der linke Stopfen entfernt und das MiniUSB-Kabel eingesteckt. Nach dem Eindrücken der Verriegelung sind die Anschlüsse wieder wassergeschützt.

**© MOBOTIX AG • Security-Vision-Systems • Made in Germany**

**MiniUSB-Kabel**

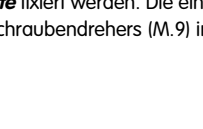

 $c \in \mathbb{U}$  and the contract of the contract of

**Weitere Kabel** 

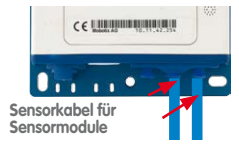

 $c$  communication

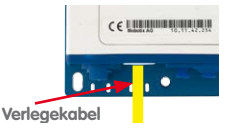

#### **2.2.7 Verwendung von MxBus-Modulen**

Der MxBus-Anschluss der Kamera befindet sich unter dem Gehäusedeckel (Klemmen 5 und 6 der Schraubklemmen) und ermöglicht den Betrieb von Zusatzmodulen zur Funktionserweiterung (z. B. Anschluss einer MX-GPS-Box zur Zeit- und Positionsbestimmung). MxBus wurde insbesondere für die Verwendung bestehender Zweidraht-Leitungen optimiert.

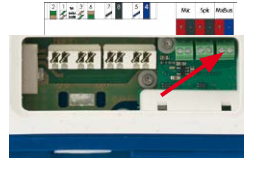

Die Klemmleiste hat zwei Anschlüsse, um ein MxBus-Modul anzuschließen (von dort aus können dann weitere MxBus-Module angeschlossen werden). Die Länge der gesamten MxBus-Leitung darf dabei 50 m nicht übersteigen.

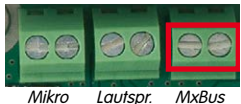

### **Hinweis**

Die am Ende abzuisolierenden MxBus-Adern immer schon vor der Montage durch

einen passenden Stopfen in die Kamera führen. Wird der Einzeladerstopfen verwendet, ist jeweils eine Ader durch ein Loch des Stopfens zu schieben.

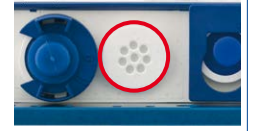

Bei der Montage darf die Polarität der Kabel nicht vertauscht werden. Wählen Sie im gesamten MxBus-System für +/– jeweils durchgängig eine eigene Kabelfarbe (z. B. rot  $= +$ , blau  $= -1$ .

Nach dem Anschließen eines MxBus-Moduls muss zunächst der MxBus selbst (sofern noch nicht geschehen) als auch das Modul selbst in der Benutzeroberfläche der Kamera im Browser in Betrieb genommen werden (**Admin Menu > Hardware-Erweiterungen verwalten** bzw. **MxBus-Module verwalten**).

#### **2.2.8 Verwendung externer Audio-Komponenten (Mikrofon/Lautsprecher)**

Der Anschluss der Kamera für ein externes Mikrofon und einen externen Lautsprecher befindet sich unter dem Gehäusedeckel (Klemmen 1 und 2 der Schraubklemmen für Mikrofon, Klemmen 3 und 4 für Lautsprecher).

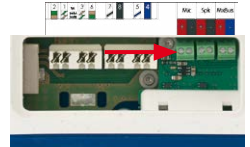

**Mikro Lautspr. MxBus**

Auf der Klemmleiste kann ein externes Mikrofon (rote Box) und ein externer Lautsprecher (rote Box) mit den folgenden technischen Daten angeschlossen werden:

- Mikrofon: V<sub>s</sub> = 2,0 V, R<sub>L</sub> = 2,2 kOhm, Empfindlichkeit  $-35 \pm 4$  dB, z. B. Panasonic Mikrofonkapsel WM61
- **Lautsprecher**: Max. Ausgangsleistung 400 mW bei 8 Ohm Impedanz, z. B. Visaton Lautsprecher K36WP oder K50WP

## **88/156 S15-Kamerahandbuch: Montage**

**2.2.9 MicroSD-Karte austauschen**

Austausch der MicroSD-Karte **nur bei stromloser Kamera**!

MicroSD-Karte einmal eindrücken (Push) dann mit Pinzette

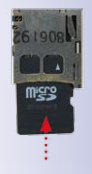

Wenn die mitgelieferte MicroSD-Karte getauscht werden soll (z. B. gegen eine MicroSD-Karte mit 64 GB), sollte dies am besten **vor** der Montage der Kamera erfolgen. **Der Austausch der MicroSD-Karte darf nur bei stromloser Kamera erfolgen.**

- 1. **Drehstopfen entfernen**: Lösen Sie den Drehstopfen oben am Gehäuse z. B. mit einer passenden Münze und entfernen Sie den Stopfen.
- 2. **MicroSD-Karte entnehmen**: Drücken Sie die MicroSD-Karte vorsichtig mit einer Pinzette in die Halterung, bis ein **Klicken** zu hören ist. Die Karte steht jetzt etwas herausziehen **Klick mei der Klicken** zu horen ist. Die Karte steht jetzt etwas **Klick (Klick) weiter heraus und lässt sich mit der Pinzette entneh- Klick (Klick<sup>)</sup>** men.
	- 3. **MicroSD-Karte einsetzen**: Schieben Sie die MicroSD-Karte wie gezeigt (Kontakte in Richtung der Vorderseite) mit einer Pinzette in den Karteneinschub. Stellen Sie sicher, dass beim Einschieben ein **Klicken** zu hören ist. Die Karte ist jetzt verriegelt und kann verwendet werden. **Beim Verwenden einer neuen MicroSD-Karte muss diese zuerst formatiert werden** (siehe Abschnitt [3.5.2, «Formatieren der MicroSD-](#page-135-0)[Karte»](#page-135-0)).
	- 4. **Drehstopfen montieren**: Setzen Sie den Drehstopfen wie gezeigt ein und schrauben Sie ihn mithilfe der Münze wieder fest (ca. 2 Umdrehungen, der Schlitz des Stopfens zeigt nach vorne).

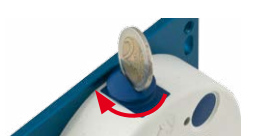

#### **2.2.10 Für die Montage benötigtes Werkzeug**

Bitte überprüfen Sie zunächst den vollständigen Lieferumfang der Kamera in der Originalverpackung (siehe Abschnitt [1.3.1, «Core \(Basismodul\)»](#page-33-0) und [Abschnitt](#page-39-0) 1.3.2, [«Sensormodule L10-L12\\*»](#page-39-0) bzw. [Abschnitt](#page-51-0) 1.3.8, «»).

#### **Zusätzlich benötigtes Werkzeug/Materialien**

- Evtl. alternatives Material zur Decken-/Wandbefestigung 4 Holzschrauben inkl. Dübel und Unterlegscheiben – sind in der Originalverpackung enthalten
- **Schraubendreher mit PZ 2-Antrieb**
- Evtl. **Bohrmaschine und Dübelbohrer 6 mm** für Dübelbohrungen zum Befestigen der Grundplatte
- **Bohrschablonen** für Grundplatte und ggf. Sensormodul (am Ende des Handbuchs)
- **Schere** zum Ausschneiden der Schablone

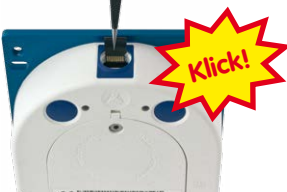

# **Vor der Montage 89/156**

- **Stift** zum Anzeichnen der Bohrlöcher
- Evtl. **LSA+ Werkzeug** zum Auflegen eines Verlegekabels auf die LSA-Klemmen der Kamera
- **• Lochsäge** oder **Forstner-Bohrer** mit 44/45 mm Durchmesser für die Sensormodule der S15D bzw. mit 35 mm Durchmesser für das Objektiv der S15M
- **• Weiches Baumwolltuch** zum Reinigen der Objektiv-Frontlinsen nach der Montage

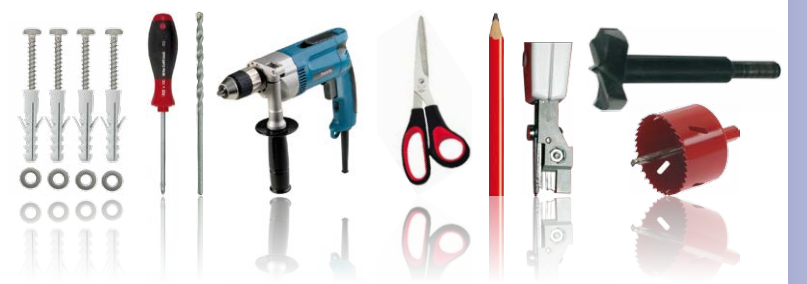

#### **2.2.11 Vorbereitende Arbeiten**

Bevor Sie mit der Montage der Kamera beginnen, sollten Sie sich vergewissern, dass diese Punkte erfüllt sind:

- **Anschluss mit MOBOTIX-Patchkabel**: Der Netzwerkanschluss ist entweder mit einer MX-Patch-Box, einer MX-NPA-Box oder einer Standard-Netzwerkdose (nur im Innenbereich zulässig) in die Nähe der Montageposition der Kamera geführt worden.
- **Anschluss mit Verlegekabel**: Wird statt dessen ein Netzwerk-Verlegekabel verwendet, darf es keine Spannung führen und darf nicht mit dem Netzwerk verbunden sein.
- **Ebener Untergrund**: Achten Sie vor dem Befestigen der Kamera darauf, dass der Untergrund eben ist, damit sich die Grundplatte der Kamera nicht verzieht.
- **Druckausgleichelement**: Dieses Element am Gehäuse der S15 und den Sensormodulen muss freibleiben, um den Druckausgleich des Kameragehäuses zu ermöglichen.

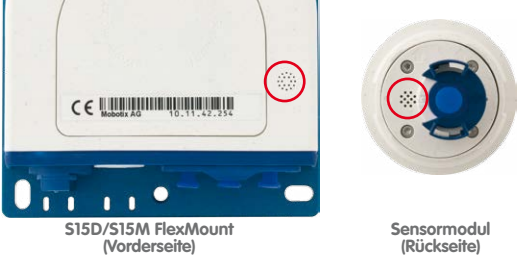

#### **© MOBOTIX AG • Security-Vision-Systems • Made in Germany**

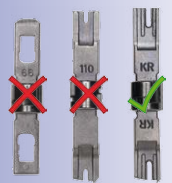

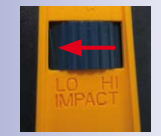

Nur **LSA/Krone**-Messer mit Einstellung **LOW** verwenden!

Druckausgleichelemente nicht verdecken

### **2.3 Montage der S15D FlexMount**

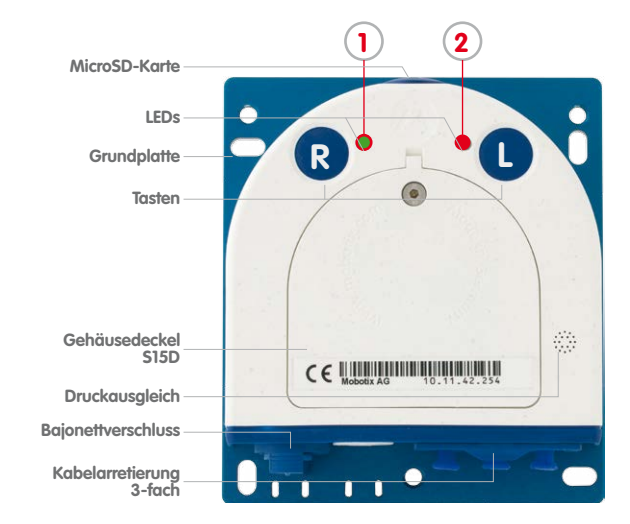

Um die genaue Lage der Bohrlöcher für die Kamera und die Sensormodule zu ermitteln, verwenden Sie die **mitgelieferten Bohrschablonen** (am Ende des Handbuchs). Achten Sie beim Drucken oder Kopieren der Bohrschablonen darauf, dass diese in Originalgröße gedruckt werden.

#### **Achtung**

Achten Sie darauf, dass die Kamera auf **ebenem Untergrund** montiert wird. Ist dies nicht der Fall, besteht die Gefahr, dass sich die Gehäuseplatte verzieht und das Gehäuse undicht wird!

Das **Drehmoment** für die **Schraube des Gehäusedeckels** beträgt **0,4 Nm**.

**Sensormodule nur bei stromloser Kamera austauschen**: Stellen Sie vor der Montage oder dem Austausch von Sensormodulen sicher, dass die Stromzufuhr der Kamera unterbrochen ist.

### **2.3.1 Basismodul der S15D befestigen**

Systembedingt ist die Montage des Basismoduls einer S15D schnell erledigt:

1. Wenn erforderlich, zeichnen Sie die Bohrlöcher an der vorgesehenen Montageposition an, bohren Sie die Bohrlöcher für die Grundplatte und schlagen Sie die im Lieferumfang enthaltenen **Dübel 6 mm** ein.

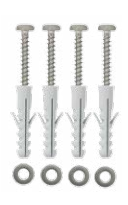

**© MOBOTIX AG • Security-Vision-Systems • Made in Germany**

**1** Power (an), Fehler (blinkt) **2** Aufzeichnung (blinkt)

Die Bohrschablonen finden Sie am Ende dieses Handbuchs

Bohrschablonen immer in Originalgröße drucken oder kopieren!

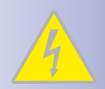

- 2. Falls noch nicht geschehen, führen Sie die für Zugentlastung der Anschlusskabel benötigten Kabelbinder in die dafür vorgesehenen Schlitze unten in der Grundplatte ein, ohne sie zu schließen.
- 3. Schrauben Sie das Basismodul der S15D mit den ebenfalls im Lieferumfang enthaltenen **Schrauben 4x40 mm** (oder anderen geeigneten Schrauben) und **Unterlegscheiben Ø 4,3 mm** an.

#### **2.3.2 Sensormodule der S15D befestigen und anschließen**

Stellen Sie vor dem Einbau der Sensormodule sicher, dass die Sensorkabel bis an die vorgesehene Montageposition der Sensormodule reichen, ohne dass die Kabel unter Zug stehen. Weitere Informationen zu den einzelnen Anschlüssen der Kamera finden Sie in Abschnitt [2.2.1, «Übersicht der Kabelanschlüsse»](#page-81-0)).

- 1. Bohren Sie das Loch für das Sensormodul an der vorgesehenen Montageposition (Pfeile hinten auf dem Sensormodul zeigen "Oben" an).
- 2. Schließen Sie das Sensorkabel an das Sensormodul an (blauen Bajonettverschluss nach links drehen und abnehmen, Stopfen entfernen, Sensorkabel einstecken, Bajonettverschluss wieder aufsetzen und nach rechts drehen). Stellen Sie sicher, dass die Sensorkabel im gesamten Verlauf nicht geknickt werden!
- 3. Bringen Sie jeweils einen Klappferrit an jedem Ende des Sensorkabels an (max. Abstand zum Stecker 10 cm, wie in der Abbildung gezeigt).
- 4. Werden Verlängerungen benötigt (bei Sensormodul L10-L12 und 15°-Keil mindestens eine), sollten diese jetzt über das Sensorkabel geschoben und per Bajonettverschluss mit dem Sensormodul oder bereits montierten Verlängerungen verbunden werden (siehe hierzu Abschnitt [2.3.3, «Verlängerungen anstecken und](#page-91-0) [abnehmen»](#page-91-0)).

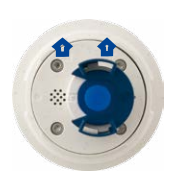

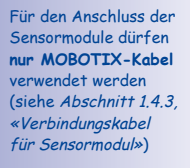

**Die Sensorkabel dürfen keinesfalls geknickt werden!**

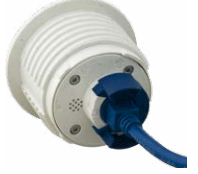

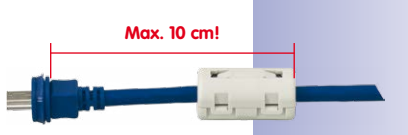

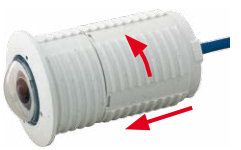

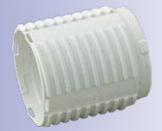

# **92/156 S15-Kamerahandbuch: Montage**

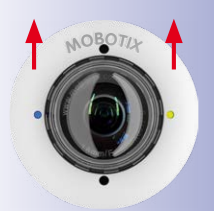

**Schriftzug MOBOTIX zeigt nach oben!**

Wenn Sie eine S15D mit automatischer Tag-/ Nachtumschaltung einbauen, achten Sie darauf, das Tag-Sensormodul an **Cam1**, das Nacht-Sensormodul an **Cam2** anzuschließen

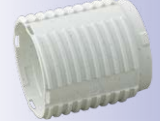

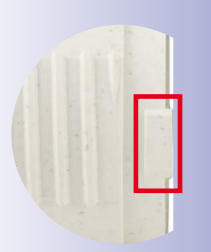

5. Wenn ein 15°-Keil verwendet wird, müssen der sichtbare Keil und der Keil-Dichtring jetzt auf das Kabel, das Sensormodul und die evtl. montierten Verlängerungen aufgeschoben werden (die dickere Seite des Keils ist oben). Achten Sie darauf, dass der Schriftzug **MOBOTIX** vorne am Sensormodul nach oben zeigt.

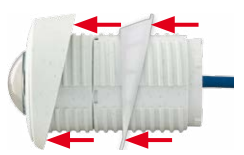

- 6. Jetzt wird zuerst das Kabel, dann das gesamte Sensormodul (mit evtl. aufgeschobenem Keil, Dichtring und Verlängerung) durch das vorgesehene Loch gesteckt.
- 7. Wurde außen ein 15°-Keil angebracht, muss jetzt die zweite Dichtung sowie der zweite Keil über das Sensorkabel, evtl. montierte Verlängerungen und das Sensormodul geschoben werden (die dickere Seite des Keils ist unten), um den korrekten Sitz der Mutter auf der Rückseite zu gewährleisten.

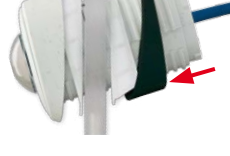

8. Führen Sie jetzt das Sensorkabel durch eine Mutter und drehen Sie diese auf das Sensormodul bzw. die Verlängerung. Falls das Sensormodul auch von hinten gegen die Wand abgedichtet werden soll, kann der Wandanschluss vor dem Festziehen der Mutter mit Silikon-Dichtmasse umspritzt werden.

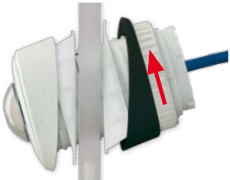

9. Schließen Sie das Sensorkabel des ersten Sensormoduls an den mit **Cam1**, das des zweiten Sensormoduls an den mit **Cam2** bezeichneten Anschluss der S15D (blaue 3-fach-Kabelarretierung nach oben ziehen, Stopfen entfernen, Sensorkabel einstecken, Kabelarretierung wieder nach unten drücken).

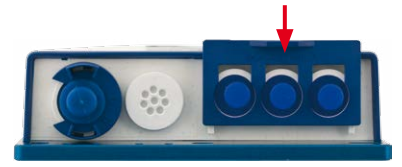

#### <span id="page-91-0"></span>**2.3.3 Verlängerungen anstecken und abnehmen**

Die Verlängerungen werden mithilfe eines Bajonettverschlusses auf den Sensormodulen (oder anderen Verlängerungen) fixiert.

#### **Verlängerungen anstecken**

1. Drehen Sie das Sensormodul so, dass der größere Nocken (roter Pfeil in der Abbildung) nach vorn steht. Die anderen drei Nocken sind kleiner und stehen nicht über (blaue Pfeile).

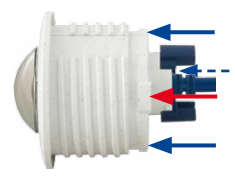

**© MOBOTIX AG • Security-Vision-Systems • Made in Germany**

- 2. Drehen Sie die Verlängerung so, dass der größere Nocken der Verlängerung leicht versetzt zum größeren Nocken des Sensormoduls steht (siehe blaue Kästchen in der Abbildung rechts). Schieben Sie die Verlängerung mit den Aussparungen auf das Sensormodul.
- 3. Drehen Sie die Verlängerung bis zum Einrasten im Uhrzeigersinn (von rechts gesehen). Die Verlängerung verriegelt sich selbsttätig und dreht sich auch beim Lösen der Muttern nicht mehr auf.

#### **Hinweis**

Achten Sie darauf, dass die Verlängerungen immer wie in Schritt 2 beschrieben angesteckt werden. Falsches Anbringen der Verlängerungen führt zu Beschädigungen am Bajonettverschluss und ggf. dazu, dass sich die Muttern nicht korrekt anbringen lassen.

#### **Verlängerungen abnehmen**

Gehen Sie wie folgt vor, um die Verriegelung einer Verlängerung zu lösen und diese abzunehmen:

- 1. Drücken Sie die Verlängerung in Richtung des Sensormoduls, um sie zu entriegeln.
- 2. Drehen Sie die Verlängerung gegen den Uhrzeigersinn (von hinten gesehen), um den Bajonettverschluss zu öffnen.
- 3. Nehmen Sie die Verlängerung ab.

#### **2.3.4 Netzwerkverkabelung und zusätzliche Kabel der S15D anschließen**

Nach der Montage der S15D und der Sensormodule können Sie jetzt die Netzwerkverkabelung der Kamera, ein evtl. benötigtes MiniUSB-Kabel sowie die zusätzlichen Kabel (MxBus, Mikrofon, Lautsprecher) anschließen, wie dies in Abschnitt [2.5, «Netzwerk- und](#page-95-0)  [Stromanschluss, zusätzliche Kabel»](#page-95-0) beschrieben ist.

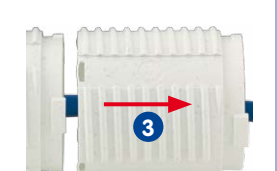

**1 2**

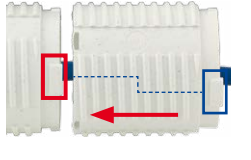

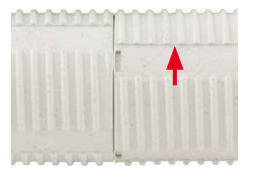

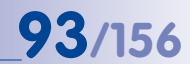

### **2.4 Montage der S15M FlexMount**

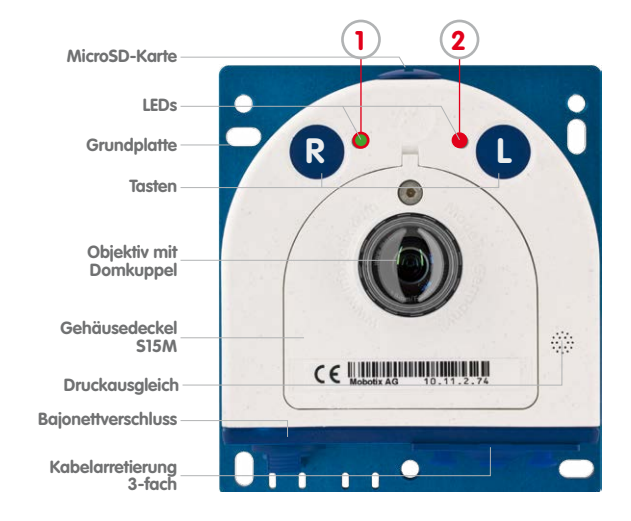

#### **2.4.1 Netzwerkverkabelung und zusätzliche Kabel der S15M anschließen**

Da die S15M mit der Vorderseite von hinten an der vorgesehenen Position montiert wird, kann der Gehäusedeckel nach der Montage nicht mehr entfernt werden. Alle dort anzuschließenden Kabel (Ethernet-Verlegekabel, MxBus, Mikrofon, Lautsprecher) sind dann nicht mehr, der Anschluss für das Netzwerk-Patchkabel nur schwer zugänglich. Ebenso kann die 3-fach-Verriegelung für den Anschluss des MiniUSB-Kabels nicht mehr geöffnet werden. Aus diesem Grund sollten Sie die Netzwerkverkabelung der Kamera, ein evtl. benötigtes MiniUSB-Kabel sowie die zusätzlichen Kabel (MxBus, Mikrofon, Lautsprecher) **vor der Montage der Kamera** anschließen, wie dies in Abschnitt [2.5, «Netzwerk- und](#page-95-0)  [Stromanschluss, zusätzliche Kabel»](#page-95-0) beschrieben ist.

#### **2.4.2 Kameragehäuse der S15M befestigen**

Um die genaue Lage der Bohrlöcher für die Kamera zu ermitteln, verwenden Sie die **mitgelieferte Bohrschablone** (am Ende des Handbuchs). Achten Sie beim Drucken oder Kopieren der Bohrschablone darauf, dass diese in Originalgröße gedruckt wird.

#### **Achtung**

Achten Sie darauf, dass die Kamera auf **ebenem Untergrund** montiert wird. Ist dies nicht der Fall, besteht die Gefahr, dass sich die Gehäuseplatte verzieht und das Gehäuse undicht wird!

Das **Drehmoment** für die **Schraube des Gehäusedeckels** beträgt **0,4 Nm**.

**© MOBOTIX AG • Security-Vision-Systems • Made in Germany**

LED-Voreinstellungen: **1** Power (an), Fehler (blinkt) **2** Aufzeichnung (blinkt)

Die Bohrschablonen finden Sie am Ende dieses Handbuchs

Bohrschablonen immer in Originalgröße drucken oder kopieren

#### **Befestigung an einer Rückwand**

Wird die S15M mit der Grundplatte auf einer Rückwand befestigt (und dann z. B. mit einer separaten Edelstahl-Abdeckung), ist die Montage der Kamera in wenigen Schritten erledigt:

- 1. Wenn erforderlich, zeichnen Sie die Bohrlöcher an der vorgesehenen Montageposition an, bohren Sie die Bohrlöcher für die Grundplatte und schlagen Sie die im Lieferumfang enthaltenen **Dübel 6 mm** ein.
- 2. Falls noch nicht geschehen, führen Sie die für Zugentlastung der Anschlusskabel benötigten Kabelbinder in die dafür vorgesehenen Schlitze unten in der Grundplatte ein, ohne sie zu schließen.
- 3. Schrauben Sie die S15M mit den ebenfalls im Lieferumfang enthaltenen **Schrauben 4x40 mm** (oder anderen geeigneten Schrauben) und **Unterlegscheiben Ø 4,3 mm** an.
- 4. Zeichnen Sie das Loch für das Objektiv der Kamera in der Abdeckung mithilfe der Bohrschablone für die S15M an und bohren Sie dort ein Loch mit 35 mm Durchmesser.
- 5. Bringen Sie die Abdeckung über der Kamera und den Kabeln an.

#### **Befestigung hinter Blenden, Wänden oder Deckenelementen**

Diese Art der Montage kann mit verschiedenen Befestigungselementen realisiert werden:

- Aufgeklebte Muttern mit Stehbolzen, Muttern und Scheiben, wie in der Abb. gezeigt.
- Bei dickeren Materialien (mehr als 6,4 mm) muss entsprechend gefräst werden, um das Kameragehäuse unterzubringen. Die Befestigung kann dann mit Einschraubmuttern oder Gewindemuffen sowie Stehbolzen, Muttern und Scheiben o. ä. erfolgen.

Stellen Sie sicher, dass hinter der Montagefläche ausreichend Platz für die Kamera vorhanden ist und dass der Druckausgleich der Kamera auch nach der Montage frei bleibt.

- 1. Zeichnen Sie das Loch für das Objektiv der Kamera in der Abdeckung mithilfe der Bohrschablone für die S15M an und bohren Sie dort ein Loch mit 35 mm Durchmesser.
- 2. Markieren Sie mithilfe der Bohrschablone die Stellen auf der Montagefläche, an denen die Muttern anzubringen sind.
- 3. Bringen Sie die Stehbolzen, Muttern und Scheiben an.
- 4. Setzen Sie die Kamera von hinten auf die vorbereiteten Befestigungselemente und schrauben Sie die Kamera fest (evtl. Muttern mit Schraubensicherung gegen Lösen sichern).

#### **© MOBOTIX AG • Security-Vision-Systems • Made in Germany**

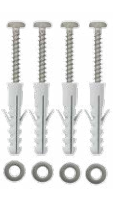

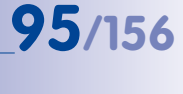

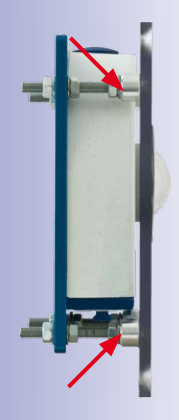

Für diese Art der Befestigung wird MOBOTIX ein Montage-Set anbieten (Zubehör)

## <span id="page-95-0"></span>**2.5 Netzwerk- und Stromanschluss, zusätzliche Kabel**

#### **2.5.1 Netzwerkverkabelung der S15 mit Patchkabel herstellen**

Die Verwendung des Patchkabels und einer MX-Patch-Box bzw. MX-NPA-Box bietet diese Vorteile:

- Schnelle Montage/Demontage
- Kein Kürzen des Kabels bei mehrmaligem Ein-/Ausbau
- Staubdichte/gegen starkes Strahlwasser geschützte Verbindung nach IP66

#### **Anschließen des Patchkabels an die Kamera**

Entfernen Sie zuerst den blauen Bajonettverschluss und den blauen Blindstopfen des linken Anschlusses an der S15. Stecken Sie dann das MOBOTIX-Patchkabel in die Kamera und sichern Sie das Kabel mit dem Bajonettverschluss.

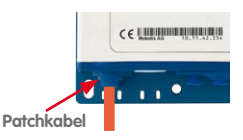

#### **Anschließen des Patchkabels an eine MX-Patch-Box, MX-NPA-Box oder Standard-Netzwerkdose**

Um den Netzwerkanschluss zu einer MX-Patch-Box oder einer MX-NPA-Box herzustellen, entfernen Sie zuerst den blauen Bajonettverschluss und den blauen Blindstopfen des rechten Anschlusses an der Box. Stecken Sie dann das MOBOTIX-Patchkabel in die Box und sichern Sie das Kabel mit dem Bajonettverschluss.

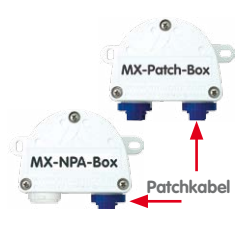

Weitere Informationen zur Installation einer **MX-Patch-Box** bzw. einer **MX-NPA-Box** erhalten Sie auf **www.mobotix.com** unter **Produkte > Zubehör > Interface-Boxen**.

Bei einer Standard-Netzwerkdose (nur im Innenbereich zulässig) stecken Sie das MOBOTIX-Patchkabel der S15 in die Buchse der Netzwerkdose.

Falls zusätzliche Kabel im Inneren des Gehäuses (MxBus, Mikrofon, Lautsprecher) benötigt werden, sind diese wie in Abschnitt [2.5.3, «Anschließen zusätzlicher Kabel»](#page-98-0) beschrieben zu verbinden.

## **Netzwerk- und Stromanschluss, zusätzliche Kabel 97/156**

#### **2.5.2 Netzwerkverkabelung der S15 mit Verlegekabel herstellen**

- 1. **Gehäusedeckel und Kabelstopfen entfernen**: Lösen Sie die Inbusschraube des Gehäusedeckels der S15 und entfernen Sie diesen. Drücken Sie den montierten Kabelstopfen der Kamera von innen nach außen aus dem Gehäuse heraus (roter Pfeil).
- 2. **Kabelbinder einsetzen**: Führen Sie einen der beiliegenden Kabelbinder durch die beiden Schlitze in der Platine unterhalb der LSA-Schneidklemme.
- 3. **Verlegekabel vorbereiten**: Verlegekabel ablängen, durch den weißen Einzeladerstopfen (5-7 mm) führen, 35 mm abisolieren und in die einzelnen, paarweise verdrillten Adern inkl. 15 mm Schirmung auftrennen. Schirmgeflecht in 10 mm Breite unten so um den Mantel wickeln, dass dieser später mit dem Kabelbinder auf der Kontaktfläche fixiert werden kann.
- 4. **Verlegekabel fixieren**: Den montierten Stopfen von innen nach außen herausdrücken und das Verlegekabel mit Einzeladerstopfen (5-7 mm) in die für das Verlegekabel vorgesehene Öffnung einsetzen. Zum Schutz vor eindringender Feuchtigkeit muss die Gummimanschette straff am Verlegekabel sitzen. Den Kabelbinder um das Schirmgeflecht festziehen, um die Zugentlastung zu gewährleisten.

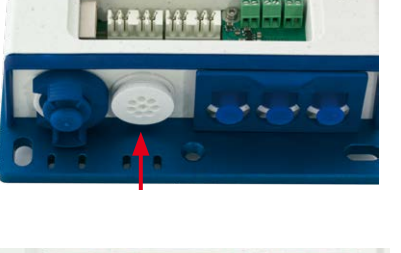

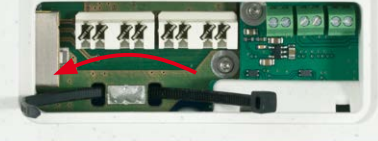

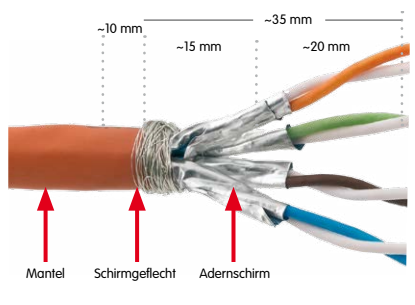

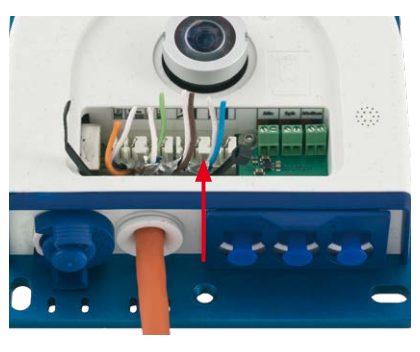

Darauf achten, dass das Verlegekabel bei fertig positionierter Kamera gerade in das Gehäuse hineinführt, damit der Kabelstopfen das Gehäuse optimal abdichtet.

5. **Kabeladern auflegen**: Die einzelnen Adern des Verlegekabels werden mit dem entsprechenden Werkzeug und gemäß dem verwendeten Standard EIA/TIA-568A

oder B auf der LSA-Schneidklemme aufgelegt (siehe aufgedruckte Farbkodierung über der Klemme – siehe roten Pfeil in der Abbildung unten).

### **Achtung**

Achten Sie darauf, **alle abgeschnittenen Kabelenden aus dem Inneren der Kamera zu entfernen**, da dies andernfalls zu **Kurzschlüssen** führen könnte!

**Tipp**: Halten Sie die überstehenden Kabelenden fest, bevor sie vom LSA+- Werkzeug abgeschnitten werden.

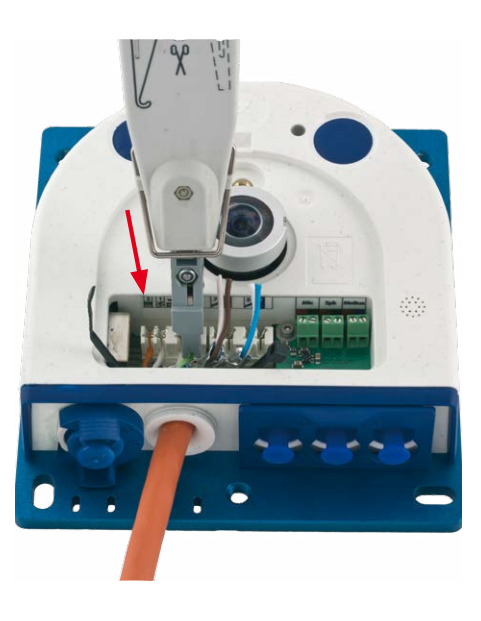

Falls zusätzliche Kabel im Inneren des Gehäuses (MxBus, Mikrofon, Lautsprecher) benötigt werden, sind diese wie in Abschnitt [2.5.3, «Anschließen zusätzlicher Kabel»](#page-98-0) beschrieben zu verbinden.

**© MOBOTIX AG • Security-Vision-Systems • Made in Germany**

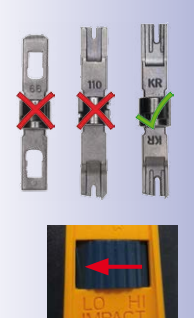

Nur **LSA/Krone**-Messer mit Einstellung **LOW** verwenden!

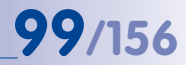

#### <span id="page-98-0"></span>**2.5.3 Anschließen zusätzlicher Kabel**

Je nach verwendetem Ethernet-Anschluss (Patchkabel oder Verlegekabel) werden zusätzliche Kabel durch die noch freie Öffnung im Gehäuse geführt. Bei Verwendung eines Verlegekabels sollte die Installation zusätzlicher Kabel auf jeden Fall nach dem Auflegen des Verlegekabels erfolgen:

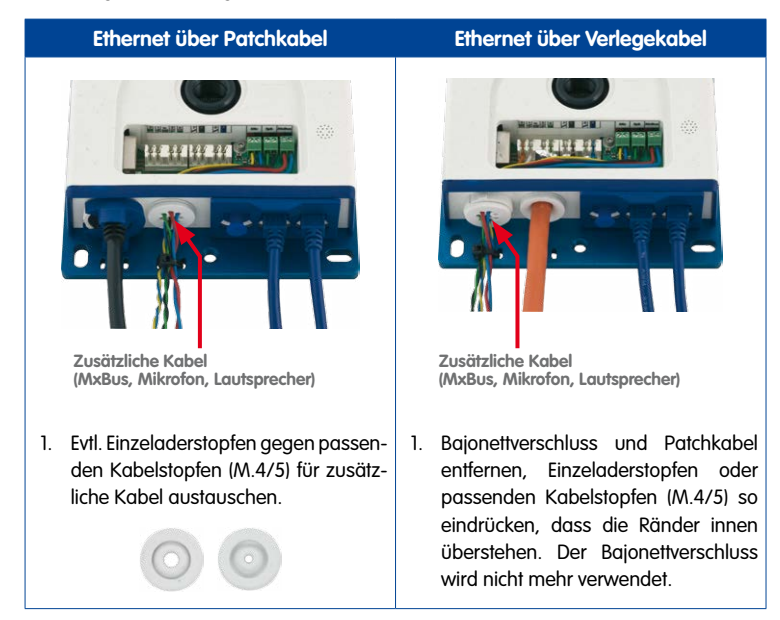

- 2. Einzeladerstopfen mit den einzelnen Adern durchstoßen bzw. Kabel mit Ummantelung durch den Kabelstopfen schieben.
- 3. Adern mithilfe des beiliegenden Schraubendrehers auf den entsprechenden Schraubklemmen auflegen.

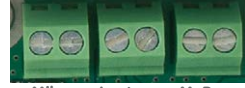

**Mikro Lautspr. MxBus**

- 4. Einzeladern bzw. Kabel mit einem der beiliegenden Kabelbinder auf der Grundplatte befestigen.
- 5. Adern mit den entsprechenden Geräten verbinden (MxBus-Module, Mikrofon, Lautsprecher).

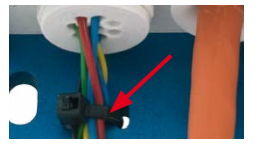

## **100/156 S15-Kamerahandbuch: Montage**

### **2.5.4 Stromversorgung mit Switch**

- 1. Verbinden Sie das werkseitig installierte Kabel der Kamera mit der Buchse **Camera** des PoE-Adapters.
- 2. Verbinden Sie die Buchse **LAN/Power** des PoE-Adapters mit einem Ethernet-Anschluss des Switch/Routers bzw. der Wanddose.
- 3. Stecken Sie den RJ45-Stecker des Netzteils in die Buchse **PC/Power** des PoE-Adapters.

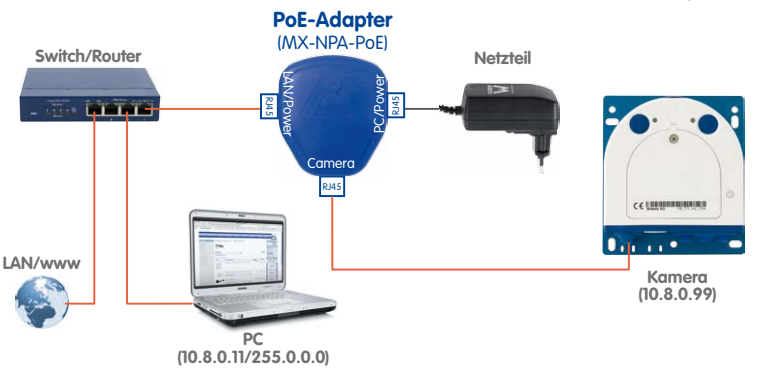

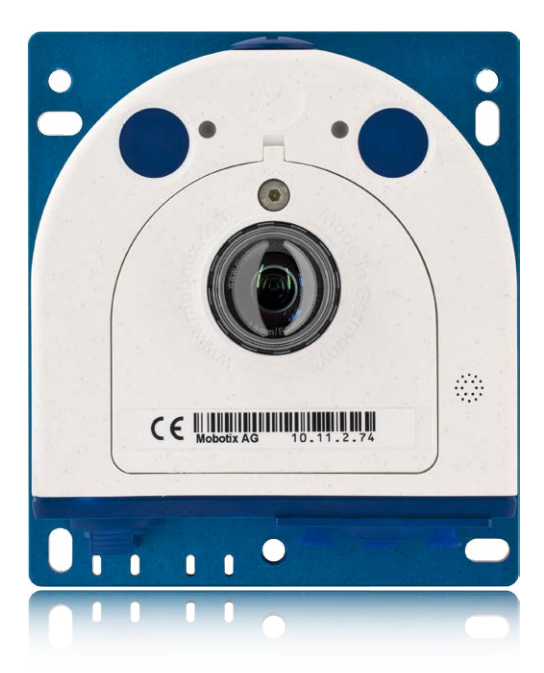

**© MOBOTIX AG • Security-Vision-Systems • Made in Germany**

IP-Adressen in den Abbildungen nur beispielhaft

Verwenden Sie für die S15 das blaue MX-NPA-PoE-Set oder die MX-NPA-Box – das frühere MOBOTIX Netzwerk-Power-Zubehör NPA-Set, Power-Box und Power-Rack (MX-NPA-Set) MX-NPR-4 und MX-NPR8/20) ist für den Einsatz der S15 nicht geeignet!

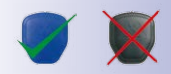

## **Netzwerk- und Stromanschluss, zusätzliche Kabel 101/156**

#### **2.5.5 Stromversorgung mit Direktverbindung zum Computer**

- 1. Verbinden Sie das werkseitig installierte Kabel der Kamera mit der Buchse **Camera** des PoE-Adapters.
- 2. Verbinden Sie die Buchse **PC/Power** des PoE-Adapters mit dem Ethernet-Anschluss des Computers.
- 3. Stecken Sie den RJ45-Stecker des Netzteils in die Buchse **LAN/Power** des PoE-Adapters.

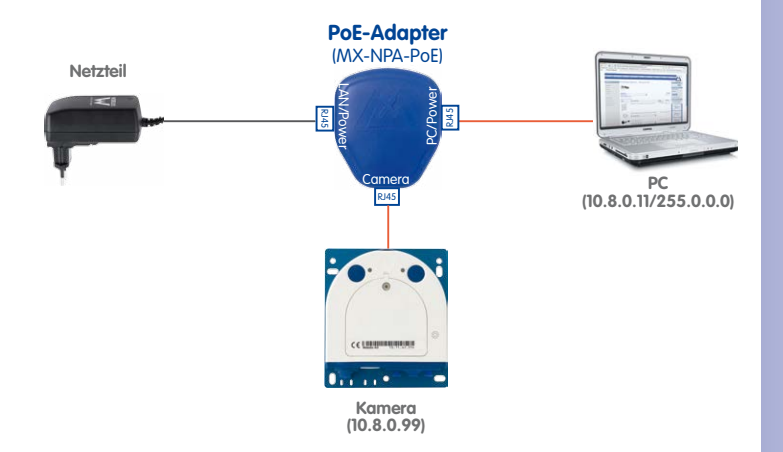

#### **2.5.6 Stromversorgung mit Power-over-Ethernet-Produkten**

Verbinden Sie das werkseitig installierte Kabel der Kamera mit einem Ethernet-Anschluss des PoE-Switch/Router. Der Switch/Router muss den PoE-Standard IEEE 802.3af oder IEEE 802.3at unterstützen.

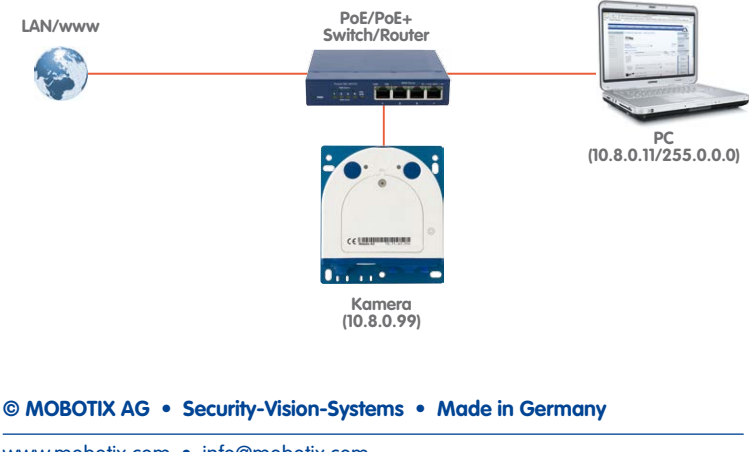

IP-Adressen in den Abbildungen nur beispielhaft

Bei Direktverbindung zum PC ersetzt der PoE-Adapter das Crossover-Kabel

Verwenden Sie für die S15 das blaue MX-NPA-PoE-Set oder die MX-NPA-Box – das frühere MOBOTIX Netzwerk-Power-Zubehör NPA-Set, Power-Box und Power-Rack (MX-NPA-Set, MX-NPR-4 und MX-NPR8/20) ist für den Einsatz der S15 nicht geeignet!

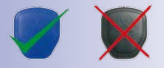

IP-Adressen in den Abbildungen nur beispielhaft

www.mobotix.com • info@mobotix.com

#### <span id="page-101-0"></span>**2.5.7 Variables PoE**

Die Leistungsaufnahme der Kamera hängt vom verwendeten Funktionsumfang wie auch von angeschlossenen Zusatzgeräten ab (siehe Tabelle). Um die Kamera optimal Ihrem Systemdesign anpassen zu können (verwendeter PoE-Switch, Notstromkonzept etc.), kann dazu die PoE-Klasse per Benutzeroberfläche im Browser eingestellt werden.

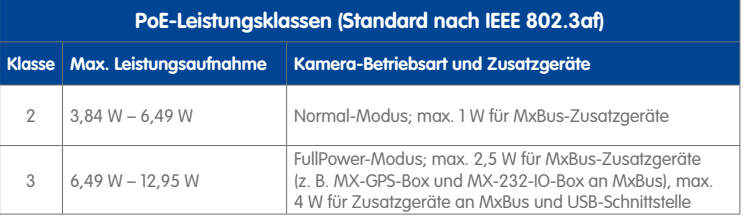

#### **Achtung**

Liegt die gesamte Leistungsaufnahme von Kamera und Zusatzgeräten über der Leistung, die vom PoE-Switch für die eingestellte Klasse zur Verfügung gestellt wird, kann der Switch die Kamera vom Netz trennen. **In diesem Fall ist die Kamera erst wieder erreichbar, wenn die Zusatzgeräte von der Kamera getrennt wurden und ein Neustart der Kamera durchgeführt wurde.**

Bei Verwendung von Thermal-Sensormodulen an einer S15D, **bei der zuvor die PoE-Klasse gegenüber der Werkseinstellung manuell auf PoE-Klasse 2 geändert wurde, ist zuerst PoE-Klasse 3 einzustellen, bevor die Sensormodule angeschlossen werden!**

In der Regel ist die eingestellte PoE-Klasse bereits passend und es muss nichts umgestellt werden. Sollte in Ihrer Anwendung allerdings eine niedrigere oder höhere Leistungsklasse benötigt werden, muss diese im Browser geändert werden:

- 1. Admin Menu > Netzwerk-Konfi**guration > Ethernet-Schnittstelle** öffnen.
- 2. Dort unter **Stromversorgung** auf den Link **Ändern** klicken.
- 3. Der Dialog **Power over Ethernet (PoE)** führt Sie durch die weitere PoE-Konfiguration.
- 4. Danach muss die Kamera neu gestartet werden: Kamera vom Stromnetz trennen, dann wieder einbinden, z. B. durch Trennen und anschließendes Verbinden des Netzwerkkabels am PoE-Switch.

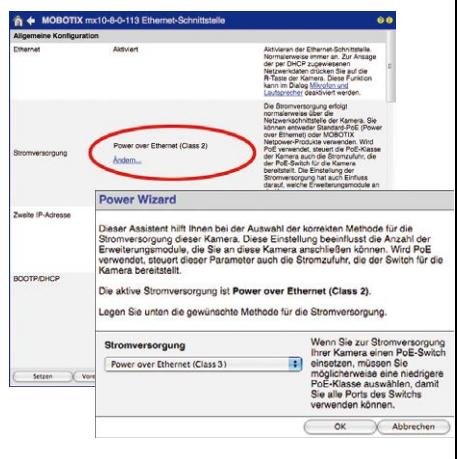

**© MOBOTIX AG • Security-Vision-Systems • Made in Germany**

Variables PoE: Mehrere Kameras können gleichzeitig am selben Switch betrieben werden

#### **2.5.8 Startvorgang der Kamera**

Nach dem Herstellen der Stromversorgung zeigen die beiden LEDs 1 und 2 den Startvorgang der Kamera an.

<span id="page-102-0"></span>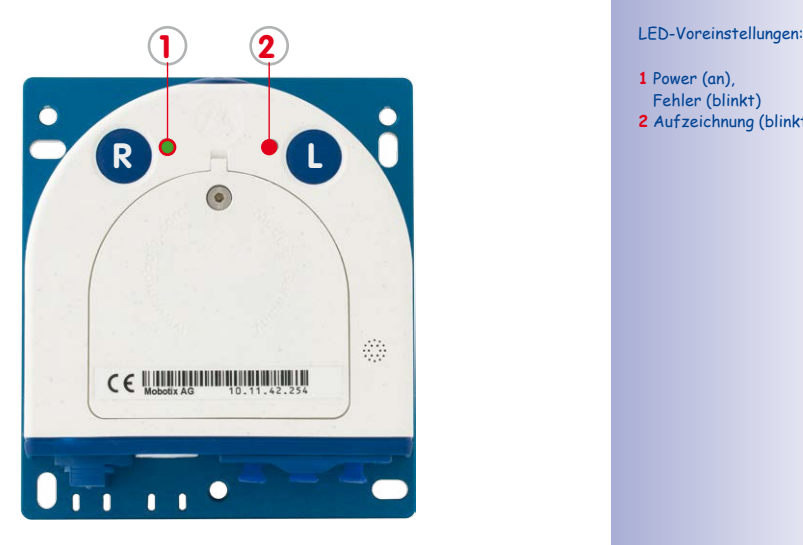

- 
- **1** Power (an), Fehler (blinkt)
- **2** Aufzeichnung (blinkt)

- 1. Starten 2. Taster 3. Bereit
- **Startvorgang:** Unmittelbar nach dem Einschalten der Stromversorgung leuchtet die rote LED auf, blinkt für zwei Sekunden und leuchtet dann permanent rot. Jetzt wird ein Kamera-Selbsttest durchgeführt und das Gesamtsystem gestartet. Falls hierbei ein Fehler auftreten sollte, wird das Backup-System der Kamera geladen.
- **Warten auf Taster:** Beide LEDs leuchten gleichzeitig für vier Sekunden auf. Wird in dieser Zeit einer der **Taster R oder L der Kamera** gedrückt, wird die entsprechende Funktion ausgeführt (siehe Abschnitt [3.2.4, «Kamerastart mit werkseitigen](#page-113-0)  [\(Netzwerk-\) Einstellungen»](#page-113-0) und Abschnitt [3.2.5, «Kamerastart mit automatischer](#page-114-0)  [IP-Adresse \(DHCP\)»](#page-114-0)).
- **Betriebsbereit:** Nach dem Start der Kamera-Software leuchtet die grüne LED und die rote LED blinkt. Die Kamera kann nun über das Netzwerk erreicht werden (Browser, MxManagementCenter ...).

### **Hinweis**

Beim Startvorgang der Kamera leuchten die LEDs immer, auch wenn sie in **Admin Menu > Konfiguration der LEDs** deaktiviert wurden.

### **3 INBETRIEBNAHME DER KAMERA**

#### **3.1 Manuelle und automatische Inbetriebnahme**

MOBOTIX-Kameras benötigen keine Software-Installation. Einrichtung und Betrieb sind über jeden JavaScript-fähigen Browser auf allen Betriebssystemen möglich (z. B. Windows, Linux, Macintosh u. a.). Alternativ kann dazu auch MxManagementCenter verwendet werden. Zur Erstinbetriebnahme sind die folgenden Schritte auszuführen:

#### 1. **Kamera an das Netzwerk anschließen.**

Die Stromversorgung erfolgt hierbei direkt über das Netzwerkkabel (siehe [Abschnitt](#page-95-0) 2.5, [«Netzwerk- und Stromanschluss, zusätzliche Kabel»](#page-95-0))

#### 2. **Verbindung zur Kamera herstellen und ggf. deren Netzwerkdaten einstellen.**

MOBOTIX-Kameras sind werkseitig als DHCP-Client und zusätzlich mit einer festen IP-Adresse im 10er-Adressbereich konfiguriert (z. B. **10.16.0.128**). Lokale Computer-Netzwerke sind in der Regel jedoch im 172er- oder 192er-IP-Adressbereich eingerichtet. Abhängig davon, ob im lokalen Netzwerk ein DHCP-Server (z. B. eine FritzBox) verwendet wird, oder ob das Netzwerk mit festen IP-Adressen konfiguriert ist, bestehen verschiedene Möglichkeiten, eine Verbindung zur Kamera herzustellen und ggf. deren Netzwerkeinstellungen zu ändern:

#### • **Netzwerk mit DHCP-Server**

– Verbindung mit dem Browser:

Wenn Sie die IP-Adresse kennen, die vom DHCP-Server der Kamera automatisch zugewiesen wird, können Sie diese Adresse im Web-Browser eingeben und damit direkt Verbindung zur Kamera aufnehmen (siehe [Abschnitt](#page-108-0) 3.2.2, [«Erste Bilder und wichtigste Einstellungen im Browser»](#page-108-0)).

– Einbindung ins MxManagementCenter:

Mit dem MxManagementCenter können Sie die Kamera anzeigen und einbinden, ohne deren aktuelle IP-Adresse kennen zu müssen (siehe [Abschnitt](#page-110-0) 3.2.3, [«Erste Bilder und Einstellung der Netzwerkparameter mit MxMC»](#page-110-0)).

**© MOBOTIX AG • Security-Vision-Systems • Made in Germany**

MxManagementCenter zum kostenlosen Download unter www.mobotix.com

#### • **Netzwerk mit festen IP-Adressen**

Damit auf die Kamera zugegriffen werden kann, muss sie ebenfalls eine IP-Adresse im Bereich des lokalen Netzwerks besitzen. Zur Einstellung der Kamera-Netzwerkparameter sind folgende Methoden möglich:

– Manuell über einen Webbrowser:

Dazu müssen zuerst die Netzwerk-Einstellungen Ihres Rechners umgestellt werden (siehe Abschnitt 3.2.1, «Manuelle Einstellung der Netzwerkparameter im Browser» und folgende).

– Einbinden in MxManagementCenter und automatisches Ändern der Kamera-IP-Adresse:

Die Kamera wird trotz nicht passender IP-Adresse im MxManagementCenter angezeigt und kann dort umkonfiguriert werden (siehe Abschnitt [3.2.3, «Erste](#page-110-0)  [Bilder und Einstellung der Netzwerkparameter mit MxMC»](#page-110-0)).

#### 3. **Kamera konfigurieren.**

Dazu kann die Benutzeroberfläche in einem Browser oder das MxManagementCenter verwendet werden.

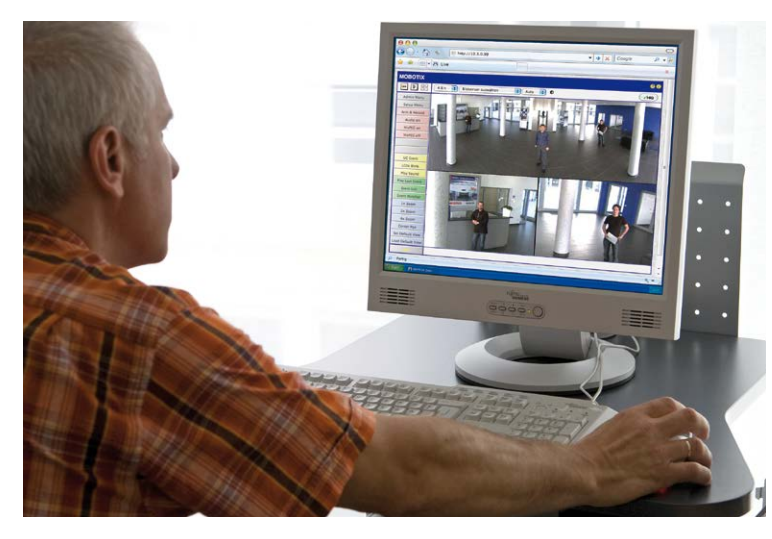

**© MOBOTIX AG • Security-Vision-Systems • Made in Germany**

Kamerasoftware im Browser

### **3.2 Erste Bilder und wichtigste Einstellungen**

Nach dem Anschließen an das Netzwerk muss die MOBOTIX-Kamera in das Netzwerk integriert werden. Hierzu sind zuvor die Netzwerkparameter der Kamera korrekt einzustellen bzw. zu prüfen. Wenn Ihr Netzwerk über einen aktiven DHCP-Server verfügt oder bereits im 10er-IP-Adressbereich eingerichtet sein sollte (z. B. IP-Adresse **10.x.x.x**, Netzmaske **255.0.0.0**), müssen Sie die Netzwerkparameter der Kamera nicht ändern. Sie können direkt auf die Kamera zugreifen (siehe Abschnitt 3.2.2). Ist Ihr Netzwerk bzw. Ihr Computer nicht im 10er-IP-Adressbereich eingerichtet (z. B. stattdessen im 192er- oder 172er-IP-Adressbereich), wählen Sie eine der folgenden Alternativen zur Einstellung der Netzwerkparameter der Kamera:

- **Manuelle Einstellung** (siehe [Abschnitt](#page-105-0) 3.2.1)
- **Automatische Einstellung mit MxManagementCenter** (siehe Abschnitt 3.2.3)

#### **Hinweis**

Für die folgenden Beispiele wird eine Kamera mit der Werks-IP-Adresse **10.8.0.99** angenommen. Ersetzen Sie diese Adresse durch die entsprechende IP-Adresse Ihrer Kamera. Diese befindet sich auf einem Aufkleber an der Kamera. Stellen Sie sicher, dass die in den folgenden Beispielen verwendeten IP-Adressen nicht bereits von anderen Geräten im Netzwerk verwendet werden.

**Tipp:** Durch kurzes Betätigen des **Tasters L** der Kamera wird die aktuelle IP-Adresse der Kamera per Sprachausgabe angesagt (siehe Abschnitt [2.5.8, «Startvorgang](#page-102-0) [der Kamera»](#page-102-0)).

#### <span id="page-105-0"></span>**3.2.1 Manuelle Einstellung der Netzwerkparameter im Browser**

Die manuelle Einstellung der Netzwerkparameter der MOBOTIX-Kamera erfolgt über einen Computer, dessen Netzwerkparameter im 10er-IP-Adressbereich eingerichtet sein müssen. Hierfür sind in der Regel die Netzwerkparameter des Computers umzustellen.

#### **1. Stellen Sie die Netzwerkparameter Ihres Computers um:**

#### **Windows (XP, Vista, 7):**

- 1. Öffnen Sie **Start > Einstellungen > Systemsteuerung > Netzwerkverbindungen**. Klick auf den Button **Eigenschaften** öffnet den abgebildeten Dialog.
- 2. Doppelklicken Sie den Listeneintrag **Internetprotokoll (TCP/IP**). Aktivieren Sie im Register **Allgemein** die Option Folgende IP-Adresse verwenden. Geben Sie eine IP-Adresse im 10er-IP-Adressbereich ein (z. B. **10.8.0.11**).
- 3. Nach dem Schließen aller Dialogfenster verfügt der Computer nun über die IP-Adresse **10.8.0.11**.

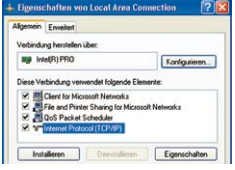

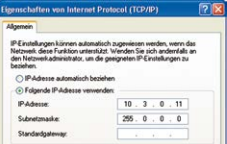

**© MOBOTIX AG • Security-Vision-Systems • Made in Germany**

Eingabe im Feld **Subnetzmaske**: 255.0.0.0

#### **Windows 8.1:**

- 1. Öffnen Sie **Start > Systemsteuerung > Netzwerk und Internet > Netzwerk- und Freigabecenter <sup>&</sup>gt; Adaptereinstellungen ändern > Ethernet**. Rechtsklicken Sie auf **Ethernet** und wählen Sie **Eigenschaften** aus, um den abgebildeten Dialog zu öffnen.
- 2. Doppelklicken Sie auf den Listeneintrag **Internetprotokoll Version 4 (TCP/IPv4**). Aktivieren Sie im Register **Allgemein** die Option Folgende IP-Adresse verwenden. Geben Sie eine IP-Adresse im 10er-IP-Adressbereich ein (z. B. **10.8.0.11**).
- 3. Nach dem Schließen aller Dialogfenster verfügt der Computer nun über die IP-Adresse **10.8.0.11**.

#### **Linux/Unix:**

- 1. Öffnen Sie ein Terminal als Benutzer **root**.
- 2. Geben Sie folgenden Befehl ein: **ifconfig eth0:1 10.8.0.11**
- 3. Der Computer verfügt jetzt über die zusätzliche IP-Adresse **10.8.0.11**.

#### **Mac OS X:**

- 1. Öffnen Sie **Systemeinstellungen > Netzwerk.**
- 2. Markieren Sie **Ethernet**. Wählen Sie im Feld **Konfiguration** den Listeneintrag **Manuell** und tragen Sie eine IP-Adresse im 10er-IP-Adressbereich ein (z. B. **10.8.0.11**).
- 3. Nach Klick auf den Button **Anwenden** rechts unten im Dialog verfügt der Computer nun über die IP-Adresse **10.8.0.11**.

#### **2. Stellen Sie die zukünftigen Netzwerkparameter der MOBOTIX-Kamera ein:**

- 1. Öffnen Sie einen Webbrowser auf dem Computer und geben Sie die werkseitige IP-Adresse der MOBOTIX-Kamera in die Adresszeile des Browsers ein (z. B. **10.8.0.99**). Nach dem Betätigen der Eingabetaste wird die Benutzeroberfläche der MOBOTIX-Kamera angezeigt (siehe auch Abschnitt 3.2.2, «Erste Bilder und wichtigste Einstellungen im Browser»).
- 2. Klicken Sie den Softbutton **Admin Menu** in der Benutzeroberfläche der MOBOTIX-Kamera. Die Schnellinstallation startet automatisch, **Admin Menu** nachdem die Benutzerdaten des admin-Benutzers eingegeben wurden.

#### **© MOBOTIX AG • Security-Vision-Systems • Made in Germany**

Eingabe im Feld "Subnetzmaske": 255.0.0.0

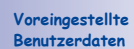

Benutzername: admin Kennwort: meinsm

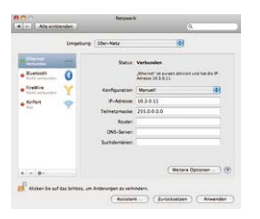

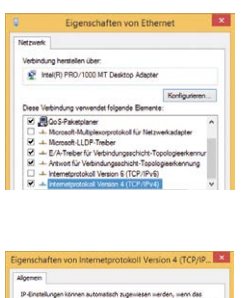

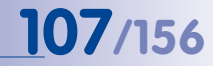

# **108/156 S15-Kamerahandbuch: Inbetriebnahme der Kamera**

**Hinweis**: Die Schnellinstallation kann nachträglich auch über **Admin Menu > Netzwerk-Konfiguration > Schnellinstallation** aufgerufen werden (siehe auch Schnellinstallation im Software Kamerahandbuch Teil 2).

3. Tragen Sie die zukünftigen Netzwerkparameter der Kamera während der Schnellinstallation ein.

**Hinweis**: Die Netzwerkparameter können nachträglich auch über **Admin Menu > Netzwerk-Konfiguration > Schnellinstallation** geändert werden.

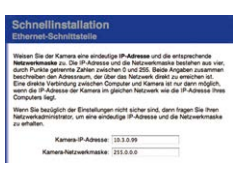

4. Nach Abschluss der Schnellinstallation und anschließendem Neustart der Kamera sind die neuen Netzwerkparameter aktiv. Die Kamera kann nun an das Zielnetzwerk angeschlossen und bei Bedarf weiter konfiguriert werden.

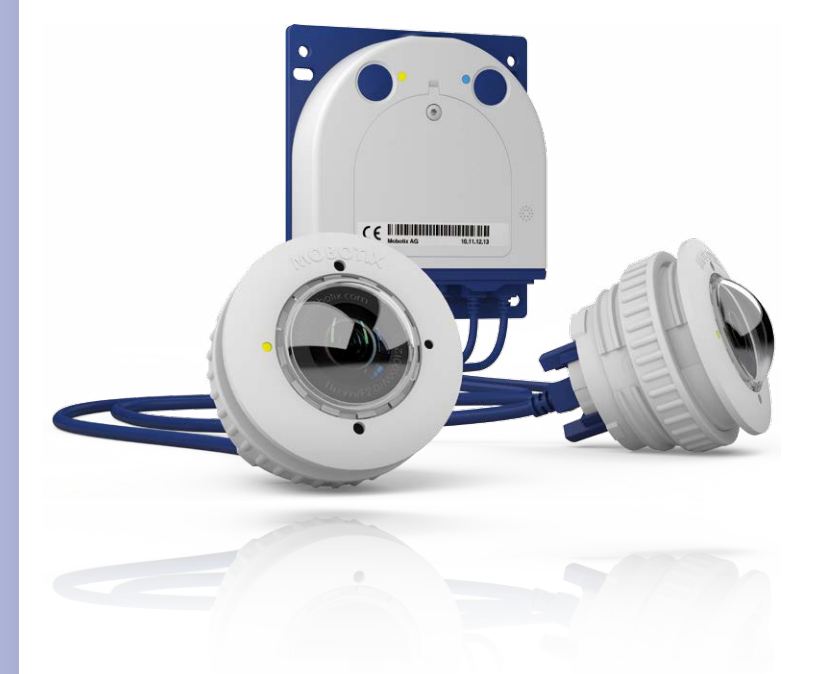
#### **3.2.2 Erste Bilder und wichtigste Einstellungen im Browser**

Nachdem die MOBOTIX-Kamera an die Stromversorgung und das Netzwerk angeschlossen ist, können Sie nun die Benutzeroberfläche mit dem Livebild der Kamera im Webbrowser aufrufen. Internet Explorer, Firefox, Safari oder jeder andere grafische Browser mit aktiviertem JavaScript ist hierfür geeignet. Dabei ist es unerheblich, welches Betriebssystem verwendet wird.

Nach Eingabe der IP-Adresse der Kamera in die Adresszeile des Browsers zeigt die MOBOTIX-Kamera die Live-Ansicht mit weiteren Bedien- und Informationselementen wie z. B. Softbuttons, Symbole für die unterschiedlichen Ansichten, Pulldown-Menüs (Quick-Controls), Symbole für die Online-Hilfe und den Kamerastatus sowie Hinweise zum Betriebszustand der Kamera.

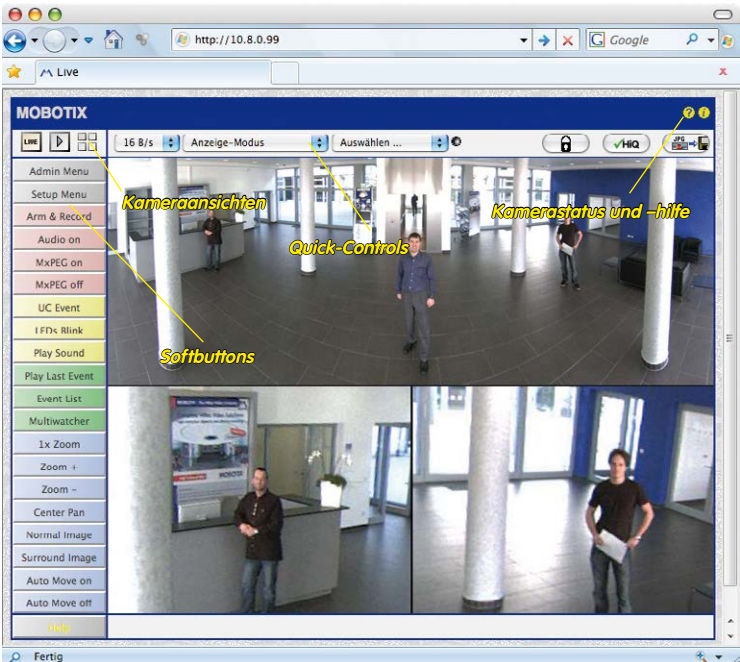

#### **Hinweis**

**Standard-Zugangsdaten für den Administrationsbereich**

- Benutzername: **admin**
- Kennwort: **meinsm**

# **110/156 S15-Kamerahandbuch: Inbetriebnahme der Kamera**

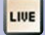

Live-Ansicht: http://<Kamera-IP>/ control/userimage.html

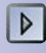

Verfügung.

Player-Ansicht: http://<Kamera-IP>/ control/player

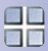

Multiview-Ansicht: http://<Kamera-IP>/ control/multiview

PDA-Ansicht: http://<Kamera-IP>/pda

PDA-Ereignisliste: http://<Kamera-IP>/control/player?eventlist&pda

Gast-Ansicht: http://<Kamera-IP>/ cgi-bin/guestimage.html **Kameraansichten: Live, Player, Multiview**

Die MOBOTIX-Kamera startet automatisch mit der Ansicht **Live** (werkseitige Voreinstellung). Durch Auswahl einer anderen Startseite (**Admin Menu > Sprache und Startseite**) können Sie zum Beispiel ausschließlich den Zugriff auf das aktuelle Livebild ohne Bedienelemente erlauben (Ansicht **Gast**).

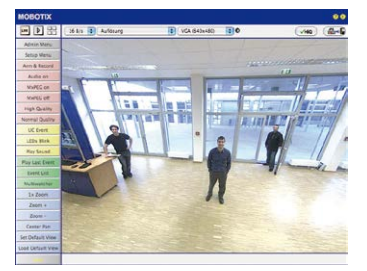

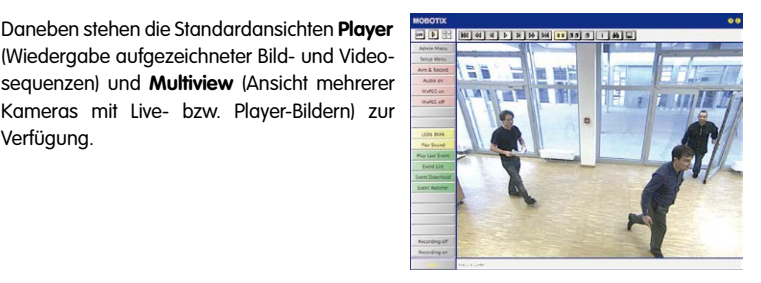

**Multiview** ermöglicht die Anzeige mehrerer Kameras über eine "Proxy"-Kamera (interessant für den Zugriff von außerhalb des Netzwerks mit reduzierter Bandbreite), im Modus **PDA** wird eine speziell für mobile Geräte angepasste Ansicht angeboten.

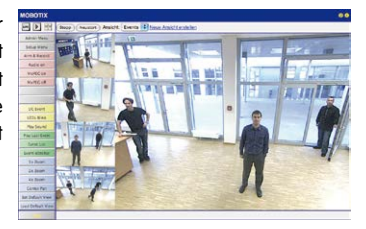

### **Hinweis**

Klicken Sie in der Kamera-Benutzeroberfläche im Browser oben rechts auf das Symbol , um weitere Informationen zu den verschiedenen Ansichten der Kamera zu erhalten.

#### **3.2.3 Erste Bilder und Einstellung der Netzwerkparameter mit MxMC**

#### **MxManagementCenter installieren und starten**

Laden Sie sich die neueste Version von MxManagementCenter von der MOBOTIX-Webseite herunter (**www.mobotix.com > Support > Software-Downloads im Bereich MxManagementCenter**). Doppelklicken Sie auf die Programmverknüpfung oder starten Sie die Programmdatei.

#### **Kameras suchen**

Beim ersten Start des MxManagementCenters öffnet sich der Konfigurationsassistent und beginnt automatisch mit der Suche nach MOBOTIX-Kameras. Die Anzahl der gefundenen Kameras wird im Zähler an der **Hinzufügen**-Taste angezeigt. Diese Anzeige wird automatisch aktualisiert, sobald MOBOTIX-Kameras an das lokale Netzwerk angeschlossen bzw. vom Netzwerk getrennt werden.

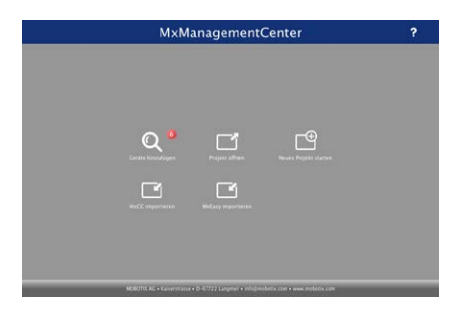

Klicken Sie auf **Geräte hinzufügen**. Kameras werden entweder in einer Liste oder als Kacheln angezeigt. Mit den Tasten **Liste** und **Kachel** wechseln Sie zwischen Listen- und Kachel-Ansicht.

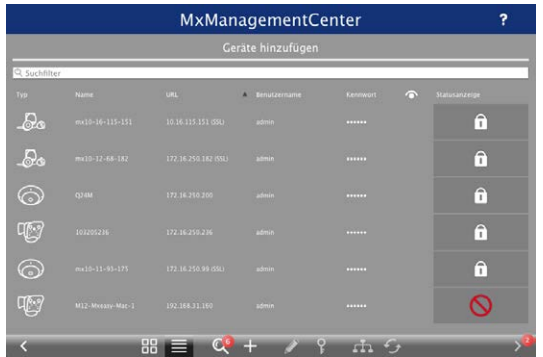

Der Betriebszustand der Kameras wird automatisch getestet und durch verschiedene Symbole angezeigt. So werden z. B. Kameras, die sich nicht in demselben Subnetz wie der Computer befinden, mit dem Symbol (Kamera in einem anderen Netzwerk als

#### **© MOBOTIX AG • Security-Vision-Systems • Made in Germany**

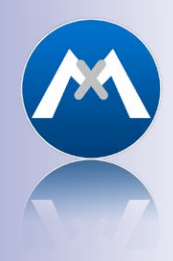

MxManagementCenter zum kostenlosen Download unter **www.mobotix.com**

# **112/156 S15-Kamerahandbuch: Inbetriebnahme der Kamera**

der Computer) angezeigt. Diejenigen Kameras, deren Kennwort nicht bekannt ist bzw. für die noch kein Kennwort/Benutzername in MxManagementCenter eingegeben wurde, werden mit dem Symbol (i) (Kamera ist kennwortgeschützt) gekennzeichnet.

#### **Netzwerkadressen der Kameras umkonfigurieren**

Neben den Kameras im gleichen Netzwerkbereich Ihres Computers werden über den Bonjour-Service\* auch MOBOTIX-Kameras gefunden, die sich in einem anderen Netzwerkbereich befinden (Status:  $\Box$ ). In diesem Fall kann normalerweise keine Verbindung zu den Kameras aufgebaut werden.

Das ist zum Beispiel der Fall, wenn Kameras in ein Netzwerk ohne DHCP-Server (also mit festen IP-Adressen) integriert werden und sich der Netzwerkbereich von dem 10er-Bereich unterscheidet, den die Kameras ab Werk zusätzlich zu DHCP unterstützen.

MxManagementCenter kann diese Kameras automatisch so konfigurieren, dass sie sich in Ihr bestehendes Netzwerk "integrieren". Hierzu müssen Sie die entsprechenden Kameras auswählen und dann auf die Taste am unteren Rand des Programmfensters klicken.

Der Dialog **Netzwerkeinstellungen** wird geöffnet.

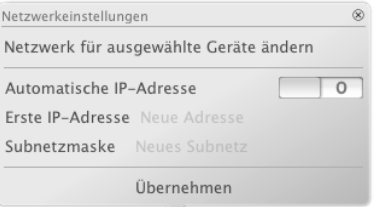

Haben Sie für Ihren Computer eine feste IP-Adresse vergeben, dann werden Sie auch den Kameras eine feste IP-Adresse zuweisen wollen. Geben Sie hierzu die IP-Adresse und die Subnetzmaske für die erste Kamera ein. Die IP-Adresse wird automatisch für alle ausgewählten Kameras hochgezählt.

Durch Klicken auf **Übernehmen** werden die ausgewählten Kameras automatisch umkonfiguriert und befinden sich im selben Subnetz wie der Computer.

**© MOBOTIX AG • Security-Vision-Systems • Made in Germany**

\*Bonjour: automatische Erkennung von Netzwerkdiensten in IP-Netzen

**Kameras hinzufügen**

Nachdem die Kameras umkonfiguriert wurden und damit den Status **Erreichbar** haben, können sie nun in das MxManagementCenter eingebunden werden.

Wählen Sie die gewünschten Kameras aus (bei Mehrfachauswahl **CMD/Ctrl-Taste+Klicken**). Wenn die Kameras kennwortgeschützt **1** sind , klicken Sie auf **Kamera-Zugriff ändern 2** und geben Sie den Benutzernamen und das Kennwort ein.

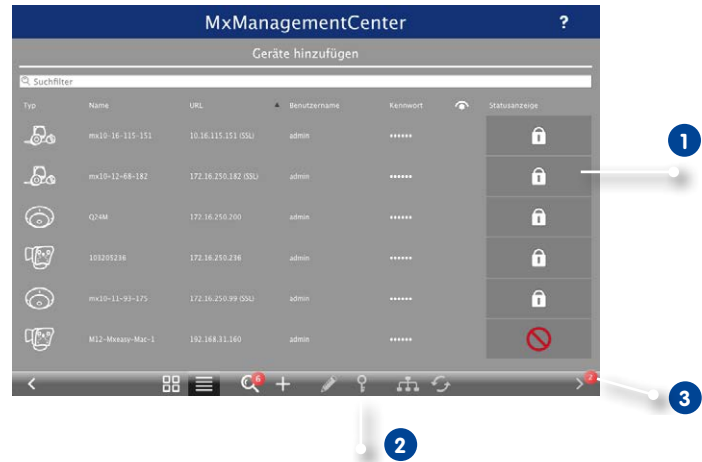

Die Anzahl der ausgewählten Kameras wird im Zähler an der Taste **Nächste Seite 3** angezeigt. Wechseln Sie zur nächsten Seite und klicken Sie auf **Fertigstellen**.

Weiterführende Informationen finden Sie im **MxManagementCenter Tutorial**, das Sie als PDF-Datei von der MOBOTIX-Website herunterladen können: **www.mobotix.com > Support > Tutorials**.

## **114/156 S15-Kamerahandbuch: Inbetriebnahme der Kamera**

Kennwörter und Kameraeinstellungen bleiben erhalten

#### **3.2.4 Kamerastart mit werkseitigen (Netzwerk-) Einstellungen**

Unter Umständen kann es notwendig sein, die Kamera mit ihren werkseitigen Einstellungen für das Netzwerk (DHCP-Client und zusätzliche 10er IP-Adresse) und für die anderen Parameter zu starten, z. B. wenn die IP-Adresse der Kamera nicht mehr bekannt ist oder die Kamera nicht mehr über die bekannte IP-Adresse ansprechbar ist. Um die Kamera mit den Werkseinstellungen für alle Parameter außer Benutzer und Kennwörtern zu starten, gehen Sie wie folgt vor:

- 1. Unterbrechen Sie die Stromversorgung der Kamera durch Abziehen des entsprechenden Kabels und stellen Sie die Versorgung wieder her.
- 2. Warten Sie, bis beide LEDs zum ersten Mal gleichzeitig aufleuchten.
- 3. **Drücken Sie innerhalb von vier Sekunden den Taster L und halten Sie diesen gedrückt** (wenn Sie diese Phase verpasst haben, beginnen Sie wieder bei Schritt 1).
- 4. Wenn der Lautsprecher aktiviert ist, gibt die Kamera **nach ca. 30 – 45 Sekunden** ein einfaches akustisches Signal (**..Boing"**) aus.

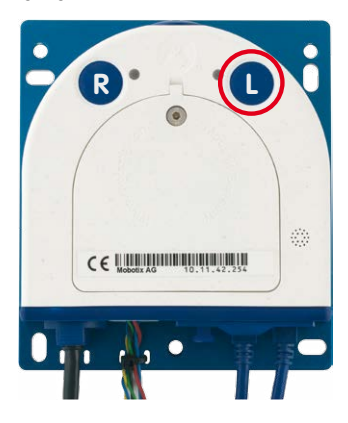

Die Kamera ist nun betriebsbereit und kann verwendet werden (z. B. MxManagementCenter, MOBOTIX App, Webbrowser).

#### **Hinweise**

Die unter Verwendung des **Tasters L** geladene werkseitige Konfiguration wird nicht automatisch im Flash-Speicher der Kamera gesichert. Beim nächsten Neustart ohne Verwendung des **Tasters L** ist wieder die zuletzt gesicherte Konfiguration aktiv. Die Konfiguration kann z. B. im **Admin Menu > Sichern** dauerhaft im Flash-Speicher der Kamera gesichert werden. Dabei können ggf. Teile der Konfiguration vor dem Speichern über "Wiederherstellen" auf den Stand gebracht werden, der noch in der Kamera gespeichert ist.

Im Gegensatz zum Zurücksetzen der Kamera über **Admin Menu > Zurücksetzen der Konfiguration auf werkseitige Voreinstellungen** werden die in der Kamera definierten **Benutzer und Kennwörter** beim Starten der Kamera mit werkseitigen Einstellungen **nicht** zurückgesetzt.

**© MOBOTIX AG • Security-Vision-Systems • Made in Germany**

**Werkseitige** Netzwerkkonfiguration unbedingt im Flash-Speicher sichern

#### **3.2.5 Kamerastart mit automatischer IP-Adresse (DHCP)**

Wenn ein DHCP-Server im Netzwerk aktiv ist, können Sie die MOBOTIX-Kamera auch mit der Werkseinstellung DHCP-Client neu starten, ohne die restliche Konfiguration auf Werkseinstellungen zurückzusetzen. Die Kamera erhält dann automatisch eine IP-Adresse vom DHCP-Server und sagt die neuen Netzwerkdaten an. Beachten Sie, dass die Ansage nur möglich ist, wenn der Lautsprecher der Kamera nicht deaktiviert wurde (**Admin Menu > Mikrofon und Lautsprecher**).

- 1. Unterbrechen Sie die Stromversorgung der Kamera durch Abziehen des entsprechenden Kabels und stellen Sie die Versorgung wieder her.
- 2. Warten Sie, bis beide LEDs zum ersten Mal aleichzeitig aufleuchten.
- 3. **Drücken Sie innerhalb von vier Sekunden den Taster R und halten Sie diesen gedrückt** (wenn Sie diese Phase verpasst haben, beginnen Sie wieder bei Schritt 1).
- 4. Wenn der Lautsprecher aktiviert ist, gibt die Kamera **nach ca. 30 – 45 Sekunden** ein doppeltes akustisches Signal **("Boing, Boing")** aus.

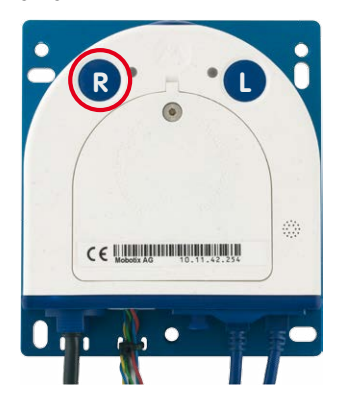

Die Kamera ist nun betriebsbereit und kann verwendet werden (z. B. MxManagementCenter, MOBOTIX App, Webbrowser).

#### **Hinweise**

Der Kamerastart mit automatischer IP-Adresse (DHPC) ist nur **temporär**. Dauerhaft kann die Netzwerkkonfiguration der Kamera unter **Admin Menu > Ethernet-Schnittstelle**  wieder auf DHCP (Werkseinstellung) eingestellt werden.

Beim Starten der Kamera mit DHCP muss ein DHCP-Server im Netzwerk funktionsfähig sein. Andernfalls erhält die Kamera keine gültige IP-Adresse und startet mit der zuletzt eingestellten IP-Adresse.

Außerdem sollten Sie sicherstellen, dass die Kameras immer die gleichen IP-Adressen erhalten, indem den MAC-Adressen der Kameras die entsprechenden IP-Adressen fest zugeordnet werden.

Im Fehlerfall startet die Kamera mit ihrer zuletzt eingestellten IP-Adresse

## **3.3 Objektive scharfstellen und Filter einsetzen**

#### **3.3.1 Objektive scharfstellen (nur L65-L76/L135-L160)**

M.8

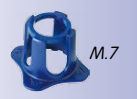

Nach der Montage sollte die Bildschärfe der Sensormodule L76 und L160 geprüft und ggf. nachgestellt werden. Verwenden Sie hierzu den blauen Objektivschlüssel und den schwarzen Modulschlüssel, die beide der Verpackung des S15D-Basismoduls beiliegen.

#### **Arbeitsschritte**

- 1. Setzen Sie den blauen Objektivschlüssel in die Rasten des Sensormoduls. Drehen Sie den Schlüssel **nach links** bis zum Anschlag (max. 300°) und dann noch etwas weiter, bis sich das Objektivschutzglas aus dem Sensormodul herausschiebt.
- 2. Justieren Sie die Bildschärfe anhand des Kamera-Livebilds am Monitor: Setzen Sie dazu den schwarzen Modulschlüssel (mit der ringförmigen Seite) auf das Objektiv und drehen Sie vorsichtig nach rechts oder links. **Schrauben Sie das Objektiv nicht zu weit hinein und wenden Sie auf keinen Fall Gewalt an, um Beschädigungen des Bildsensors zu vermeiden!**
- 3. Reinigen Sie ggf. die Innenseite des Objektivschutzglases mit einem sauberen, fusselfreien Baumwolltuch.
- 4. Setzen Sie das Objektivschutzglas auf die Rasten des blauen Objektivschlüssels auf.
- 5. Positionieren Sie das Objektivschutzglas mit seinen Bügeln über den beiden Aufnahmen im Sensormodul (rote Pfeile im Bild außen) und drücken Sie es fest ins Sensormodul. Drehen Sie das Glas mit dem blauen Objektivschlüssel bis zum Anschlag **nach rechts**.

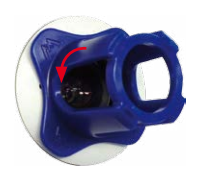

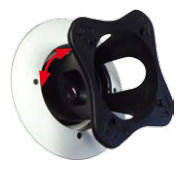

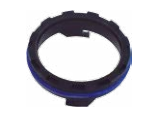

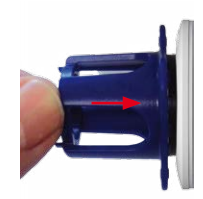

6. Reinigen Sie ggf. die Außenseite des Objektivschutzglases mit einem sauberen, fusselfreien Baumwolltuch.

Über die Scharfstellhilfe steht eine visuelle Hilfe beim Korrigieren der Bildschärfe zur Verfügung (siehe Die Live-Ansicht der MOBOTIX-Kamera in der Online-Hilfe der Kamera).

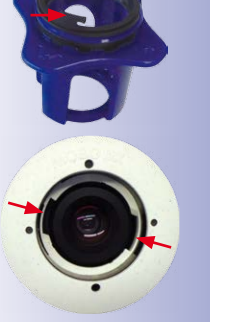

#### **3.3.2 Filter einsetzen**

MOBOTIX bietet in seinem Zubehörprogramm für alle Sensormodule außer L10-L12 und L270-L320 einen Polarisationsfilter an. Mit dem Polarisationsfilter lassen sich unerwünschte Reflexionen von glatten Oberflächen unterdrücken. Der Filter kann beispielsweise zur besseren Gesichtserkennung von Personen hinter der Windschutzscheibe eines Fahrzeugs eingesetzt werden. Es kann immer nur ein Filter pro Sensormodul verwendet werden, der dann das serienmäßige Objektivschutzglas ersetzt.

#### **Arbeitsschritte**

- 1. Setzen Sie den blauen Objektivschlüssel in die Rasten des Objektivschutzglases. Drehen Sie den Schlüssel **nach links** bis zum Anschlag (max. 300°) und dann noch etwas weiter, bis sich das Objektivschutzglas aus dem Sensormodul herausschiebt.
- 2. Reinigen Sie ggf. die Innenseite des Filters mit einem sauberen, fusselfreien Baumwolltuch.
- 3. Setzen Sie den Filter auf die Rasten des blauen Objektivschlüssels auf.
- 4. Positionieren Sie den Filter mit seinen Bügeln über den beiden Aufnahmen im Sensormodul (rote Pfeile im Bild außen) und drücken Sie ihn fest ins Sensormodul. Drehen Sie das Glas mit dem blauen Objektivschlüssel bis zum Anschlag **nach rechts**.
- 5. Justieren Sie den **Polarisationsfilter** anhand des Kamera-Livebilds am Monitor: Drehen Sie den FIlter mit dem blauen Objektivschlüssel bis zur gewünschten Einstellung nach links (maximal 180°).
- 6. Für eine Nach- oder Neujustierung des Polarisationsfilters drehen Sie diesen zunächst wieder **nach rechts** bis zum Anschlag und wiederholen Sie Schritt 4.
- 7. Reinigen Sie ggf. die Außenseite des Filters mit einem sauberen, fusselfreien Baumwolltuch.

#### **Hinweis**

Beachten Sie bei Verwendung des **Polarisationsfilters**, dass dieser Filter die in das Objektiv einfallende Lichtmenge um ca. 50% reduziert.

**© MOBOTIX AG • Security-Vision-Systems • Made in Germany**

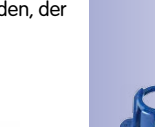

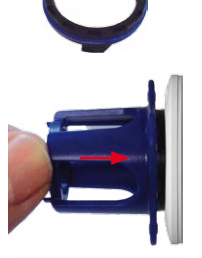

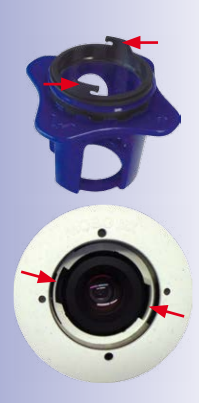

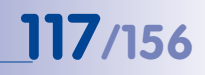

M.7

### **3.3.3 Austausch der Domkuppel gegen den Dichtring (nur Sensormodule L10-L12)**

Für besondere Anwendungen von hemisphärischen Sensormodulen, z. B. wenn Reflexionen durch seitlichen Lichteinfall in die Domkuppel auftreten, kann diese durch den Dichtring (Best.-Nr. MX-OPT-Ring-L10-L12) ersetzt werden.

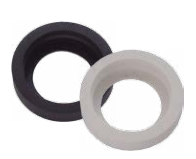

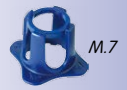

Zum Austauschen der Domkuppel gegen den Dichtring benötigen Sie den blauen Objektivschlüssel, der in der Verpackung des S15D-Basismoduls mitgeliefert wird.

#### **Achtung**

**Um Verbrennungen durch das freiliegende Objektiv auszuschließen, darf dieser Dichtring nur bei Sensormodulen montiert werden, die sich nicht im Handbereich befinden!**

#### **Arbeitsschritte**

- 1. Setzen Sie den blauen Objektivschlüssel in die Rasten der Domkuppel. Drehen Sie den Schlüssel **nach links** bis zum Anschlag (max. 300°) und dann noch etwas weiter, bis sich die Domkuppel aus dem Sensormodul herausschiebt. Achten Sie dabei darauf, dass sich die Domkuppel nicht im Sensormodul-Gehäuse verkantet.
- 2. Drehen Sie den Objektivschlüssel um, führen die beiden Nasen in die Aussparungen im Metallring des Objektivs und schrauben Sie es aus dem Sensormodul heraus.
- 3. Stecken Sie das Objektiv wie gezeigt durch den Dichtring.
- 4. Drücken Sie das Objektiv an beiden Seiten gleichmäßig in die Dichtung, bis diese bündig mit dem Metallrand des Objektivs abschließt.

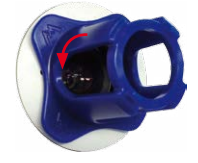

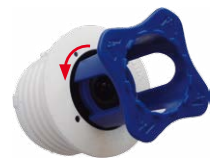

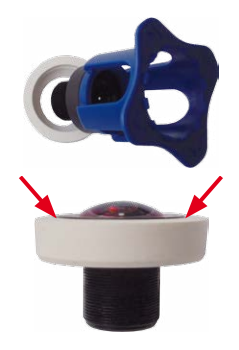

## **Objektive scharfstellen und Filter einsetzen 119/156**

5. Drehen Sie das Objektiv mit Dichtring mithilfe des blauen Modulschlüssels wieder hinein.

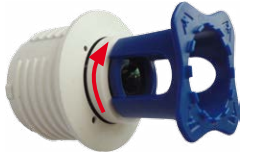

6. Justieren Sie die Bildschärfe anhand des Kamera-Livebilds am Monitor: Drehen Sie hierzu das Objektiv mit dem blauen Modulschlüssel vorsichtig nach rechts oder links. **Schrauben Sie das Objektiv nicht zu weit hinein und wenden Sie auf keinen Fall Gewalt an, um Beschädigungen des Bildsensors zu vermeiden!**

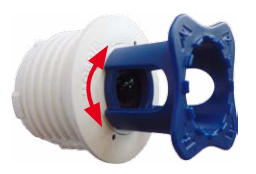

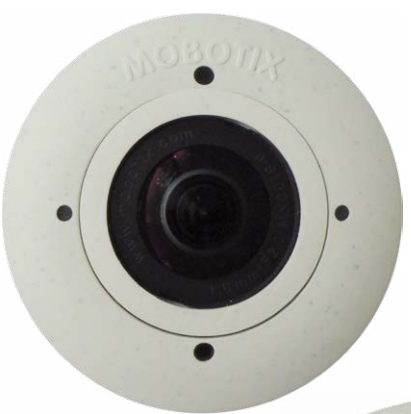

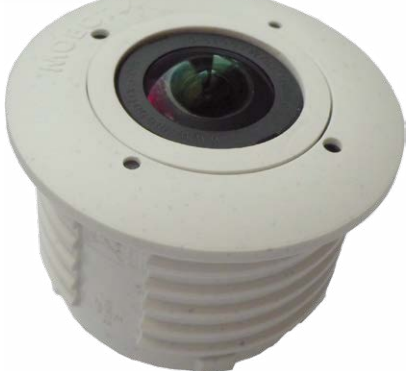

## **3.4 Virtueller PTZ und Vollbildspeicherung**

#### <span id="page-119-0"></span>**3.4.1 Virtuelle PTZ-Funktion vorbereiten**

Mit der virtuellen PTZ-Funktion (vPTZ) ist es möglich, mit der Maus oder einem Joystick stufenlos in die Bilder der ausgewählten Videoquelle hineinzuzoomen und den so vergrößerten Bildausschnitt innerhalb des gesamten Bildsensorbereichs "virtuell" zu verschieben.

Mehr Bedienkomfort dank Joystick

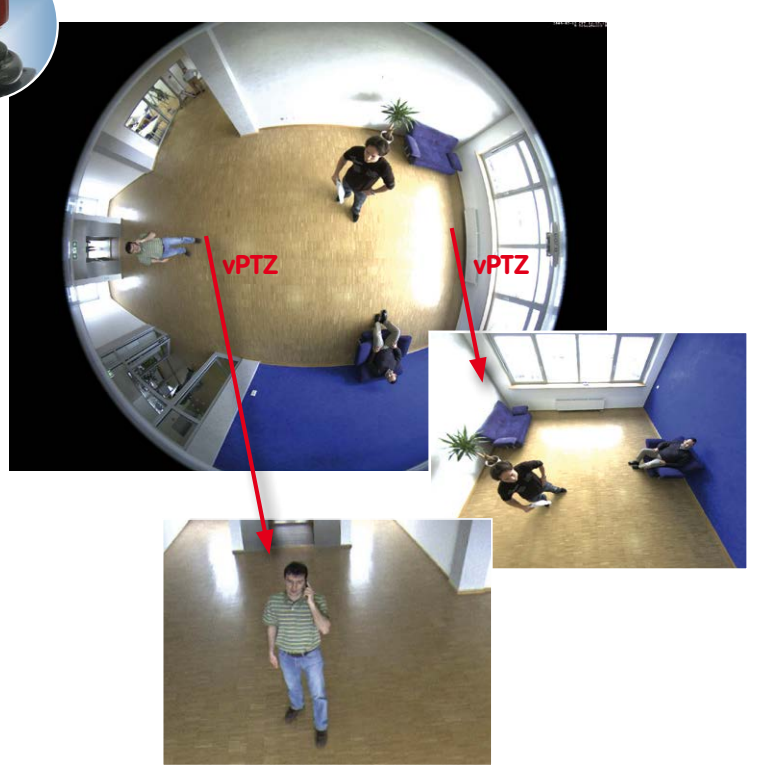

#### **Bedienung mit Maus und Scrollrad**

Bereits mit der Maus kann die vPTZ-Funktion der S15 im Browser gesteuert werden. Indem Sie eine beliebige Position auf dem am Monitor dargestellten Bild anklicken, wird diese Position zur neuen Bildmitte. Das Bild verschiebt sich entsprechend und die automatische Entzerrung wird entsprechend angepasst. Das **Scrollrad** kann zur Bedienung der Zoomfunktion genutzt werden. In der Grundeinstellung der Kamera ist diese Funktion gesperrt und muss deshalb erst freigegeben werden. Gehen Sie dazu auf **Setup Menu > vPTZ-Einstellungen**, deaktivieren Sie **Mausrad-Zoom sperren**, klicken Sie auf **Setzen** und danach auf **Schließen**, um die Einstellung zu speichern. Sie können nun das Scrollrad zum Zoom + (nach vorne drehen) oder Zoom – (nach hinten drehen) nutzen.

#### **Bedienung mit USB-Joystick**

Ein handelsüblicher USB-Joystick kann die vPTZ-Bedienung für den Anwender deutlich erleichtern – im Browser oder im MxManagementCenter. Bitte installieren Sie den Joystick zunächst gemäß den Herstellerangaben auf dem PC.

Zur Nutzung eines USB-Joysticks im Browser benötigen Sie einen PC mit Windows-Betriebssystem, eine möglichst aktuelle Version des Internet Explorers und Sie müssen **ActiveX in der Kamerasoftware (Browser) aktivieren:**

- Wählen Sie im QuickControl den Eintrag **Browser**.
- Wählen Sie im Dropdown rechts neben **Browser** die Option ActiveX aus. Nun kann der USB-Joystick bis zum nächsten Schließen des Browsers verwendet werden.
- Um diese Einstellung dauerhaft zu speichern, öffnen Sie **Admin Menu > Sprache und Startseite** und wählen dort unter **Seitenoptionen > Betriebsart** den Eintrag ActiveX aus.
- Die Eingaben mit **Setzen** und **Schließen** dauerhaft in der Kamera speichern.
- Der Joystick kann nun verwendet werden.

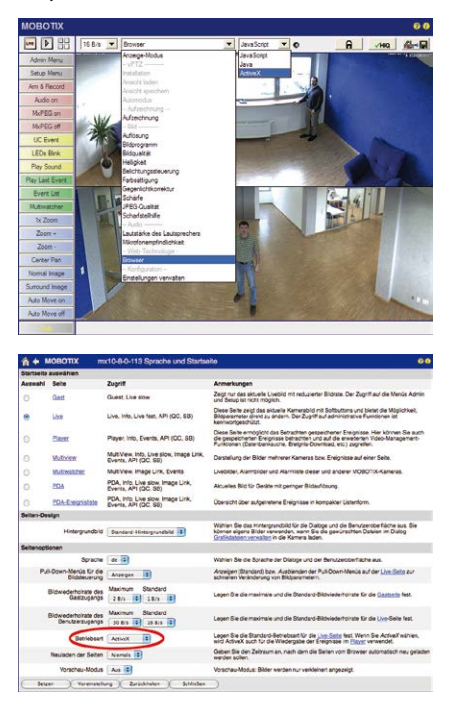

#### **Hinweise**

Mehr Infos und Details zum vPTZ finden Sie in der Online-Hilfe der Kamera im Browser oder im MxManagementCenter-Tutorial auf **www.mobotix.com** unter **Support > Tutorials**.

Aktuelle Versionen aller Handbücher finden Sie wie immer auf der MOBOTIX-Website **www.mobotix.com** unter **Support > Betriebsanleitungen**.

#### **3.4.2 Vollbildspeicherung**

Es ist möglich – unabhängig vom aktuellen Live-Videostrom – immer ein **komplettes Vollbild** zu speichern. Dadurch kann gewährleistet werden, dass die Aufzeichnung immer die komplette Bildinformation des verwendeten Objektives enthält, auch wenn zwischendurch im Livebild durch vPTZ-Aktionen nur ein kleiner Teil sichtbar ist.

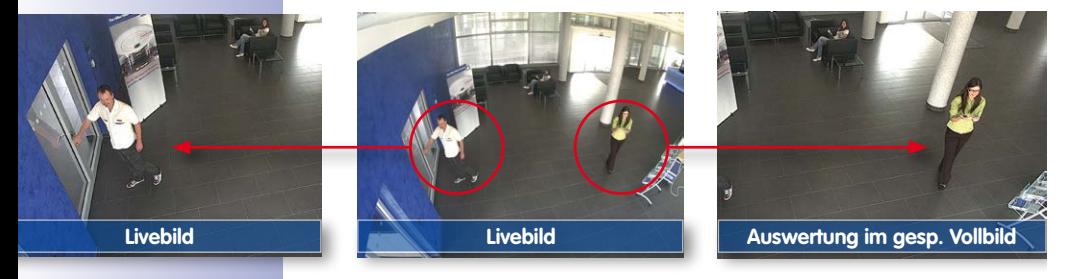

Gespeichertes Vollbild: Original Sensorbild ohne Bildentzerrung bzw. Bildkorrektur

Hier können nun live z. B. in VGA-Auflösung vPTZ-Aktionen durchgeführt werden, während durch die Vollbildspeicherung z. B. mit 1 B/s ein Bild im Format MEGA oder QXGA abgespeichert wird.

Beim Einsatz von **MxManagementCenter** können die aufgezeichneten Vollbilder mittels vPTZ Aktionen anwendergerecht aufbereitet werden (z. B. Schwenk und Zoom auf ein Bilddetail wie Türeingang).

Ist die **Vollbildspeicherung nicht aktiviert**, wird immer nur das angezeigte Livebild abgespeichert (speichern, was man sieht). Der **Hauptnutzen** der Livebild-Speicherung ist darin zu sehen, dass die volle Leistungsfähigkeit des Kameraprozessors zur Livebild-Generierung und für maximale Bildraten verfügbar ist. Der **Hauptvorteil der Vollbildspeicherung** liegt in der besonderen Funktionalität der S15, trotz live durchgeführter vPTZ-Aktionen immer ein maximales (Voll-)Bild zur späteren Recherche zur Verfügung zu haben. Diesen einzigartigen Anwendernutzen kann konstruktionsbedingt **keine** motorgesteuerte PTZ-Kamera bieten!

#### **Hinweise**

**Nachträgliche Recherche im Vollbild:** Für die Vollbildspeicherung von S15-Kameras sollten mindestens Bilder im Format MEGA bei nachträglicher Recherche in **MxManagementCenter** gespeichert werden, da ansonsten der nachträgliche Zoom keine zufriedenstellende Bildqualität liefern kann.

**Vollbildspeicherung ein:** Der erhöhte Rechenaufwand bei der Vollbildspeicherung beeinflusst die Datenrate des Livebild-Stroms, die dadurch um 10 bis 30 % reduziert werden kann. Es wird daher empfohlen, die Bildrate für die Speicherung so niedrig wie möglich einzustellen, um den Live-Bildstrom so wenig wie möglich zu beeinflussen.

**Vollbildspeicherung aus:** Das auslösende Ereignis eines Bewegungsfensters (VideoMotion VM) wird möglicherweise nicht aufgezeichnet, da das VM-Fenster gerade nicht angezeigt wurde.

#### **Vollbildspeicherung im Browser aktivieren/deaktivieren**

Die Einstellung dieser Option erfolgt im Dialog **Setup Menu > Ereignissteuerung > Aufzeichnung** durch Ein- oder Ausschalten der Option **Vollbildaufzeichnung**.

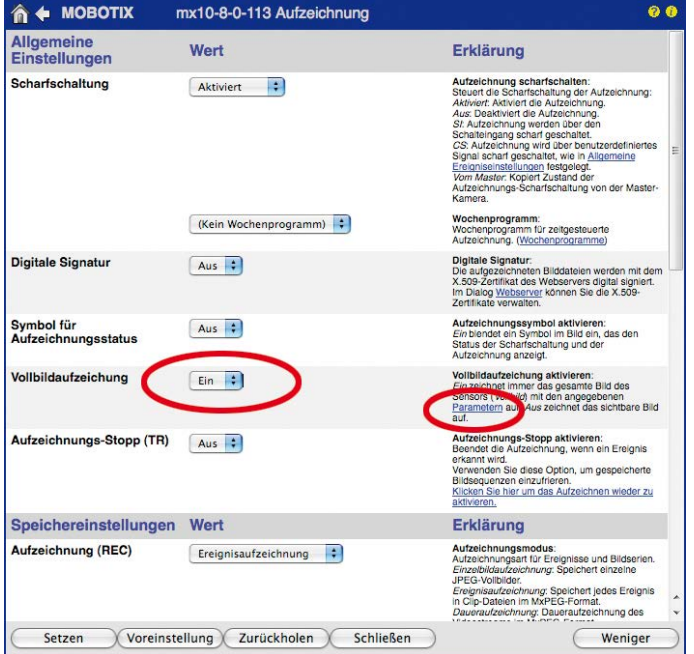

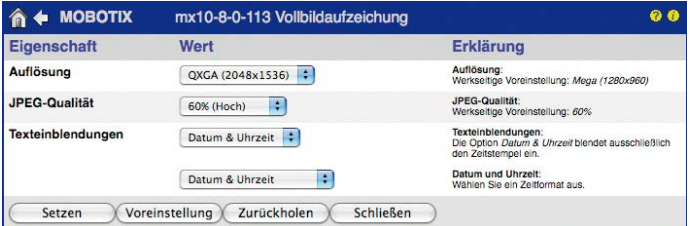

### **3.4.3 Spezielle S15-Konfiguration im Browser**

Die MOBOTIX S15M und die S15D mit einem oder zwei hemispärischen Sensormodulen bieten einige spezielle Konfigurationsmöglichkeiten bei den Bildeinstellungen. Je nach Montageort (Decken-, Wand- oder Bodenmontage) und der vom Anwender bevorzugten Darstellung des Livebilds müssen bei der Erstinstallation einer S15 einige wichtige Grundeinstellungen und bei Bedarf auch deren Feinanpassung vorgenommen werden.

Eine entsprechende Feinanpassung der Bildeinstellung ist besonders dringend zu empfehlen, wenn eine oder beide Sensormodule einer S15D mit 15°-Keil montiert wurden (als Zubehör verfügbar).

#### **S15D und verschiedene Sensormodule**

Durch die Verwendung verschiedener Sensormodule mit der MOBOTIX S15D ergeben sich eine Reihe von Kombinationsmöglichkeiten, die Einfluss auf die zur Verfügung stehenden Anzeigemodi und Möglichkeiten der Konfiguration haben.

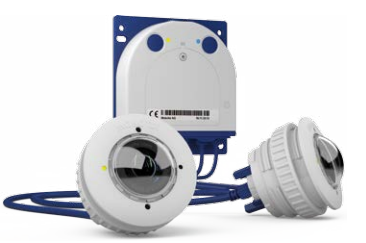

Aus diesem Grund erkennt eine S15D automatisch, welche Sensormodule installiert sind und verfährt wie folgt:

- Beim ersten Starten der Kamera erkennt diese die angeschlossenen Sensormodule und erfasst deren Daten (Brennweite, Tag- oder Nachtvariante).
- Ist nur ein Sensormodul angeschlossen, arbeitet die Kamera als Single-Lens-Kamera (es steht also z. B. keine automatische Tag-/Nachtumschaltung zur Verfügung).
- Erfolgt keine Änderung innerhalb der ersten 12 Betriebsstunden, trägt die Kamera diese Sensormodule in der Kamerakonfiguration ein.
- Bei jedem Neustart überprüft die Kamera, ob die eingetragenen Sensormodule vorhanden sind. Haben sich Änderungen ergeben, **zeigt die Kamera einen entsprechenden Hinweis im Livebild an**.

#### **Konfiguration der LEDs bei einer S15D**

Da die LEDs bei einer S15D nicht nur in der Kamera, sondern auch in den Sensormodulen untergebracht sind, lassen sich die LEDs auch getrennt für die Kamera selbst und pro Sensormodul einstellen (**Admin Menu > Konfiguration der LEDs**).

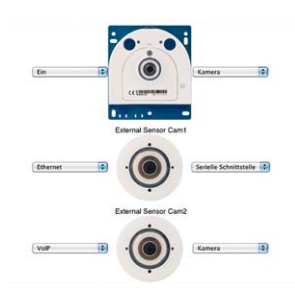

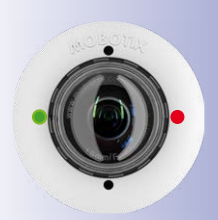

#### **Verhalten einer S15M**

**МОВОТІХ** 

 $\boxed{\text{one} \quad \boxed{p} \quad \boxed{\text{one} \quad \boxed{p}}$ 

Admin Men

Setup Menu

Arm & Record

Audio on

MxPEC on

Konstruktionsbedingt kann in einer S15M nur ein L10-L12-Objektiv verwendet werden. Eine S15M verhält sich aus diesem Grund genauso wie eine **Q25M Hemispheric**. Sie erlaubt dieselben Montagearten (Decke, Wand, Boden) und verfügt über dieselben Anzeigemodi.

#### **Konfiguration der S15-Grundeinstellungen**

 $16B/s$ 

**Installatio** Anzeige-Modus

Ansicht sneu

Aufzeichnung

Auflösung

Autom nodus

Führen Sie hierzu im Browserfenster die auf den folgenden Seiten beschriebenen Arbeitsschritte durch:

- 1. **Anmelden und Starten** der Kamera wie in Abschnitt, «Erste Bilder und wichtigste Einstellungen», beschrieben.
- 2. **Montageart Wand/Decke/Boden festlegen**: Im QuickControl-Feld auf **Installation** klicken und im Feld rechts daneben **Wand**, **Decke** oder **Boden** entsprechend dem Installationsort der Kamera wählen. **Decke** bedeutet immer eine Ausrichtung der Kamera bzw. des Sensormoduls von **oben nach unten**, bei **Boden** ist die Kamera bzw. das Sensormodul von **unten nach oben** ausgerichtet.

Auswähler

Decke<br>Fokus festlegen

 $\Box$ o

ī. Autwählen

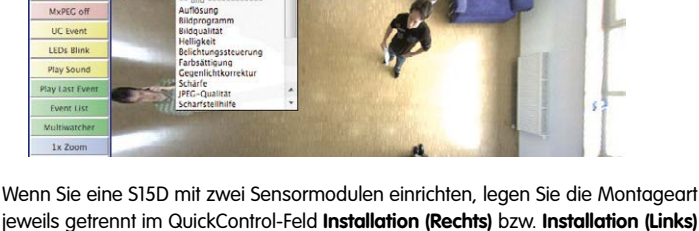

jeweils getrennt im QuickControl-Feld **Installation (Rechts)** bzw. **Installation (Links)** für das rechte bzw. linke Sensormodul (Kamerabild) fest.

Als Ergebnis erhalten Sie für jeden Bildsensor eine **entzerrte Panorama-Ansicht**, die an die eingestellte Montageart angepasst ist. Die Panorama-Ansicht ist werkseitig voreingestellt und kann wie im Folgenden beschrieben geändert werden.

- 3. Wechseln Sie in das QuickControl **Anzeige-Modus**.
- 4. Stellen Sie hier den als Standardansicht gewünschten Modus ein. Im Folgenden wird exemplarisch der für die Wandmontage und Deckenmontage jeweils typische Anzeige-Modus **Panorama** und **Surround** beschrieben. Entsprechend kann mit jedem anderen ausgewählten Anzeige-Modus verfahren werden.

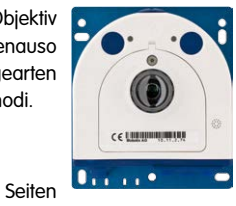

ø.

 $(v)$   $\frac{m}{2}$ 

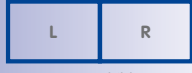

**Kamerabilder links und rechts zweier Sensormodule (S15D)**

## **126/156 S15-Kamerahandbuch: Inbetriebnahme der Kamera**

Kamera-Livebild mit Panoramakorrektur

Kamera-Livebild ohne Panoramakorrektur mit eingeblendeten QuickControls

Wandmontage: Einstellung und Korrektur der Standardansicht "Panorama"

# **Hochauflösendes 180°-Panorama Hochauflösendes 180°-Panorama**

1. Wählen Sie im QuickControl **Anzeige-Modus** die Option **Panorama**. Überprüfen Sie nun das angezeigte Bild. Entspricht der Ausschnitt Ihren Wünschen, ist keine weitere Feinanpassung mehr notwendig und die Panorama-Konfiguration ist abgeschlossen. Zur Veränderung des Bildausschnitts nach Ihren individuellen Wünschen fahren Sie mit 2. fort.

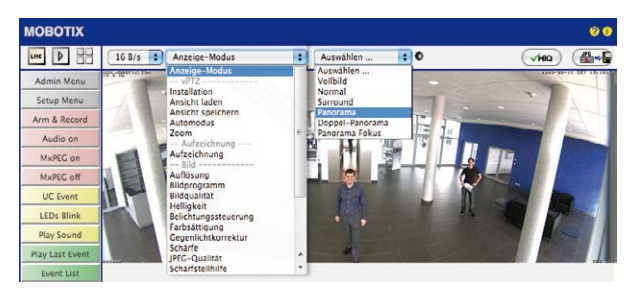

#### **Hinweis**

Bedingt z. B. durch die Montageposition oder das verwendete Zubehör weicht der aktuell sichtbare Bildausschnitt vom gewünschten Bildausschnitt ab. Ein physisches Umsetzen der Kamera ist jedoch nicht nötig, denn in diesem Fall kann allein im Browser eine Feinanpassung des sichtbaren Panoramabildes durch Zoomen, Schwenken (Pan) und Neigen (Tilt) durchgeführt werden. Außerdem können durch die Funktion Panoramakorrektur verkippte vertikale Linien an den Bildrändern optisch wieder gerade gestellt werden. Diese verkippten Linien entstehen v. a. durch Neigen der Kamera bzw. des Sensormoduls (z. B. durch Montage mit 15°-Keilen) oder durch nachträgliches Neigen des Bildes.

2. Klicken Sie auf das **symbolisierte geschlossene Schloss**. Durch einmaliges Anklicken das Schloss öffnen (Schlossbügel ist oben). Das Schloss verhindert die Durchführung von späteren vPTZ-Aktionen und damit ein unbeabsichtigtes Modifizieren der von Ihnen eingestellten Ansicht. Dies gilt für alle Übersichts-Anzeige-Modi, also auch für Panorama/Fokus, Doppel-Panorama und Surround.

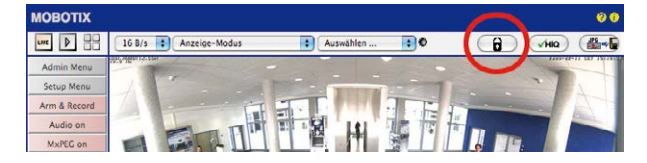

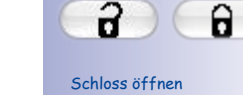

3. Im Kamerabild links oben erscheint ein neues **Icon zur Bearbeitung des Panoramabildes**. Durch einmal anklicken vergrößern (OnScreen-Control erscheint).

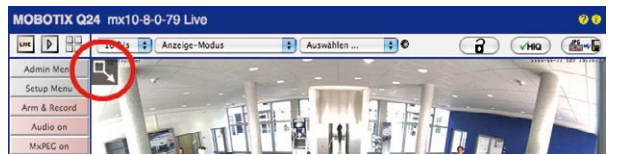

4. Sie können jetzt über ein im Kamera-Livebild eingeblendetes **OnScreen-Control** das angezeigte Kamera-Livebild entsprechend Ihren Wünschen verändern (Schwenken, Neigen, Zoom, Drehen und Panoramakorrektur; siehe Abb. rechts). Die vPTZ-Funktion über Maus oder Joystick ist dabei deaktiviert. Bei einer S15D mit zwei Sensormodulen klicken Sie in das gewünschte Kamerabild (rechts/links), um es zu bearbeiten (durch einen gelben Rahmen markiert).

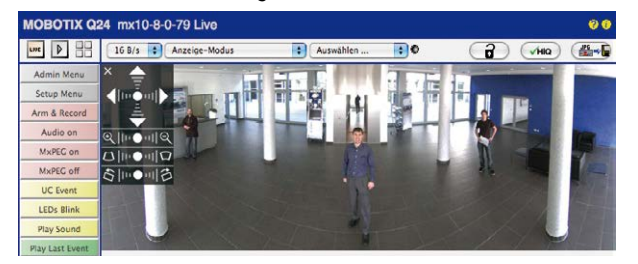

- 5. Wenn Sie die gewünschte Bildeinstellung vorgenommen haben, Bedienfeld wegklicken (Kreuz links oben).
- 6. **Erneut einmal auf das Symbol Schloss klicken** und dadurch schließen (Schlossbügel ist unten). Die Panorama-Bildeinstellung ist damit bis zum nächsten Neustart der Kamera gesperrt.

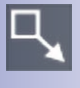

Icon anklicken

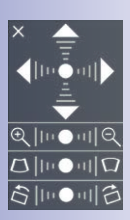

Kamera-Livebild mit Panoramakorrektur und eingeblendetem OnScreen-Control

# **128/156 S15-Kamerahandbuch: Inbetriebnahme der Kamera**

#### **Achtung**

Zur dauerhaften Sicherung der für die S15 definierten Standard-Bildeinstellung wählen Sie im QuickControl **Einstellungen verwalten** die Option **Gesamte Konfiguration sichern**. Die Einstellungen bleiben dann auch nach einem Neustart erhalten.

#### **Funktionen des S15 OnScreen-Controls**

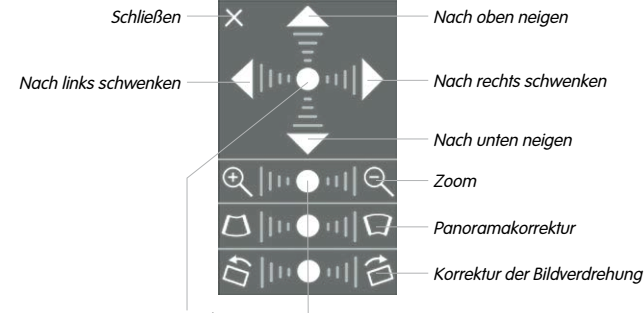

**Ausgangszustand** 

Die Bedienung des OnScreen-Controls erfolgt durch Anklicken der Pfeile im oberen Bereich zum Verschieben des Bildausschnitts. In den unteren Bereichen, die bei Bedarf angezeigt werden, erfolgt die Bedienung durch Klicken rechts und links des Mittelpunktes.

Für jeden Bereich gilt: **Je weiter in einem Bereich von dessen Zentrum entfernt geklickt wird, desto größer ist die dadurch ausgelöste Änderung**. Ein Klick auf den Punkt in der Mitte eines Bereichs stellt diesen auf die Voreinstellung zurück.

Bei der Panoramakorrektur bewirkt ein Klicken zwischen den beiden Trapezsymbolen das Aufrichten (Geradestellen) der im Bildausschnitt vor allem an den Rändern sichtbaren, nach links bzw. rechts gekippten vertikalen Linien.

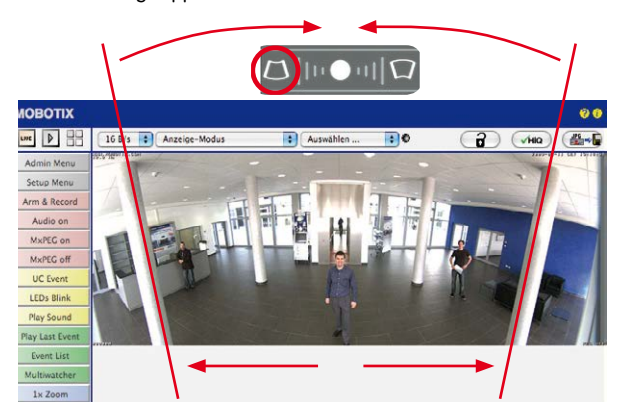

**© MOBOTIX AG • Security-Vision-Systems • Made in Germany**

Je nach eingestellter Montageart (Decke, Wand, Boden) stehen Panoramakorrektur und Korrektur der Bildverdrehung nicht zur Verfügung!

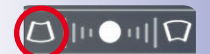

Säulen oben zusammenführen (notwendig zur Korrektur im Beispiel links)

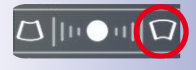

Säulen unten zusammenführen

#### **Deckenmontage: Norden festlegen (vom Benutzer definierte Nordrichtung)**

Nach der Montage eines Sensormoduls (S15D) oder der Kamera selbst (S15M) in einer Decke muss eine sogenannte "Nordrichtung" festgelegt werden. Hierbei handelt es sich nicht um die "echte" Richtung Nord, sondern um die **Hauptblickrichtung bzw. den Fokus** des Sensormoduls bzw. der Kamera. Sie dient als Referenz für die Nordrichtung im Anzeige-Modus **Surround** und **Doppel-Panorama** (hier wurde bereits in der QuickControl **Installationsart** die Option **Decke** ausgewählt).

1. Klicken Sie ggf. (Doppelbild) auf das gewünschte Sensormodul (Kamerabild) und wählen Sie im QuickControl **Anzeige-Modus** die Option **Normal**.

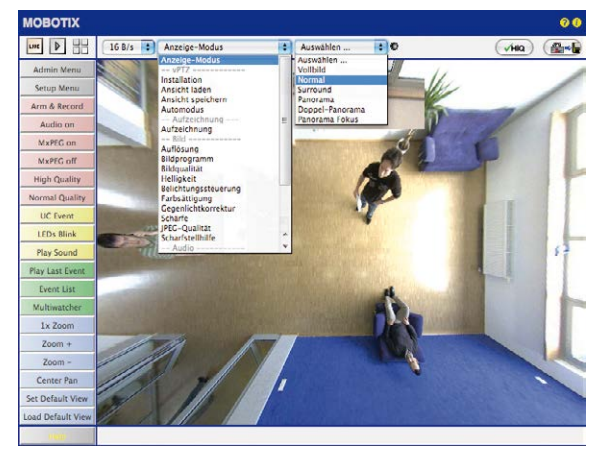

2. **Drehen Sie das Livebild** jetzt per Maus oder mit einem an den Computer angeschlossenen Joystick in die gewünschte Hauptblickrichtung.

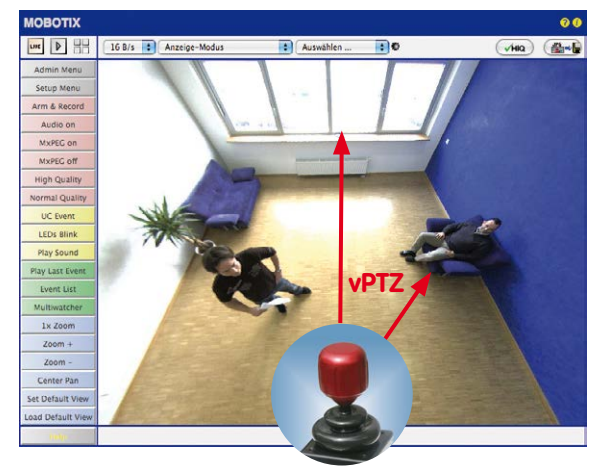

**© MOBOTIX AG • Security-Vision-Systems • Made in Germany**

Zur vPTZ-Benutzung und Einrichtung eines USB-Joysticks siehe [Abschnitt](#page-119-0) 3.4.1

# **130/156 S15-Kamerahandbuch: Inbetriebnahme der Kamera**

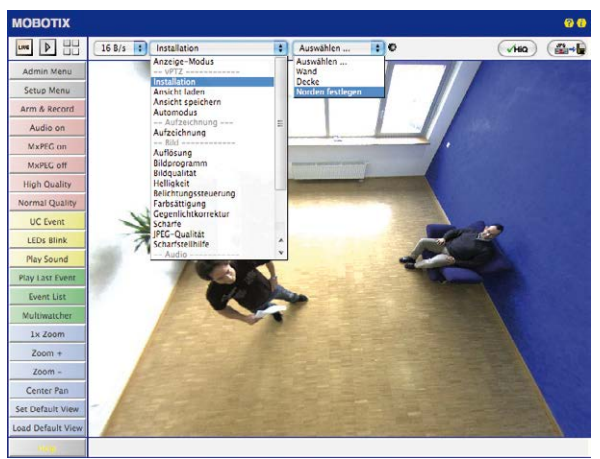

3. Wählen Sie im QuickControl **Installation** die Option **Norden festlegen**.

4. Speichern Sie die so eingestellte Nordrichtung permanent, indem Sie erst die Checkbox aktivieren und dann auf **Ja** klicken.

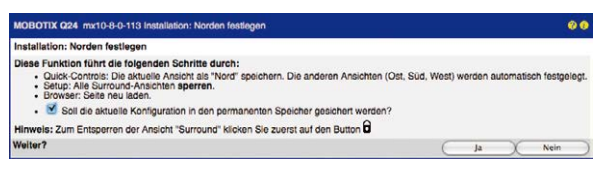

5. Sie haben nun die Nordrichtung für den Anzeige-Modus **Surround** und **Doppel-Panorama** festgelegt. Im nächsten Schritt können Sie nun diese Ansichten als Standardansicht für das Kamera-Livebild einstellen.

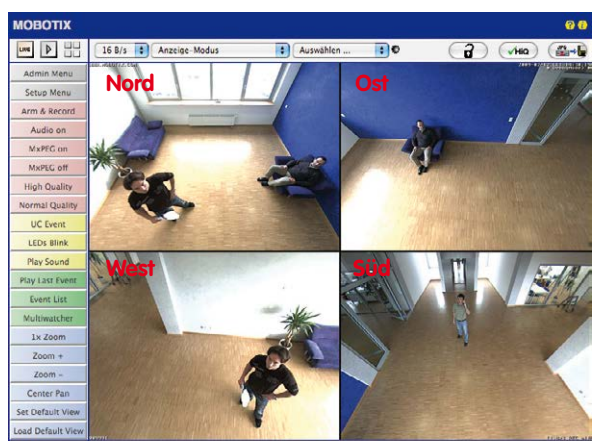

**© MOBOTIX AG • Security-Vision-Systems • Made in Germany**

Achtung: Im Anzeige-Modus "Doppel-Panorama" ist kein OnScreen-Control verfügbar

Wählen Sie im QuickControl **Anzeige-Modus** die Option **Surround bzw. Doppel-Panorama.** Die Feineinstellung der Ansichten erfolgt über vPTZ via Maus oder Joystick und – wie bereits oben beschrieben – über Ent- und Verriegeln der Standardansicht über das symbolisierte Schloss (Schloss öffnen – Anzeige korrigieren – Schloss wieder schließen).

#### **Hinweis**

Jede der **Teilansichten** (in diesem Fall Nord, Ost, ...; siehe unten) kann diese mithilfe des nebenstehenden **OnScreen-Controls** angepasst werden (Schloss öffnen – Teilansicht anklicken – Ansicht anpassen – weitere Teilansicht anklicken – Ansicht anpassen – Schloss wieder schließen).

#### **Kamerabilder und Teilansichten der Kamerabilder**

Die Fähigkeit der S15D, mehrere Sensormodule betreiben zu können, führt dazu, dass bei Doppelbild-Darstellung die beiden **Kamerabilder** (links, rechts) des Livebildes jeweils unterschiedliche Anzeigemodi verwenden können. Je nach ausgewähltem Anzeigemodus des jeweiligen Kamerabildes ist dieses wieder in **Teilansichten** unterteilt:

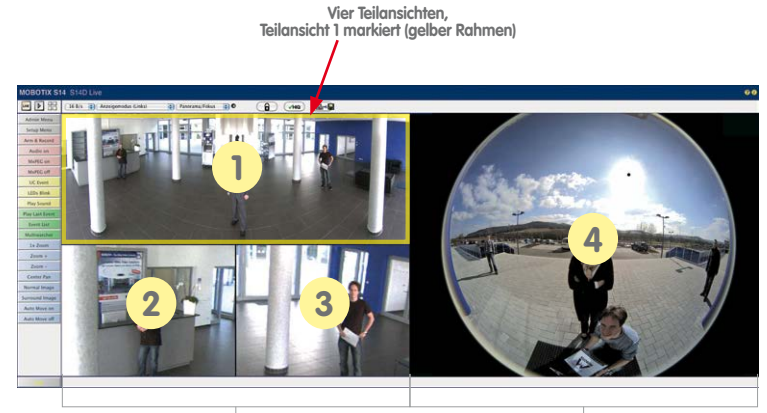

**Kamerabild links mit drei Teilansichten Anzeigemodus Panorama/Fokus (z. B. Sensormodul Cam1)**

**Kamerabild rechts mit einer Teilansicht Anzeigemodus Vollbild (z. B. Sensormodul Cam2)**

Klicken Sie in eine der Teilansichten, wird diese durch einen gelben Rahmen markiert. Alle PTZ-Aktionen mit der Maus, einem Joystick oder dem OnScreen-Control werden jetzt auf die markierte Teilansicht angewendet.

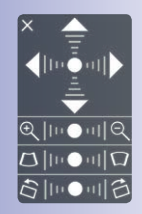

#### **Sensorkonfiguration (nur S15D)**

Bei der Sensorkonfiguration wird festgelegt, welches Sensormodul mit welchem Anschluss der Kamera (**Cam1** oder **Cam2**) verbunden ist und in welchem Kamerabild (links/rechts) das Sensormodul bei einer Doppelbild-Darstellung angezeigt werden soll. Der entsprechende Dialog wird über **Admin Menu > Sensorkonfiguration** aufgerufen:

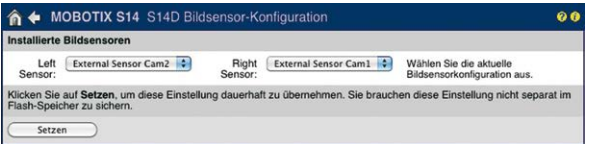

Sie sollten den Dialog **Sensorkonfiguration** in den folgenden Fällen aufrufen:

- **Tauschen der angezeigten Kamerabilder**: Sie möchten das linke Kamerabild rechts anzeigen (und umgekehrt), ohne die Sensormodule an der Kamera selbst umstecken zu müssen.
- **Austausch von Sensormodulen**: In diesem Fall "merkt" die S15D nach dem Hochfahren, dass Sensormodule ausgetauscht wurden und weist durch eine Einblendung ins Livebild sowie eine Systemmeldung (**Admin Menu > Systemmeldungen**) auf diesen Umstand hin.
- **Hinzufügen/Einschalten von Sensormodulen**: Deaktivierte Module können hier wieder aktiviert werden.
- **Abschalten/Entfernen von Sensormodulen**: Falls erforderlich, können angeschlossene Module hier deaktiviert werden.

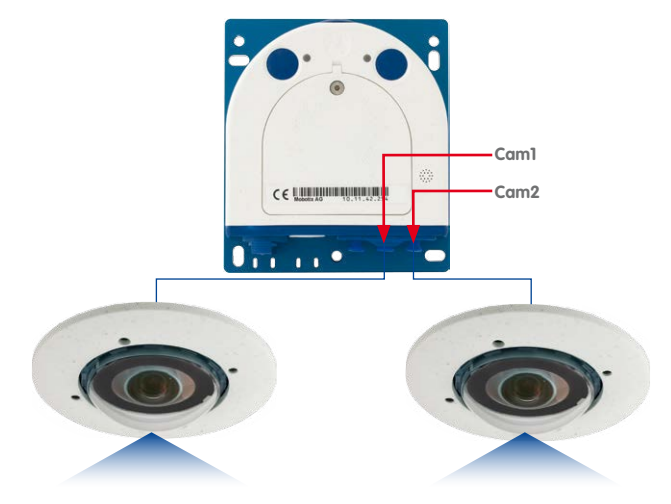

#### **Konfiguration der Audio-Einstellungen**

Aufgrund der flexiblen Auslegung des MOBOTIX S15-Systems stehen je nach Modell (S15D, S15M) verschiedene Auswahlmöglichkeiten für die zu verwendenden Mikrofone zur Verfügung:

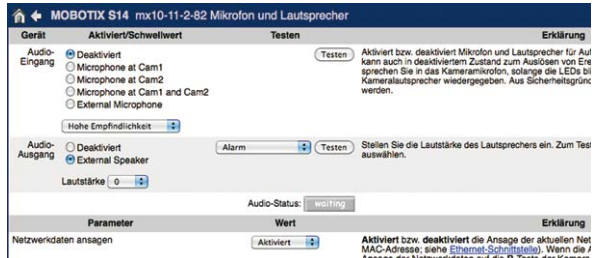

Informationen zum Anschluss externer Mikrofone und Lautsprecher finden Sie in Abschnitt [2.2.8, «Verwendung externer Audio-Komponenten \(Mikrofon/Lautsprecher\)»](#page-86-0).

#### **Mikrofone S15D:**

Bei dieser Kamera kann entweder ein externes Mikrofon oder die Mikrofone der angeschlossenen Sensormodule (auch einzeln) verwendet werden. Werden die Mikrofone beider Sensormodule verwendet, zeichnet die Kamera den Ton beider Mikrofone in einem Audiokanal auf.

#### **Mikrofon S15M:**

Bei dieser Kamera kann nur ein externes Mikrofon verwendet werden.

#### **Lautsprecher (S15D, S15M):**

Da weder die S15D noch die S15M einen eingebauten Lautsprecher besitzen, kann hier nur ein externer Lautsprecher aktiviert bzw. deaktiviert werden**.**

## **3.5 MicroSD-Kartenspeicherung**

#### **3.5.1 Vorbemerkungen**

Flash-basierte Speichermedien (MicroSD-Karten, USB-Sticks und Solid-State-Festplatten) enthalten keine beweglichen Teile, wie dies bei herkömmlichen Festplatten der Fall ist. Sie sind kompakt, weitgehend feuchtigkeits- und erschütterungsresistent, zeichnen sich durch ihren geringen Energiebedarf aus, verlieren bei Stromausfall keine Daten und eignen sich daher ideal auch für den Einsatz mit MOBOTIX-Kameras.

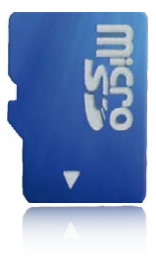

#### **Anzahl der Schreib-/Löschzyklen pro Flash-Speicherzelle**

Die Anzahl der Schreib- bzw. Löschzyklen jeder einzelnen Speicherzelle eines Flash-Mediums ist begrenzt. Sobald eine einzelne Flash-Zelle nicht mehr funktionsfähig ist, wird dies vom Controller des Flash-Speichers automatisch erkannt. Der Inhalt der Zelle wird dann anhand einer Prüfsumme rekonstruiert und in einer intakten, für diesen Zweck vorgesehenen Reservezelle gesichert. Die defekte Speicherzelle wird markiert und nicht mehr verwendet. Hierbei gehen keine Daten verloren.

Darüber hinaus können MOBOTIX-Kameras aktivierte Flash-Speichermedien überwachen. Ein eigens hierfür entwickeltes und zum Patent angemeldetes Verfahren prüft die Nutzung des Flash-Mediums und protokolliert die Anzahl der Schreib-/Löschzyklen. Die Flash-Abnutzung des Speichers wird bei aktivierter Aufzeichnung auf dem Flash-Medium automatisch in der Statuszeile im Livebild der Kamera eingeblendet, kann jedoch auch im Dialog **Admin Menu > Kamerastatus** jederzeit abgerufen werden.

#### **Schonende Speichernutzung durch MOBOTIX MxFFS-Dateisystem**

Durch die MxFFS-Formatierung der MicroSD-Karte werden die Flash-Medien von der MOBOTIX-Kamerasoftware gleichmäßig und daher "speicherzellenschonend" beschrieben. Das bedeutet, dass alle Speicherzellen des Flash-Speichers möglichst gleich oft beschrieben bzw. gelöscht werden. Dies trägt zu einer deutlich längeren Lebensdauer des Flash-Speichers bei und erhöht zudem die Sicherheit und Zuverlässigkeit der Speicherung.

#### **Speicherbedarf und Lebensdauer von MicroSD-Karten**

Die Lebensdauer einer MicroSD-Karte nimmt proportional zu ihrer Speicherkapazität zu, da jede einzelne Speicherzelle weniger oft beschrieben bzw. gelöscht werden muss. Der erste Löschvorgang startet dann, wenn die Karte erstmals vollständig mit Daten gefüllt ist (erster Rundlauf).

**© MOBOTIX AG • Security-Vision-Systems • Made in Germany**

Robuster als Festplatten: Flash-Speichermedien

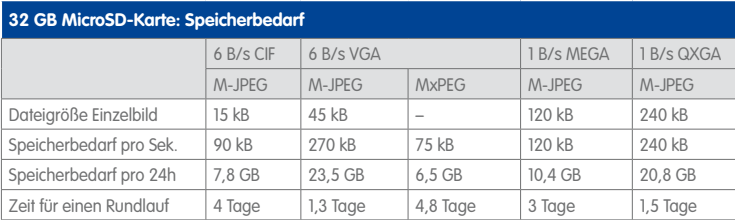

#### **4 GB MicroSD-Karte: Speicherbedarf**

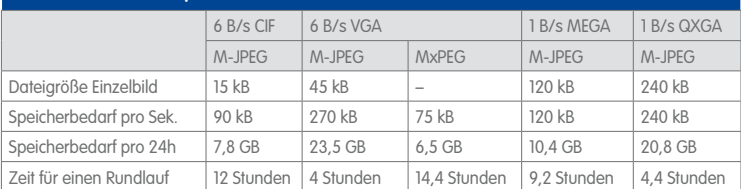

#### **Achtung**

Die Haltbarkeit einer MicroSD-Karte hängt sowohl von der Produktqualität als auch von der Nutzungsintensität ab. Stellen Sie die Art der Aufzeichnung (ereignisgesteuert oder Daueraufzeichnung, Bildrate, Auflösung) entsprechend Ihrer Anwendungsanforderungen ein.

Für die werkseitig in die Kamera eingesetzte, hochwertige MicroSD-Karte empfehlen wir bei ständiger Daueraufzeichnung einen jährlichen Kartenwechsel.

#### **Überwachung der Abnutzung des Flash-Speichers (Patent angemeldet)**

Hierzu setzt MOBOTIX ein eigens hierfür entwickeltes und zum Patent angemeldetes Verfahren ein. Die Flash-Abnutzung kann in der Statuszeile des Livebildes eingeblendet oder über **Admin Menu > Kamerastatus** jederzeit abgerufen werden. Außerdem kann die Kamera auf Wunsch eine Warnmeldung versenden (z. B. per E-Mail), sobald ein kritischer Fehler beim Speichern auf der SD-Karte erkannt wird (**Admin Menu > Benachrichtigung bei Fehlermeldungen**).

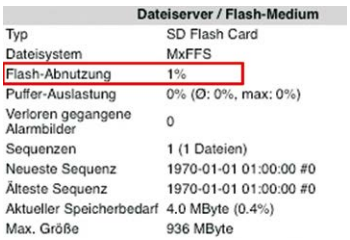

Die MicroSD-Karte kann dann ausgetauscht werden, um den vorhandenen Datenbestand zu sichern.

#### **© MOBOTIX AG • Security-Vision-Systems • Made in Germany**

Bei allen Angaben handelt es sich um errechnete Durchschnittswerte

## **136/156 S15-Kamerahandbuch: Inbetriebnahme der Kamera**

SD-Karte formatieren: **Admin Menu > Speicherung auf externem Dateiserver/ Flash-Medium**

Die Option **Sicheres Löschen – langsam** benötigt mehrere Stunden. Alternativ kann die SD-Karte mit einem geeigneten Programm unter Windows, Linux/ UNIX oder Mac OS X neu partitioniert und sicher gelöscht werden

#### **3.5.2 Formatieren der MicroSD-Karte**

Damit die MOBOTIX-Kamera Bild- und Videosequenzen auf einer MicroSD-Karte speichern kann, muss diese zuerst MxFFS-formatiert werden (von MOBOTIX mitgelieferte MicroSD-Karten sind bereits MxFFS-formatiert). Folgende Schritte sind zur Formatierung erforderlich (**Admin Menu > Speicherung auf externem Dateiserver / Flash-Medium**):

- 1. Stellen Sie sicher, dass sich eine MicroSD-Karte im Kartenschacht der MOBOTIX-Kamera befindet.
- 2. Klicken Sie in der Zeile **SD-Speicherkarte** auf **Formatieren**.
- 3. Notieren Sie sich ggf. die im Feld **Verschlüsselungskennwort** angezeigten Zeichen oder geben Sie ein eigenes Kennwort ein. Klicken Sie dann auf **OK**.

**Hinweis**: Mit der Option **Sicheres Löschen – langsam** werden eventuell vorhandene Daten auf der MicroSD-Karte bei der Formatierung nicht wiederherstellbar gelöscht. Beachten Sie jedoch, dass diese sichere Formatierung wesentlich mehr Zeit in Anspruch nimmt.

4. Tragen Sie im nächsten Dialog den Benutzernamen und das Kennwort eines Benutzers der Gruppe **admins** ein und bestätigen Sie mit **OK**.

Die Karte wird nun von der MOBOTIX-Kamera formatiert. Für eine 8 GB MicroSD-Karte werden bei deaktivierter Option **Sicheres Löschen – langsam** 5

Formatierungs-Assistent: MxFFS-Partitionierung Legen Sie fest, welche Daten auf dem Speichermedium SD-Speicherkarte ichart warden sollen Partitionen auf Speichermedium SD-Speicherkarte Die Gesamtoröße des Speichermediums beträgt 3.69 GR M Partition für Ereignisaufzeichnung Sicherheitsfunktionen Sicheres Löschen - langsam Zum Verschlüsseln einer MoFFS-Partition wird ein Kennwort benötigt. Ein leer<br>Kennwort deaktiviert die Verschlüsselung. Wird das Verschlüsselungskennword<br>später geänder, kann nicht mehr auf Aufzeichnungen zugegriffen werden  $eff253369705ab$ Verschlüsselungskennwort Klicken, um fortzufahren OK Abbrechen

Formatieren...

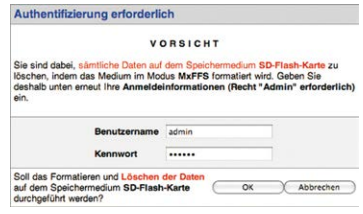

bis 12 Minuten benötigt. Ist **Sicheres Löschen – langsam** aktiviert, kann dies 3 bis 14 Stunden dauern.

Nach Abschluss der Formatierung können Sie die MicroSD-Karte für die Speicherung aktivieren (siehe nächster Abschnitt).

#### **Achtung**

Warten Sie unbedingt das Ende des Formatierungsvorgangs ab, bevor Sie erneut auf die Kamera zugreifen. Dies dauert bei deaktivierter Option **Sicheres Löschen – langsam** in der Regel wenige Minuten. Die MicroSD-Karte ist erst nach Abschluss der MxFFS-Formatierung verwendbar.

Eine Formatierung mit aktivierter Option **Sicheres Löschen – langsam** benötigt mehrere Stunden. Alternativ kann die MicroSD-Karte mit einem geeigneten Programm unter Windows, Linux/UNIX oder Mac OS X neu partitioniert und sicher gelöscht werden.

#### **3.5.3 Speichern auf MicroSD-Karte aktivieren**

Zum Aktivieren der Speicherung auf einer bereits MxFFS-formatierten MicroSD-Karte sind die folgenden Schritte erforderlich (**Admin Menu > Speicherung auf externem Dateiserver/ Flash-Medium**):

- 1. Stellen Sie sicher, dass sich eine MicroSD-Karte im Kartenschacht der MOBOTIX-Kamera befindet.
- 2. Stellen Sie sicher, dass die MicroSD-Karte im MxFFS-Fomat formatiert ist.
- 3. Aktivieren Sie die Option **SD-Speicherkarte**.
- 4. Klicken Sie unten im Dialog auf den Button **Setzen**, dann **Schließen** und sichern Sie die Konfiguration.
- 5. Starten Sie die MOBOTIX-Kamera neu (**Admin Menu > Neu starten**).

Überprüfen Sie nach dem Neustart, ob die Symbole **FR REC** im Livebild der Kamera sichtbar sind. Wenn dies der Fall ist, ist die Aufzeichnung auf MicroSD-Karte aktiv. Aktivieren Sie andernfalls die Aufzeichnung (siehe unten).

#### **Aktivieren der Aufzeichnung**

Sind die Symbole **FR REC** im Livebild nach einem Neustart nicht sichtbar, muss die Aufzeichnung mit einer der folgenden Möglichkeiten aktiviert werden:

- **Im Webbrowser:** Automatische Aktivierung durch Klick auf den Softbutton **Arm & Record**. Bestätigen Sie anschließend im Easy-Dialog durch Klick auf den Button **Ja**.
- **Im Webbrowser:** Manuelle Aktivierung über Quick-Control **Aufzeichnung** > **Aufzeichnung ein** oder in **Setup Menu > Aufzeichnung**.

Speicherung aktivieren: **Admin Menu > Speicherung auf externem Dateiserver/ Flash-Medium**

#### **Verschlüsselung und Authentifizierung**

Aus Sicherheitsgründen erfolgt die Speicherung der Daten auf der MicroSD-Karte verschlüsselt. Das Kennwort wird bereits beim Formatieren der Karte festgelegt und muss beim Zugriff auf die Aufzeichnungen zur Authentifizierung angegeben werden (siehe nächster Abschnitt).

#### **3.5.4 Zugriff auf die Daten einer MicroSD-Karte**

Der Zugriff auf die gespeicherten Bild- und Videosequenzen auf einer MicroSD-Karte kann über diese Möglichkeiten erfolgen:

- **Im Webbrowser:** Wiedergabe der Ereignisbilder ohne Ton direkt von der MicroSD-Karte über die Playback-Ansicht der Kamerasoftware.
- **In MxManagementCenter:** Wiedergabe der Videosequenzen inkl. Ton durch Zugriff auf die in der MOBOTIX-Kamera befindliche MicroSD-Karte über die Kamera oder durch direkten Zugriff auf die MicroSD-Karte über einen an den Computer angeschlossenen Kartenleser (zukünftig).

#### **Achtung**

Beim **Wechsel der MicroSD-Karte von einer MOBOTIX-Kamera in eine andere** muss unbedingt die Zeit sowohl auf der Ursprungskamera als auch auf der Zielkamera korrekt eingestellt sein. Verwenden Sie vorzugsweise die automatische Zeitsynchronisierung über einen Zeitserver (**Admin Menu > Datum und Zeit**).

#### **3.5.5 Deaktivieren der Kartenspeicherung**

Zum Deaktivieren der Speicherung auf eine MicroSD-Karte sind die folgenden Schritte erforderlich (**Admin Menu > Speicherung auf externem Dateiserver / Flash-Medium**):

- 1. Aktivieren Sie die Option **Keine**.
- 2. Klicken Sie unten im Dialogfenster auf den Button **Setzen**, dann **Schließen**.
- 3. Starten Sie die MOBOTIX-Kamera neu (**Admin Menu > Neu starten**). Stellen Sie nach dem Neustart sicher, dass das Symbol **FR REC** im Livebild der Kamera rechts unten nicht mehr sichtbar ist.
- 4. Sie können die MicroSD-Karte jetzt aus der Kamera entfernen oder eine neue SD-Karte einlegen (siehe Abschnitt [2.2.9, «MicroSD-Karte austauschen»](#page-87-0)).

#### **Achtung**

Eine **MicroSD-Karte darf erst nach dem Deaktivieren der Aufzeichnung** auf MicroSD-Karte und **anschließendem Neustart der Kamera** entnommen werden. **Nichtbeachtung kann zu Datenverlust führen!**

Werden angeschlossene Flash-Speichermedien ohne vorheriges Abmelden aus der Kamera entfernt, kann es zum Datenverlust kommen und Speicherbereiche können verloren gehen. Durch die MxFFS-Formatierung ist der verlorene Bereich auf lediglich 4 MB pro Vorfall beschränkt.

#### **3.5.6 Verwenden einer MicroSD-Karte in einer anderen MOBOTIX-Kamera**

Eine MicroSD-Karte, die Daten einer MOBOTIX-Kamera enthält, kann in jede für MicroSD-Karten geeignete MOBOTIX-Kamera eingesetzt werden. Bei aktivierter MicroSD-Kartenspeicherung (Neustart erforderlich) synchronisiert sich die "neue" MOBOTIX-Kamera automatisch und setzt die Speicherung korrekt fort. Hierbei gehen keine Daten verloren. Beachten Sie, dass die Aufzeichnung auf MicroSD-Karte vor dem Entfernen der Karte aus einer MOBOTIX-Kamera deaktiviert und die Kamera neu gestartet werden muss.

War die Verschlüsselung der Daten beim Speichern auf der MicroSD-Karte in der Kamerasoftware aktiv, muss das gleiche Kennwort in der "neuen" Kamera eingetragen werden (**Admin Menu > Speicherung auf externem Dateiserver / Flash-Medium**). Die Kamera kann sonst nicht auf die MicroSD-Karte zugreifen.

#### **3.5.7 Garantiehinweise zur Speicherung auf Flash-Medien**

Für in Kameras fest eingebaute oder zusammen mit Kameras als Zugabe ausgelieferte Flash-Medien (z. B. MicroSD-Karten oder angeschlossene USB-Speichermedien) ist jede Haftung von MOBOTIX ausgeschlossen. Das Gleiche gilt für Schäden an oder durch den Einsatz von Flash-Speicherkarten, die nicht von MOBOTIX stammen.

### **3.6 Konfiguration im Browser**

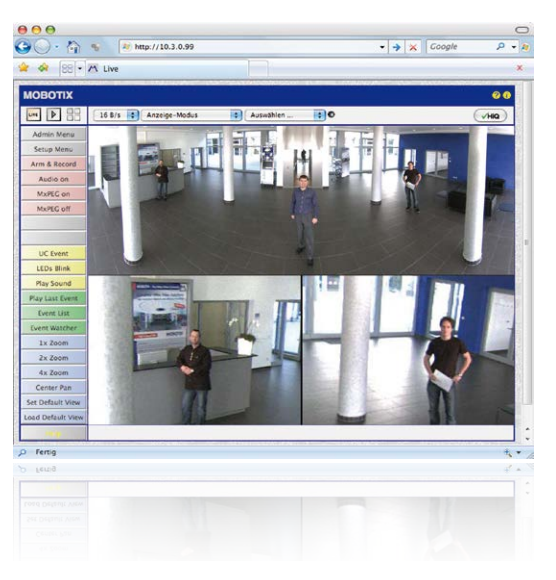

### **3.6.1 Übersicht**

Die komplette Konfiguration einer MOBOTIX-Kamera ist über einen beliebigen JavaScriptfähigen Browser auf einem beliebigen Betriebssystem (Windows, Linux, Macintosh u. a.) möglich. Die Kamera enthält hierzu eine auf HTML-Seiten basierende Benutzeroberfläche. Die über diese Oberfläche vorgenommenen Einstellungen werden über HTTP-Befehle durch Programme und Skripte der kamerainternen Software ausgeführt und im Flash-Speicher der Kamera gespeichert.

Im Folgenden finden Sie eine Übersicht über die grundlegenden Browser-Einstellungen der MOBOTIX-Kamera sowie weitere Konfigurationsmöglichkeiten. Ausführliche Beschreibungen der Software-Funktionen finden Sie in der Online-Hilfe der Kamera.

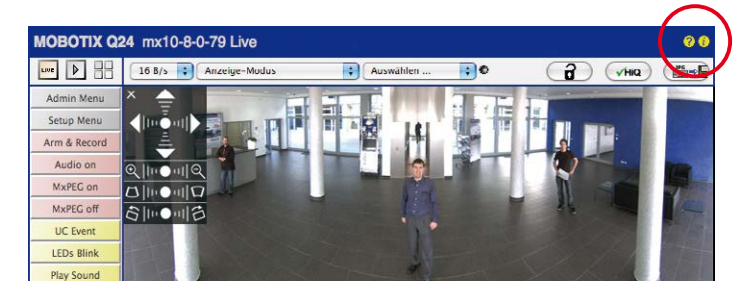

#### **Grundlegende Einstellungen**

- **Administration der Kamera:** Alle Einstellungen der Kamera erfolgen über das Administrationsmenü und das Setup Menü:
	- **Admin Menu:** Hier finden Sie grundlegende Konfigurationsmöglichkeiten der Kamera (z. B. Kennwörter, Schnittstellen, Software-Aktualisierung).
	- **Setup Menu:** Hier finden Sie die Dialoge der Bild- und Ereigniseinstellungen sowie der Aufzeichnung. Einige dieser Einstellungen stehen auch über die Quick-Controls in der Live-Ansicht zur Verfügung.
- **Einstellungen rückgängig machen:** Sollten Sie größere Änderungen in einem Dialogfenster rückgängig machen wollen, können Sie den Button **Voreinstellung** unten im jeweiligen Dialog verwenden, um die Werkeinstellungen für diesen Dialog wieder herzustellen. Möchten Sie die gesamten Bildeinstellungen zurücksetzen, verwenden Sie das Quick-Control **Einstellungen verwalten > Bild-Werkeinstellungen laden** in der Live-Ansicht der Kamera.
- **Änderungen permanent speichern:** Haben Sie die Konfiguration der Kamera fertiggestellt, sollten Sie diese im permanenten Speicher der Kamera sichern. Dies kann in den jeweiligen Dialogen erfolgen (Klick auf den Button **Setzen** unten im Dialog führt die Änderung temporär durch, nach Klick auf den Button **Schließen** werden Sie gefragt, ob Sie die gesamte Konfiguration im permanenten Speicher der Kamera sichern möchten) oder direkt im Administrationsbereich (**Admin Menu > Sichern der aktuellen Konfiguration**). Der Abschnitt **Konfiguration** des Administrationsbereichs enthält weitere Funktionen, die Ihnen die Arbeit mit sowie das Sichern und Kopieren von Einstellungen ermöglichen. Weitere Informationen hierzu finden Sie in der Online-Hilfe der entsprechenden Dialoge.
- **Zeitgesteuerte Aufgaben und Zeitsynchronisierung:** Neben vielfältigen zeitbezogenen Steuermöglichkeiten (Wochenprogramme, Feiertagsregelung, zeitgesteuerte Aufgaben ...) verfügt die Kamera auch über die Möglichkeit der Zeitsynchronisierung. So kann die Uhrzeit der Kamera manuell mit einem Computer, automatisch mit einem Zeitserver oder auch mit einer anderen MOBOTIX-Kamera abgeglichen werden. Dabei können sowohl NTP-Zeitserver als auch Time Protocol-Zeitserver verwendet werden. Weitere Informationen hierzu finden Sie in der Online-Hilfe der entsprechenden Dialoge.
- **Buttons "Mehr" und "Weniger":** Einige Kameradialoge zeigen standardmäßig nur die wichtigsten Konfigurationsoptionen. In den Dialogen findet sich in diesem Fall rechts unten auf der Seite der Button **Mehr**, der zusätzliche Optionen einblendet. Sind alle Optionen eingeblendet, können sie über den Button **Weniger** wieder ausgeblendet werden.

Benutzername: admin Kennwort: meinsm

**Admin Menu** 

Setup Menu

Parameter sollten immer permanent gespeichert werden!

Automatische Synchronisierung über Zeitserver

**Mehr**: erweiterte Funktionen einblenden

**Weniger**: erweiterte Funktionen ausblenden

#### **3.6.2 Allgemeine Browser-Einstellungen**

- **Schnellinstallation ausführen:** Bei einer neu ausgelieferten MOBOTIX-Kamera wird die Schnellinstallation beim ersten Zugriff auf das Administrationsmenü automatisch aufgerufen (Button **Admin Menu**). Die Schnellinstallation führt Sie automatisch durch die wichtigsten Einstellungen der Kamera. Aus Sicherheitsgründen sollten Sie während der Schnellinstallation auch ein eigenes Admin-Kennwort festlegen und den öffentlichen Zugriff sperren.
- **Öffentlichen Zugriff sperren:** Gastbenutzer haben grundsätzlich Zugriff auf die Gastansicht der Kamera, ohne dass die Eingabe eines Kennworts erforderlich wäre. Falls dies nicht gewünscht ist, sollten Sie den öffentlichen Zugriff sperren (**Admin Menu > Schnellinstallation** oder **Admin Menu > Benutzer und Kennwörter**).
- **Weitere Benutzer einrichten und Rechte vergeben:** Ähnlich wie bei einem Computer-Betriebssystem können Sie Benutzer und Benutzergruppen hinzufügen sowie deren Zugriffsrechte festlegen (**Admin Menu > Benutzer und Kennwörter**, **Admin Menu > Gruppen-Zugriffskontrolle (ACL)**). Hiermit können Kamerafunktionen benutzerabhängig gezielt freigegeben oder gesperrt werden.
- **Automatischen Neustart deaktivieren:** Jede MOBOTIX-Kamera ist werkseitig so eingestellt, dass sie nachts um 3:36 Uhr einen Neustart ausführt. Falls die Speicherung der Kamera nicht auf einem externen Dateiserver oder auf internem Flash-Speicher bzw. SD-Karten erfolgt, sondern im internen flüchtigen Speicher der Kamera, werden die gespeicherten Bild- und Videosequenzen bei jedem Neustart gelöscht. Deaktivieren Sie den automatischen Neustart, wenn dies nicht gewünscht ist (**Admin Menu > Zeitsteuerung**).
- **Bildeinstellungen optimieren:** Die werkseitigen Bildeinstellungen der MOBOTIX-Kamera liefern für die überwiegende Anzahl der Anwendungsfälle sehr gute Bilder und sollten daher nicht oder nur behutsam verändert werden. Sie sollten jedoch ein Bildprogramm auswählen, entsprechend dem Verwendungszweck Ihrer Kamera. Bildprogramme bieten die einfachste und schnellste Methode, die Kamera optimal auf die jeweilige Anwendungssituation einzustellen, da sie automatisch mehrere Kameraparameter konfigurieren (Quick-Control **Bildprogramme**).
- **Bildauflösung im Livebild einstellen:** Alle MOBOTIX-Kameras sind werkseitig auf eine Bildauflösung von 640x480 Pixel eingestellt. Diese Auflösung können Sie verändern bzw. individuell anpassen (Quick-Control **Auflösung**).
- **Belichtung einstellen:** Die automatische Belichtungssteuerung der MOBOTIX-Kamera erfolgt anhand individuell konfigurierbarer Belichtungsfenster. Wählen Sie ein vorkonfiguriertes Set von Belichtungsfenstern aus (Quick-Control **Belichtungssteuerung**). Alternativ können Sie auch eigene Belichtungsfenster definieren (**Setup Menu > Belichtungseinstellungen**).
- **Ereignissteuerung und Aufzeichnung aktivieren:** Die Ereignissteuerung der MOBOTIX-Kamera ist werkseitig deaktiviert. Aktivieren Sie sie durch Klick auf den Button **Arm & Record**. Hierdurch wird sowohl die Bewegungserkennung als auch die Aufzeichnung aktiviert. Bei einer Kamera mit integriertem Flash-Speicher (MOBOTIX R-Modelle bzw. Modelle mit SD-Karte) wird automatisch der Flash-Speicher als Aufzeichnungsziel

verwendet. Bei Bedarf können Sie weitere Ereignisse aktivieren sowie Aufzeichnung und Speicherung nach Ihren Wünschen konfigurieren (**Setup Menu > Ereigniseinstellungen**, **Setup Menu > Aufzeichnung** und **Admin Menu > Speicherung auf externem Dateiserver / Flash-Medium**).

• **Aktionen/Meldungen einrichten:** Die MOBOTIX-Kamera kann bei Eintritt eines Ereignisses Alarme auslösen, die Sie individuell konfigurieren und auf Wunsch einem bestimmten Ereignis zuordnen können: Ausgeben eines akustischen Alarms über den Kameralautsprecher, Anzeigen eines visuellen Alarms im Kamera-Livebild, Versenden einer E-Mail oder Netzwerkmeldung mit dem Alarmbild, Tätigen eines Telefonanrufs, Hochladen eines Alarmbildes auf einen FTP-Server, Schalten eines Schaltausgangs der Kamera (z. B. Licht anschalten, Tür öffnen).

Die Einstellungen hierzu finden Sie im **Setup Menu > Aktionsgruppen-Übersicht**. Innerhalb der Aktionsgruppen werden die auszuführenden Aktionen in Form von "Aktionsprofilen" definiert und verwendet. Die verschiedenen Aktionsprofile können alternativ über das Admin Menu in den Bereichen Hardware-Konfiguration (Profile für Schaltausgang), Übertragungsprofile (FTP, E-Mail, Netzwerkmeldungen) sowie Audio- und VoIP-Telefonie (Sound-Profile, VoIP-Profile) eingestellt werden. Weitere Informationen finden Sie in der Online-Hilfe des Dialogs **Aktionsgruppen-Übersicht**.

• **Erschütterungssensor aktivieren:** Die S15 ist mit serienmäßigem Erschütterungssensor (für alle IT- und Secure-Varianten) ausgestattet. Erhält die Kamera einen Schlag auf das Gehäuse, wird dies von der Kamera automatisch registriert und zum Beispiel als Netzwerkmeldung oder per Telefonanruf weitergemeldet. Ein genereller Vorteil ist, dass MOBOTIX-Kameras wegen des Verzichts auf mechanisch bewegte Teile so robust sind, dass sie auch sehr starken Erschütterungen Stand halten und funktionsfähig bleiben können. Die Aktivierung des Erschütterungssensors (und anderer Sensoren) erfolgt im **Setup Menu > Ereignisübersicht > Umgebungsereignisse > Bearbeiten**.

#### **3.6.3 Einstellungen der S15D mit Thermal(-TR)-Sensormodulen im Browser**

#### **Darstellung des Thermalsensors ändern**

Werkseitig ist die Farbpalette für die Darstellung des Thermalsensors auf Grautöne eingestellt und die verwendete Palette wird am unteren Bildrand gezeigt. Um die Darstellung des Thermalsensors zu ändern, öffnen Sie im Browser den Dialog **Setup Menu > Thermalsensor-Einstellungen**, wählen im Dropdown **Farbpalette** eine andere Palette aus und klicken auf **Setzen**. Mit der Option **Farbpalette anzeigen** lässt sich die Anzeige der Palette bei Bedarf deaktivieren. In der Hilfeseite **Thermalsensor-Einstellungen** finden Sie weitere Informationen zu den verfügbaren Optionen.

#### **Verwendbare Ereignisse des Thermalsensors (nicht -TR)**

Für den Thermalsensor stehen nur die Ereignisse **Video-Bewegungsmelder** und **MxActivitySensor** zur Verfügung, die in **Setup Menu > Ereignisübersicht** und dort in den Abschnitten **Bildanalyse-Ereignisse** und **Umgebungsereignisse** konfiguriert werden können. Ab Software-Version **V4.3.4.66** gehört hierzu auch die Fähigkeit, Temperaturen per **Thermischer Spotmessung** in der Bildmitte (vier Pixel) zu messen und bei Über- bzw.

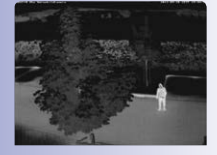

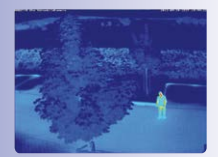

Unterschreiten der eingestellten Temperatur Ereignisse auszulösen. Konstruktionsbedingt können beim Thermalsensor keine Beleuchtungsereignisse ausgewertet werden; Belichtungseinstellungen sind bei diesem Bildsensor nicht erforderlich.

#### **Erweiterte Funktionen für Kameras mit thermischer Radiometrie (-TR)**

Thermalsensoren mit **TR-Technologie** (TR = Thermische Radiometrie) können Temperaturwerte im gesamten Bildbereich messen und darauf reagieren. Dazu wurde in den Umgebungsereignissen der neue Ereignistyp **Thermische Radiometrie** eingeführt, der gezielt zur Alarmierung bei bestimmten Temperaturänderungen im Bild verwendet werden kann.

Mit diesem Ereignistyp können über entsprechende Ereignisprofile bis zu 20 verschiedene Messfenster innerhalb des Bildbereiches definiert werden. Für jedes Messfenster können dann ein Mindestbereich und ein Temperaturschwellwert definiert werden, bei dessen Über- oder Unterschreiten das Ereignis ausgelöst wird. Der Mindestbereich gibt dabei an, wie viele Punkte den angegebenen Schwellwert mindestens über- bzw. unterschreiten müssen, damit ein Ereignis ausgelöst wird. Die Konfiguration dieses neuen Ereignistyps erfolgt im Dialog **Setup Menu > Ereignissteuerung > Ereignisübersicht** im Bereich **Umgebungsereignisse**.

### **Hinweise**

- Ereignisse vom Typ Thermische Radiometrie können nur verwendet werden, wenn der Sensor im Linearmodus betrieben wird. Dazu muss im Dialog **Setup Menu > Bildeinstellungen > Thermalsensor-Einstellungen** die Option **Linearmodus** aktiviert sein. Ab Werk ist dies für Sensoren mit TR-Technologie schon so eingestellt.
- Zur Verwendung von MxActivitySensor wird bei Thermalsensoren mit TR-Technologie empfohlen, den Wertebereich der gemessenen Temperaturen im Dialog **Setup Menu > Bildeinstellungen > Thermalsensor-Einstellungen** auf den Wert Klein (hohe Empfindlichkeit) einzustellen.

#### **Wichtige Hinweise zur Temperaturmessung**

Die von den Thermalsensoren ermittelte Temperatur von Objekten im Bild wird unter anderem durch die folgenden Faktoren wesentlich beeinflusst:

- Oberflächenbeschaffenheit und Farbe der Objekte
- Abstand der Objekte zum Sensor
- Raumatmosphäre (Luftbeschaffenheit) zwischen den Objekten und dem Sensor

Dadurch kann ein Objekt je nach Entfernung und Szene unterschiedliche Temperaturwerte liefern. Zur Ermittlung des richtigen Schwellwertes können dabei die neuen Variablen **\$(SEN.TTR.CELSIUS)** und **\$(SEN.TTR.FAHRENHEIT)** verwendet werden (siehe Verwendung von Variablen in der Online-Hilfe der Kamera).

Weitere Hinweise zum Konfigurieren und Verwenden der Thermalsensoren finden Sie in der Online-Hilfe der Kamera im Abschnitt **Setup-Menü** unter **Thermalsensor-Einstellungen** und **Ereignisse aufgrund von Umgebungssensoren**.
## **Einrichten einer S15D/M FlexMount als Türstation 145/156**

#### **3.7 Einrichten einer S15D/M FlexMount als Türstation**

#### **3.7.1 Montage**

Eine S15D or S15M FlexMount kann auch als hemisphärische Türstation installiert und konfiguriert werden. Je nachdem, wie Sie die Türstations-Funktionalität konfigurieren möchten, haben Sie die Wahl zwischen unterschiedlichen Gegenstellen, Klingelmodulen und sonstigem Zubehör.

Wenn Sie eine MOBOTIX S15 als Türstation verwenden möchten, sollten Sie sich in jedem Fall die beiden Handbücher IP-Video-Türstation System-Handbuch Teil 1 und Teil 2 herunterladen (**www.mobotix.com > Support > Betriebsanleitungen > IP-Video-Tür-Station**), da diese Handbücher zusätzliche Informationen zum Betrieb als Türstation enthalten.

#### **Erforderliches Zubehör**

- **MX-DoorMaster:** Dieses MxBus-Modul wird immer dann benötigt, wenn ein Türöffner über die Türstation betätigt werden soll. Außerdem stellt der MX-DoorMaster über den eingebauten Akku die Notstromversorgung der gesamten Türstation sicher (siehe **www.mobotix.com > Produkte > Kameras > IP-Video-Türstation > Funktionsmodule**).
- **Türklingel:**
	- Klingeltastenmodul **BellRFID** für die IP-Video-Türstation mit verschiedenen Tasten-Sets (eine bis fünf Tasten, mit und ohne Funktionstaste) mit Transponderkarten für schlüssellosen Zutritt und Mailboxbedienung. Dieses Modul wird über eine Zweidrahtleitung an die MxBus-Schnittstelle der S15 angeschlossen (kann nicht zusammen mit KeypadRFID verwendet werden).
	- Tastenmodul **KeypadRFID** für die IP-Video-Türstation für schlüssellosen Zutritt mit Tastencodes oder Transponderkarten und Mailboxbedienung. Dieses Modul wird über eine Zweidrahtleitung an die MxBus-Schnittstelle der S15 angeschlossen (kann nicht zusammen mit BellRFID verwendet werden.
	- Bis zu zwei handelsübliche Klingeltasten, die an die Signaleingänge einer **MX-232-IO-Box** angeschlossen werden. Die MX-232-IO-Box selbst wird über eine Zweidrahtleitung an die MxBus-Schnittstelle der S15 angeschlossen.
- **Gegenstelle:**
	- Computer (Windows oder Mac OS X) mit **MxEasy**
	- iOS-Gerät (iPhone, iPad, iPad mini, iPod touch) mit der **MOBOTIX App**
	- **MxDisplay** (Türsprechstelle mit Touch-Funktion von MOBOTIX, zukünftig verfügbar)
	- **Grandstream** Video-Telefon

#### **Optionales Zubehör**

• Montagehilfe **AudioMount** für die S15M mit selbstklebender Vorderseite sowie vorinstalliertem Mikrofon und Lautsprecher. Mithilfe dieser Montagehilfe kann eine S15M

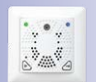

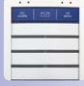

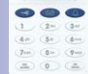

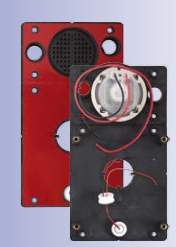

leicht von hinten z. B. gegen eine Edelstahlblende oder die Front eines Briefkastens geklebt werden (siehe Abschnitt [1.4.14, «AudioMount»](#page-60-0)).

#### **Hinweise**

- Voraussetzung für die Verwendung einer S15 als Türstation ist, dass auf dieser Kamera eine Software (Firmware) **4.1.9** oder höher läuft.
- Zusammen mit der S15 kann nur der neue **MX-DoorMaster** (Best.-Nr. **MX-Door2-INT-PW**) eingesetzt werden! Die Vorgängerversion T24-DoorMaster (Best.-Nr. MX-Door1-INT-PW) kann **nicht** mit einer S15 verwendet werden.

Die Verkabelung und der Anschluss dieser Komponenten erfolgt dabei analog zur MOBOTIX IP-Video-Türstation. Detaillierte Informationen zur Verkabelung und den maximalen Kabellängen finden Sie deshalb im IP-Video-Türstation System-Handbuch Teil 1 sowie in den Dokumenten Schnellinstallation: BellRFID, Schnellinstallation: KeypadRFID und in der Schnellinstallation: MX-232-IO-Box (**www.mobotix.com > Support > Betriebsanleitungen**).

#### **3.7.2 Autokonfiguration durchführen**

Wie bei einer IP-Video-Türstation können Sie auch die S15 ohne Computer als Türstation einrichten, indem Sie die **Autokonfiguration** der Kamera verwenden. Nachdem alle benötigten Komponenten verdrahtet und mit der S15 verbunden sind, können Sie die Autokonfiguration starten, um die S15 als Türstation einzurichten.

#### **Starten der Autokonfiguration**

- 1. Trennen Sie die Stromversorgung der Kamera und stellen Sie sie dann wieder her. Die Kamera führt einen Neustart durch und die LEDs neben den Kameratasten beginnen grün und rot zu leuchten.
- 2. Drücken Sie gleichzeitig beide Kameratasten (**R**/**L**) auf der Vorderseite der Kamera und halten Sie die Tasten solange gedrückt, bis die LEDs mehrmals blinken. Lassen Sie die Tasten dann los.

#### **Einrichten eines KeypadRFID-Moduls**

Der Abschluss der Autokonfiguration wird an diesem Modul durch Blinken der Zifferntasten (Weiß), der Taste **ESC** (Rot) und der Taste **OK** (Blau) signalisiert.

- 1. Geben Sie die gewünschte Super-PIN ein und fügen Sie die Admin-Karte hinzu.
- 2. Lernen Sie die User-Karten ein.

Detaillierte Informationen zum Einrichten des Moduls KeypadRFID finden Sie im IP-Video-Türstation System-Handbuch Teil 2 in Abschnitt 2.2, «Keypad einrichten».

#### **Einrichten eines BellRFID-Moduls**

Der Abschluss der Autokonfiguration wird an diesem Modul durch Blinken der blauen und grünen Status-LEDs sowie rotes Leuchten der Taste **OK** signalisiert.

- 1. Geben Sie die gewünschte Super-PIN auf dem Tastatureinleger ein und drücken Sie auf **OK**. Diese Taste leuchtet nun grün und die Brief-Taste leuchtet rot.
- 2. Stellen Sie die gewünschte Klingeltasten-Variante durch Drücken auf einen beliebigen der fünf mittleren Tastenkontakte ein.
- 3. Speichern Sie die ausgewählte Variante durch Drücken eines beliebigen Tastenkontakts bis ein Lauflicht die Eingabe bestätigt. Zum Abschluss leuchten die Taste **OK** und die Brief-Taste grün und die Taste **ESC** leuchtet rot.
- 4. Setzen Sie die Funktions-/Klingeltasten ein.
- 5. Lernen Sie die Admin-Karte ein. Alle drei LEDs leuchten grün.
- 6. Fügen Sie die User-Karten hinzu.

Detaillierte Informationen zur Montage und zur Inbetriebnahme des Moduls BellRFID finden Sie im Dokument Schnellinstallation: BellRFID (**www.mobotix.com > Support > Betriebsanleitungen**).

#### **Abschließen der Inbetriebnahme**

Die wichtigsten Funktionen der Türstation sind nun verfügbar. Auch die Mailbox ist bereits vorkonfiguriert. Alle weiteren Anpassungen können Sie – wie bei einer "normalen" IP-Video-Türstation auch – ohne Computer mit einem Grandstream als Gegenstelle oder über einen Computer mit MxEasy bzw. im Webbrowser vornehmen.

#### **3.7.3 S15 mit MxEasy als Türstation einrichten**

Alternativ zu der im letzten Abschnitt beschriebenen Einrichtung mithilfe der Autokonfiguration der Kamera können Sie die S15 auch – genau wie eine IP-Video-Türstation – mithilfe von MxEasy als Türstation einrichten. Die Montage und Verkabelung der beteiligten Komponenten muss dazu ebenfalls schon erfolgt sein.

#### **Hinweis**

Diese Funktionalität wird von MxEasy ab Programmversion **1.6.1** unterstützt. Auf der Kamera muss eine Software (Firmware) **4.1.9** oder höher installiert sein.

In diesem Fall führt der **MxEasy-Assistent** die Autokonfiguration durch und leitet Sie Schritt für Schritt durch die Konfiguration der angeschlossenen Module sowie der Klingelprofile, Mailboxen usw.

Detaillierte Informationen hierzu finden Sie im MxEasy-Benutzerhandbuch 1.6.1 in Abschnitt 2.3.3, «Sonderfall: Einbinden einer IP-Video-Türstation» (**www.mobotix.com > Support > Betriebsanleitungen > Software > MxEasy**).

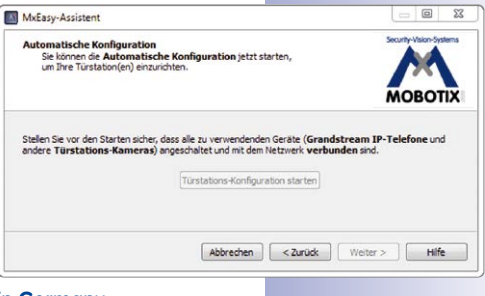

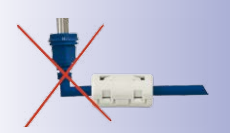

### **3.8 Ergänzende Hinweise**

#### **3.8.1 Kein Knicken der Verbindungskabel zu den Sensormodulen**

Um das einwandfreie Funktionieren der Sensormodule zu gewährleisten, dürfen die Verbindungskabel zu den Sensormodulen nicht geknickt werden.

#### **3.8.2 Reduzierte Wetterfestigkeit bei Überkopfmontage**

Wird die S15 nicht mit den Anschlüssen nach unten weisend montiert, erreicht die Kamera nicht mehr die Schutzklasse IP66, sondern nur noch IP54. Bei Überkopfmontage darf die S15 also nur in trockenen Räumen betrieben werden.

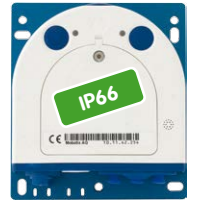

Anschlüsse nach unten

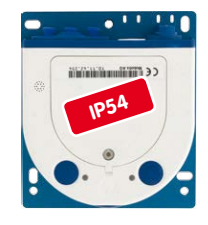

Anschlüsse nach oben

#### **3.8.3 Kennwort für den Administrationsbereich**

Der Zugang zum Administrationsbereich der Kamera (Softbutton **Admin Menu**) ist erst nach Eingabe eines Benutzernamens und eines Kennworts möglich.

- Werkseitiger Benutzer ist **admin**
- Werkseitiges Kennwort ist **meinsm**

Bei der Erstinbetriebnahme wird die **Schnellinstallation** beim ersten Zugriff auf den Administrationsbereich automatisch aufgerufen. Hier können die Grundeinstellungen der Kamera an die individuellen Erfordernisse angepasst werden. Aus Sicherheitsgründen wird dringend empfohlen, das werkseitige Administratorkennwort zu ändern.

Benutzername und Kennwort müssen wie aufgeführt eingegeben werden. Für alle Einträge wird zwischen Groß- und Kleinschreibung unterschieden.

#### **Achtung**

Bewahren Sie Aufzeichnungen über **Kennwörter** an einem sicheren Ort auf. Falls der Administrationsbereich durch ein geändertes Administrator-Kennwort nicht mehr zugänglich ist, kann das Kennwort nur durch Einschicken der Kamera ins Werk zurückgesetzt werden (kostenpflichtig!).

#### **3.8.4 Mikrofon unwiderruflich deaktivieren**

Aufgrund datenschutz- und arbeitsrechtlicher Bestimmungen ist es zum Teil erforderlich, die Mithörfunktion der Kamera zu deaktivieren. Das Mikrofon kann in **Admin Menu > Mikrofon und Lautsprecher** endgültig und irreversibel deaktiviert werden.

#### **Achtung**

Diese **Deaktivierung findet im Kameramodul selbst statt und kann nicht mehr rückgängig** gemacht werden (auch nicht im Werk). Die Deaktivierung wirkt sich auf alle Funktionen aus, die das Mikrofon verwenden.

#### **3.8.5 Kamerastart mit werkseitiger IP-Adresse**

Wenn die IP-Adresse der Kamera nicht bekannt ist, kann die Kamera mit der werkseitig eingestellten IP-Adresse neu gestartet werden. In Abschnitt , «Kamerastart mit werkseitiger IP-Adresse» wird dieser Vorgang detailliert beschrieben.

#### **3.8.6 Kamera auf Werkseinstellungen zurücksetzen**

Alle Einstellungen der MOBOTIX-Kamera können permanent auf die werkseitigen Voreinstellungen zurückgesetzt werden. Dies kann z. B. sinnvoll sein, wenn Sie eine Kamera in unbekanntem Zustand erhalten oder testweise vorgenommene Einstellungen komplett verwerfen möchten. Voraussetzung hierfür ist, dass Sie administrativen Zugriff auf die Kamera haben (Gruppe **admins**). Das Zurücksetzen der Kamera auf werkseitige Voreinstellungen erfolgt in **Admin Menu > Zurücksetzen**.

#### **Hinweis**

Beim Zurücksetzen der Kamera über **Admin Menu > Zurücksetzen** werden auch alle neu angelegten Benutzer gelöscht und das Admin-Kennwort zurückgesetzt. Verwenden Sie die in Abschnitt , «Kamerastart mit werkseitiger IP-Adresse» beschriebene Methode, wenn Sie die Benutzer nicht löschen möchten.

#### **3.8.7 Ereignissteuerung und Bewegungserkennung aktivieren**

Im Auslieferungszustand ist die Ereignissteuerung und die Bewegungserkennung der Kamera nicht aktiviert. Zur ereignisgesteuerten Aufzeichnung öffnen Sie **Setup Menu > Allgemeine Ereigniseinstellungen** und aktivieren Sie die Scharfschaltung der Kamera. Alternativ klicken Sie auf den Softbutton **Arm & Record** der Benutzeroberfläche im Browser. Hierdurch wird das Bewegungserkennungsfenster im Livebild angezeigt (gepunkteter Rahmen in der Bildmitte) und die Kamera speichert automatisch Bilder, sobald innerhalb des Erkennungsfensters Bewegungen stattfinden.

Mikrofon kann irreversibel deaktiviert werden!

Die Konfiguration kann auch teilweise zurückgesetzt werden

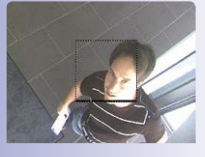

Ist das gepunktete Rechteck im Livebild sichtbar, ist die Kamera scharfgeschaltet

Text- und Logoeinblendungen können auch deaktiviert bzw. individuell eingerichtet werden

#### **3.8.8 Text- und Logoeinblendungen deaktivieren**

Durch die deaktivierte Scharfschaltung im Auslieferungszustand (siehe vorhergehender Abschnitt) zeigt die MOBOTIX-Kamera am oberen Rand des Livebildes nur den Text **WWW.MOBOTIX.COM**, den Zeitstempel sowie das MOBOTIX-Logo rechts oben an. Wird die Scharfschaltung aktiviert, ist auch der Text am unteren Rand des Livebildes sichtbar (Ereignis-, Aktions-, Meldungs- und Aufzeichnungssymbole).

Die Statuszeile am unteren Rand des Livebildes und die Textzeile oben links können in **Setup Menu > Darstellungs- und Texteinstellung** deaktiviert werden, indem Texteinblendung auf **Aus** gesetzt wird. Texteinblendung **Datum und Uhrzeit** aktiviert nur die Anzeige des Zeitstempels im Livebild. Die Logoeinblendung wird in **Admin Menu > Logoprofile** ausgeschaltet, indem **Logo-Anzeige** auf **Deaktiviert** gesetzt wird.

#### **3.8.9 Automatischen Neustart der Kamera deaktivieren**

Im Auslieferungszustand führt die MOBOTIX-Kamera automatisch einmal in der Woche zwischen 3 und 4 Uhr morgens einen Neustart durch, da eine Kamera unter sehr seltenen Umständen durch äußere Einflüsse (z. B. Höhenstrahlung) zeitweise gestört sein kann. Der automatische Neustart sorgt dafür, dass die Kamera nach dem Neustart wieder ordnungsgemäß arbeitet, ohne dass hierfür ein Benutzerzugriff erforderlich wäre. Falls gewünscht, kann der automatische Neustart in **Admin Menu > Zeitsteuerung** deaktiviert werden.

#### **3.8.10 Browser**

Aktuelle Browser mit aktiviertem JavaScript (Internet Explorer, Mozilla Firefox, Safari, Google Chrome, Opera ...) sind unmittelbar in der Lage, das Livebild der Kamera darzustellen.

#### **3.8.11 Pflege von Kamera und Objektiven**

Sollte das Objektiv beispielsweise bei der Montage verschmutzt worden sein, verwenden Sie zum Reinigen der Objektiv-Frontlinse ein weiches Baumwolltuch. Beachten Sie, dass die Bildschärfe nach dem Reinigungsvorgang kontrolliert und eventuell nachjustiert werden muss.

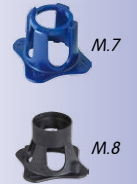

#### **Reinigen von Domkuppel, Objektivschutzglas oder Filter:**

- Um die Domkuppel vor Kratzern und Schmutz zu schützen, sollte diese stets mit dem mitgelieferten blauen Objektivschlüssel (M.7) montiert und demontiert werden.
- Für die Montage/Demontage von Objektivschutzgläsern/Filtern ist die breite Seite des schwarzen Modulschlüssels (M.8) zu verwenden. Die schmale Seite dieses Schlüssels (Innenkonus) wird zum Scharfstellen der Objektive (außer L10-L12) verwendet.
- Sie sollten die Domkuppel in regelmäßigen Abständen reinigen. Verwenden Sie hierzu immer ein weiches, fusselfreies Baumwolltuch.
- Bei stärkerer Verschmutzung verwenden Sie zusätzlich einen milden Reiniger ohne Alkoholanteil und ohne schleifende Bestandteile.
- Weisen Sie eventuell das Reinigungspersonal in diese Pflegehinweise ein.

# **Ergänzende Hinweise 151/156**

#### **3.8.12 Rechtliche Hinweise**

**Achtung – besondere Exportbestimmungen! Kameras mit Thermalbild-Sensoren ("Wärmebildkameras") unterliegen den besonderen Exportbestimmungen der USA und der ITAR (International Traffic in Arms Regulation):**

- **Nach den derzeit geltenden Exportbestimmungen der USA und der ITAR dürfen Kameras mit Thermalbild-Sensoren oder Teile davon nicht in Länder geliefert werden, gegen die die USA/ITAR ein Embargo verhängt haben. Derzeit betrifft dies insbesondere die Staaten Syrien, Iran, Kuba, Nordkorea und Sudan. Des Weiteren gilt das entsprechende Lieferverbot auch für alle Personen und Institutionen, die in der Liste "The Denied Persons List" aufgeführt sind (siehe www.bis.doc.gov > Policy Guidance > Lists of Parties of Concern).**
- **Diese Kameras und die darin eingesetzten Thermalbild-Sensoren dürfen weder für den Entwurf, die Entwicklung oder die Produktion von nuklearen, biologischen oder chemischen Waffen verwendet noch in denselben eingesetzt werden.**

**Rechtliche Aspekte einer Video- und Audioaufzeichnung:** Beim Einsatz von MOBOTIX-Produkten sind die Datenschutzbestimmungen für Video- und Audiobeobachtung zu beachten. Je nach Landesgesetz und Aufstellungsort der S15 kann die Aufzeichnung von Video- und Audiodaten besonderen Auflagen unterliegen oder untersagt sein. Alle Anwender von MOBOTIX-Produkten sind daher aufgefordert, sich über die aktuell gültigen Bestimmungen zu informieren und diese zu befolgen. Die MOBOTIX AG übernimmt keine Verantwortung für einen nicht legalitätskonformen Produktgebrauch.

#### **3.8.13 Sicherheitshinweise**

#### **Hinweise zur Installation:**

- Die Verwendung dieses Produkts in explosionsgefährdeten Bereichen ist nicht zulässig.
- Die Installation dieses Produkts muss gemäß der Dokumentation in [Kapitel](#page-67-0) 2, [«Montage»](#page-67-0) des vorliegenden Handbuchs erfolgen.
- Bei der Installation dieses Produkts dürfen nur Original MOBOTIX-Teile und MOBOTIX-Anschlusskabel verwendet werden.
- Für die Installation dieses Produkts ist ein tragfähiger ebener Untergrund erforderlich, der eine stabile Montage der verwendeten Befestigungselemente erlaubt.

**Elektrotechnische Installation:** Elektrische Anlagen und Betriebsmittel dürfen nur von einer Elektrofachkraft oder unter Leitung und Aufsicht einer Elektrofachkraft den elektrotechnischen Regeln entsprechend errichtet, geändert und instandgehalten werden. Auf die richtige Verwendung der elektrischen Anschlüsse ist zu achten.

**Überspannungen:** MOBOTIX-Kameras sind durch eine Reihe von Maßnahmen gegen die Auswirkungen von geringen Überspannungen geschützt. Diese Maßnahmen können jedoch nicht verhindern, dass größere Überspannungen Schäden an der Kamera verursachen. Bei der Installation der Kameras im Außenbereich ist daher dem **Blitzschutz** und den damit verbundenen Gefahren für Gebäude und Netzwerkinfrastruktur besondere Beachtung zu schenken.

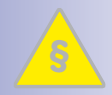

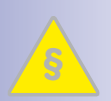

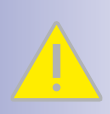

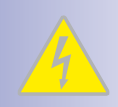

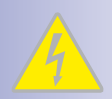

## **152/156 S15-Kamerahandbuch: Inbetriebnahme der Kamera**

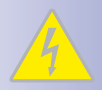

**Max. Leistungsaufnahme angeschlossener Erweiterungsmodule:** Die Leistungsaufnahme aller angeschlossenen **MxBus-Module** darf **3 W nicht überschreiten**. An den MxBus-Stecker **und** an die USB-Buchse dürfen Verbraucher mit einer **Gesamt-Leistungsaufnahme von max. 4 W** angeschlossen werden, **wenn die Kamera mit PoE-Klasse 3 versorgt wird**. Wird **PoE-Klasse 2** verwendet, **ist die Leistungsaufnahme aller angeschlossenen Verbraucher auf 1 W begrenzt!** Werden Thermal-Sensormodule mit dieser Kamera eingesetzt, ist **PoE-Klasse 3 erforderlich** und **die Leistungsaufnahme aller Verbraucher (MxBus und USB) ist auf 1 W begrenzt**.

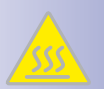

**Domkuppeln/Objektiv-Schutzscheiben nicht berühren:** Aufgrund der hohen Rechenleistung der S15 kann es, begünstigt durch entsprechende Umgebungsbedingungen am Installationsort, zu einer relativ hohen, für die Funktionalität der Kamera jedoch unbedenklichen **Temperaturentwicklung** im Bereich des Bildsensors kommen. Im Handbereich darf dieses Produkt deshalb nicht ohne Domkuppeln bzw. Objektiv-Schutzscheibe betrieben werden.

**Sensormodule nur bei stromloser Kamera austauschen:** Stellen Sie vor der Montage oder dem Austausch von Sensormodulen sicher, dass die Stromzufuhr der Kamera unterbrochen ist.

**Netzwerksicherheit:** MOBOTIX-Produkte bringen alle notwendigen Konfigurationsmöglichkeiten für einen datenschutzkonformen Betrieb in Ethernet-Netzwerken mit. Für das systemübergreifende Datenschutzkonzept ist der Betreiber verantwortlich. Die notwendigen Grundeinstellungen zur Missbrauchsverhinderung können in der Software konfiguriert werden und sind kennwortgeschützt. Ein unautorisierter Fremdzugriff wird dadurch verhindert.

#### **3.8.14 Online-Hilfe im Browser**

Weitere Informationen finden Sie auf den Seiten Neuigkeiten und Funktionsübersicht in der Online-Hilfe der Kamerabenutzeroberfläche im Browser. Klicken Sie auf das Symbol , um die Hilfeseiten der Kamera zu öffnen. Darüber hinaus werden eine Reihe von Informationen zur Kamera und zu ihrer aktuellen Konfiguration im Dialog **Kamerastatus** angezeigt, wenn Sie auf das Symbol (i) klicken.

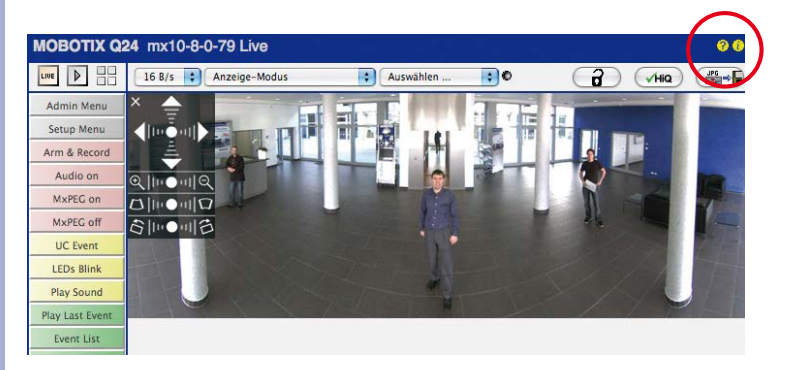

#### **3.8.15 RoHS-Erklärung**

Die Produkte der MOBOTIX AG sind konform mit den Anforderungen, die sich aus §5 ElektroG bzw. der RoHS-Richtlinie 2002/95/EG ergeben, soweit sie in den Anwendungsbereich dieser Regelungen fallen (die RoHS-Erklärung von MOBOTIX finden Sie auf **www.mobotix.com** unter **Support > Datenblätter**).

#### **3.8.16 Entsorgung**

Elektrische und elektronische Produkte enthalten viele Wertstoffe. Entsorgen Sie deshalb die MOBOTIX-Produkte am Ende ihrer Lebensdauer gemäß den geltenden gesetzlichen Bestimmungen und Vorschriften (beispielsweise bei einer kommunalen Sammelstelle abgeben). MOBOTIX-Produkte dürfen nicht in den Hausmüll gegeben werden! Entsorgen Sie einen im Produkt evtl. vorhandenen Akku getrennt vom Produkt (die jeweiligen Produkthandbücher enthalten einen entsprechenden Hinweis, wenn das Produkt einen Akku enthält).

#### **3.8.17 Haftungsausschluss**

Die MOBOTIX AG haftet nicht für Schäden, die durch unsachgemäße Handhabung seiner Produkte, dem Nichtbeachten der Bedienungsanleitungen sowie der relevanten Vorschriften entstehen. Es gelten unsere **Allgemeinen Geschäftsbedingungen**, deren jeweils aktuelle Fassung auf **www.mobotix.com** zum Download bereit steht (Link **AGB** unten auf jeder Seite).

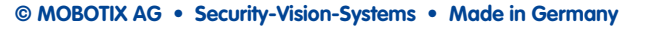

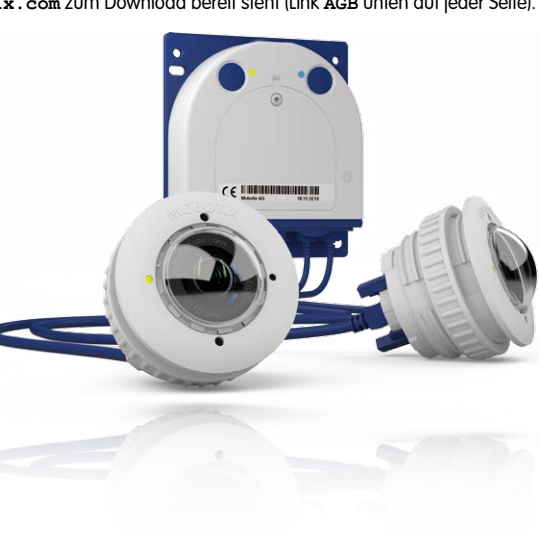

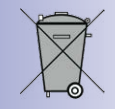

## **Ergänzende Hinweise 153/156**

**Notizen**

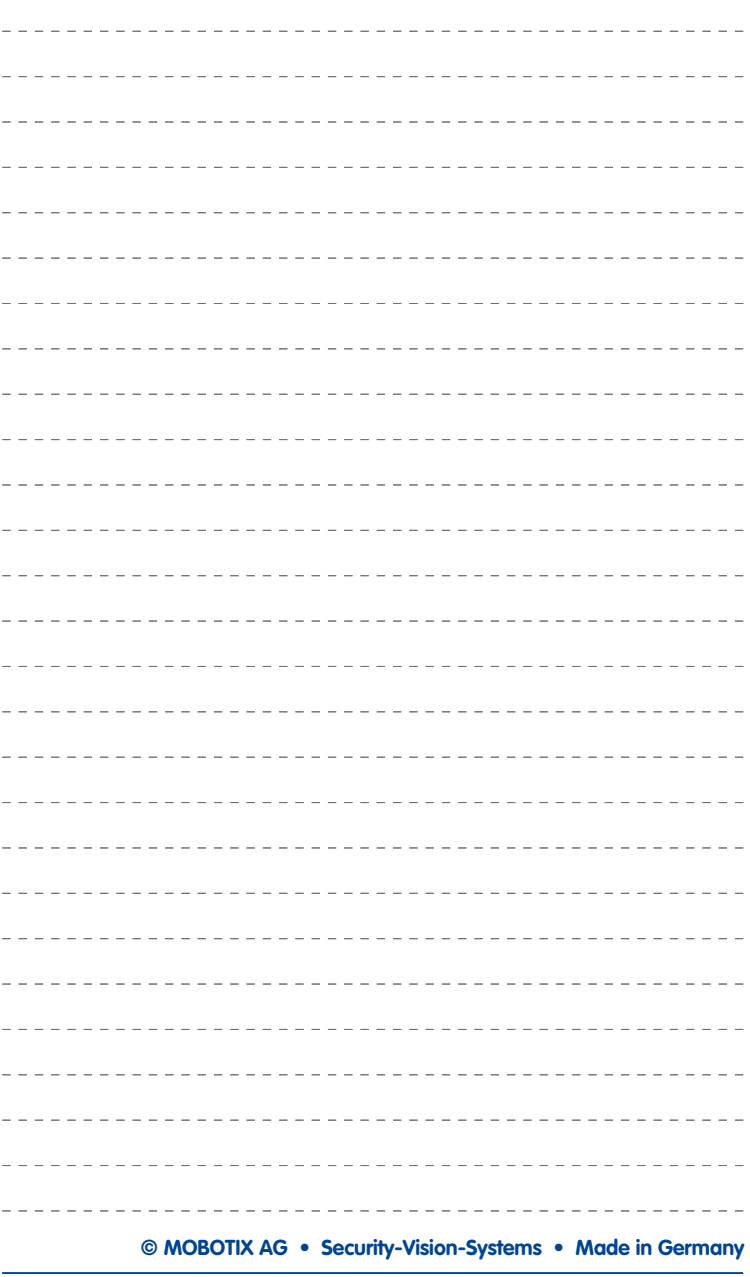

**Hersteller 155/156**

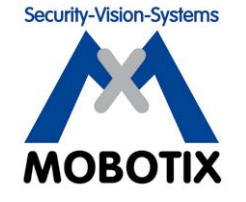

**Wir stehen zur Qualität unserer Produkte. Deshalb sind alle Bilder in diesem Handbuch Originalbilder aus MOBOTIX-Kameras.**

### **Hersteller**

MOBOTIX AG Kaiserstrasse 67722 Langmeil Germany

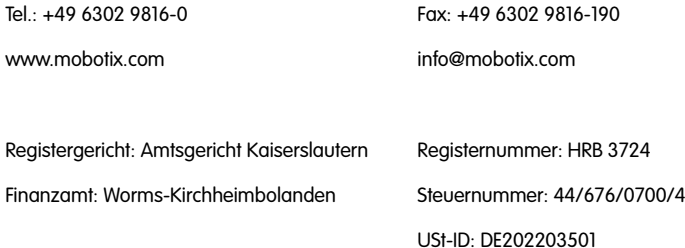

Die jeweils neueste Version dieses Dokuments und weiterer Dokumente (z. B. Konformitätserklärungen) finden Sie auf www.mobotix.com in der Rubrik Support.

# $\epsilon$

Technische Änderungen und Irrtümer vorbehalten!

**© MOBOTIX AG • Security-Vision-Systems • Made in Germany**

www.mobotix.com • info@mobotix.com

## **S15-Kamerahandbuch** ă

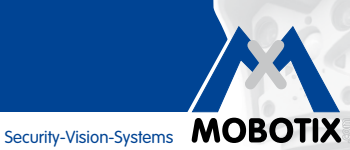

# **Diskret. Flexibel. Hemisphärisch.**

Bei der S15D FlexMount werden ein oder zwei Sensormodule (6MP/5MP, Tag/Nacht/Nacht-LPF/Thermal(-TR)) über bis zu drei Meter lange Anschlusskabel mit dem verdeckt montierten Kameragehäuse verbunden. Zwei benachbartet Räume können mit nur einer einzigen Kamera diskret gesichert werden. Die S15M ist die Single-Lens-Variante der S15 FlexMount für den Einbau hinter Blenden, die auch als Türstation eingesetzt werden kann.

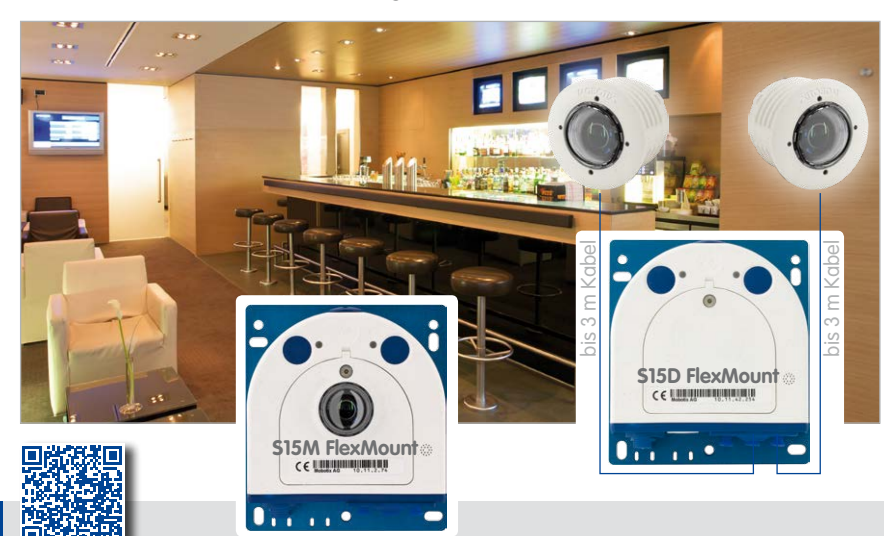

Die in Deutschland börsennotierte MOBOTIX AG gilt nicht nur als innovativer Technologiemotor der Netzwerk-Kamera-Technik; ihr dezentrales Konzept lässt hochauflösende Videosysteme überhaupt erst rentabel werden.

**www.mobotix.com** 60.181-005\_DE\_02/2016 **DE** www.mobotix.com

60.181-005 DE 02/2016

**MOBOTIX AG • D-67722 Langmeil • Tel.: +49 6302 9816-0 • Fax: +49 6302 9816-190 • info@mobotix.com**